# **VACON<sup>®</sup>100 HVAC**<br>приводы переменного тока

### РУКОВОДСТВО ПО ПРИМЕНЕНИЮ

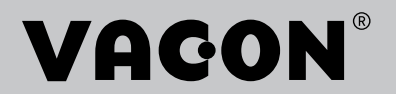

### <span id="page-2-0"></span>**ВВЕДЕНИЕ**

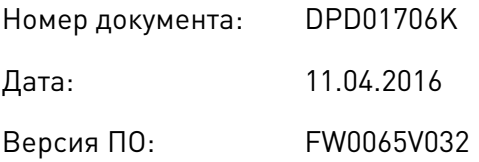

#### **ОБ ЭТОМ РУКОВОДСТВЕ**

Авторскими правами на это руководство обладает компания Vacon Ltd. Все права защищены. Информация в руководстве может быть изменена без предварительного уведомления.

В этом руководстве вы узнаете о функциях привода переменного тока Vacon® и о способах его использования. Структура меню совпадает со структурой меню привода (глава 1, главы 4–8).

#### **Глава 1. Краткое руководство по началу работы**

• Начало работы с панелью управления.

#### **Глава 2. Мастеры**

• Быстрая настройка приложения.

#### **Глава 3. Интерфейсы пользователя**

- Типы дисплеев и использование панели управления.
- Инструмент Vacon Live.
- Функции шины fieldbus.

#### **Глава 4. Меню контроля**

• Данные о контролируемых значениях.

#### **Глава 5. Меню параметров**

• Список всех параметров привода.

#### **Глава 6. Меню диагностики**

#### **Глава 7. Меню платы ввода/вывода и аппаратных средств**

**Глава 8. Меню «Настройки пользователя», «Избранное» и «Уровни пользователя»**

#### **Глава 9. Описание контролируемых значений**

#### **Глава 10. Описание параметров**

- Как применять параметры.
- Программирование цифровых и аналоговых входов.
- Специальные функции приложений.

#### Глава 11. Поиск неисправностей

- Отказы и причины отказов.
- Сброс отказов.

В этом руководстве содержится большое количество таблиц параметров. Следующие рекомендации помогут научиться правильно читать таблицы.

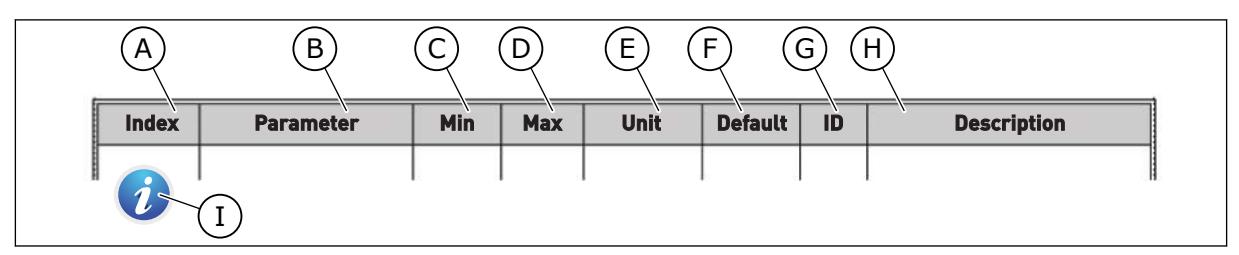

- А. Расположение параметра в меню, т. е. номер параметра.
- В. Название параметра.
- С. Минимальное значение параметра.
- D. Максимальное значение параметра.
- Е. Единицы измерения параметра. Указаны, если применимо.
- F. Заданное заводское значение.
- С. Идентификационный номер параметра.
- Н. Краткое описание значений параметра и (или) его функций.
- $\mathbf{L}$ Если отображается этот символ, вы можете найти дополнительные данные о параметре в главе «Описание параметров».

#### <span id="page-4-0"></span>**ФУНКЦИИ ПРИВОДА ПЕРЕМЕННОГО ТОКА VACON**®

- Мастеры для запуска, ПИД-управления, многонасосной системы и противопожарного режима, которые используются, чтобы упростить ввод в эксплуатацию.
- Кнопка FUNCT для удобства переключения между местным и дистанционным источниками сигналов управления. В качестве источника сигналов дистанционного управления может использоваться плата ввода/вывода или шина Fieldbus. Для выбора источника сигналов дистанционного управления используется соответствующий параметр.
- Вход блокировки вращения (заблокирована заслонка). Привод не будет запускаться, пока не будет активирован этот вход.
- Страница управления для контроля и управления наиболее важными параметрами.
- Различные режимы предварительного прогрева, используемые для предотвращения конденсации.
- Максимальная выходная частота 320 Гц.
- Имеются функции часов реального времени и таймера (требуется дополнительная аккумуляторная батарея). Можно запрограммировать три временных канала для реализации различных функций привода.
- Имеется внешний ПИД-регулятор. Например, можно применять для управления клапаном с использованием платы ввода/вывода привода переменного тока.
- Функция спящего режима для сбережения энергии, которая автоматически разрешает и запрещает работу привода.
- Двухзонный ПИД-регулятор (два различных сигнала обратной связи: регулирование минимума и максимума.
- Два источника уставки для ПИД-регулятора. Выбор может осуществляться с помощью цифрового входа.
- Функция форсирования уставки ПИД-регулятора.
- Функция прямой связи (регулирование по возмущению) для улучшения реакции на изменения процесса.
- Контроль параметров процесса.
- Управление несколькими насосами.
- Компенсация падения давления для компенсации падения давления в трубопроводах, например в случаях неправильной установки датчика около насоса или вентилятора.

e de la concellativa de la concellativa de la concellativa de la concellativa de la concellativa de la concellativa de la concellativa de la concellativa de la concellativa de la concellativa de la concellativa de la conce

a katalunan dan katalunan dan katalunan dan katalunan dan katalunan dan katalunan dan katalunan dan katalunan <br>Katalunan dan katalunan dan katalunan dan katalunan dan katalunan dan katalunan dan katalunan dan katalunan da

e de la família de la família de la família de la família de la família de la família de la família de la famí<br>En la família de la família de la família de la família de la família de la família de la família de la famíli

### **ОГЛАВЛЕНИЕ**

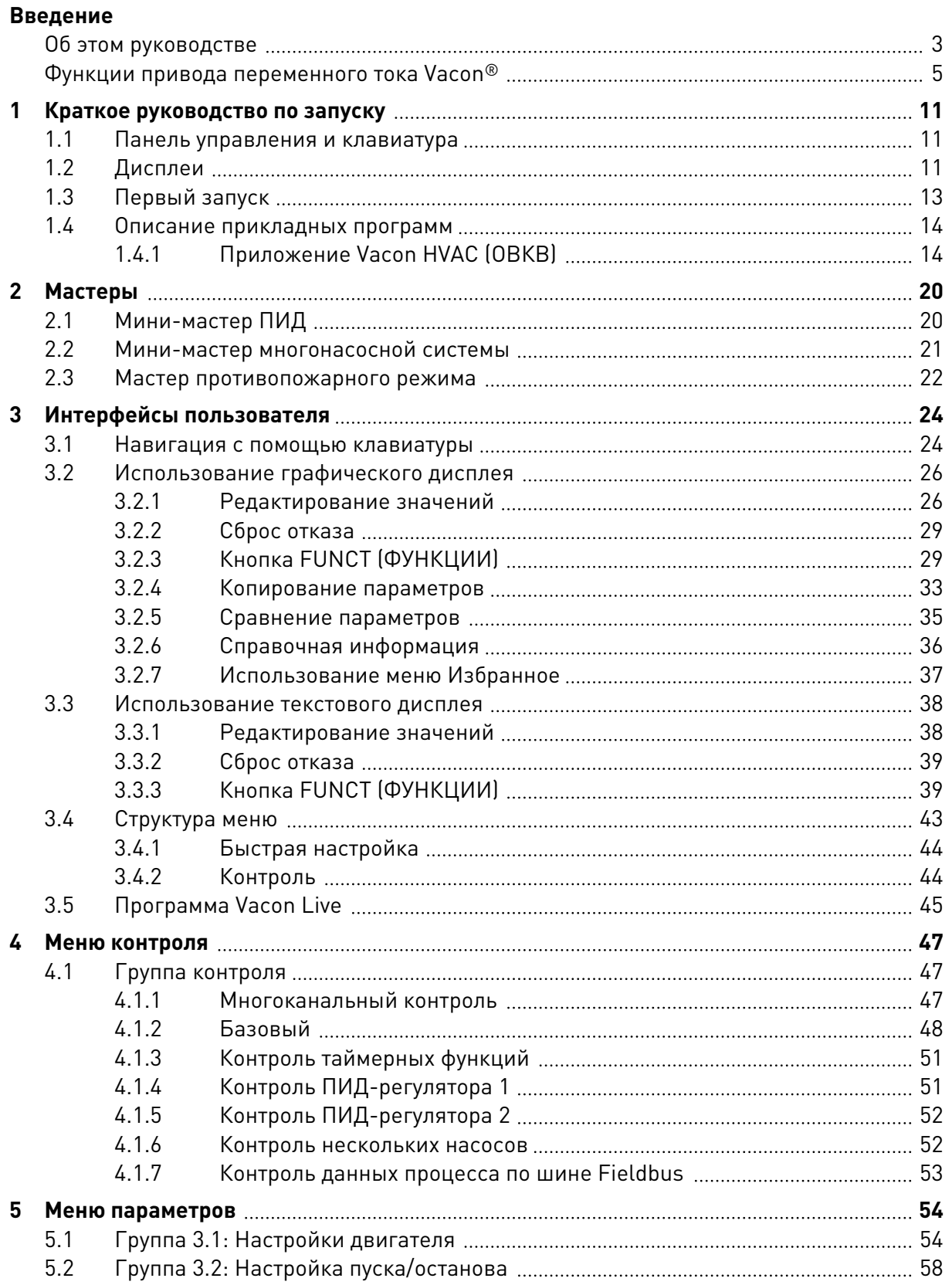

a dhe ann an 1970.<br>Na bailtean

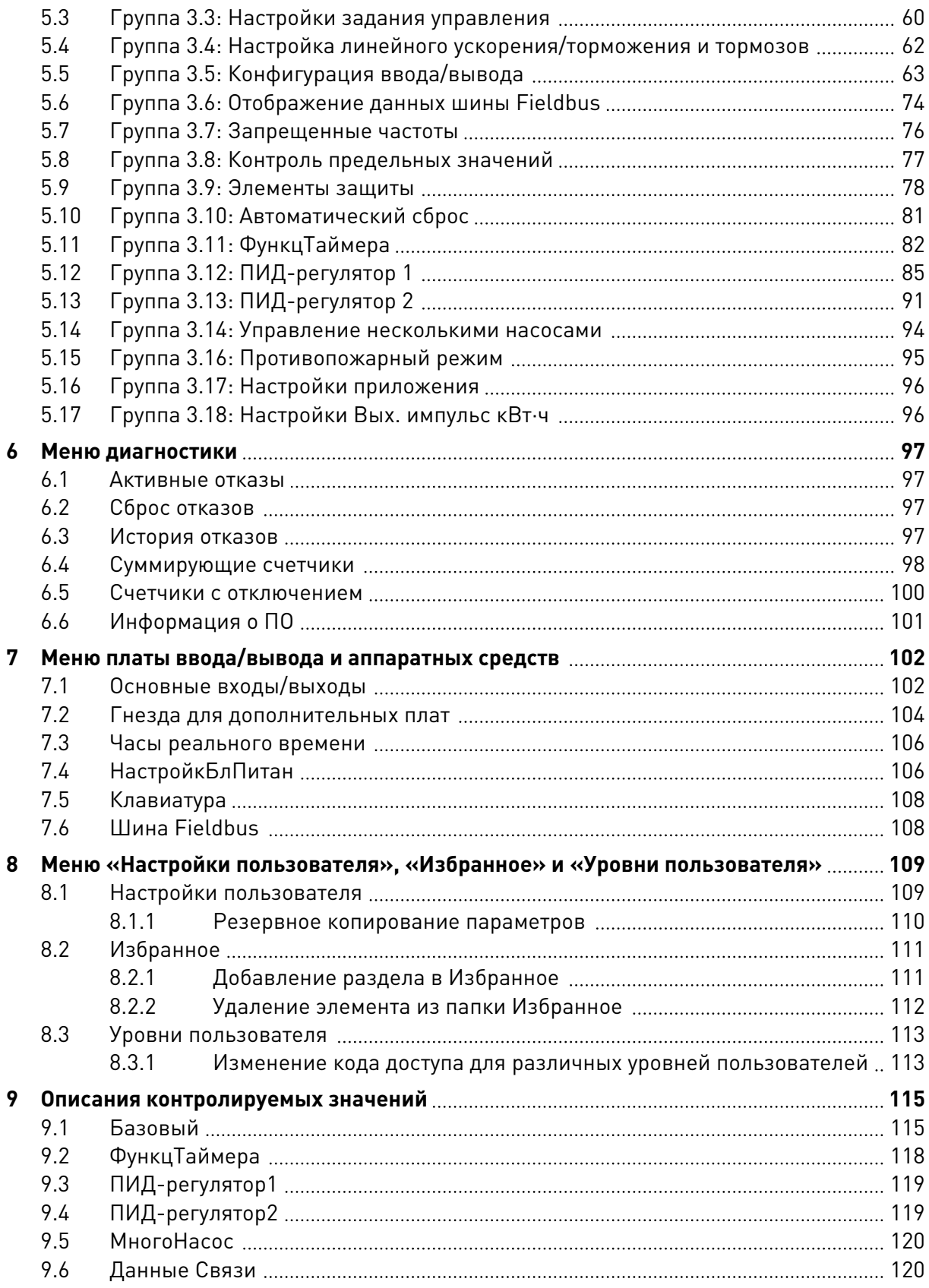

ffilip

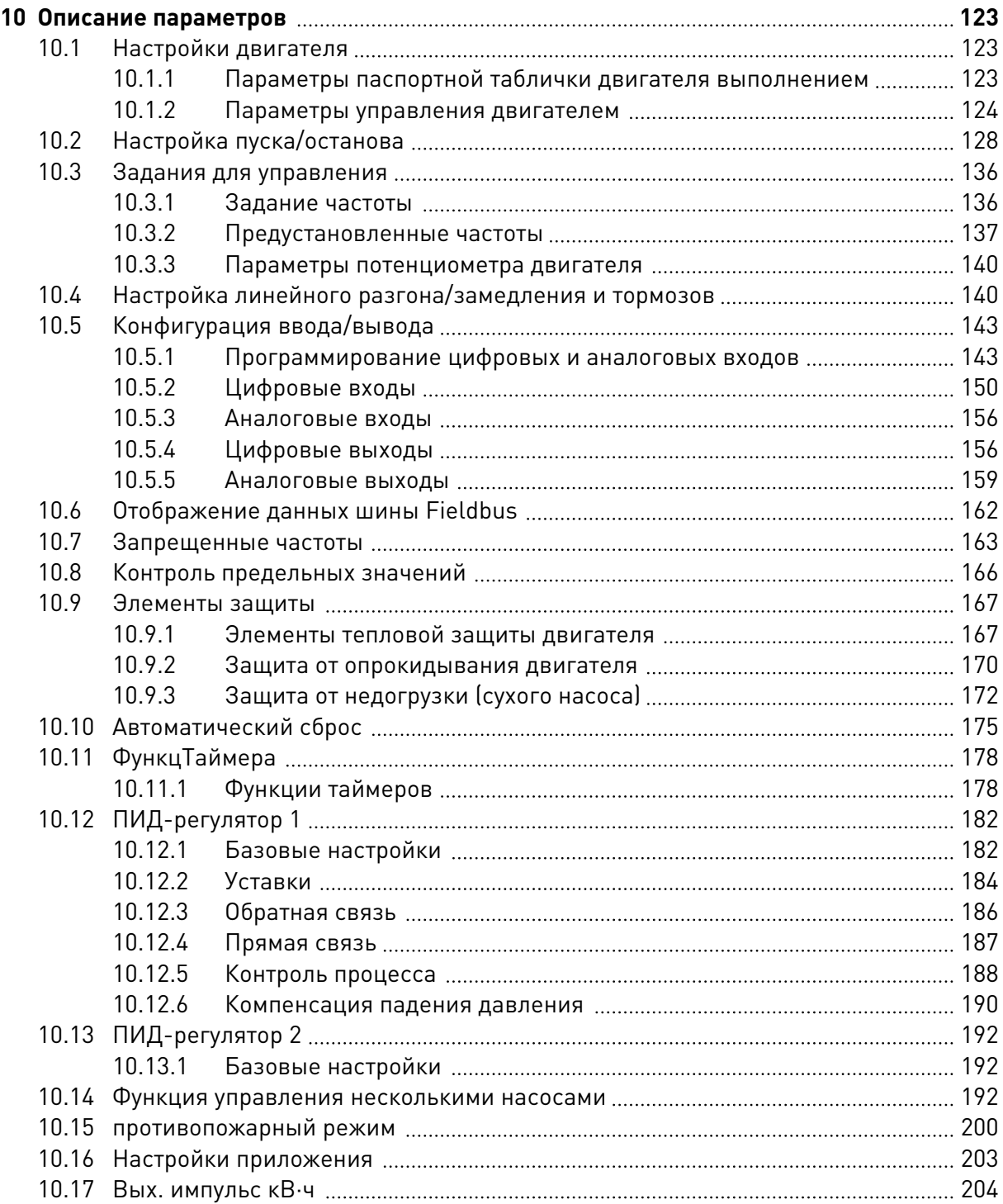

a dheegaal iyo dheegaal iyo dheegaal iyo dheegaal iyo dheegaal iyo dheegaal iyo dheegaal iyo dheegaal iyo dheegaal iyo dheegaal iyo dheegaal iyo dheegaal iyo dheegaal iyo dheegaal iyo dheegaal iyo dheegaal iyo dheegaal iyo

a dhe anns anns an t-òrann an t-òrann an t-òrann an t-òrann an t-òrann an t-òrann an t-òrann an t-òrann an t-òr

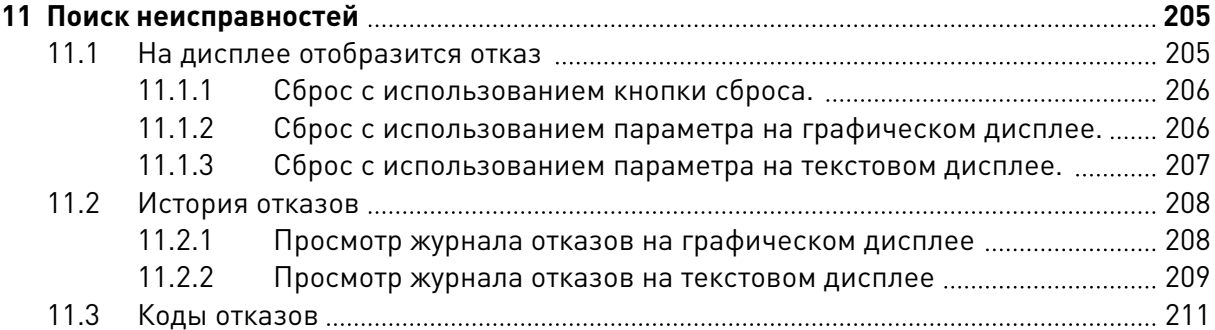

### <span id="page-10-0"></span>**1 КРАТКОЕ РУКОВОДСТВО ПО ЗАПУСКУ**

#### **1.1 ПАНЕЛЬ УПРАВЛЕНИЯ И КЛАВИАТУРА**

Панель управления — это интерфейс между приводом переменного тока и пользователем. С помощью панели управления можно управлять скоростью двигателя и контролировать состояние привода переменного тока. Также можно выполнять настройку параметров привода переменного тока.

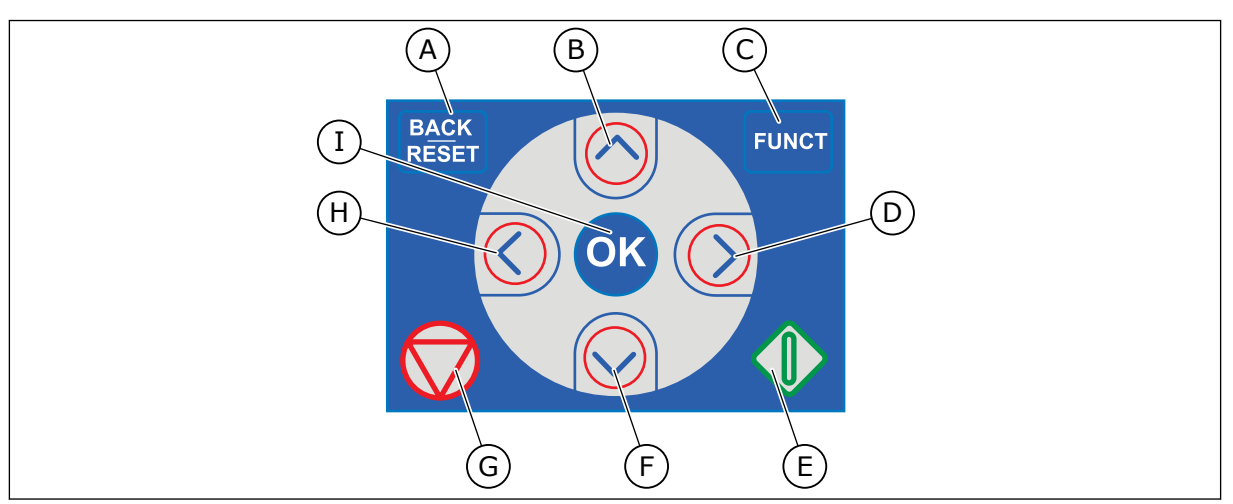

*Рис. 1: Кнопки клавиатуры*

- A. Кнопка BACK/RESET (НАЗАД/СБРОС). Используется для возврата к предыдущему пункту в меню, для выхода из режима редактирования, а также для сброса отказов.
- B. Кнопка со стрелкой ВВЕРХ. Используется для прокрутки меню вверх и для увеличения значения.
- C. Кнопка FUNCT (ФУНКЦИИ). Используется для изменения направления вращения двигателя, для доступа к странице управления, а также для смены источника сигнала управления. Для получения дополнительной информации см. *[Табл.](#page-59-0)  [12 Настройки задания управления](#page-59-0)*.
- D. Кнопка со стрелкой ВПРАВО.
- E. Кнопка ПУСК.
- F. Кнопка со стрелкой ВНИЗ. Используется для прокрутки меню вниз и для уменьшения значения.
- G. Кнопка СТОП.
- H. Кнопка со стрелкой ВЛЕВО. Используется для перемещения курсора влево.
- I. Кнопка ОК. Используется для перехода к активному уровню или элементу или для принятия выбора.

### **1.2 ДИСПЛЕИ**

Предусмотрены дисплеи двух типов: графический дисплей и текстовый дисплей. На панели управления всегда содержится одинаковая клавиатура и кнопки.

Эти данные отображаются на дисплее.

- Статус двигателя и привода.
- Отказы двигателя и привода.
- Ваше текущее положение в структуре меню.

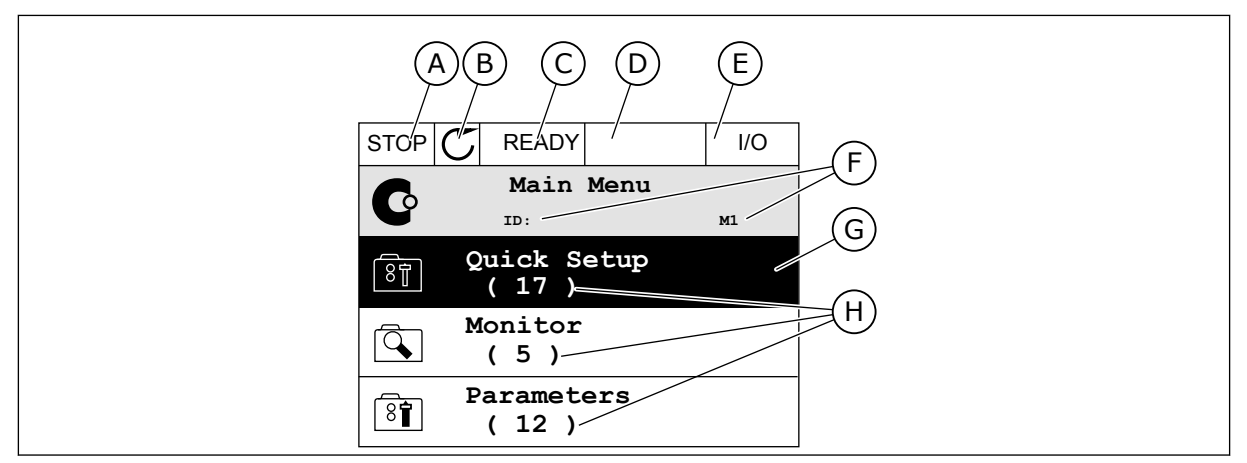

*Рис. 2: Графический дисплей*

- A. Первое поле состояния: СТОП/ ВРАЩЕНИЕ
- B. Направление вращения двигателя
- C. Второе поле состояния: ГОТОВ/НЕ ГОТОВ/ОШИБКА
- D. Поле аварийного сигнала: СИГН ТРЕВОГИ
- E. Поле источника сигнала управления: PC/IO/КЛАВИАТУРА/FIELDBUS
- F. Поле местоположения: идентификационный номер параметра и текущее положение в меню
- G. Активная группа или элемент
- H. Количество разделов в соответствующей группе

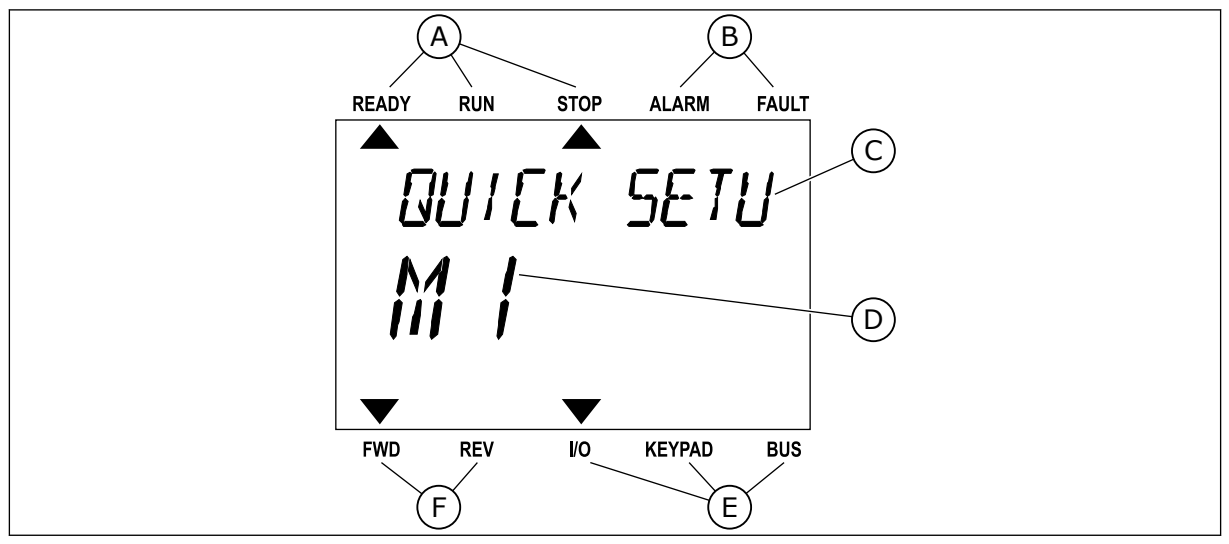

*Рис. 3: Текстовый дисплей. Если текст для отображения слишком длинный, он будет прокручиваться на дисплее автоматически.*

- A. Индикаторы статуса
- B. Индикаторы аварийных сигналов и сигналов отказа
- C. Название группы или раздела в текущем положении
- D. Текущее положение в меню
- E. Индикаторы источника сигнала управления
- F. Индикаторы направления вращения

#### <span id="page-12-0"></span>**1.3 ПЕРВЫЙ ЗАПУСК**

Мастер запуска сообщает необходимые данные для привода, которые требуются для контроля процесса.

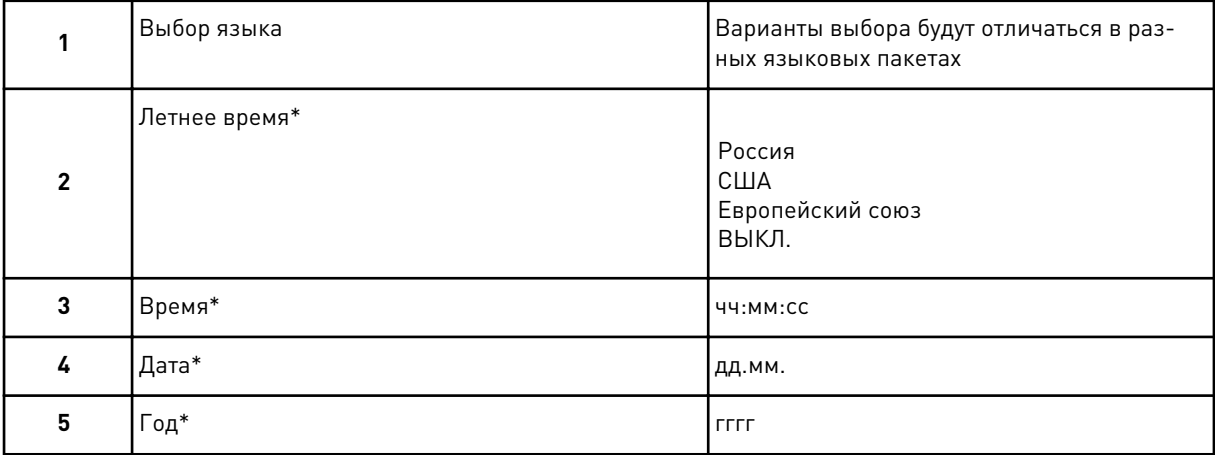

\* Эти пункты появляются, если установлена батарея.

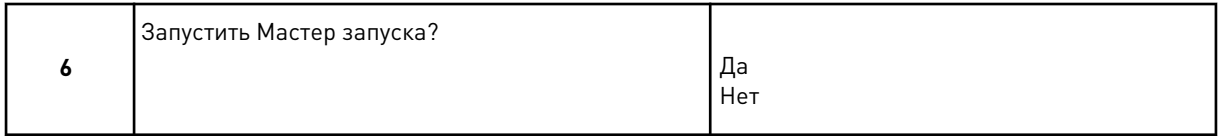

Для ручной настройки параметра выберите *No (Нет)* и нажмите кнопку OK.

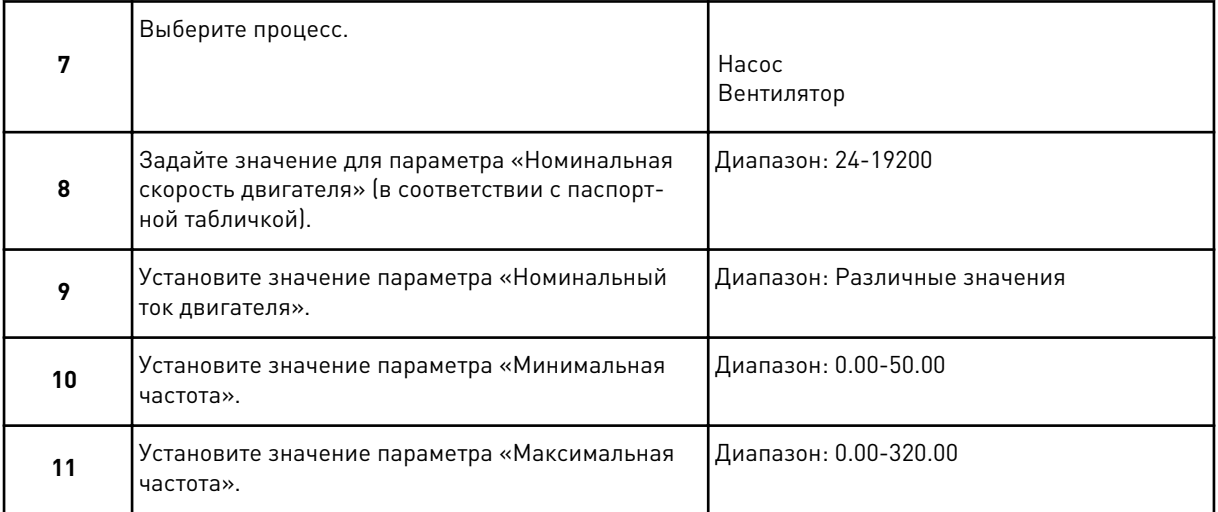

После выбора этих параметров работа мастера запуска будет завершена. Для повторного вызова мастера запуска можно использовать два различных варианта: Перейдите к параметру P6.5.1 Восстановление заводских настроек или к параметру P1.19 Мастер запуска. Выберите значение *Активизировать*.

#### <span id="page-13-0"></span>**1.4 ОПИСАНИЕ ПРИКЛАДНЫХ ПРОГРАММ**

#### 1.4.1 ПРИЛОЖЕНИЕ VACON HVAC (ОВКВ)

В преобразователи частоты Vacon HVAC заранее загружается приложение, позволяющее использовать преобразователь сразу после установки.

Для управления приводом можно использовать клавиатуру, шину Fieldbus, ПК или клемму ввода/вывода.

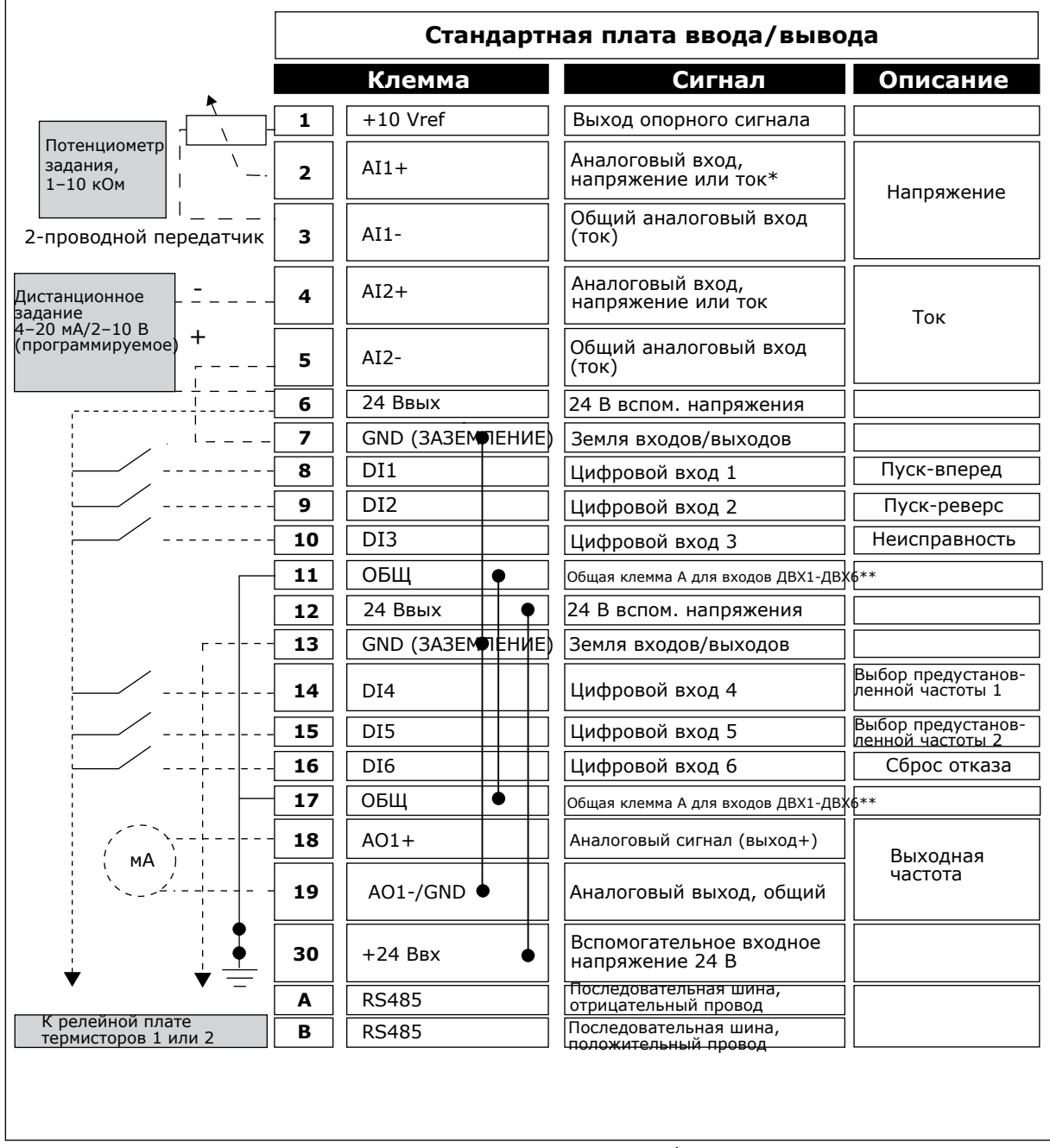

*Рис. 4: Пример цепей управления стандартной платы ввода/вывода*

\* = Для выбора можно использовать DIP-переключатели. См. Руководство по монтажу Vacon 100, настенные приводы.

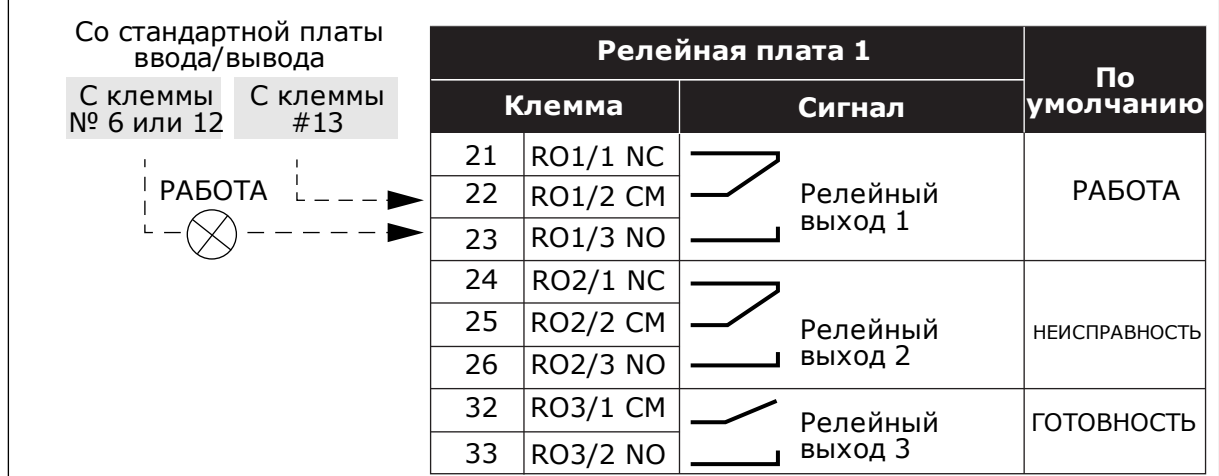

\*\* = Можно изолировать цифровые входы от земли с помощью DIP-переключателя.

*Рис. 5: Пример цепей управления релейной платы 1*

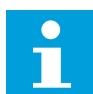

### **ПРИМЕЧАНИЕ!**

Недоступно для Vacon 100 X.

| Со стандартной<br>платы ввода/вывода |                 | $\mathsf{p}$ |                 |  |                     |                       |
|--------------------------------------|-----------------|--------------|-----------------|--|---------------------|-----------------------|
| С клеммы<br>#12                      | С клеммы<br>#13 |              | Клемма          |  | Сигнал              | ∣умолчанию            |
| <b>РАБОТА</b>                        |                 | 21           | <b>RO1/1 NC</b> |  |                     | <b>РАБОТА</b>         |
|                                      |                 | 22           | <b>RO1/2 CM</b> |  | Релейный<br>выход 1 |                       |
|                                      |                 | 23           | <b>RO1/3 NO</b> |  |                     |                       |
|                                      |                 | 24           | <b>RO2/1 NC</b> |  | Релейный            | <b>ІНЕИСПРАВНОСТЬ</b> |
|                                      |                 | 25           | <b>RO2/2 CM</b> |  |                     |                       |
|                                      |                 | 26           | RO2/3 NO        |  | выход 2             |                       |
|                                      |                 | 28           | $T11+$          |  | Вход                |                       |
|                                      |                 | 29           | $TI1-$          |  | термистора          |                       |

*Рис. 6: Пример цепей управления релейной платы 2*

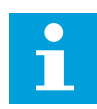

#### **ПРИМЕЧАНИЕ!**

Доступно только для Vacon 100 X.

Цифровые входы (клеммы 8–10 и 14–16) на стандартных платах ввода/вывода можно изолировать от земли. Для этого установите DIP-переключатель на плате управления в положение ВЫКЛ. См. рисунок ниже, чтобы найти переключатели и сделать соответствующий выбор в соответствии с требованиями.

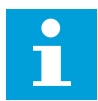

#### **ПРИМЕЧАНИЕ!**

Информацию о конфигурациях DIP-переключателей в приводах Vacon 100 X см. в Руководстве по монтажу Vacon 100 X.

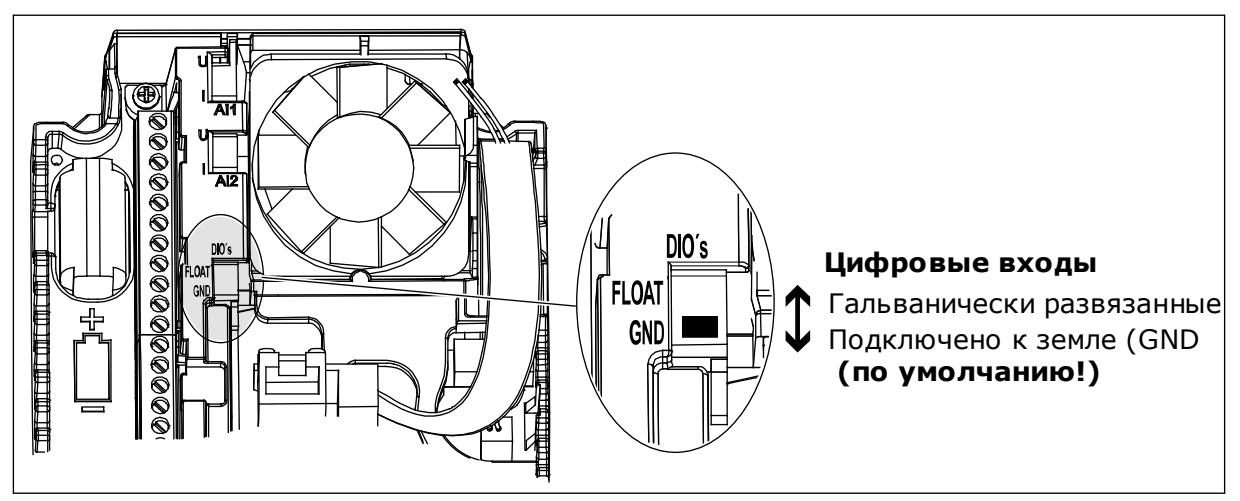

*Рис. 7: DIP-переключатель*

*Табл. 2: Группа параметров быстрых настроек*

| <b>Оглавлен</b><br>ие | Скрытие                                                    | Мин.                            | Макс.                           | Εд.<br>измер. | По<br>умолчан<br>ию          | Идент<br>ифика<br>тор | Описание                                                                                                    |
|-----------------------|------------------------------------------------------------|---------------------------------|---------------------------------|---------------|------------------------------|-----------------------|----------------------------------------------------------------------------------------------------|
| P1.1                  | Номинальное<br>напряжение двига-<br>теля                   | Различ-<br>ные<br>значе-<br>ния | Различ-<br>ные<br>значе-<br>ния | V             | Различ-<br>ные зна-<br>чения | 110                   | Возьмите эту вели-<br>чину Un из паспортной<br>таблички двигателя.<br>См. РЗ.1.1.1                                                                                      |
| P <sub>1.2</sub>      | Номинальная<br>частота двигателя                           | 8.0                             | 320.0                           | Гц            | 50                           | 111                   | Возьмите эту вели-<br>чину fn из паспортной<br>таблички двигателя.<br>См. РЗ.1.1.2                                                                                      |
| P <sub>1.3</sub>      | Номинальная ско-<br>рость двигателя                        | 24                              | 19200                           | об/мин        | Различ-<br>ные зна-<br>чения | 112                   | Возьмите эту вели-<br>чину nn из паспортной<br>таблички двигателя.                                                                                                    |
| P <sub>1.4</sub>      | Номинальный ток<br>двигателя                               | Различ-<br>ные<br>значе-<br>ния | Различ-<br>ные<br>значе-<br>ния | А             | Различ-<br>ные зна-<br>чения | 113                   | Возьмите эту вели-<br>чину In из паспортной<br>таблички двигателя.                                                                                                    |
| P <sub>1.5</sub>      | Cos Phi двигателя                                          | 0.30                            | 1.00                            |               | Различ-<br>ные зна-<br>чения | 120                   | Возьмите эту вели-<br>чину из паспортной<br>таблички двигателя.                                                                                                    |
| P <sub>1.6</sub>      | Номинальная мощ-<br>ность двигателя                        | Различ-<br>ные<br>значе-<br>ния | Различ-<br>ные<br>значе-<br>ния | кВт           | Различ-<br>ные зна-<br>чения | 116                   | Возьмите эту вели-<br>чину nn из паспортной<br>таблички двигателя.                                                                                                    |
| P <sub>1.7</sub>      | Предельный ток<br>двигателя                                | Различ-<br>ные<br>значе-<br>ния | Различ-<br>ные<br>значе-<br>ния | A             | Различ-<br>ные зна-<br>чения | 107                   | Макс. ток двигателя<br>из привода перемен-<br>ного тока                                                                                                    |
| P <sub>1.8</sub>      | Минимальная<br>частота                                     | 0.00                            | P <sub>1.9</sub>                | Γц            | Различ-<br>ные зна-<br>чения | 101                   | Минимальное задание<br>частоты на приемле-<br>мом уровне                                                                                                    |
| P <sub>1.9</sub>      | Максимальная<br>частота                                    | P1.8                            | 320.00                          | Γц            | 50.00                        | 102                   | Максимальное зада-<br>ние частоты на прие-<br>млемом уровне                                                                                                    |
| P1.10                 | Выбор задания<br>управления для<br>платы ввода/вывода<br>A | 1                               | 8                               |               | 6                            | 117                   | Выбор источника<br>задания частоты,<br>когда управление осу-<br>ществляется через<br>плату ввода/вывода А.<br>Возможные варианты<br>выбора см. в пара-<br>метре РЗ.3.3. |

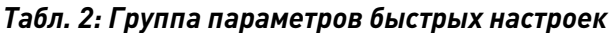

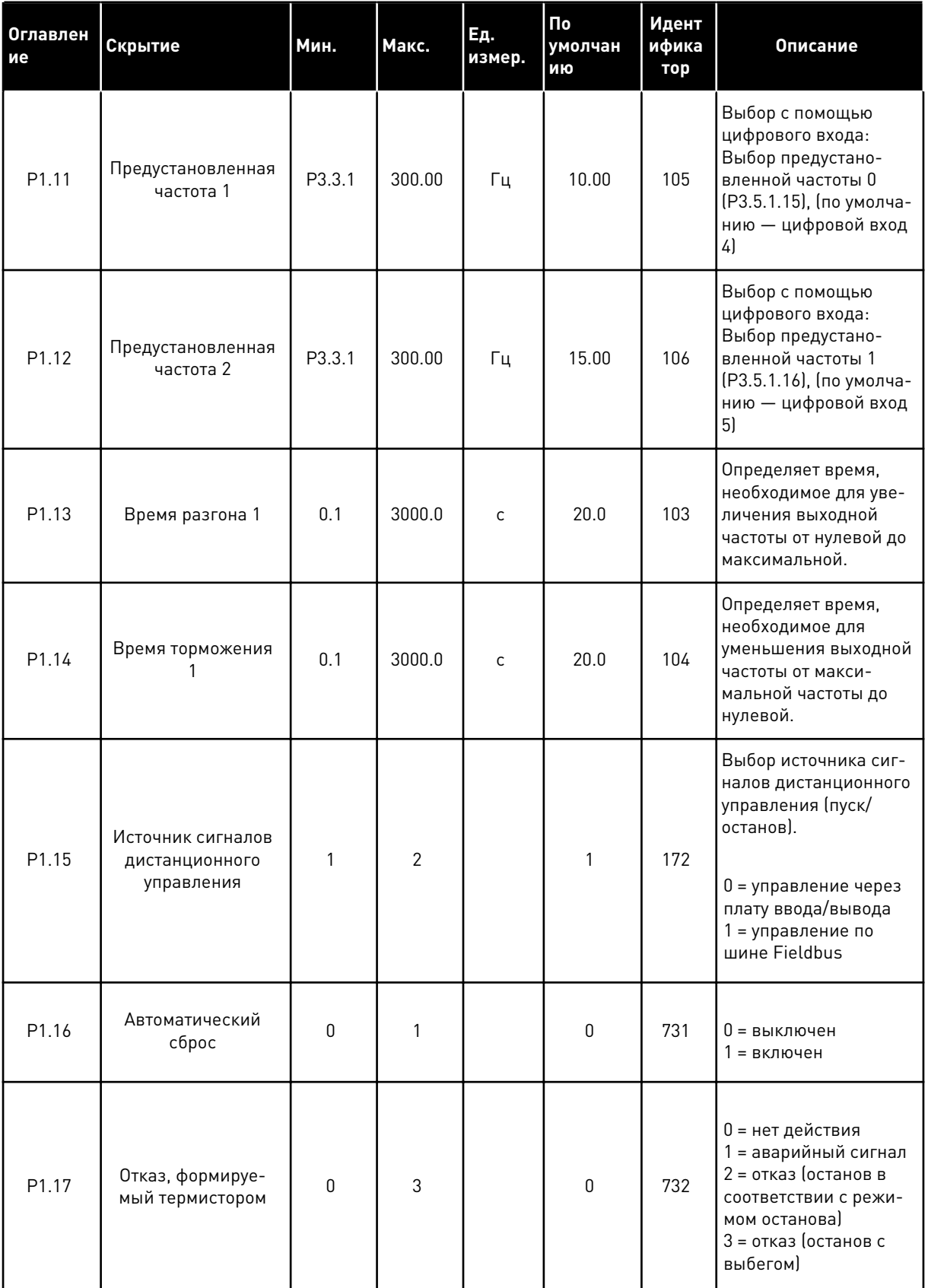

1

a dheegaal iyo dheegaal iyo dheegaal iyo dheegaal iyo dheegaal iyo dheegaal iyo dheegaal iyo dheegaal iyo dheegaal iyo dheegaal iyo dheegaal iyo dheegaal iyo dheegaal iyo dheegaal iyo dheegaal iyo dheegaal iyo dheegaal iyo

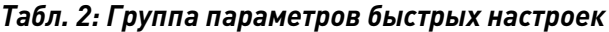

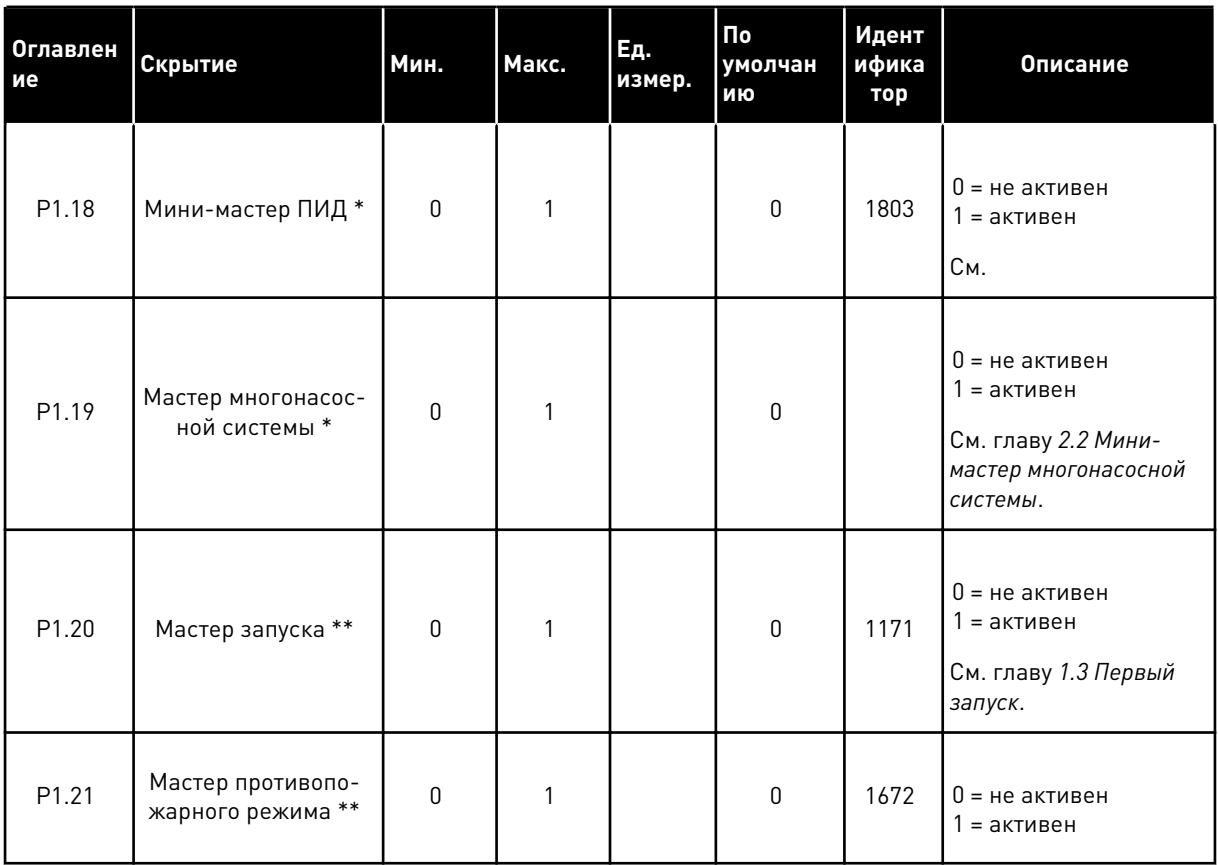

\* = Этот параметр виден только на графической клавиатуре.

\*\* = Этот параметр виден только на графической и текстовой клавиатуре.

### <span id="page-19-0"></span>**2 МАСТЕРЫ**

#### **2.1 МИНИ-МАСТЕР ПИД**

Мастер стандартного приложения помогает пользователю ввести основные параметры для приложения.

Для запуска мини-мастера ПИД установите для параметра P1.17 «Мини-мастер ПИД» в меню «Быстрая настройка» значение *Активировать*.

По умолчанию будет предложено использовать ПИД-регулятор в режиме с одной обратной связью / одной уставкой. В качестве источника сигнала управления по умолчанию используется плата ввода/вывода A, а регулируемая величина по умолчанию измеряется в %.

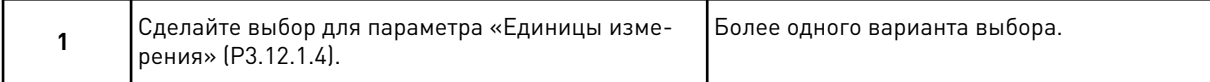

Если выбран вариант, отличный от %, отобразятся следующие вопросы. Если выбран вариант %, мастер переходит непосредственно к вопросу 5.

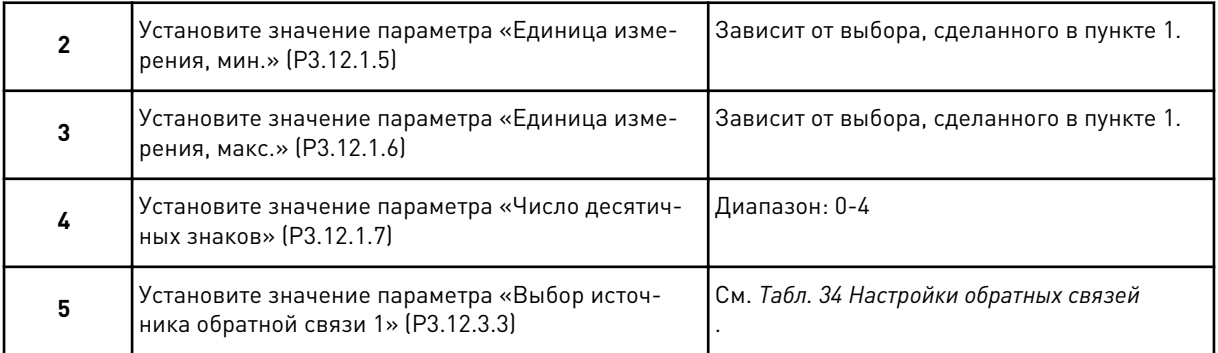

Если выбран аналоговый входной сигнал, будет показан вопрос 6. Если выбраны другие варианты, мастер переходит к вопросу 7.

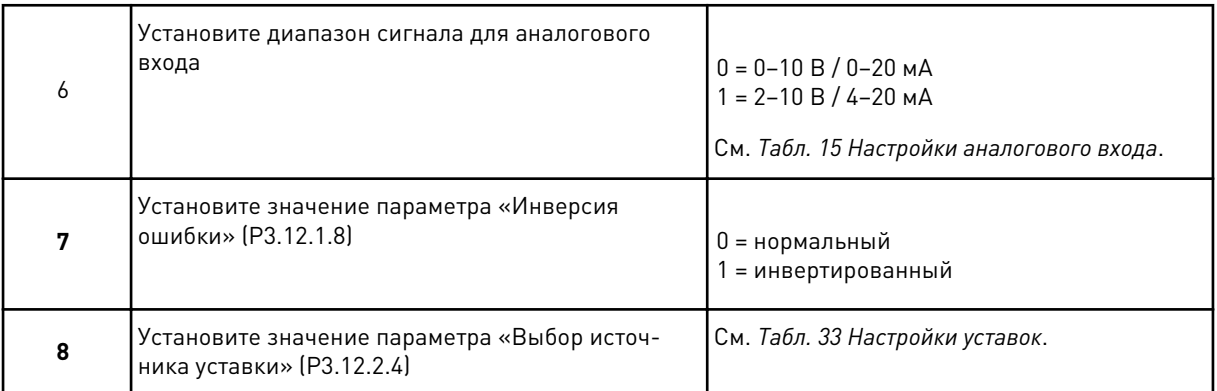

Если выбран аналоговый входной сигнал, будет показан вопрос 9. Если выбраны другие варианты, мастер переходит к вопросу 11.

<span id="page-20-0"></span>Если выбран вариант *Уставка с клавиатуры 1* или *Уставка с клавиатуры 2*, мастер переходит непосредственно к вопросу 10.

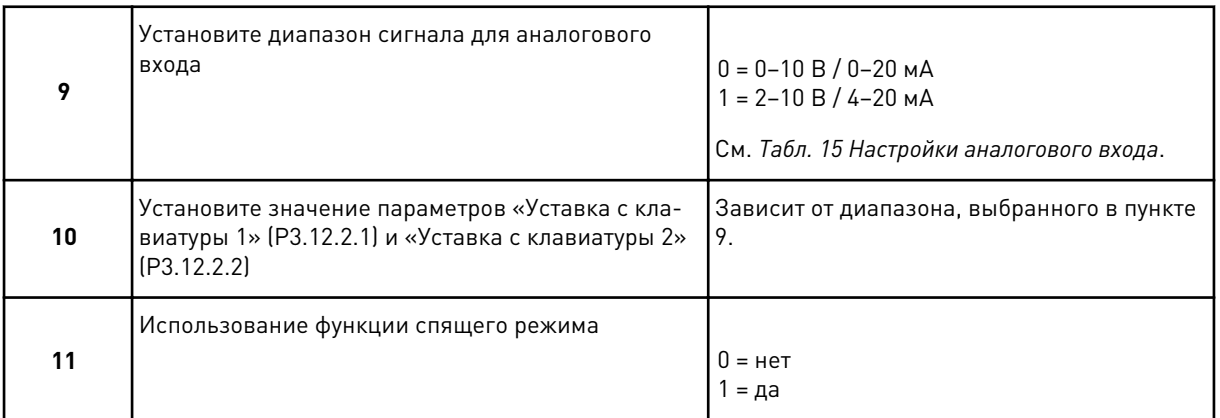

Если в пункте 11 выбрано значение *Да*, будут показаны следующие три вопроса. Если выбрать *Нет*, работа мастера будет завершена.

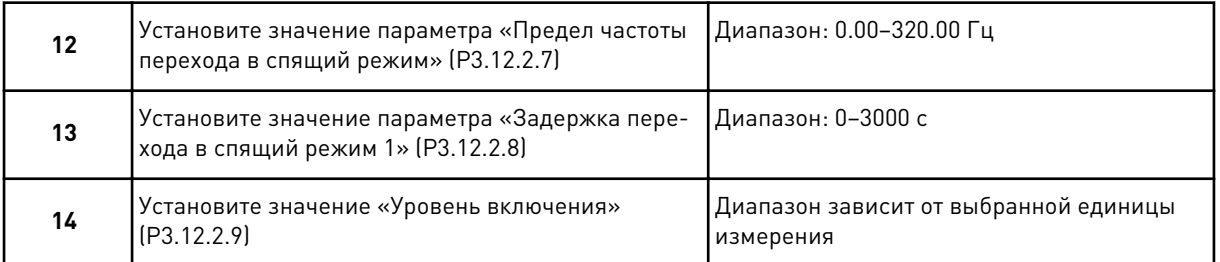

Работа мини-мастера ПИД завершена.

#### **2.2 МИНИ-МАСТЕР МНОГОНАСОСНОЙ СИСТЕМЫ**

Программа мини-мастера многонасосной системы выдает самые важные запросы, связанные с настройкой работы с несколькими насосами. Мини-мастер многонасосной системы всегда запускается после мини-мастер ПИД-регулятора.

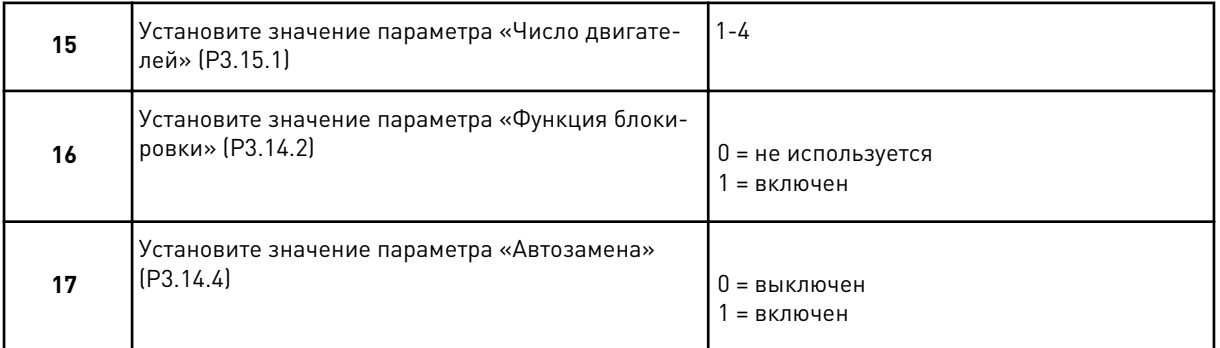

Если выбрана функция автозамены, отобразятся следующие три вопроса. Если функция автозамены не используется, мастер переходит сразу к вопросу 21.

<span id="page-21-0"></span>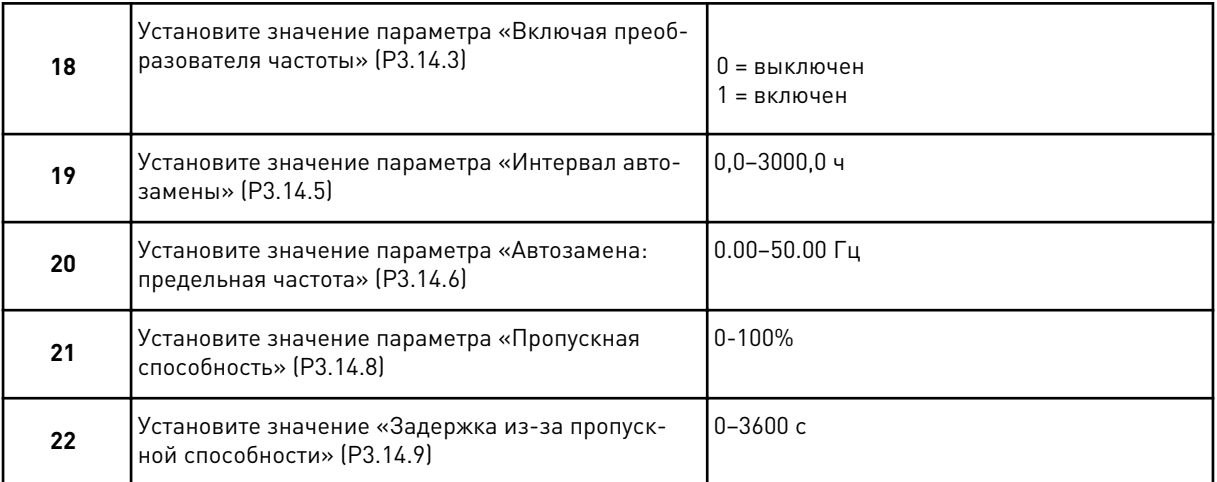

После этого на дисплее клавиатуры отображается конфигурация цифрового входа и релейного выхода, заданная настоящим приложением (только графическая клавиатура). Выпишите эти значения для справки в дальнейшем.

#### **2.3 МАСТЕР ПРОТИВОПОЖАРНОГО РЕЖИМА**

Для запуска мастера противопожарного режима выберите вариант *Включить* для параметра B1.1.4 в меню Быстрая настройка.

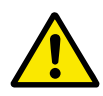

#### **ОСТОРОЖНО!**

Перед тем как продолжить работу, изучите информацию, касающуюся пароля и гарантии, представленную в главе *[10.15 противопожарный режим](#page-199-0)*.

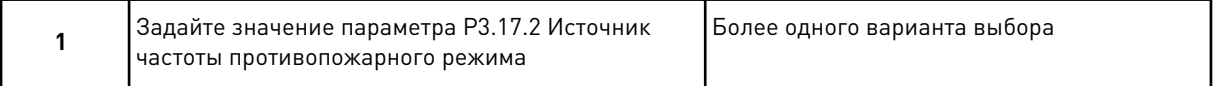

Если задано значение, отличное от *Частота противопожарного режима*, мастер переходит к пункту 3.

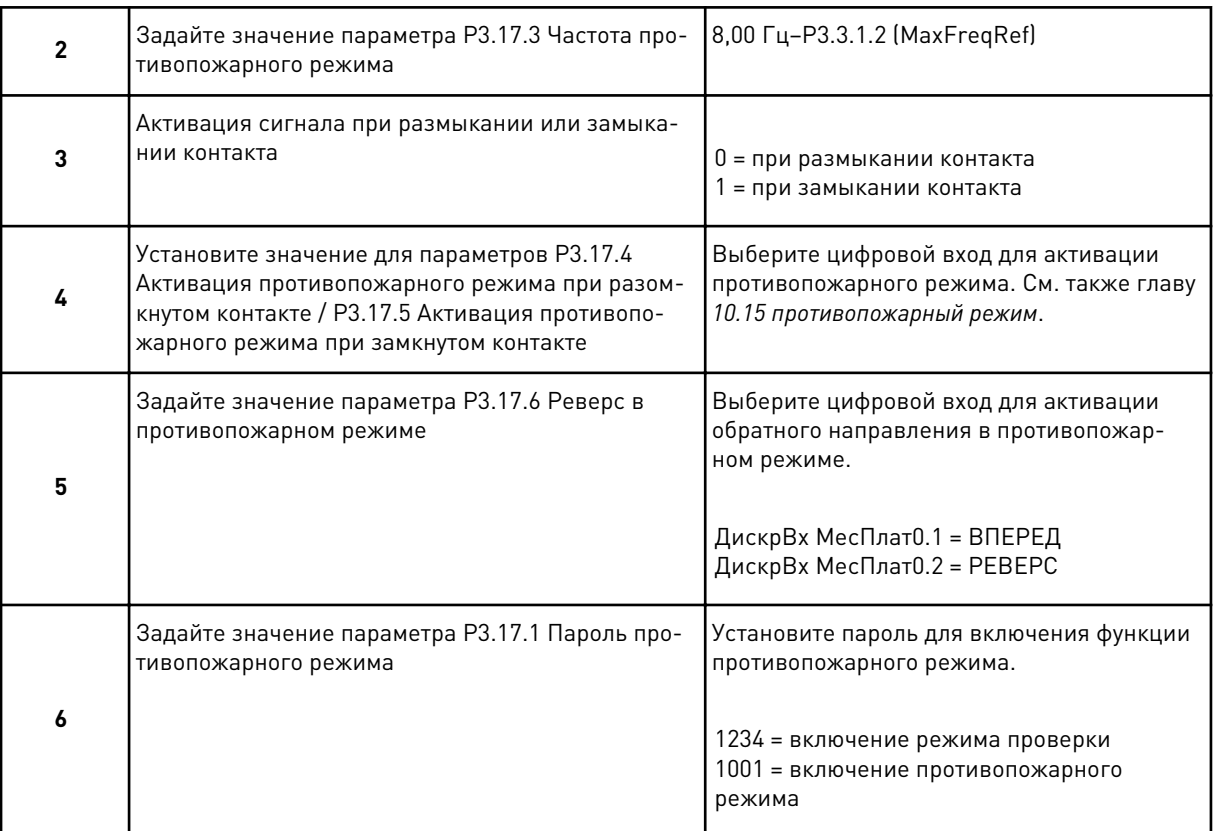

### <span id="page-23-0"></span>**3 ИНТЕРФЕЙСЫ ПОЛЬЗОВАТЕЛЯ**

#### **3.1 НАВИГАЦИЯ С ПОМОЩЬЮ КЛАВИАТУРЫ**

Данные привода переменного тока распределяются по разделам меню и подменю. Для перехода между уровнями и разделами меню пользуйтесь кнопками со стрелками вверх и вниз, расположенными на клавиатуре. Для перехода к группе или элементу нажмите кнопку ОК. Для возврата к предыдущему уровню нажмите кнопку Back/Reset (Назад/ сброс).

На дисплее будет показан раздел, в котором вы находитесь сейчас. Например, M5.5.1. Также вы увидите название текущей группы или раздела.

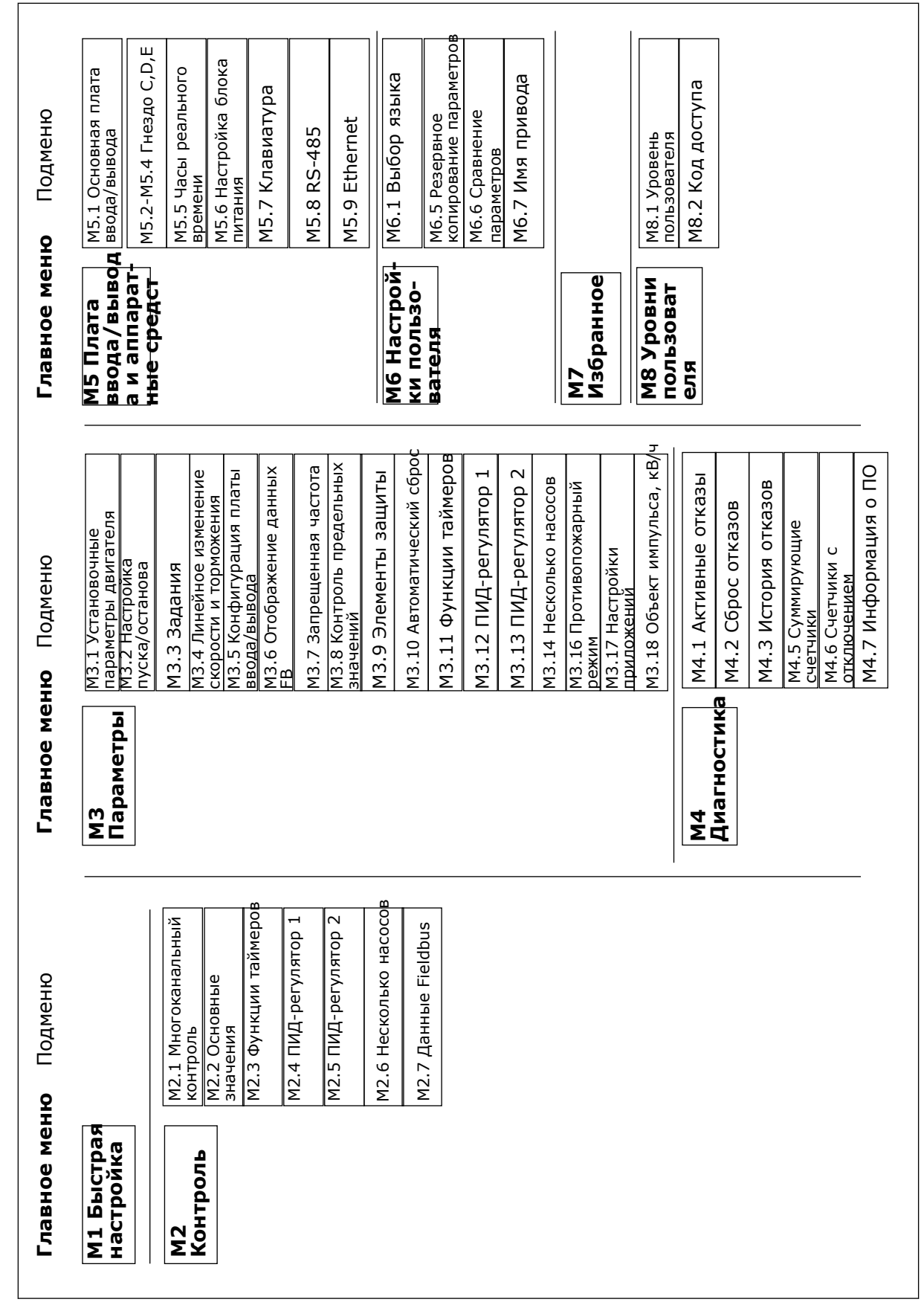

*Рис. 8: Базовая структура меню привода переменного тока*

#### <span id="page-25-0"></span>**3.2 ИСПОЛЬЗОВАНИЕ ГРАФИЧЕСКОГО ДИСПЛЕЯ**

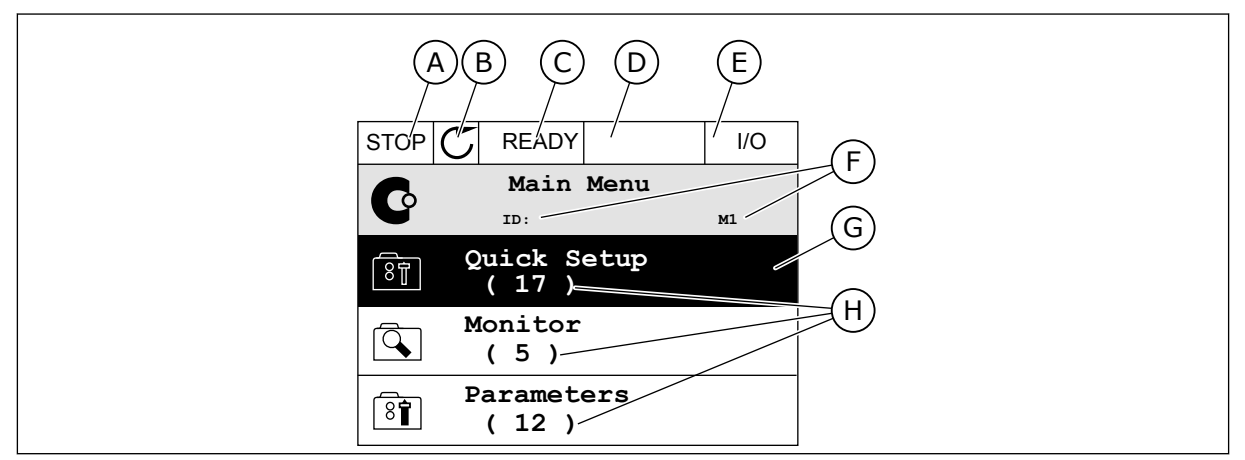

*Рис. 9: Главное меню графического дисплея*

- A. Первое поле состояния: ОСТАНОВ/ РАБОТА
- B. Направление вращения
- C. Второе поле состояния: ГОТОВ/НЕ ГОТОВ/ОТКАЗ
- D. Поле аварийного сигнала: ALARM/- (АВАРИЙНЫЙ СИГНАЛ/-)
- E. Источник сигнала управления: ПК/ ВВОД-ВЫВОД/КЛАВИАТУРА/ FIELDBUS
- F. Поле местоположения: идентификационный номер параметра и текущее положение в меню
- G. Активная группа или элемент: нажмите ОК для входа
- H. Количество разделов в соответствующей группе

#### 3.2.1 РЕДАКТИРОВАНИЕ ЗНАЧЕНИЙ

Для редактирования элемента на графическом дисплее предусмотрены две процедуры.

Обычно одному параметру задается одно значение. Выберите элемент из списка текстовых значений или из набора числовых значений.

#### ИЗМЕНЕНИЕ ТЕКСТОВОГО ЗНАЧЕНИЯ ПАРАМЕТРА

1 Выберите параметр, используя кнопки со стрелками.  $\|\text{STOP}[\mathcal{C}]$  READY |  $\|$  I/O

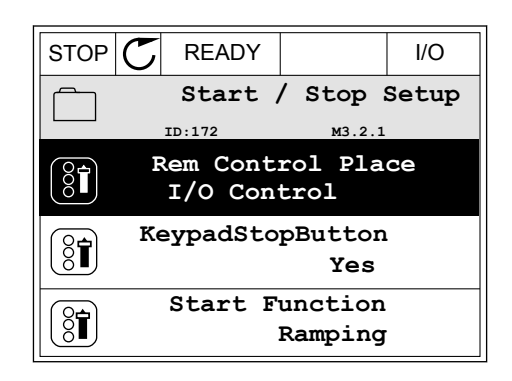

2 Перейдите в режим редактирования, нажмите кнопку ОК два раза и нажмите кнопку со стрелкой вправо.

3 Для установки нового значения используйте кнопки со стрелками вверх и вниз.  $\begin{array}{c|c} \text{STOP} & \text{READV} & \text{I/O} \end{array}$ 

4 Чтобы принять изменение, нажмите кнопку ОК. Чтобы игнорировать изменение, нажмите кнопку Back/Reset (Назад/сброс).

#### РЕДАКТИРОВАНИЕ ЧИСЛОВЫХ ЗНАЧЕНИЙ

1 Выберите параметр, используя кнопки со стрелками.  $\|\text{STOP}[\mathcal{C}] \|$  READY  $\|$  I/O

2 Войдите в режим редактирования.

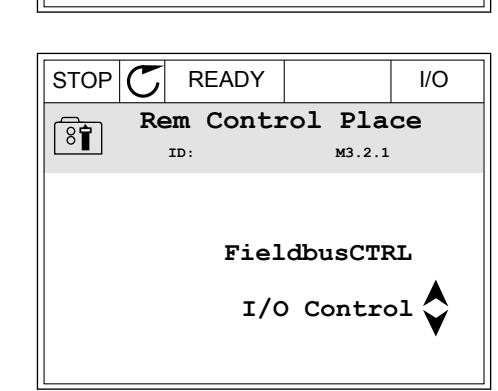

**Add to favourites**

 $STOP$   $\boxed{\bigcup}$  READY  $\boxed{\qquad}$  I/O **Rem Control Place ID: M3.2.1**

**Edit**

िंगे

ğÎ

Ť

**Help**

**Frequency Ref ID:101 P3.3.1.1 MaxFreqReference** 0.00 Hz **MinFreqReference**  $\frac{1}{2}$ 50.00 Hz **PosFreqRefLimit**  $\frac{1}{2}$ 320.00 Hz  $STOP$   $\boxed{C}$  READY  $\boxed{ }$   $\boxed{ }$   $\boxed{ }$ 

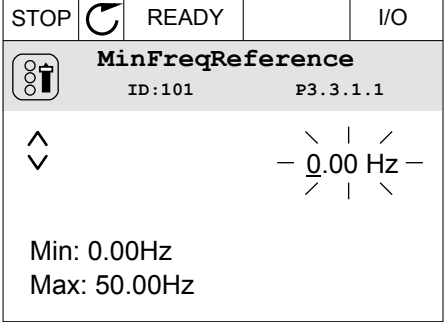

3 Если значение относится к числовым, для перемещения между знаками используйте кнопки со стрелками влево и вправо. Для изменения значений нажимайте кнопки Вверх и Вниз.

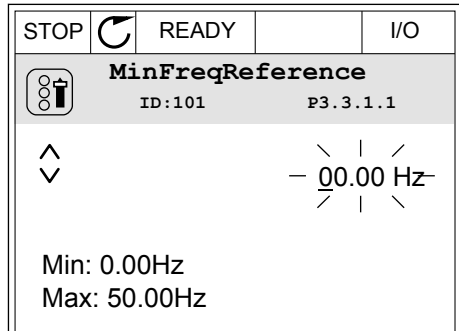

 $\overline{4}$ Чтобы принять изменение, нажмите кнопку ОК. Чтобы игнорировать изменение и вернуться к предыдущему уровню, нажмите кнопку Back/ Reset (Назад/сброс).

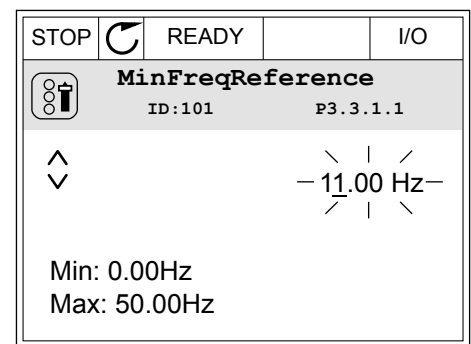

#### ВЫБОР НЕСКОЛЬКИХ ЗНАЧЕНИЙ

Некоторые параметры позволяют выбирать более одного значения. Установите флажки для всех требуемых значений.

 $\mathbf{1}$ Найдите требуемый параметр. Если можно установить флажок, на дисплее отображается соответствующий символ.

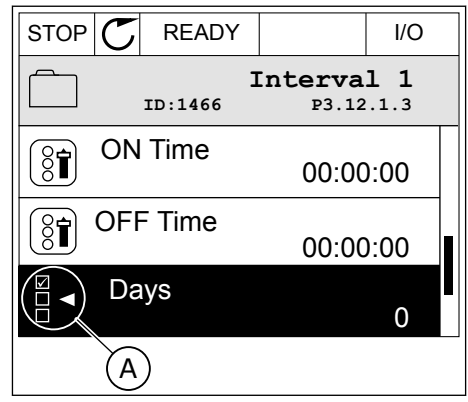

А. Обозначение для выбора флажка

<span id="page-28-0"></span>2 Для перемещения по списку значений используйте кнопки со стрелками вверх и вниз.

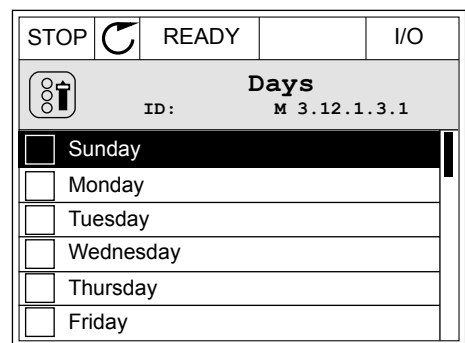

3 Чтобы добавить значение, с помощью стрелки вправо отметьте соответствующую ячейку.

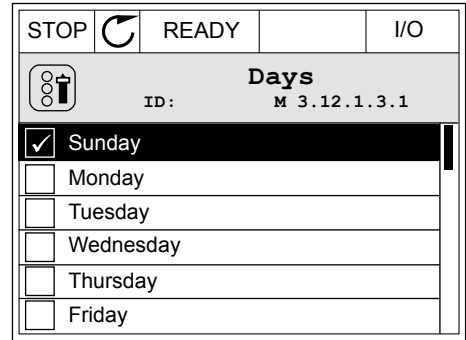

#### 3.2.2 СБРОС ОТКАЗА

Для сброса отказа можно использовать кнопку Reset (Сброс) или параметр Reset Faults (Сброс отказов). См. указания в разделе *[11.1 На дисплее отобразится отказ](#page-204-0)*.

#### 3.2.3 КНОПКА FUNCT (ФУНКЦИИ)

Кнопка FUNCT используется для выполнения следующих трех функций.

- Для открытия страницы управления.
- Для простого переключения между местным (клавиатура) и дистанционным источниками сигнала управления.
- Для изменения направления вращения.

Выбор источника сигнала управления определяет, откуда привод переменного тока будет получать команды пуска и останова. С каждым местом управления сопоставлен отдельный параметр для выбора источника задания частоты. В качестве местного источника управления всегда применяется клавиатура. В качестве источника дистанционного управления может использоваться плата ввода/вывода или шина Fieldbus. Выбранный источник сигнала управления отображается в строке состояния на дисплее.

В качестве источников дистанционного управления могут использоваться платы ввода/ вывода A и B, а также шина Fieldbus. Плата ввода/вывода А и шина Fieldbus имеют самый низкий приоритет. Для их выбора можно использовать параметр P3.2.1 (Источник дистанционного управления). Плата ввода/вывода В позволяет переопределить источники дистанционного управления «Плата ввода/вывода А» и шину Fieldbus с цифровым входом. Для выбора цифрового входа используется параметр P3.5.1.5 (Перевод управления на плату ввода/вывода В).

В качестве источника местного управления всегда используется клавиатура. Местное управление имеет более высокий приоритет по сравнению с дистанционным. Например, при нахождении в режиме дистанционного управления, если параметр P3.5.1.5 переопределяет источник сигнала управления на цифровой вход, при этом вы выбираете местный режим, в качестве источника сигнала управления будет использоваться клавиатура. Используйте кнопку FUNCT или параметр 3.2.2 Местное/дистанционное для переключения источников местного и дистанционного управления.

#### ИЗМЕНЕНИЕ ИСТОЧНИКА СИГНАЛА УПРАВЛЕНИЯ

1 В любом месте структуры меню нажмите кнопку Funct. Keypad

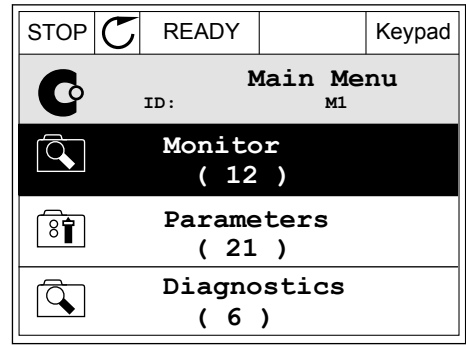

- 2 Для выбора локального/дистанционного управления используйте кнопки со стрелками вверх и вниз. Нажмите кнопку ОК.
- $STOP$  READY Keypad **Choose action**  $\left[\begin{smallmatrix} 8\, \textcolor{red}{\bullet} \ \textcolor{red}{\bullet} \ \textcolor{red}{\bullet} \ \textcolor{red}{\bullet} \ \end{smallmatrix}\right]$ **ID:1805 Change direction Control page Local/Remote**
- 3 Для выбора локального или дистанционного управления снова используйте кнопки со стрелками вверх и вниз. Чтобы принять выбор, нажмите кнопку ОК.

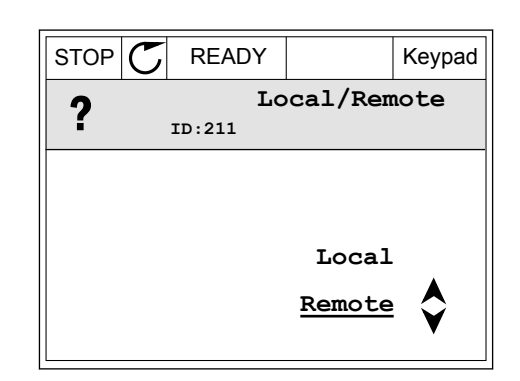

4 Однако если происходит переключение с дистанционного управления на местное (клавиатура), выдается запрос задания с клавиатуры.

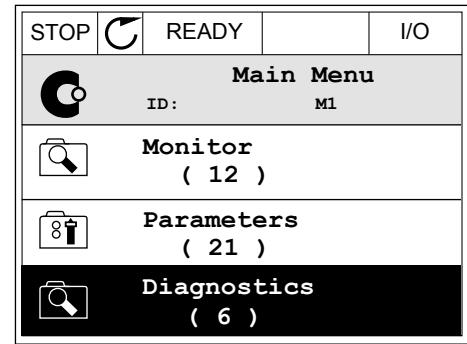

После того как выбор будет сделан, дисплей возвращается к тому состоянию, в котором он находился в момент нажатия кнопки FUNCT.

#### ПЕРЕХОД НА СТРАНИЦУ УПРАВЛЕНИЯ

Страница управления позволяет легко контролировать наиболее важные параметры.

1 В любом месте структуры меню нажмите кнопку Funct. In the state of the state of the store  $\mathbb{C}$  READY in the state of the state of the state of the state of the state of the state of the state of the state of the state of the state of the state of the state of th

- 2 Для выбора страницы управления используйте кнопки со стрелками вверх и вниз. Для входа нажмите кнопку ОК. Откроется страница управления.
- **Main Menu** C **ID: M1 Monitor**  $\overline{\mathcal{A}}$ **( 12 ) Parameters**  $8$ **( 21 ) Diagnostics**  $\overline{\mathcal{A}}$ **( 6 )**

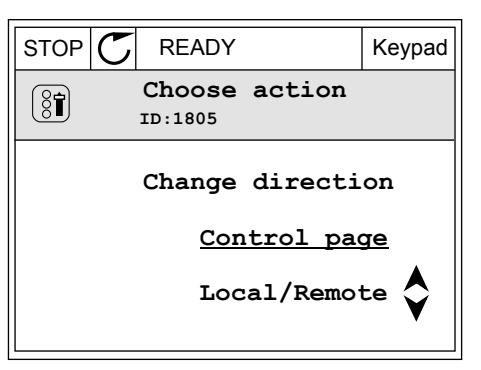

3 Если выбран местный источник сигнала управления и задание с клавиатуры, то после нажатия кнопки ОК можно установить параметр P3.3.6 Задание с клавиатуры.

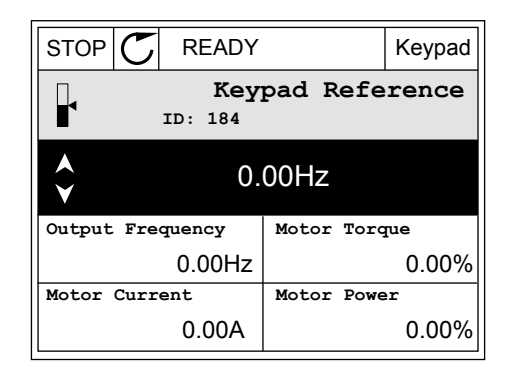

 $\overline{4}$ Чтобы изменить цифры, указанные в значении, нажимайте кнопки Вверх и Вниз. Чтобы принять изменение, нажмите кнопку ОК.

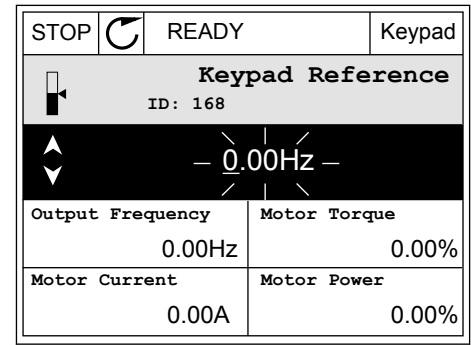

Более подробные сведения о задании с клавиатуры см. в главе 5.3 Группа 3.3: Настройки задания управления. Если используются другие места управления или значения задания, экран покажет задание частоты, которое нельзя изменить. Другие величины, отображаемые на этой странице, - это значения многоканального контроля. Вы можете выбрать отображаемые здесь значения (см. указания в главе 4.1.1 Многоканальный контроль).

#### ИЗМЕНЕНИЕ НАПРАВЛЕНИЯ ВРАЩЕНИЯ

Для быстрого изменения направления вращения используйте кнопку FUNCT.

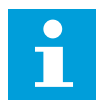

#### ПРИМЕЧАНИЕ!

Команда изменения направления не видна в меню, пока не будет выбран местный источник сигнала управления.

 $\mathbf{1}$ В любом месте структуры меню нажмите кнопку Funct.

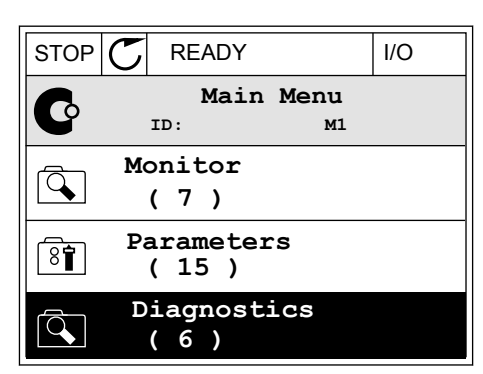

 $\overline{2}$ Для выбора направления вращения используйте кнопки со стрелками вверх и вниз. Нажмите кнопку ОК.

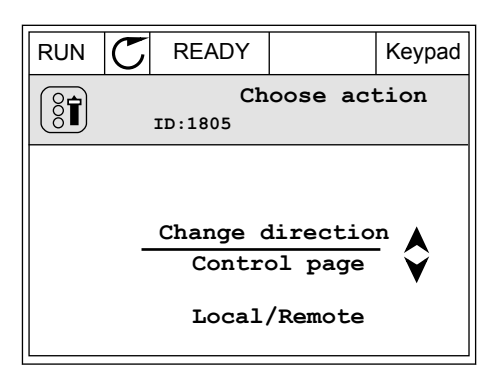

<span id="page-32-0"></span>3 Выберите новое направление вращения. Текущее направление вращения указывается миганием. Нажмите кнопку ОК.

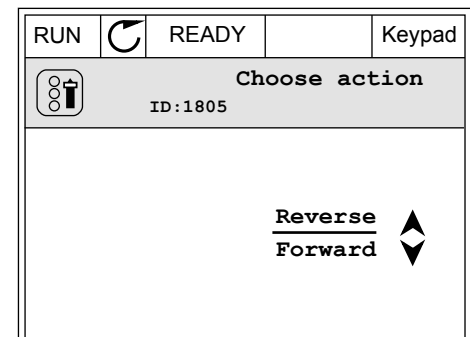

4 Направление вращения будет немедленно изменено. Также изменяется индикаторная стрелка в поле состояния.

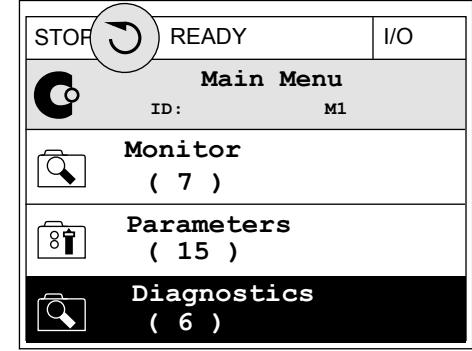

#### 3.2.4 КОПИРОВАНИЕ ПАРАМЕТРОВ

## $\bullet$

#### **ПРИМЕЧАНИЕ!**

Эта функция доступна только на графическом дисплее.

Перед копированием параметров с панели управления на привод нужно предварительно остановить работу привода.

#### КОПИРОВАНИЕ ПАРАМЕТРОВ ПРИВОДА ПЕРЕМЕННОГО ТОКА.

Используйте эту функцию, чтобы копировать параметры с одного привода на другой.

- 1 Сохраните параметры на панель управления.
- 2 Отключите панель управления и затем подключите ее к другому приводу.
- 3 С помощью команды «Восстановить с клавиатуры» загрузите параметры на новый привод.

#### СОХРАНЕНИЕ ПАРАМЕТРОВ НА ПАНЕЛЬ УПРАВЛЕНИЯ

1 Перейдите в меню пользовательских настроек

2 Перейдите в подменю «Резервное копирование параметров».  $\begin{array}{c} \text{N} \rightarrow \text{N} \rightarrow \text{$ 

3 Для выбора функции используйте кнопки со стрелками вверх и вниз. Чтобы принять выбранный параметр, нажмите кнопку ОК.

По команде «Восстановление заводских настроек» восстанавливаются значения параметров, заданные на заводе-изготовителе. По команде «Сохранить в клавиатуре» все параметры копируются в панель управления. По команде «Восстановить из клавиатуры» все параметры копируются из панели управления в привод.

#### **Параметры, которые нельзя скопировать на привод другого типоразмера**

При замене панели управления привода на панель управления привода другого типоразмера значения следующих параметров изменены не будут.

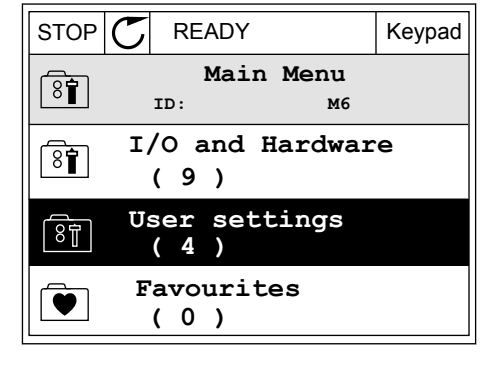

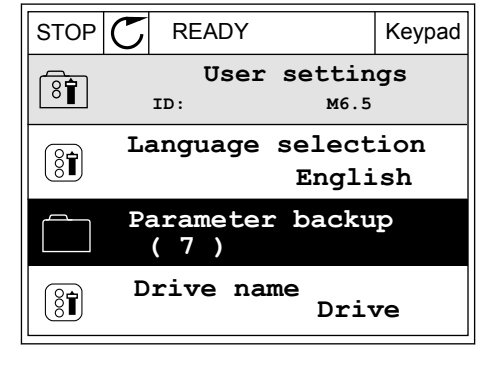

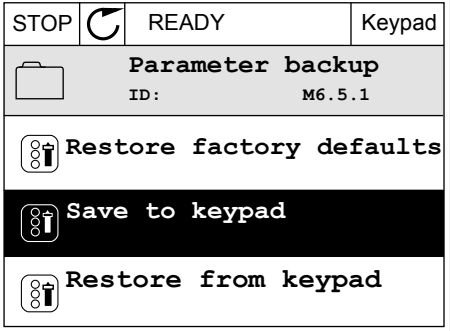

- <span id="page-34-0"></span>• Номинальное напряжение двигателя (P3.1.1.1)
- Номинальная частота двигателя (P3.1.1.2)
- Номинальная скорость двигателя (P3.1.1.3)
- Номинальный ток двигателя (P3.1.1.4)
- Cos phii двигателя (P3.1.1.5)
- Номинальная мощность двигателя (P3.1.1.6)
- Предельный ток двигателя (P3.1.1.7)
- Частота переключения (P3.1.2.1)
- Напряжение при нулевой частоте (P3.1.2.4)
- Ток предварительного прогрева двигателя (P3.1.2.7)
- Регулировка напряжения статора (P3.1.2.17)
- Максимальная частота (P3.3.2)
- Ток намагничивания для пуска (P3.4.8)
- Ток торможения постоянным током (P3.4.10)
- Ток торможения магнитным потоком (P3.4.13)
- Предельный ток опрокидывания (P3.9.5)
- Тепловая постоянная времени двигателя (P3.9.9)

#### 3.2.5 СРАВНЕНИЕ ПАРАМЕТРОВ

С помощью этой функции пользователь может сравнить набор текущих параметров с одним из следующих четырех наборов.

- Набор 1 (P6.5.4 Сохранить в набор 1)
- Набор 2 (P6.5.6 Сохранить в набор 2)
- Значения по умолчанию (P6.5.1 Восстановление заводских настроек)
- Набор клавиатуры (P6.5.2 Сохранить в клавиатуре)

Дополнительную информацию об этих параметрах см. в *[Табл. 57 Сравнение параметров](#page-110-0)*.

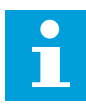

#### **ПРИМЕЧАНИЕ!**

Если вы не сохранили набора параметров, с которым нужно сравнить текущий набор, на дисплее будет показано сообщение *Ошибка сравнения*.

#### ИСПОЛЬЗОВАНИЕ ФУНКЦИИ СРАВНЕНИЯ ПАРАМЕТРОВ

1 В меню «НастройкПользов» выберите «Сравнение параметров».

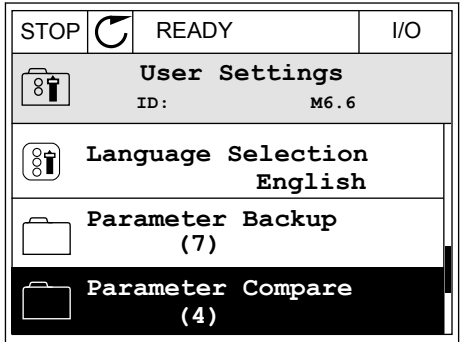

 $1/\Omega$ 

 $M6.6.1$ 

- <span id="page-35-0"></span> $\mathfrak{p}$ Выберите два набора для сравнения. Чтобы принять выбор, нажмите кнопку ОК.
- **STOP READY**  $I/O$ Parameter Compare  $\boxed{8}$  $ID:$ B6.6.1 Active set-Set 1 Active set-Set 2 H ÞШ Active set-Defaults

 $\sigma$ 

**READY** 

ID:

Active

Help

Active set-Set 1

Add to Favourites

**STOP** 

▶■

Ť

3 Выберите «Включить» и нажмите ОК.

4 Изучите результаты сравнения текущих значений и значений из другого набора.

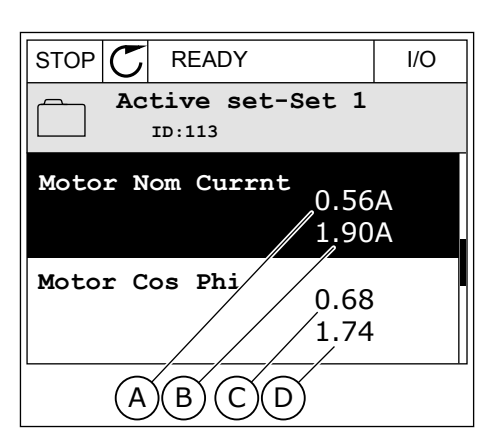

- А. Текушее значение
- В. Значение из другого набора
- С. Текущее значение
- D. Значение из другого набора

#### $3.2.6$ СПРАВОЧНАЯ ИНФОРМАЦИЯ

На графическом дисплее могут отображаться текстовые сообщения различного содержания. Для всех параметров предусмотрен текст подсказок.

Текстовые подсказки также появляются при отказах, аварийных сигналах и вводе в действие при использовании мастера запуска.
#### ЧТЕНИЕ ТЕКСТА ПОДСКАЗКИ

 $\mathbf{1}$ Найдите элемент, для которого вам нужна текстовая подсказка.

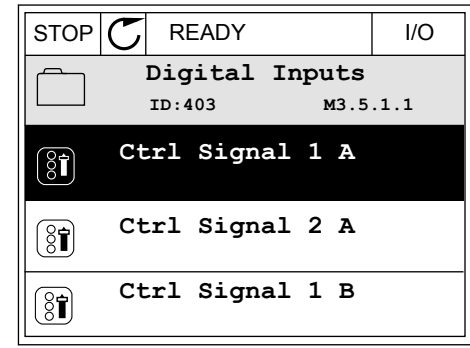

 $\overline{2}$ Используя кнопки со стрелками вверх и вниз, выберите «Справка».

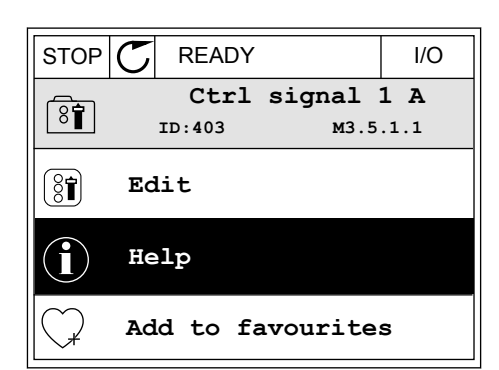

 $\mathcal{S}$ Нажмите кнопку ОК, чтобы открыть текст подсказки.

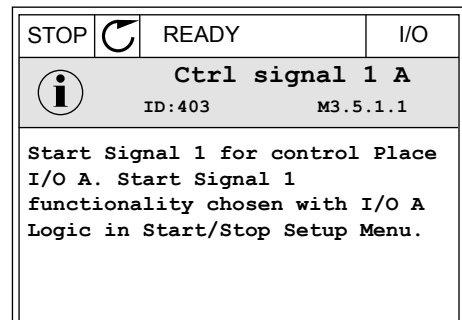

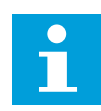

#### **ПРИМЕЧАНИЕ!**

Тексты подсказок всегда отображаются на английском языке.

#### $3.2.7$ ИСПОЛЬЗОВАНИЕ МЕНЮ ИЗБРАННОЕ

Если вы регулярно используете те или иные элементы, их можно добавить в избранное. Избранное обычно используется для комплектования набора параметров или сигналов контроля из любого меню, доступного с клавиатуры.

Более подробные сведения об использовании меню «Избранное» см. в главе 8.2 Избранное.

# **3.3 ИСПОЛЬЗОВАНИЕ ТЕКСТОВОГО ДИСПЛЕЯ**

Для интерфейса пользователя также можно выбрать панель управления с текстовым дисплеем. Функции текстового и графического дисплея практически идентичны. Некоторые функции доступны только на графическом дисплее.

На дисплее отображается статус двигателя и привода переменного тока. Также на нем показываются отказы электропривода. На дисплее будет показан раздел, в котором вы находитесь сейчас. Также вы увидите название текущей группы или раздела. Если текст для отображения слишком длинный, он будет прокручиваться на дисплее.

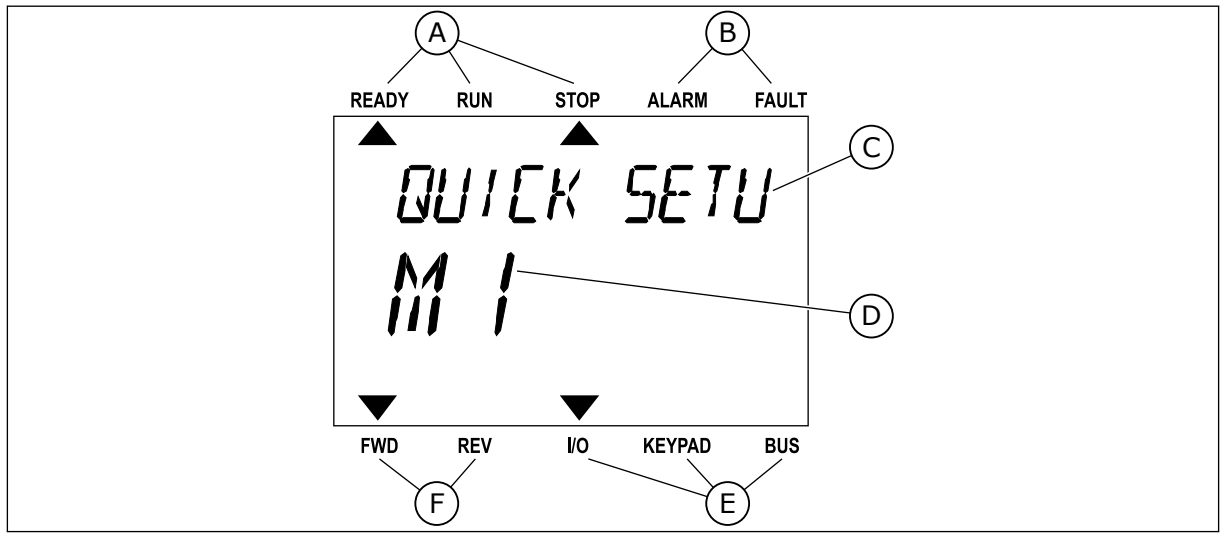

*Рис. 10: Главное меню текстового дисплея*

- A. Индикаторы статуса
- B. Индикаторы аварийных сигналов и сигналов отказа
- C. Название группы или раздела в текущем положении

#### E. Индикаторы источника сигнала управления

D. Текущее положение в меню

F. Индикаторы направления вращения

# 3.3.1 РЕДАКТИРОВАНИЕ ЗНАЧЕНИЙ

#### ИЗМЕНЕНИЕ ТЕКСТОВОГО ЗНАЧЕНИЯ ПАРАМЕТРА

Следующая процедура используется для настройки значения параметра.

1 Выберите параметр, используя кнопки со стрелками.

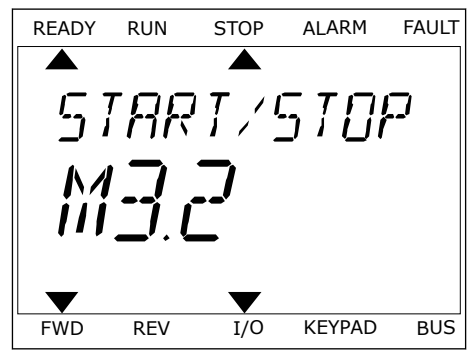

2 Чтобы перейти в режим редактирования, нажмите кнопку ОК.

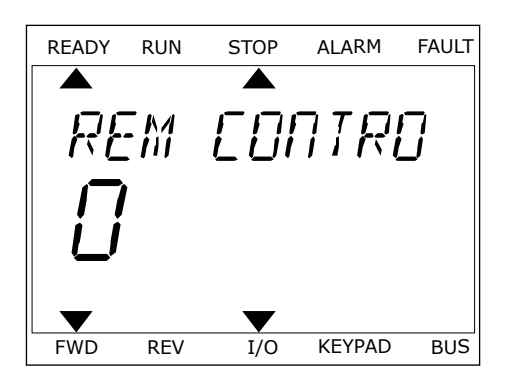

- READY RUN STOP ALARM FAULT ONTR FWD REV I/O KEYPAD BUS
- 3 Для установки нового значения используйте кнопки со стрелками вверх и вниз.

4 Чтобы принять изменение, нажмите кнопку ОК. Чтобы игнорировать изменение и вернуться к предыдущему уровню, нажмите кнопку Back/ Reset (Назад/сброс).

#### РЕДАКТИРОВАНИЕ ЧИСЛОВЫХ ЗНАЧЕНИЙ

- 1 Выберите параметр, используя кнопки со стрелками.
- 2 Войдите в режим редактирования.
- 3 Для перемещения между знаками используйте кнопки со стрелками влево и вправо. Для изменения значений нажимайте кнопки Вверх и Вниз.
- 4 Чтобы принять изменение, нажмите кнопку ОК. Чтобы игнорировать изменение и вернуться к предыдущему уровню, нажмите кнопку Back/ Reset (Назад/сброс).

#### 3.3.2 СБРОС ОТКАЗА

Для сброса отказа можно использовать кнопку сброса или параметр Reset Faults (Сброс отказов). См. указания в разделе *[11.1 На дисплее отобразится отказ](#page-204-0)*.

### 3.3.3 КНОПКА FUNCT (ФУНКЦИИ)

Кнопка FUNCT используется для выполнения следующих трех функций.

- Для открытия страницы управления.
- Для простого переключения между местным (клавиатура) и дистанционным источниками сигнала управления.
- Для изменения направления вращения.

Выбор источника сигнала управления определяет, откуда привод переменного тока будет получать команды пуска и останова. С каждым местом управления сопоставлен отдельный параметр для выбора источника задания частоты. В качестве местного источника управления всегда применяется клавиатура. В качестве источника дистанционного управления может использоваться плата ввода/вывода или шина Fieldbus. Выбранный источник сигнала управления отображается в строке состояния на дисплее.

В качестве источников дистанционного управления могут использоваться платы ввода/ вывода A и B, а также шина Fieldbus. Плата ввода/вывода А и шина Fieldbus имеют самый низкий приоритет. Для их выбора можно использовать параметр P3.2.1 (Источник дистанционного управления). Плата ввода/вывода В позволяет переопределить источники дистанционного управления «Плата ввода/вывода А» и шину Fieldbus с цифровым входом. Для выбора цифрового входа используется параметр P3.5.1.5 (Перевод управления на плату ввода/вывода В).

В качестве источника местного управления всегда используется клавиатура. Местное управление имеет более высокий приоритет по сравнению с дистанционным. Например, при нахождении в режиме дистанционного управления, если параметр P3.5.1.5 переопределяет источник сигнала управления на цифровой вход, при этом вы выбираете местный режим, в качестве источника сигнала управления будет использоваться клавиатура. Используйте кнопку FUNCT или параметр 3.2.2 Местное/дистанционное для переключения источников местного и дистанционного управления.

#### ИЗМЕНЕНИЕ ИСТОЧНИКА СИГНАЛА УПРАВЛЕНИЯ

1 В любом месте структуры меню нажмите кнопку Funct. Ready RUN STOP ALARM FAULT

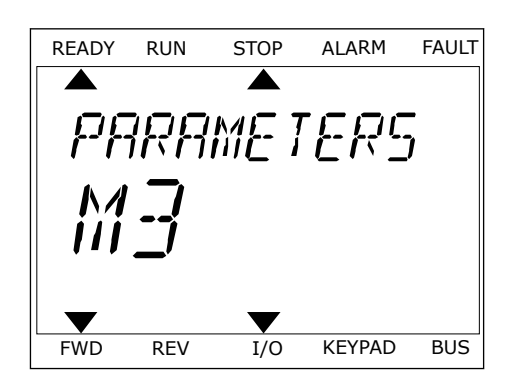

2 Для выбора локального/дистанционного управления используйте кнопки со стрелками вверх и вниз. Нажмите кнопку ОК.

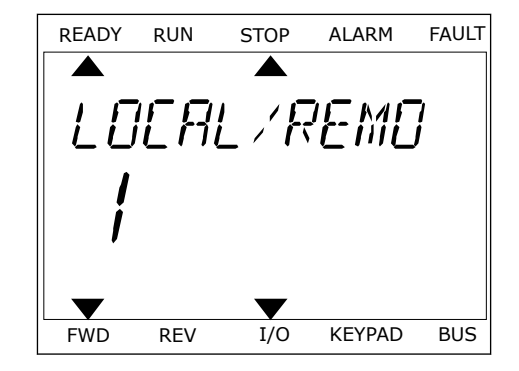

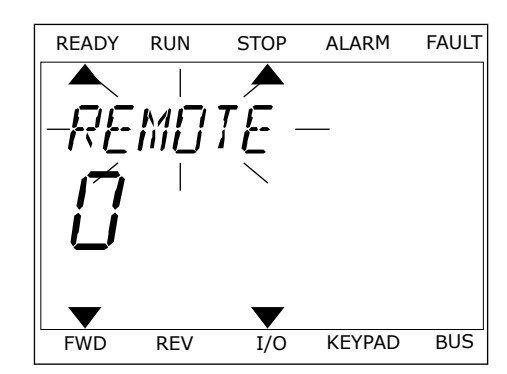

3 Для выбора локального **или** дистанционного управления снова используйте кнопки со стрелками вверх и вниз. Чтобы принять выбор, нажмите кнопку ОК.

4 Однако если происходит переключение с дистанционного управления на местное (клавиатура), выдается запрос задания с клавиатуры.

После того как выбор будет сделан, дисплей возвращается к тому состоянию, в котором он находился в момент нажатия кнопки FUNCT.

#### ПЕРЕХОД НА СТРАНИЦУ УПРАВЛЕНИЯ

Страница управления позволяет легко контролировать наиболее важные параметры.

1 В любом месте структуры меню нажмите кнопку Funct. The contract of the contract of the reader of the result of the result of the result of the contract of the contract of the contract of the contract of the contract of the contract of the contract of the contract of

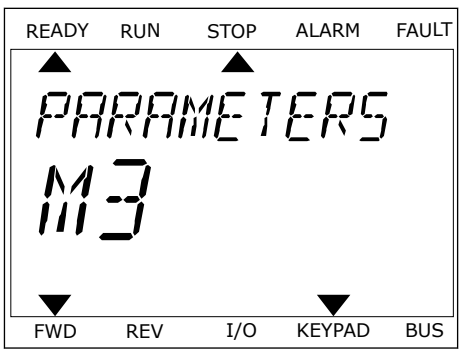

2 Для выбора страницы управления используйте кнопки со стрелками вверх и вниз. Для входа нажмите кнопку ОК. Откроется страница управления.

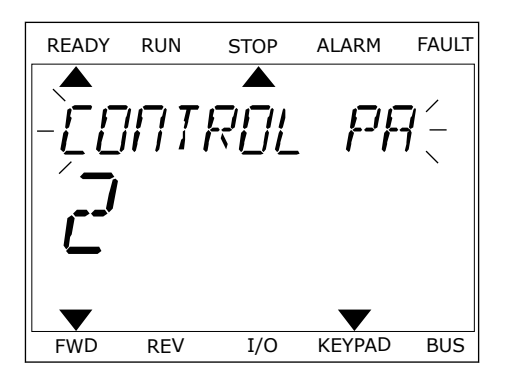

READY RUN STOP ALARM FAULT

RFF

FWD REV I/O KEYPAD BUS

3 Если выбран местный источник сигнала управления и задание с клавиатуры, то после нажатия кнопки ОК можно установить параметр P3.3.6 Задание с клавиатуры.

Более подробные сведения о задании с клавиатуры см. в главе *[5.3 Группа 3.3: Настройки](#page-59-0)  [задания управления](#page-59-0)*). Если используются другие места управления или значения задания, экран покажет задание частоты, которое нельзя изменить. Другие величины, отображаемые на этой странице, — это значения многоканального контроля. Вы можете выбрать отображаемые здесь значения (см. указания в главе *[4.1.1 Многоканальный](#page-46-0)  [контроль](#page-46-0)*).

### ИЗМЕНЕНИЕ НАПРАВЛЕНИЯ ВРАЩЕНИЯ

Для быстрого изменения направления вращения используйте кнопку FUNCT.

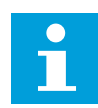

#### **ПРИМЕЧАНИЕ!**

Команда изменения направления не видна в меню, пока не будет выбран местный источник сигнала управления.

- 1 В любом месте структуры меню нажмите кнопку Funct.
- 2 Для выбора направления вращения используйте кнопки со стрелками вверх и вниз. Нажмите кнопку ОК.
- 3 Выберите новое направление вращения. Текущее направление вращения указывается миганием. Нажмите кнопку ОК. Направление вращения изменяется немедленно. Также изменяется индикаторная стрелка в поле состояния на дисплее.

#### $3.4$ СТРУКТУРА МЕНЮ

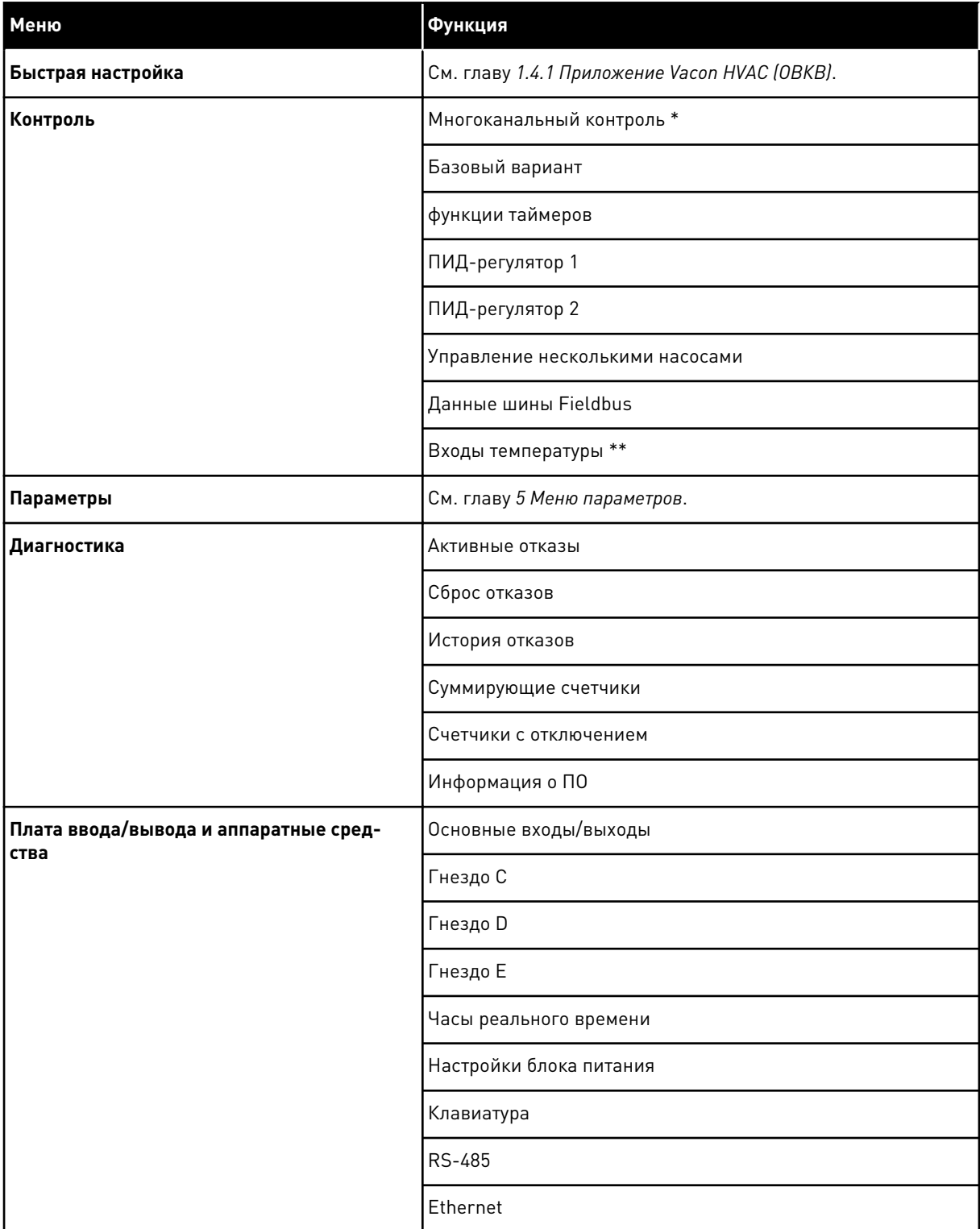

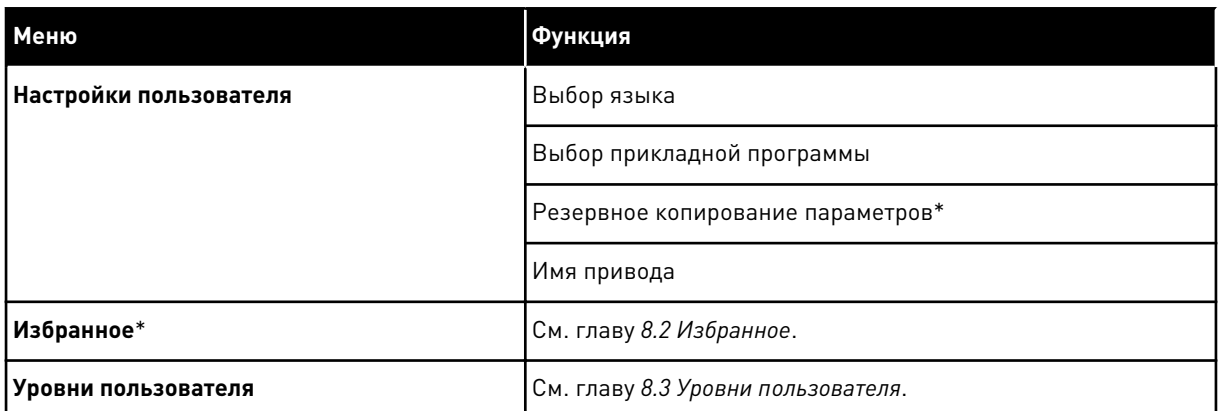

\* = Эта функция недоступна на панели управления с текстовым дисплеем.

\*\* = Эта функция доступна только если к преобразователю частоты подключена дополнительная плата OPT-88 или OPT-BH.

#### 3.4.1 БЫСТРАЯ НАСТРОЙКА

Меню быстрой настройки включает минимальный набор наиболее часто используемых параметров в процессе монтажа и ввода в эксплуатацию приложения Vacon 100 HVAC. Они объединены в первой группе параметров, поэтому их можно быстро и легко найти. Их можно также находить и редактировать в соответствующих группах параметров. Изменение значения параметра в группе быстрых настроек приводит также к изменению этого параметра в его фактической группе. Более подробная информация о параметрах этой группы приведена в главе *[1.3 Первый запуск](#page-12-0)* и *[2 Мастеры](#page-19-0)*.

#### 3.4.2 КОНТРОЛЬ

#### МНОГОКАНАЛЬНЫЙ КОНТРОЛЬ

Функция многоканального контроля позволяет выводить от 4 до 9 величин, которые следует контролировать. См. главу *[4.1.1 Многоканальный контроль](#page-46-0)*.

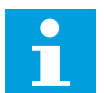

#### **ПРИМЕЧАНИЕ!**

Меню многоканального контроля недоступно на текстовом дисплее.

#### БАЗОВЫЙ ВАРИАНТ

К основным контролируемым значениям относятся статусы, измерения, а также фактические значения параметров и сигналов. См. главу *[4.1.2 Базовый](#page-47-0)*.

#### ФУНКЦИИ ТАЙМЕРОВ

Данная функция позволяет контролировать параметры таймерных функций и часов реального времени. См. главу *[4.1.3 Контроль таймерных функций](#page-50-0)*.

#### ПИД-РЕГУЛЯТОР 1

С помощью данной функции можно контролировать значения ПИД-регулятора. См. главу *[4.1.4 Контроль ПИД-регулятора 1](#page-50-0)*.

#### ПИД-РЕГУЛЯТОР 2

С помощью данной функции можно контролировать значения ПИД-регулятора. См. главу *[4.1.5 Контроль ПИД-регулятора 2](#page-51-0)*.

#### УПРАВЛЕНИЕ НЕСКОЛЬКИМИ НАСОСАМИ

Эта функция используется для контроля значений, связанных с одновременным использованием нескольких приводов. См. главу *[4.1.6 Контроль нескольких насосов](#page-51-0)*.

#### ДАННЫЕ ШИНЫ FIELDBUS

Данная функция позволяет выводить на отображение данные шины fieldbus для контроля значений. Например, эту функцию можно использовать при вводе в эксплуатацию шины Fieldbus. См. главу *[4.1.7 Контроль данных процесса по шине Fieldbus](#page-52-0)*.

### **3.5 ПРОГРАММА VACON LIVE**

Vacon Live — программное приложение для ввода в эксплуатацию и обслуживания приводов переменного тока Vacon® 10, Vacon® 20, и Vacon® 100). Vacon Live можно загрузить с сайта http://drives.danfoss.com.

Инструмент Vacon Live имеет следующие возможности:

- Параметризация, мониторинг, информация о приводе, регистратор данных и т. д.
- Инструмент загрузки ПО Vacon Loader
- Поддержка последовательной связи и Ethernet
- Поддержка Windows XP, Vista 7 и 8
- 17 языков: английский, немецкий, испанский, финский, французский, итальянский, русский, шведский, китайский, чешский, датский, голландский, польский, португальский, румынский, словацкий и турецкий.

Для подключения привода переменного тока к данному инструменту используется кабель последовательной связи Vacon. В процессе установки Vacon Live автоматически

устанавливаются драйверы последовательной связи. После установки кабеля Vacon Live автоматически находит подключенный драйвер.

Дополнительную информацию по работе с Vacon Live см. в меню «Справка».

| Edit View Drive Tools Help<br>File:<br>VH IOEDDEDE |                                               |                      |                              |                    |                 | <b>VACON</b>         |                         |                     |
|----------------------------------------------------|-----------------------------------------------|----------------------|------------------------------|--------------------|-----------------|----------------------|-------------------------|---------------------|
| <b>Drives</b>                                      | Parameter Browser X                           |                      |                              |                    |                 |                      |                         |                     |
| <b>COTTO</b><br><b>Drive</b><br>$\infty$           | $-0$<br>$\equiv$ $\equiv$ $\odot$             |                      | SHEORO Search                | ۹                  |                 |                      |                         |                     |
| Files                                              | <b>A</b> & Merx                               | Index                | <b>VariableText</b>          | Value              | Min             | Max                  | Unit                    | Def: "              |
|                                                    | 4 1. Quick Setup                              |                      | $\wedge$ 1. Quick Setup (29) |                    |                 |                      |                         |                     |
|                                                    | 1.31. Standard<br>$4$ $2$ . Monitor           | P12                  | Application                  | Standard           | Standard        | Motor Potentiometer  |                         | Standar             |
|                                                    | 2.1. Multimonitor<br>×                        | P <sub>13</sub>      | <b>MinFreqReference</b>      | 0.00               | 0.00            | 50.00                | Hz.                     | 0.00                |
|                                                    | $2.3$ Basic                                   | P1.4                 | MaxFreqReference             | 50,00              | 0,00            | 320,00               | Hz                      | 0.00                |
|                                                    | 2.4.10<br>2.6. Extras/Advanced                | P <sub>15</sub>      | Accel Time 1                 | 5.0                | 0.1             | 3000.0               | $\overline{\mathbf{s}}$ | 5.0                 |
|                                                    | 2.7. Timer Functions                          | P1.6                 | Decel Time 1                 | 5.0                | 0.1             | 3000.0               | $\leq$                  | 5.0                 |
|                                                    | 2.8. PID Controller                           | P17                  | Current Limit                | 3,70               | 0.26            | 5.20                 | A                       | 0.00                |
|                                                    | 2.9. ExtPID Controller                        | P1.8                 | Motor Type:                  | Induction Motor    | Induction Motor | <b>PM Motor</b>      |                         | Inductio            |
|                                                    | 2.10. Multi-Pump<br>2.11. Mainten, Counters   | P1.9                 | Motor Nom Volta              | 230                | 180             | 240                  | v                       | $\Omega$            |
|                                                    | 2.12. Fieldbus Data                           | P 1.10               | Motor Nom Freq               | 50.00              | 8.00            | 320.00               | Hz.                     | 0.00                |
|                                                    | 2.13. Drive Customizer                        | P 1.11               | Motor Nom Speed              | 1370               | 24              | 19200                | rpm                     | $\circ$             |
|                                                    | $4$ $3$ . Parameters<br>4 3.1. Motor Settings | P 1.12               | Motor Nom Currnt             | 1.90               | 0.26            | 5.20                 | A.                      | 0.00                |
|                                                    | 3.1.1. Motor Nameplate                        | P 1.13               | Motor Cos Phi                | 0.74               | 0,30            | 1,00                 |                         | 0.00                |
|                                                    | 4 3.1.2. Motor Control                        | P 1.14               | Energy Optimization          | Disabled           | <b>Disabled</b> | Enabled              |                         | <b>Disabler</b>     |
|                                                    | 3.1.3. Limits                                 | P 1.15               | Identification               | No Action          | No Action       | With Rotation        |                         | No Actic            |
|                                                    | 4 3.1.4. Open Loop<br>3.1.4.12. If Start      |                      |                              |                    |                 |                      |                         |                     |
|                                                    | 3.2. Start/Stop Setup                         | P 1.16               | <b>Start Function</b>        | Ramping            | Ramping         | <b>Flying Start</b>  |                         | Rampin              |
|                                                    | $4$ $3.3$ . References                        | P 1.17               | Stop Function                | Coasting           | Coasting        | Ramping              |                         | <b>Coastin</b>      |
|                                                    | 3.3.1. Frequency Ref<br>4 3.3.2. Torque Ref   | P 1.18               | <b>Automatic Reset</b>       | Disabled           | Disabled        | Enabled              |                         | <b>Disabler</b>     |
|                                                    | 3.3.2.7. Torque Ctrl Open Loop                | P 1.19               | <b>External Fault</b>        | Fault              | No Action       | Fault Coast          |                         | Fault               |
|                                                    | 3.3.3. Preset Freqs                           | P <sub>120</sub>     | Al Low Fault                 | No Action          | No Action       | Fault, Coast         |                         | No Actic            |
|                                                    | 3.3.4. Motor Potentiom.                       | P 1.21               | Rem. Ctrl. Place             | <b>I/O Control</b> | I/O Control     | FieldbusCTRL         |                         | I/O Con             |
|                                                    | 3.3.5. Joystick<br>3.3.6. Jogging             | P 1.22               | <b>I/O A Ref sel</b>         | $Al1+A12$          | PresetFreq0     | Block Out. 10        |                         | $AI1 + AI2$         |
|                                                    | 3.4. Ramps And Brakes                         | P 1.23               | Keypad Ref Sel               | <b>Keypad Ref</b>  | PresetFreq0     | Block Out. 10        |                         | Keypad              |
|                                                    | 3.4.1. Ramp 1                                 | P 1.24               | <b>FieldBus Ref Sel</b>      | Fieldbus           | PresetFreq0     | Block Out. 10        |                         | Fieldbur            |
|                                                    | 3.4.2. Ramp 2<br>3.4.3. Start Magnetizat.     | P 1.25               | Al1 Signal Range             | 0-10V/0-20mA       | 0-10V/0-20mA    | 2-10V/4-20mA         |                         | 0-10V/0             |
|                                                    | <sup>3</sup> 3.4.4. DC Brake                  | P 1.26               | Al2 Signal Range             | 2-10V/4-20mA       | 0-10V/0-20mA    | 2-10V/4-20mA         |                         | $2 - 10V/4$         |
|                                                    | 3.4.5. Flux Braking                           | P 1.27<br>$\epsilon$ | <b>RO1 Function</b>          | Run<br>as.         | Not Used        | Motor PreHeat Active |                         | Run<br>$\mathbf{r}$ |

*Рис. 11: Инструмент Vacon Live*

# <span id="page-46-0"></span>**4 МЕНЮ КОНТРОЛЯ**

# **4.1 ГРУППА КОНТРОЛЯ**

Вы можете контролировать основные значения параметров и сигналов. Также можно контролировать статусы и результаты измерений. Некоторые из контролируемых значений можно настроить по усмотрению пользователя.

#### 4.1.1 МНОГОКАНАЛЬНЫЙ КОНТРОЛЬ

На странице многоканального контроля можно выводить от 4 до 9 величин, которые следует контролировать.

#### ИЗМЕНЕНИЕ КОНТРОЛИРУЕМЫХ ВЕЛИЧИН

1 Нажмите кнопку OK для перехода к меню  $\kappa$ Контроль».  $\kappa$ <sup>1/0</sup>

**Main Menu r ID: M1 Quick Setup**  $\overleftrightarrow{8}$ **(4) Monitor**  $\overline{\mathbf{Q}}$ **(12) Parameters**  $\overleftrightarrow{8}$ **(21)**

2 Перейдите к многоканальному контролю.

3 Активируйте элемент, который следует заменить. Используйте кнопки со стрелками.

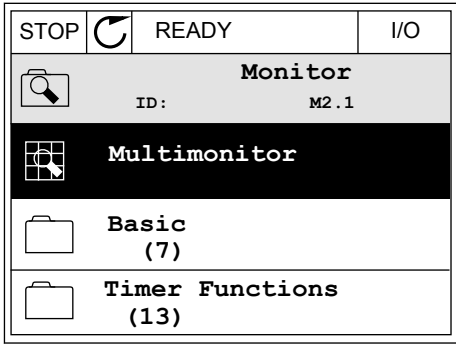

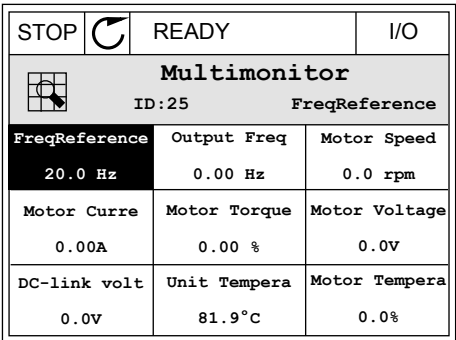

<span id="page-47-0"></span> $\overline{4}$ Для выбора нового элемента в списке нажмите OK.

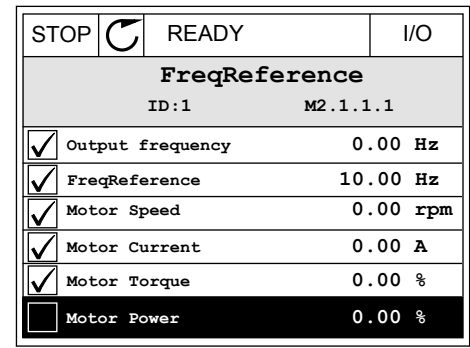

#### $4.1.2$ **БАЗОВЫЙ**

Основные контролируемые величины - это фактические значения выбранных параметров, сигналов, данных состояний и измерений. Различные приложения могут иметь различное количество контролируемых значений.

В следующей таблице представлены основные контролируемые значения и связанные с ними данные.

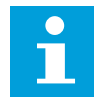

4

#### **ПРИМЕЧАНИЕ!**

В меню контроля доступны только стандартные состояния платы ввода/вывода. Состояния всех сигналов платы ввода/вывода можно найти в виде исходных данных в меню системы ввода/вывода и аппаратных средств.

По запросу системы проверьте состояние платы расширения ввода/вывода, пользуясь меню системы ввода/вывода и меню аппаратных средств.

# Табл. 3: Пункты меню контроля

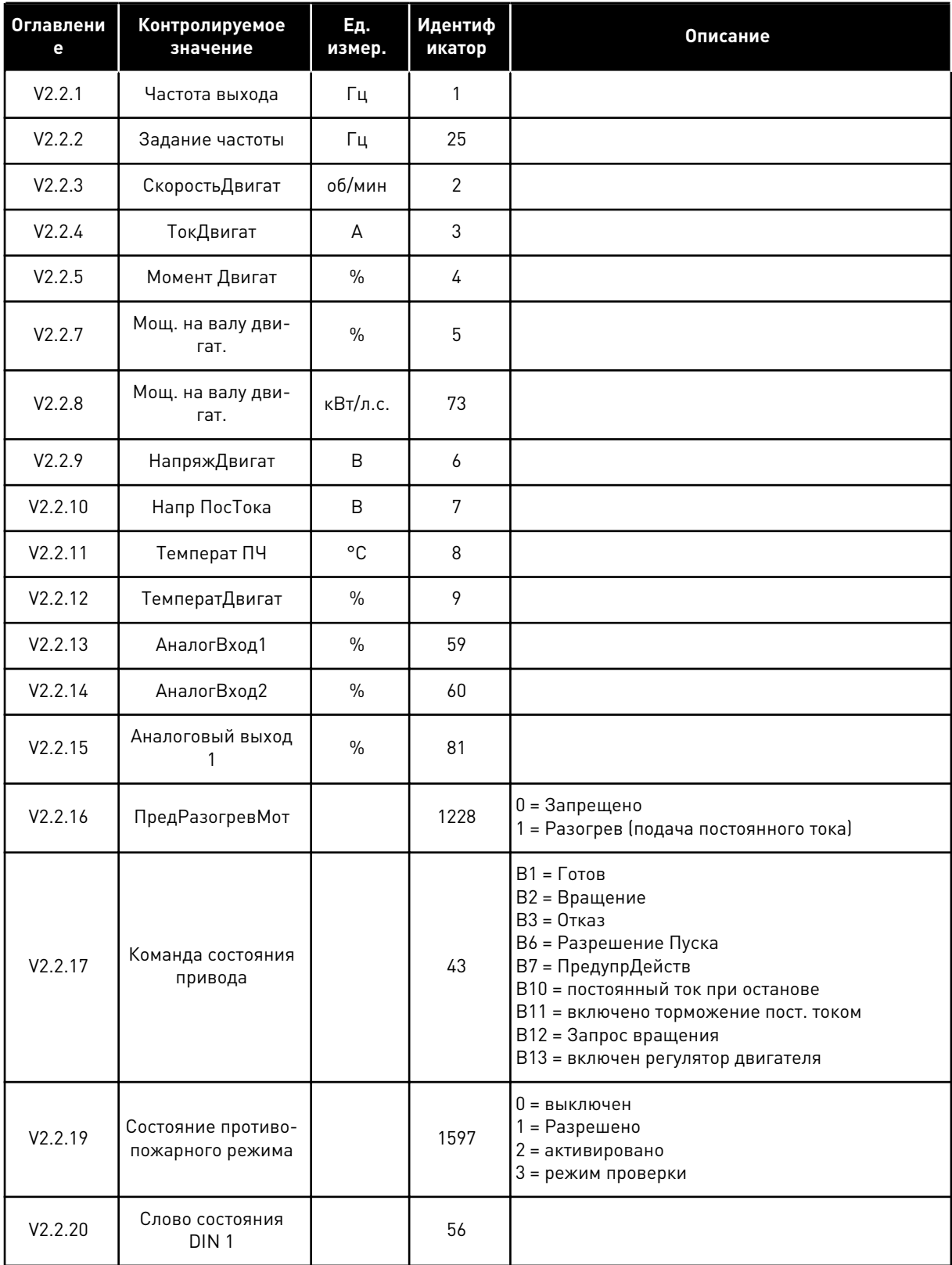

# *Табл. 3: Пункты меню контроля*

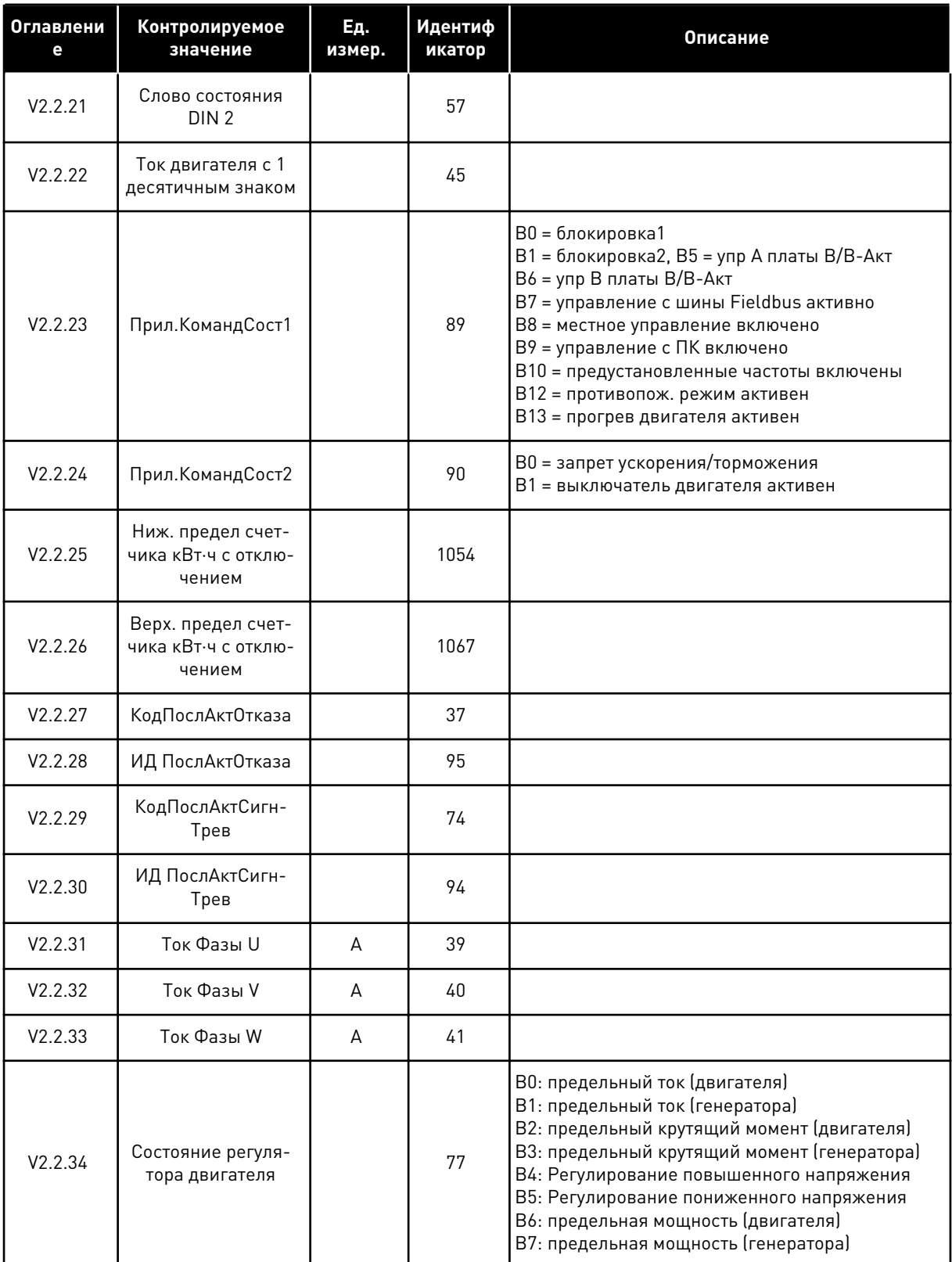

a dhe ann ann an 1970.<br>Tha ann an 1970, ann an 1970, ann an 1970.

# <span id="page-50-0"></span>4.1.3 КОНТРОЛЬ ТАЙМЕРНЫХ ФУНКЦИЙ

Контроль параметров таймерных функций и часов реального времени.

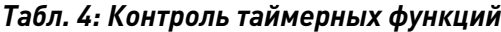

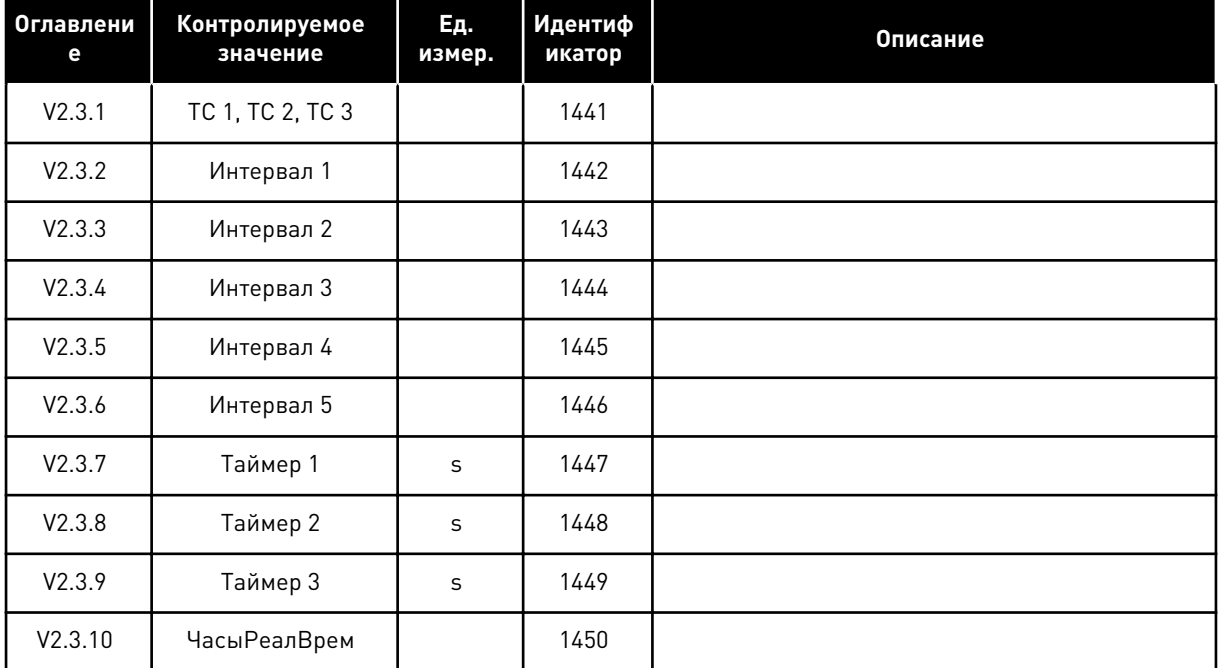

# 4.1.4 КОНТРОЛЬ ПИД-РЕГУЛЯТОРА 1

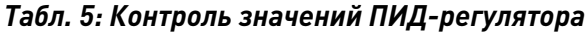

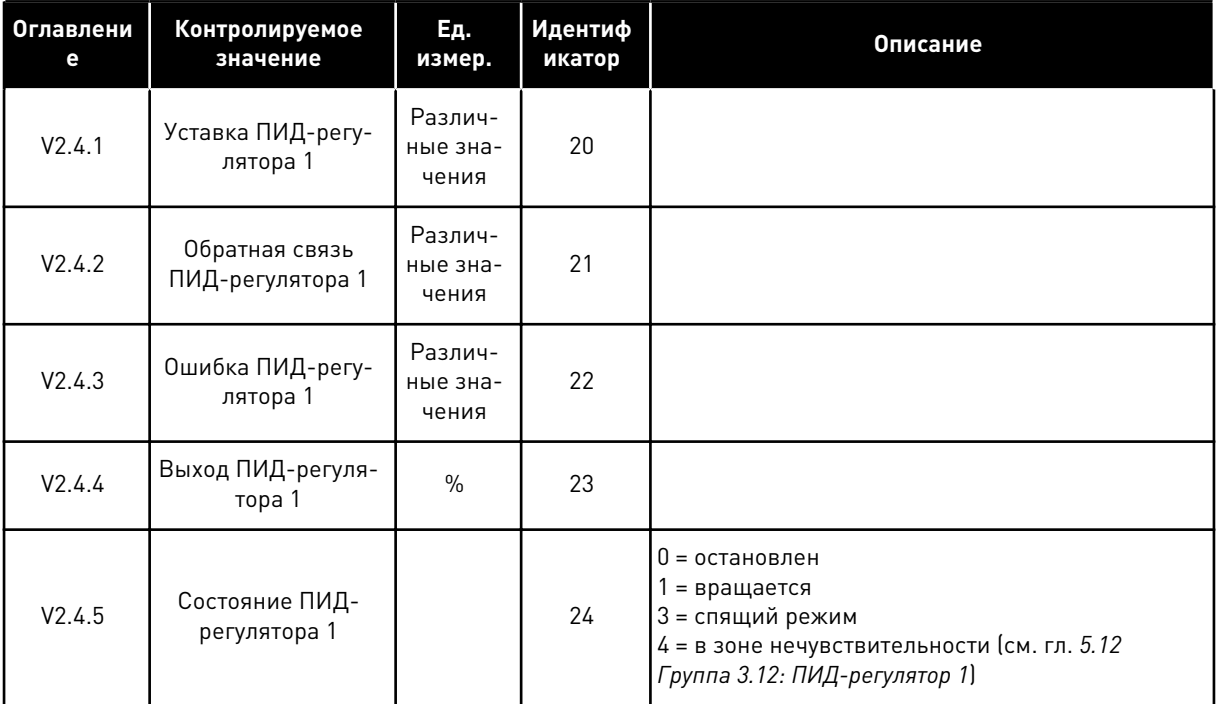

# <span id="page-51-0"></span>4.1.5 КОНТРОЛЬ ПИД-РЕГУЛЯТОРА 2

#### *Табл. 6: Контроль значений ПИД-регулятора 2*

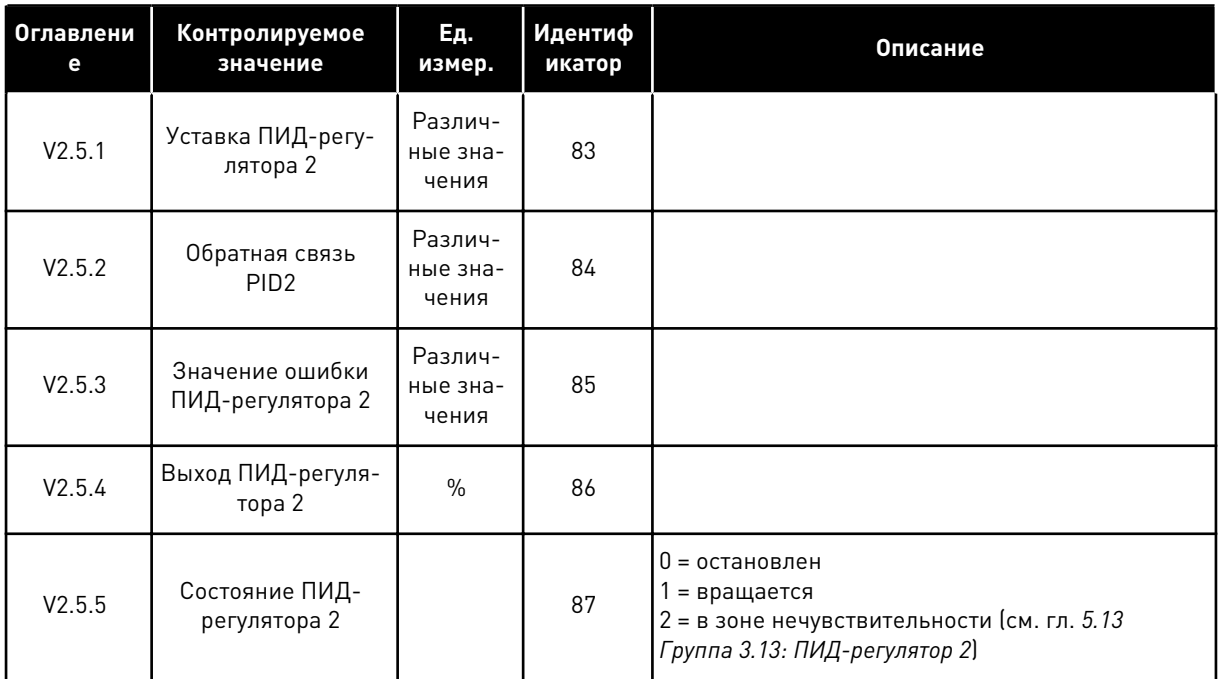

# 4.1.6 КОНТРОЛЬ НЕСКОЛЬКИХ НАСОСОВ

# *Табл. 7: Контроль нескольких насосов*

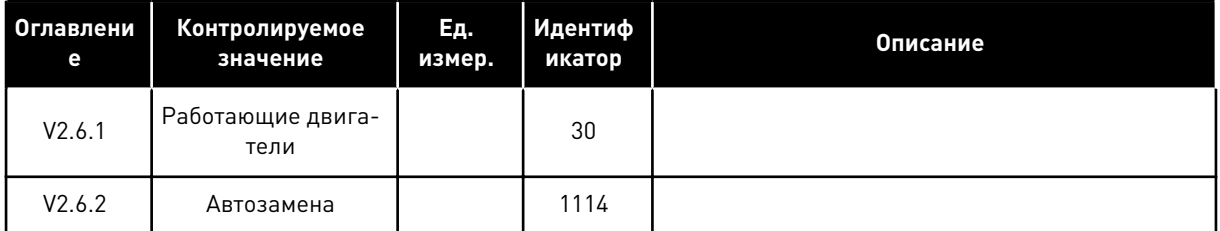

# <span id="page-52-0"></span>4.1.7 КОНТРОЛЬ ДАННЫХ ПРОЦЕССА ПО ШИНЕ FIELDBUS

#### *Табл. 8: Контроль данных по шине Fieldbus*

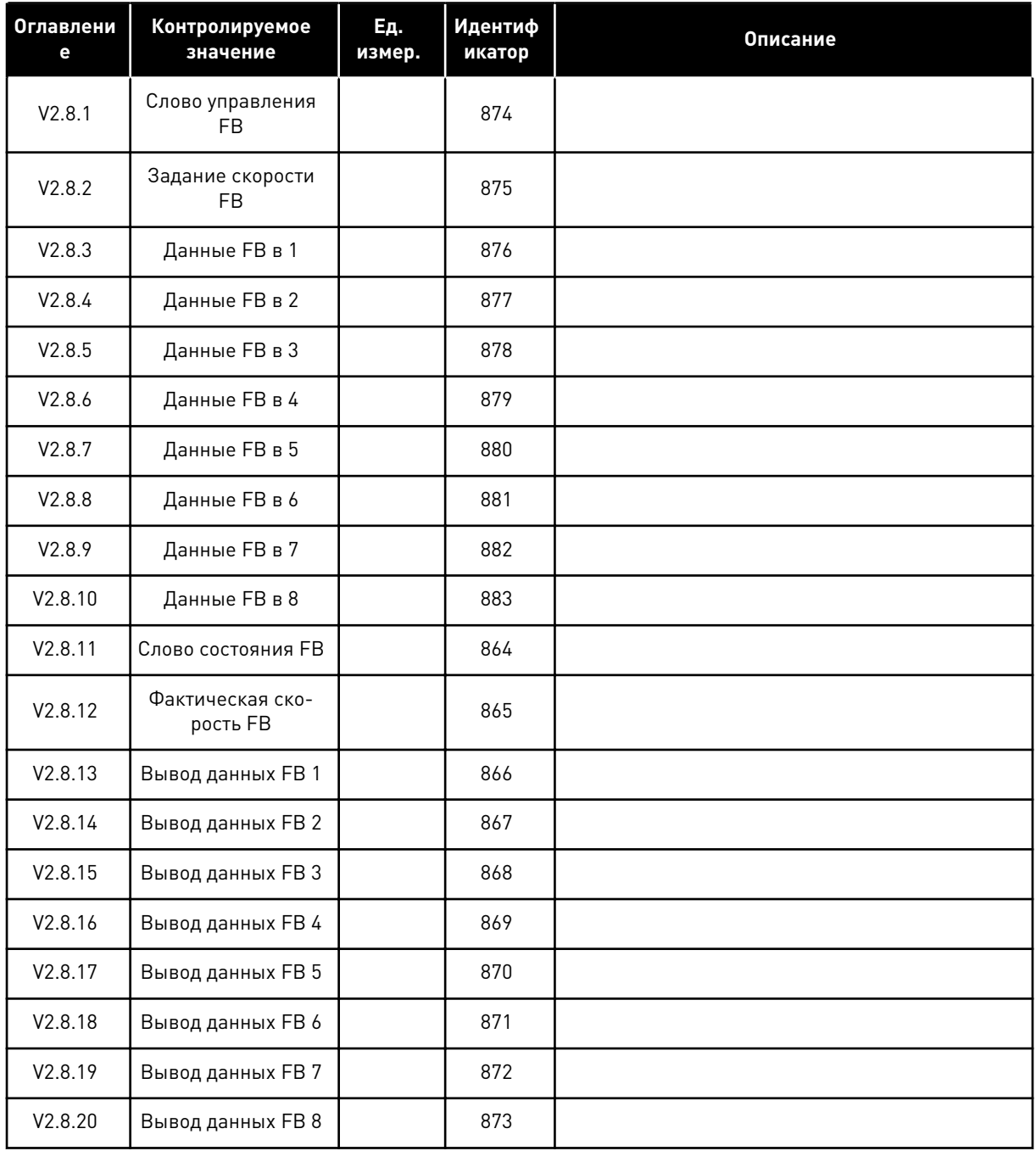

# <span id="page-53-0"></span>**5 МЕНЮ ПАРАМЕТРОВ**

Приложение HVAC (ОВКВ) имеет следующие группы параметров:

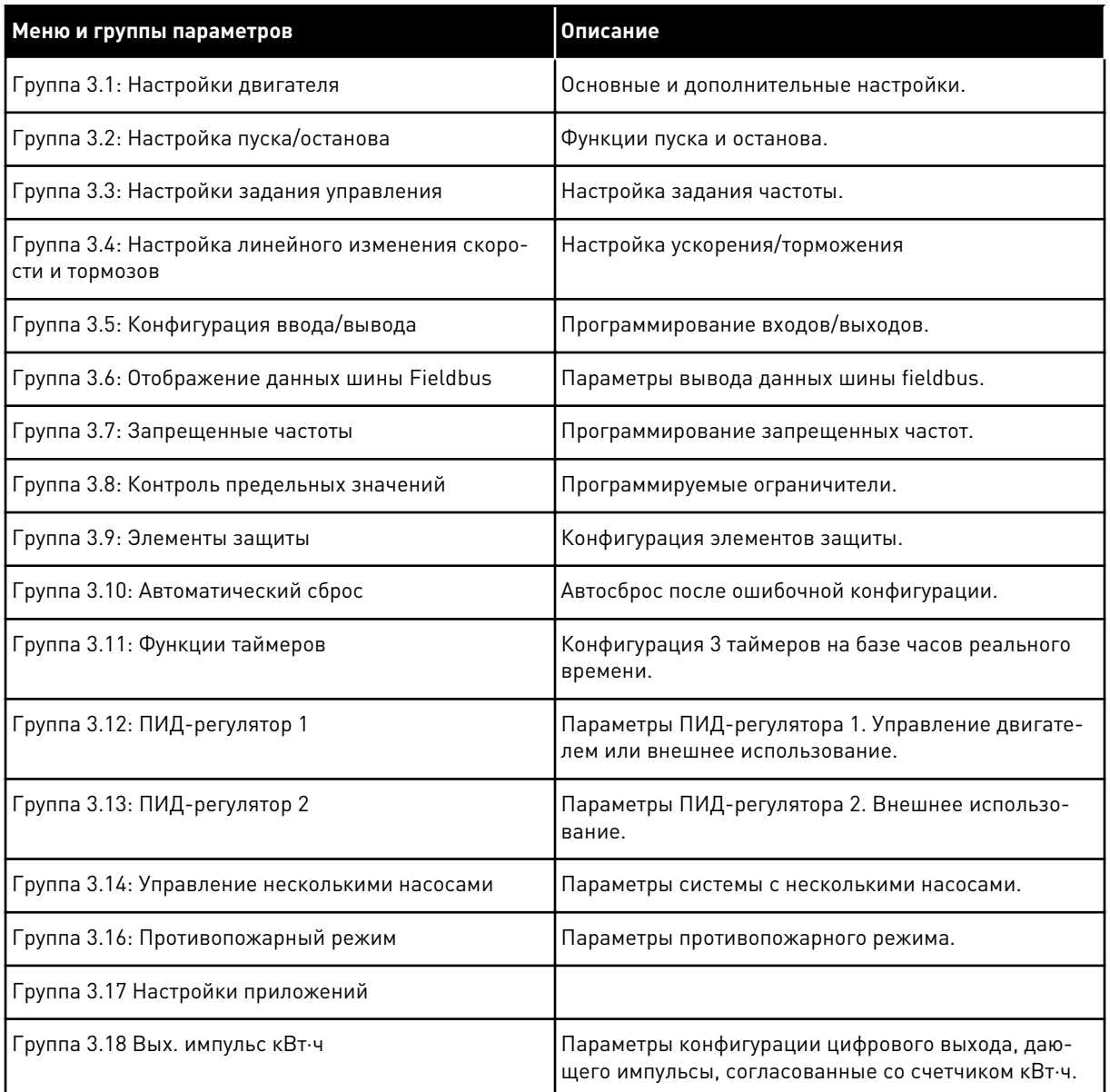

# **5.1 ГРУППА 3.1: НАСТРОЙКИ ДВИГАТЕЛЯ**

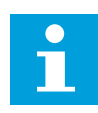

# **ПРИМЕЧАНИЕ!**

Данные параметры заблокированы, если привод находится в состоянии вращения.

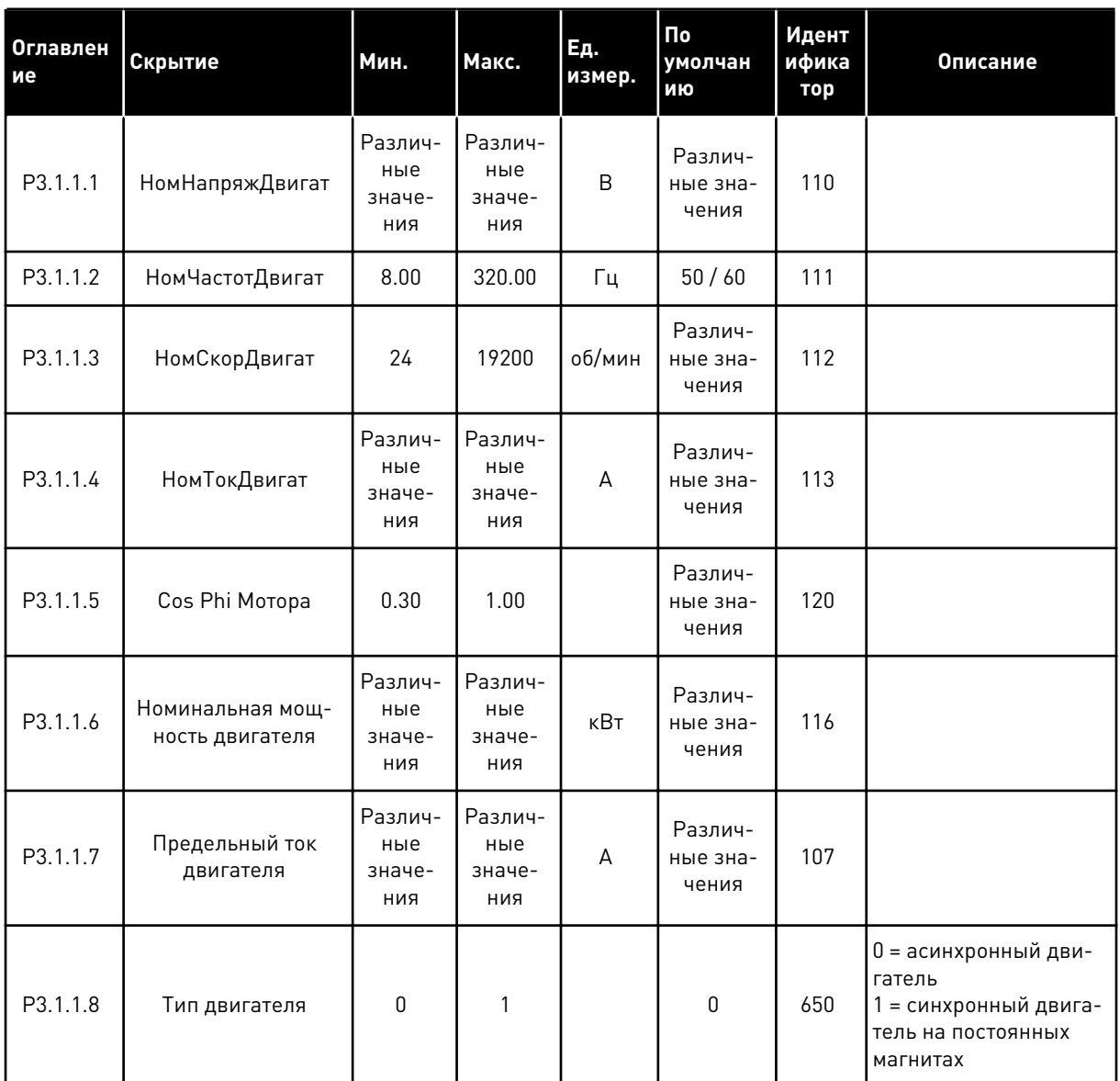

# Табл. 9: Параметры паспортной таблички двигателя выполнением

Табл. 10: Настройки управления двигателя

| <b>Оглавлен</b><br>ие | Скрытие                                                                        | Мин.        | Макс.                           | Ед.<br>измер. | Пo<br>умолчан<br>ию          | Идент<br>ифика<br>тор | <b>Описание</b>                                                                                                    |
|-----------------------|--------------------------------------------------------------------------------|-------------|---------------------------------|---------------|------------------------------|-----------------------|----------------------------------------------------------------------------------------------------|
| P3.1.2.1              | Частота переключе-<br>ния                                                      | 1.5         | Различ-<br>ные<br>значе-<br>ния | кГц           | Различ-<br>ные зна-<br>чения | 601                   |                                                                                                    |
| P3.1.2.2              | Коммутатор двига-<br>теля                                                      | $\mathbf 0$ | 1                               |               | 0                            | 653                   | 0 = Запрещено<br>1 = Разрешено                                                                                                    |
| P3.1.2.4              | Напр НульЧастU/f                                                               | 0.00        | 40.00                           | $\%$          | Различ-<br>ные зна-<br>чения | 606                   |                                                                                                    |
| P3.1.2.5              | Функция предвари-<br>тельного прогрева<br>двигателя                            | 0           | 3                               |               | 0                            | 1225                  | 0 = Не использов.<br>1 = всегда в состоянии<br>останова<br>2 = управляется циф-<br>ровым входом<br>3 = Предел темпера-<br>туры (радиатор) |
| P3.1.2.6              | Предельное значе-<br>ние температуры<br>предварительного<br>прогрева двигателя | $-20$       | 100                             | °C            | 0                            | 1226                  |                                                                                                    |
| P3.1.2.7              | Ток предваритель-<br>ного прогрева дви-<br>гателя                              | $\mathbf 0$ | $0,5*$ IL                       | A             | Различ-<br>ные зна-<br>чения | 1227                  |                                                                                                    |
| P3.1.2.8              | Выбор соотношения<br>U/f                                                       | 0           | 1                               |               | Различ-<br>ные зна-<br>чения | 108                   | 0 = Линейная<br>1 = Квадратичная                                                                                                    |
| P3.1.2.15             | Регулирование<br>повышенного<br>напряжения                                     | 0           | 1                               |               | 1                            | 607                   | 0 = Запрещено<br>1 = Разрешено                                                                                                    |
| P3.1.2.16             | Регулирование<br>пониженного напря-<br>жения                                   | $\pmb{0}$   | 1                               |               | 1                            | 608                   | 0 = Запрещено<br>1 = Разрешено                                                                                                    |
| P3.1.2.17             | Регулировка напря-<br>жения статора                                            | 50.0        | 150.0                           | $\%$          | 100.0                        | 659                   |                                                                                                    |
| P3.1.2.18             | Оптимиз. потребле-<br>ния                                                      | $\pmb{0}$   | 1                               |               | $\mathbf 0$                  | 666                   | 0 = Запрещено<br>1 = Разрешено                                                                                                    |
| P3.1.2.19             | Парам. подхвата дв.                                                            | $\mathbf 0$ | 65                              |               |                              | 1590                  | В0 = Откл поиск обр.<br>напр.<br>В6 = Увеличение маг-<br>нитного потока регу-<br>лированием тока                                          |

**Collinson Collinson** 

# Табл. 10: Настройки управления двигателя

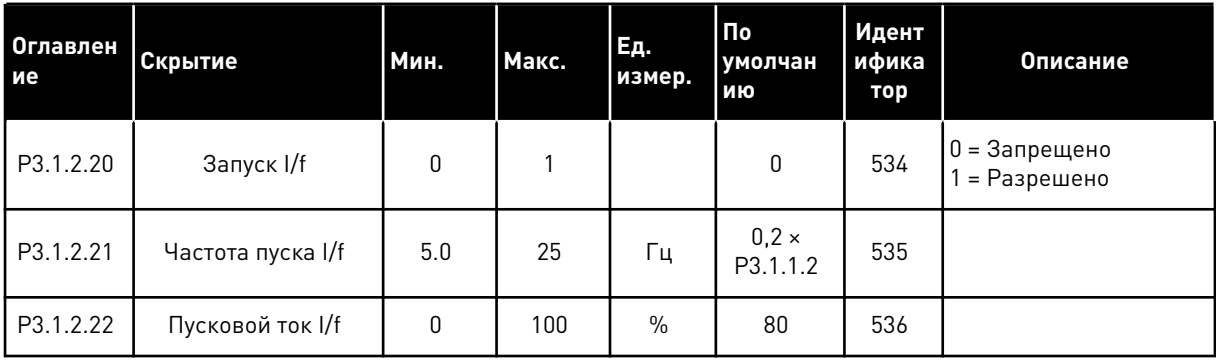

#### ГРУППА 3.2: НАСТРОЙКА ПУСКА/ОСТАНОВА  $5.2$

#### Табл. 11: Меню настройки пуска/останова

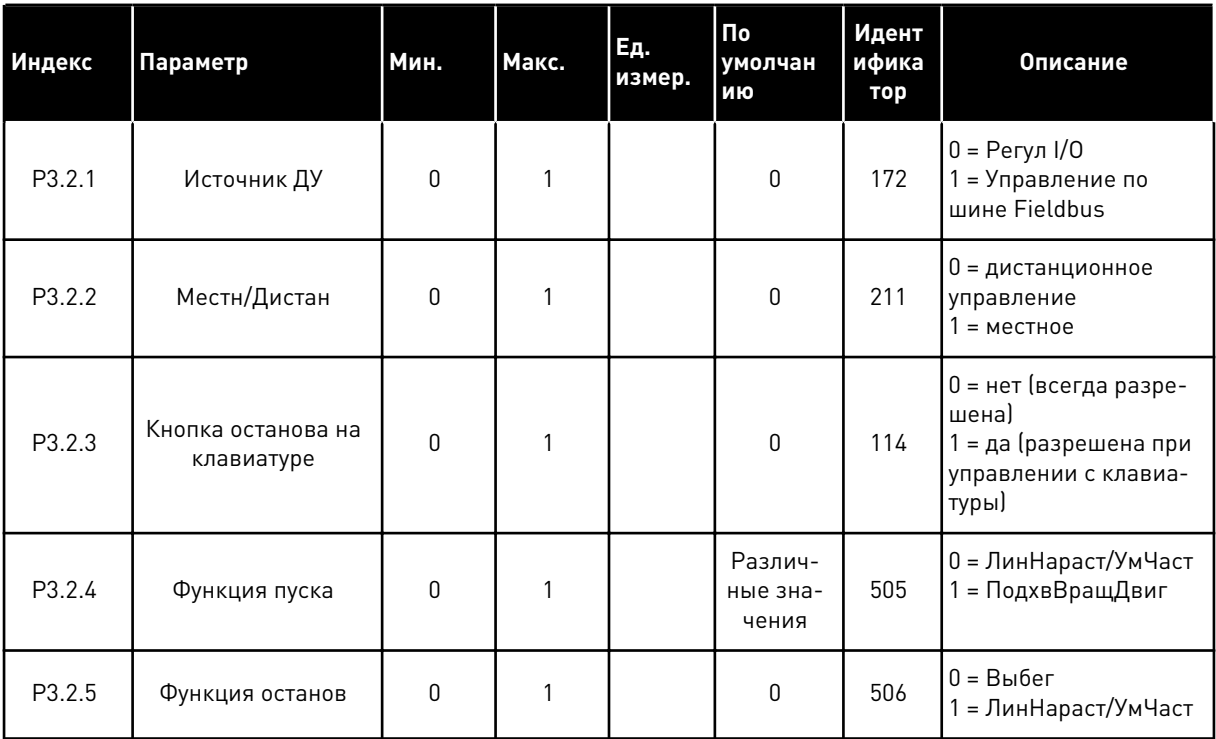

a dheegaal iyo dheegaal iyo dheegaal iyo dheegaal iyo dheegaal iyo dheegaal iyo dheegaal iyo dheegaal iyo dheegaal iyo dheegaal iyo dheegaal iyo dheegaal iyo dheegaal iyo dheegaal iyo dheegaal iyo dheegaal iyo dheegaal iyo

# *Табл. 11: Меню настройки пуска/останова*

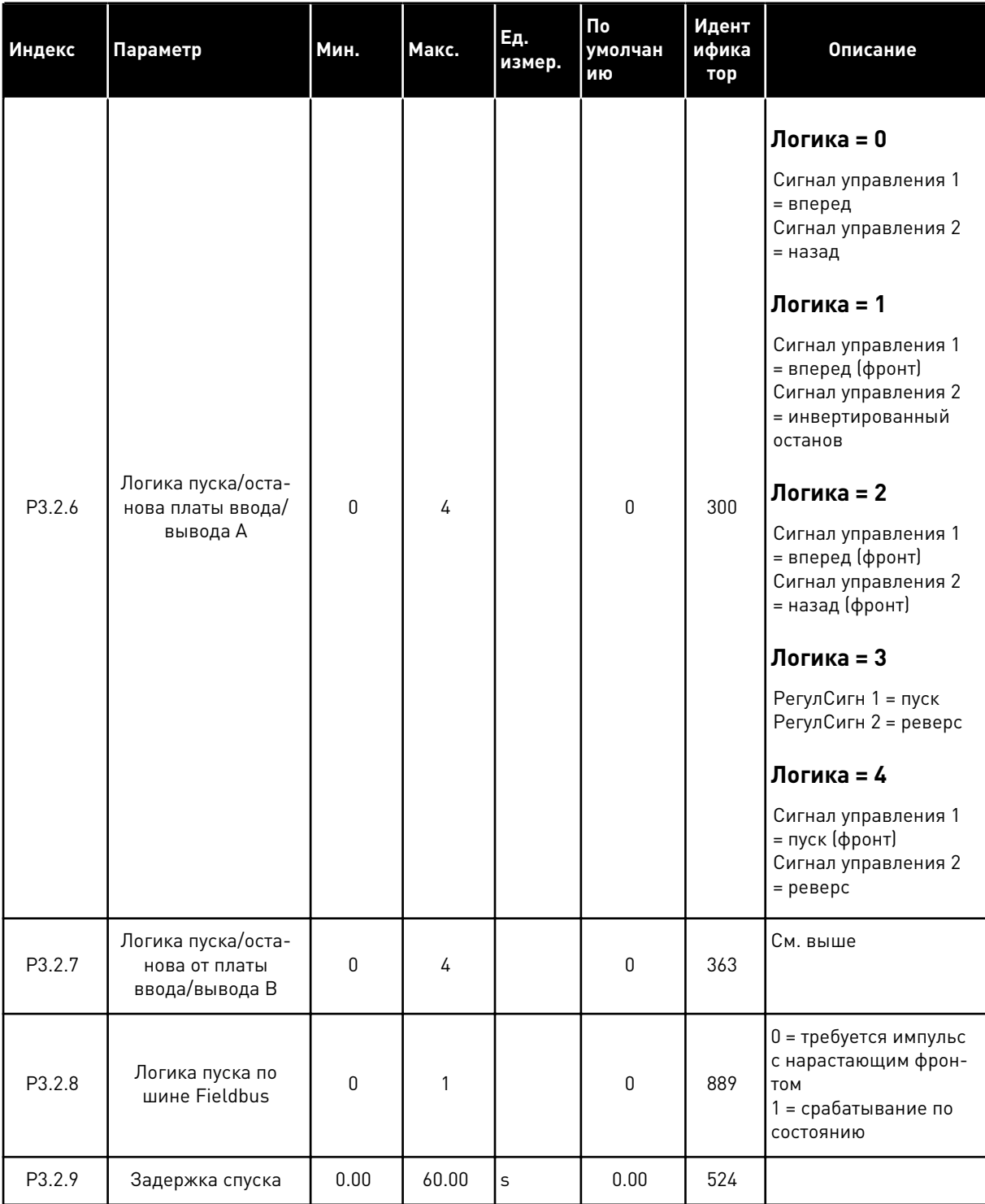

#### <span id="page-59-0"></span>ГРУППА 3.3: НАСТРОЙКИ ЗАДАНИЯ УПРАВЛЕНИЯ  $5.3$

# Табл. 12: Настройки задания управления

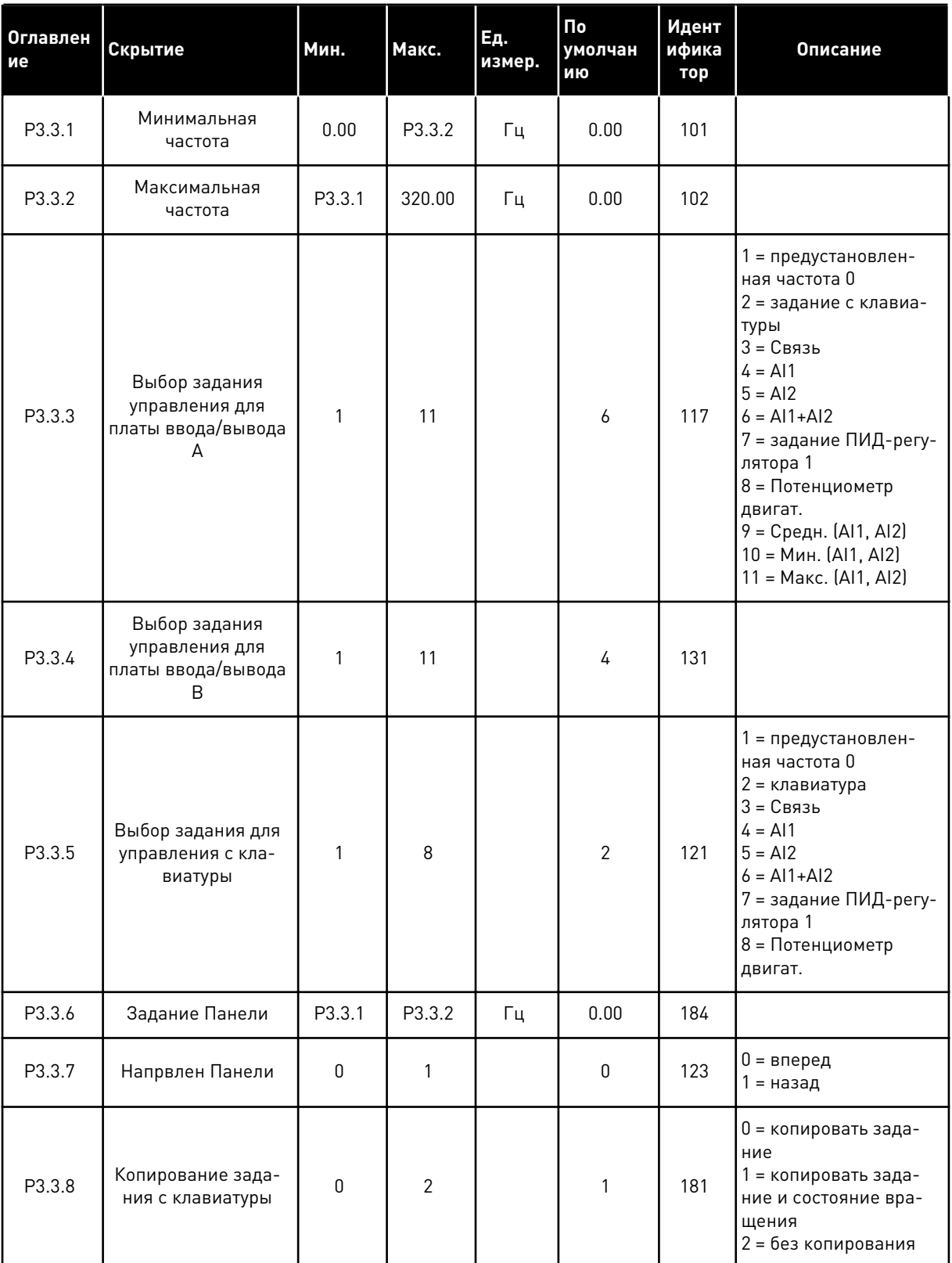

Табл. 12: Настройки задания управления

| Оглавлен<br>ие | Скрытие                                                              | Мин.        | Макс.          | Ед.<br>измер. | $\Pi$ o<br>умолчан<br>ию | Идент<br>ифика<br>тор | Описание                                                                                                    |
|----------------|----------------------------------------------------------------------|-------------|----------------|---------------|--------------------------|-----------------------|----------------------------------------------------------------------------------------------------|
| P3.3.9         | Выбор задания<br>управления для<br>шины Fieldbus                     | 1           | 8              |               | 3                        | 122                   | 1 = предустановлен-<br>ная частота 0<br>2 = клавиатура<br>$3 =$ Связь<br>$4 = A11$<br>$5 = AI2$<br>$6 = A11 + A12$<br>7 = задание ПИД-регу-<br>лятора 1<br>8 = Потенциометр<br>двигат. |
| P3.3.10        | <b>УстанРежЧаст</b>                                                  | $\mathbf 0$ | 1              |               | 0                        | 182                   | 0 = БинарКодиров<br>1 = Кол-во входов                                                                                                    |
| P3.3.11        | УстЧастот 0                                                          | P3.3.1      | P3.3.2         | Γц            | 5.00                     | 180                   |                                                                                                    |
| P3.3.12        | УстЧастот 1                                                          | P3.3.1      | P3.3.1         | Γц            | 10.00                    | 105                   |                                                                                                    |
| P3.3.13        | УстЧастот 2                                                          | P3.3.1      | P3.3.1         | Гц            | 15.00                    | 106                   |                                                                                                    |
| P3.3.14        | УстЧастот 3                                                          | P3.3.1      | P3.3.1         | Гц            | 20.00                    | 126                   |                                                                                                    |
| P3.3.15        | УстЧастот 4                                                          | P3.3.1      | P3.3.1         | Гц            | 25.00                    | 127                   |                                                                                                    |
| P3.3.16        | УстЧастот 5                                                          | P3.3.1      | P3.3.1         | Гц            | 30.00                    | 128                   |                                                                                                    |
| P3.3.17        | УстЧастот 6                                                          | P3.3.1      | P3.3.1         | Γц            | 40.00                    | 129                   |                                                                                                    |
| P3.3.18        | УстЧастот 7                                                          | P3.3.1      | P3.3.1         | Γц            | 50.00                    | 130                   |                                                                                                    |
| P3.3.19        | Предустановленная<br>частота при сраба-<br>тывании сигнализа-<br>ЦИИ | P3.3.1      | P3.3.2         | Гц            | 25.00                    | 183                   |                                                                                                    |
| P3.3.20        | Время изменения<br>скорости потенцио-<br>метром двигателя            | 0.1         | 500.0          | Гц/с          | 10.0                     | 331                   |                                                                                                    |
| P3.3.21        | Сброс потенцио-<br>метра двигателя                                   | 0           | $\overline{2}$ |               | 1                        | 367                   | $0 =$ Her C6poca<br>1 = Сброс при оста-<br>нове<br>2 = Сброс при отклю-<br>чении питания                                                                                               |
| P3.3.22        | Обратное направле-<br>ние                                            | $\mathbf 0$ | 1              |               | 0                        | 15530                 | 0 = реверс разрешен<br>1 = реверс запрещен                                                                                                    |

#### ГРУППА 3.4: НАСТРОЙКА ЛИНЕЙНОГО УСКОРЕНИЯ/ТОРМОЖЕНИЯ И  $5.4$ **TOPM030B**

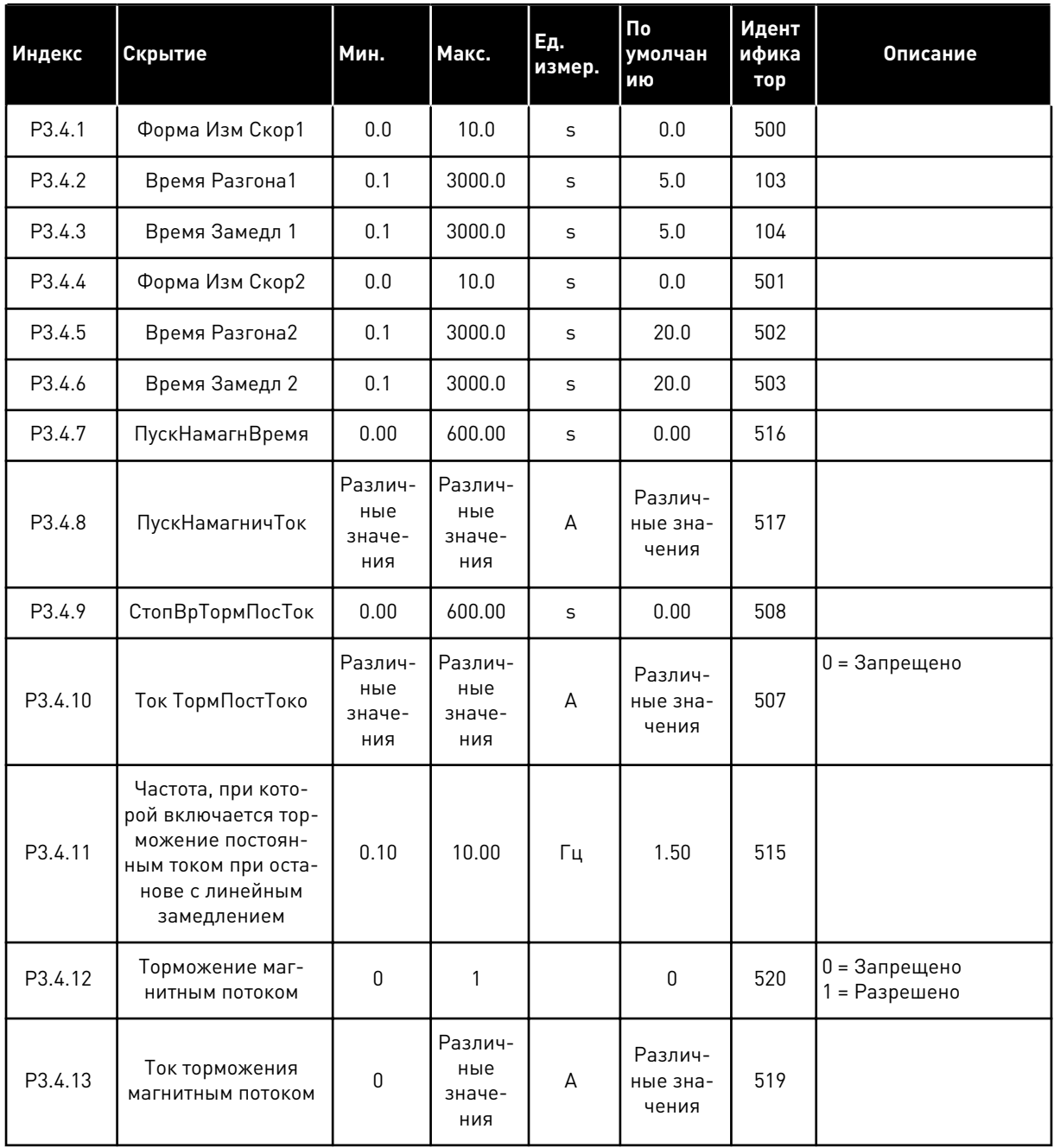

#### Табл. 13: Настройка линейного ускорения/торможения и тормозов

# **5.5 ГРУППА 3.5: КОНФИГУРАЦИЯ ВВОДА/ВЫВОДА**

# *Табл. 14: Настройки цифровых входов*

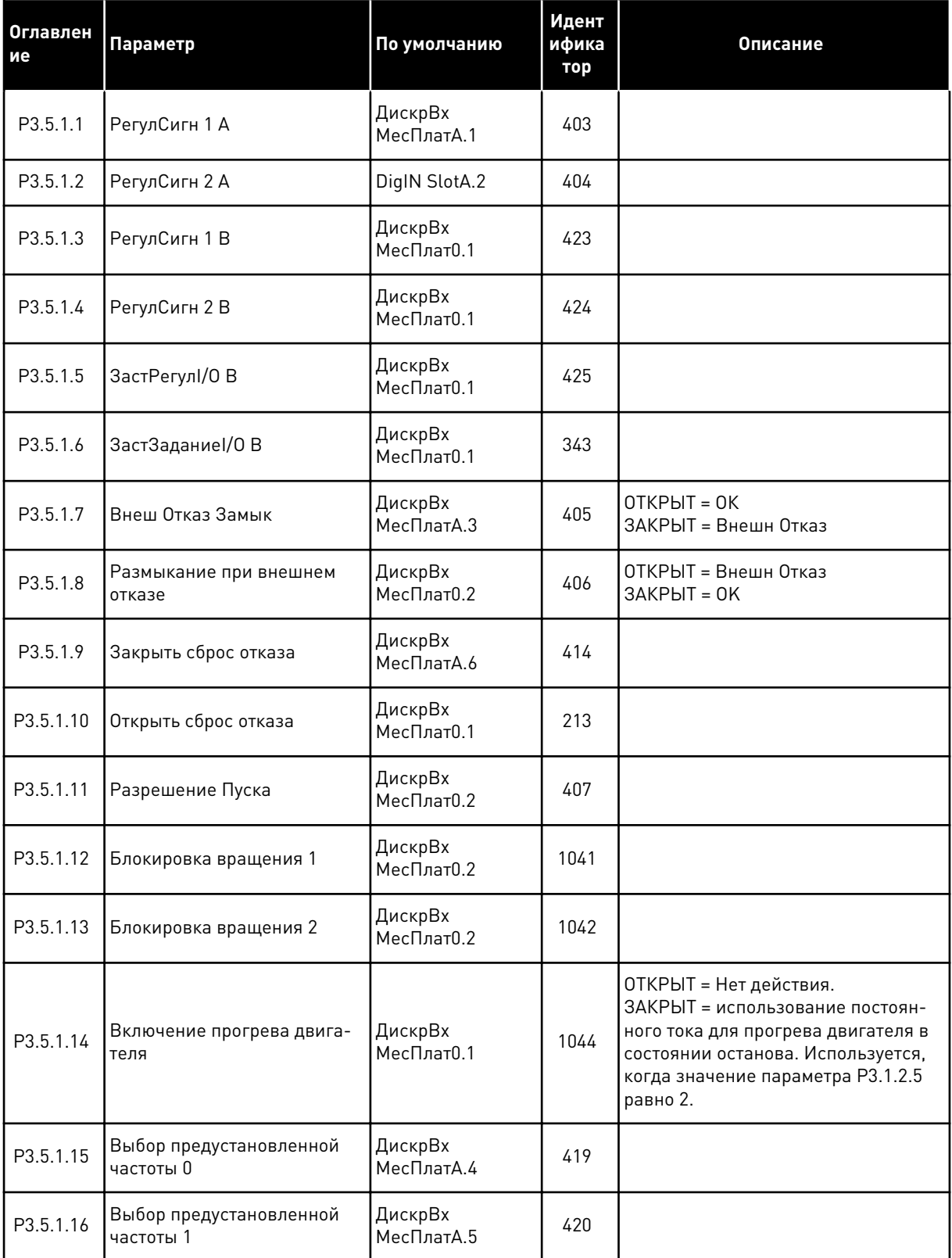

# *Табл. 14: Настройки цифровых входов*

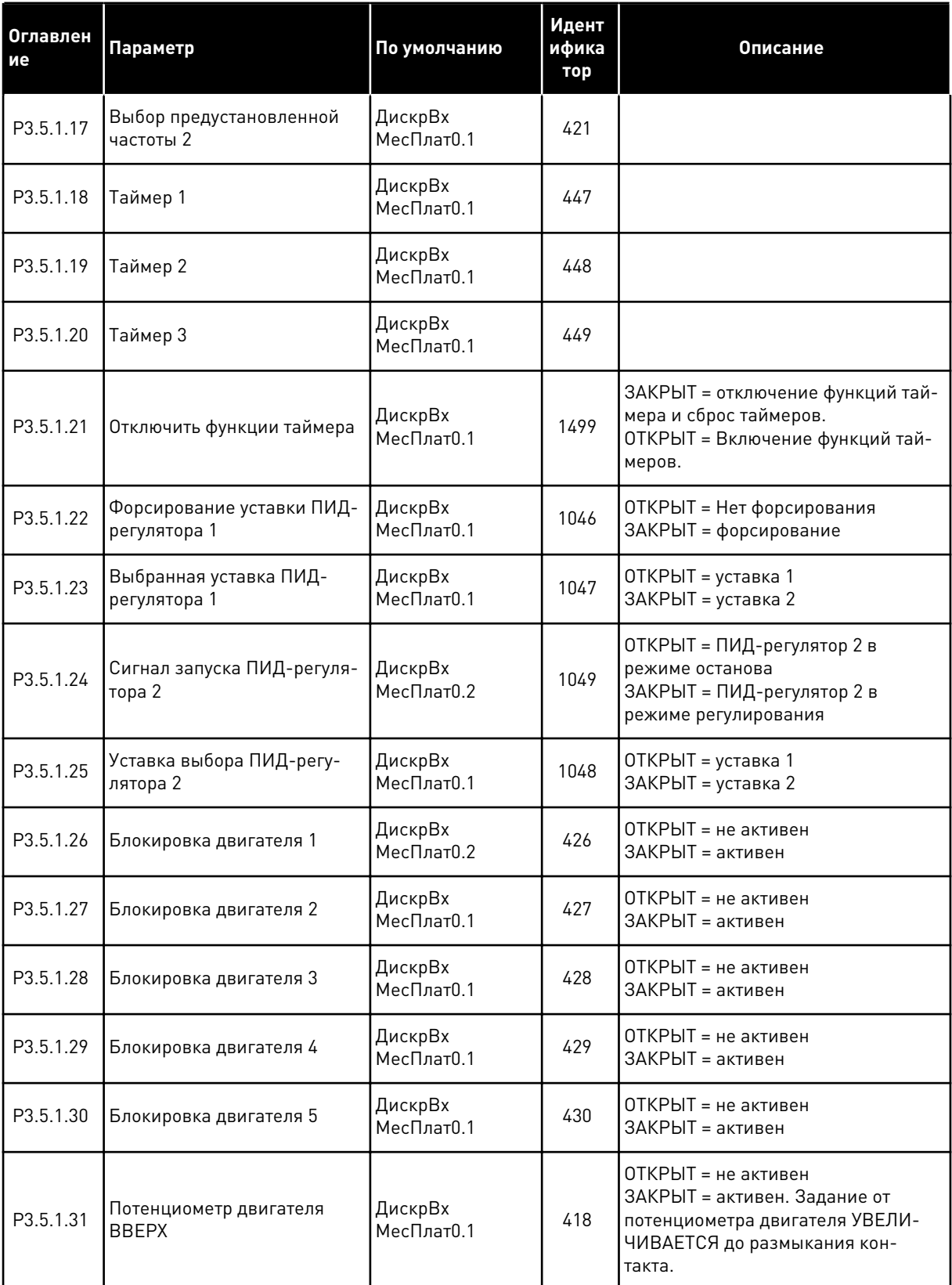

a dhe ann ann an 1970.

# *Табл. 14: Настройки цифровых входов*

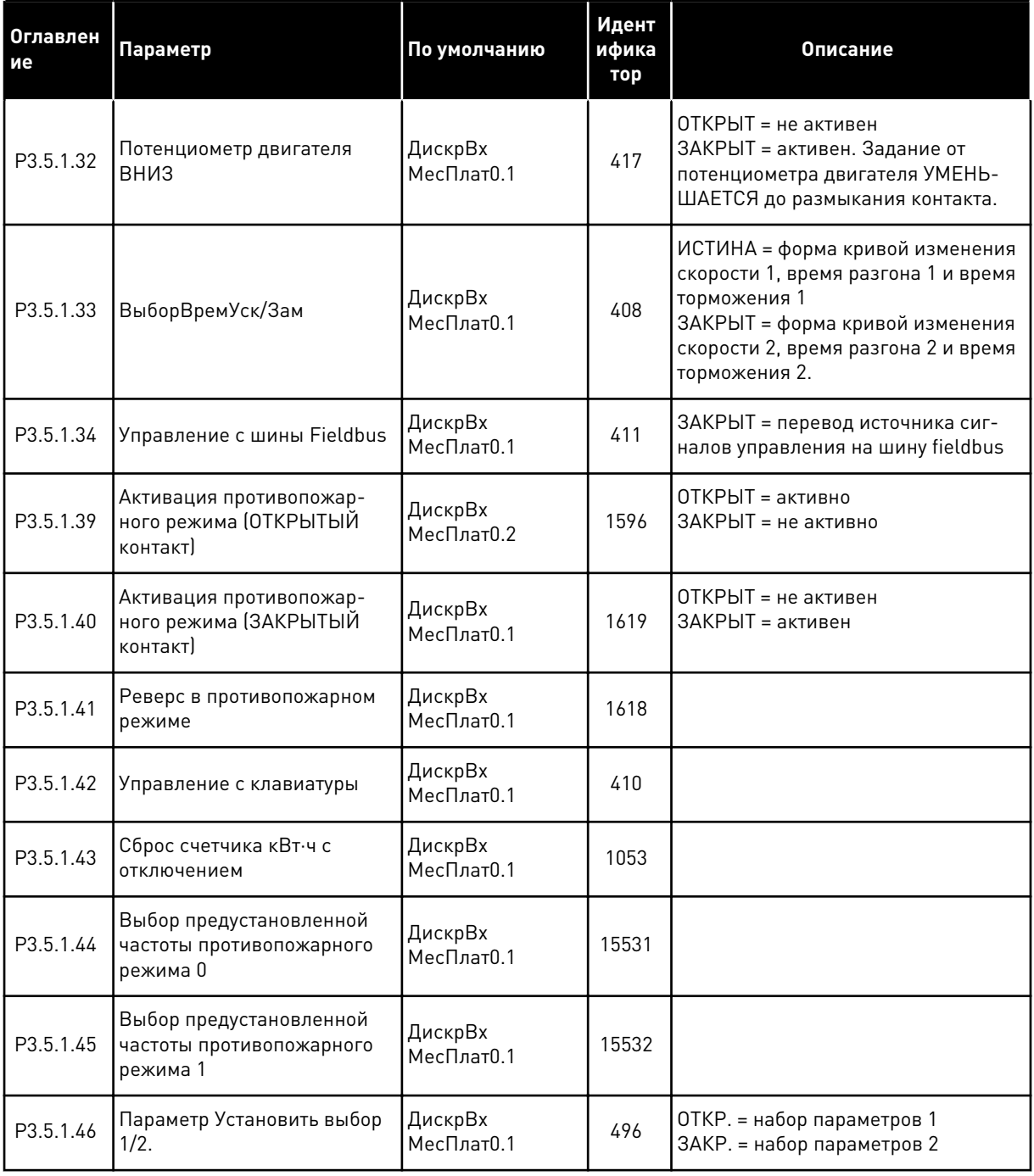

# Табл. 15: Настройки аналогового входа

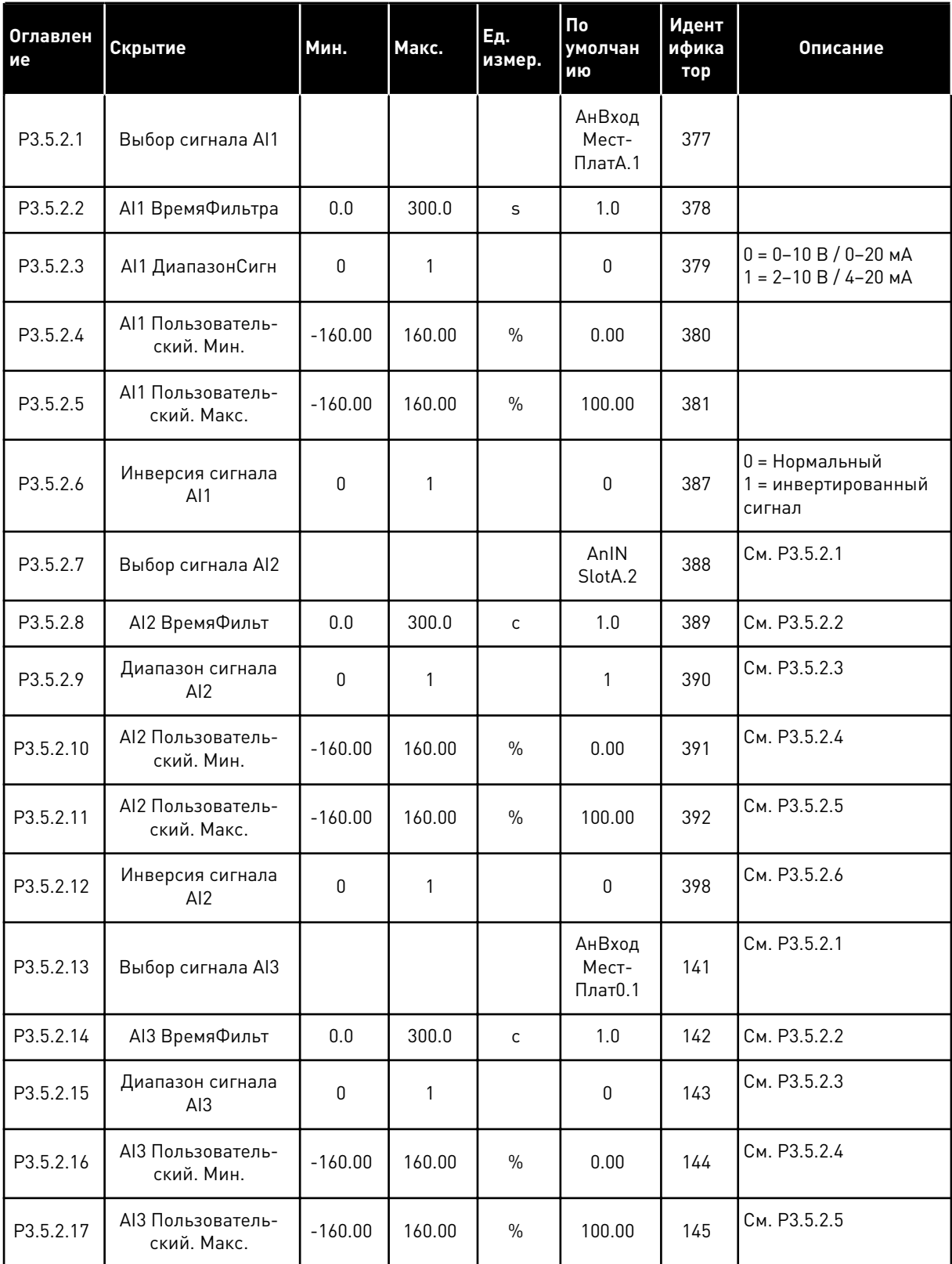

# Табл. 15: Настройки аналогового входа

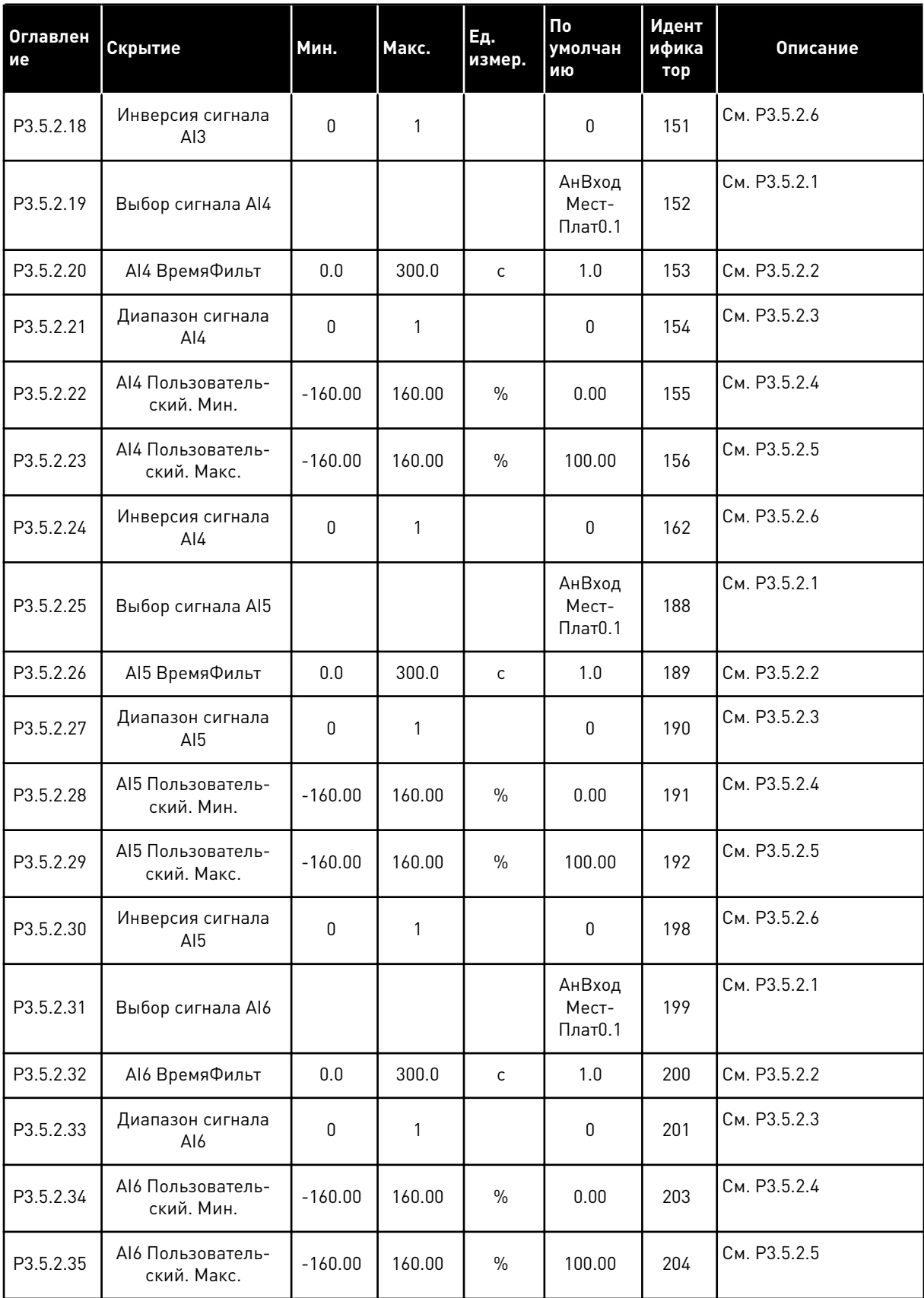

# Табл. 15: Настройки аналогового входа

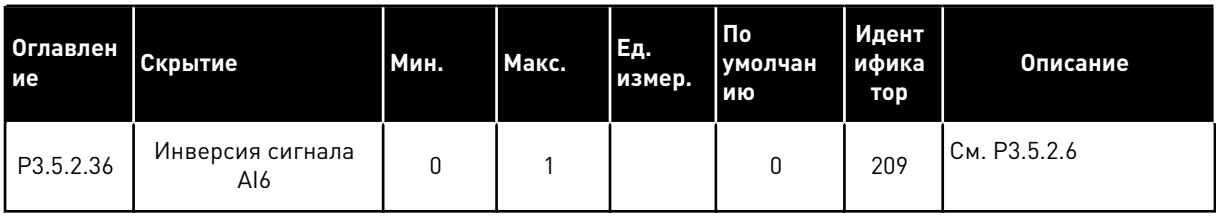

a dheegaal iyo dheegaal iyo dheegaal iyo dheegaal iyo dheegaal iyo dheegaal iyo dheegaal iyo dheegaal iyo dheegaal iyo dheegaal iyo dheegaal iyo dheegaal iyo dheegaal iyo dheegaal iyo dheegaal iyo dheegaal iyo dheegaal iyo

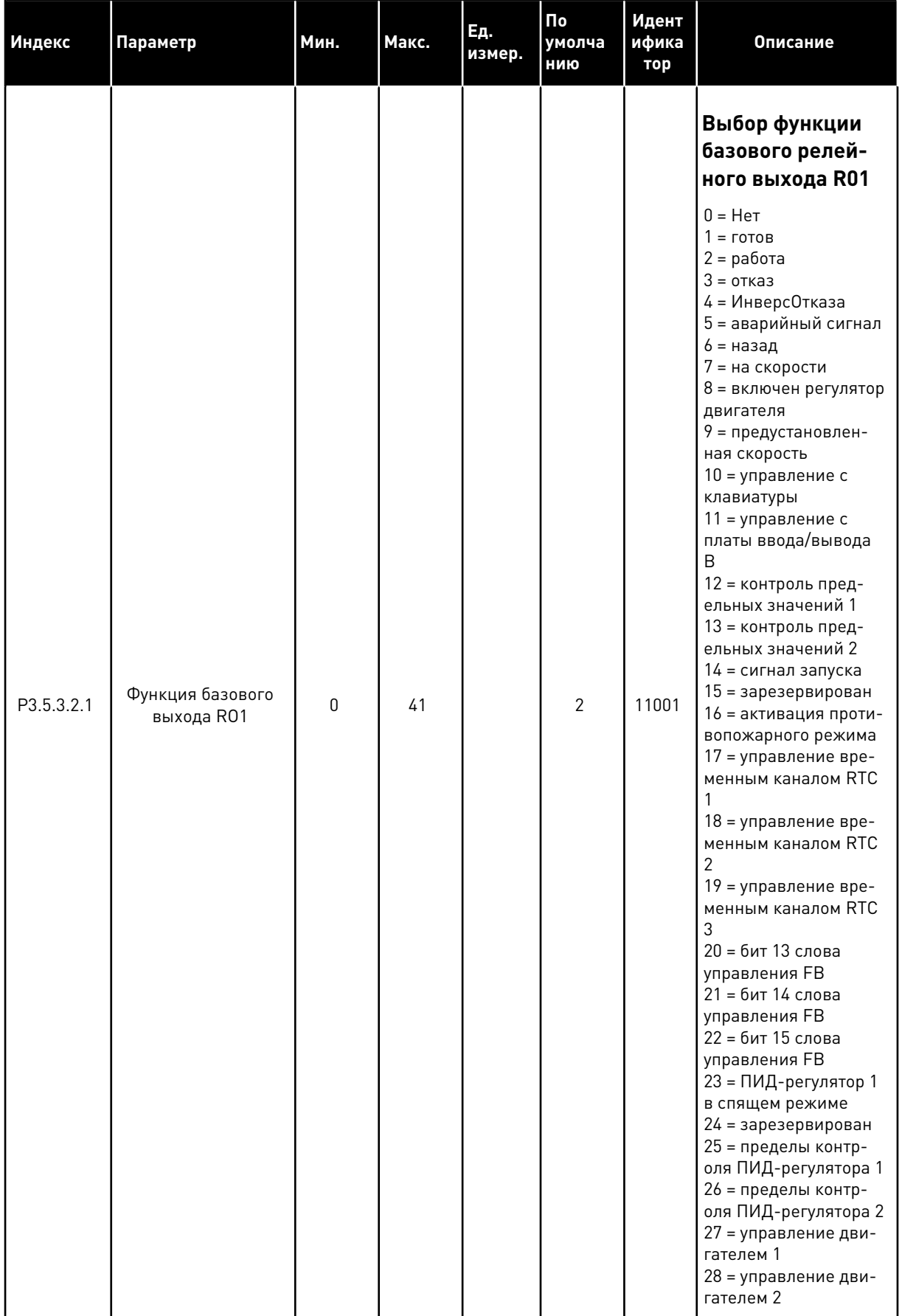

# Табл. 16: Настройки цифровых выходов на стандартной плате ввода/вывода

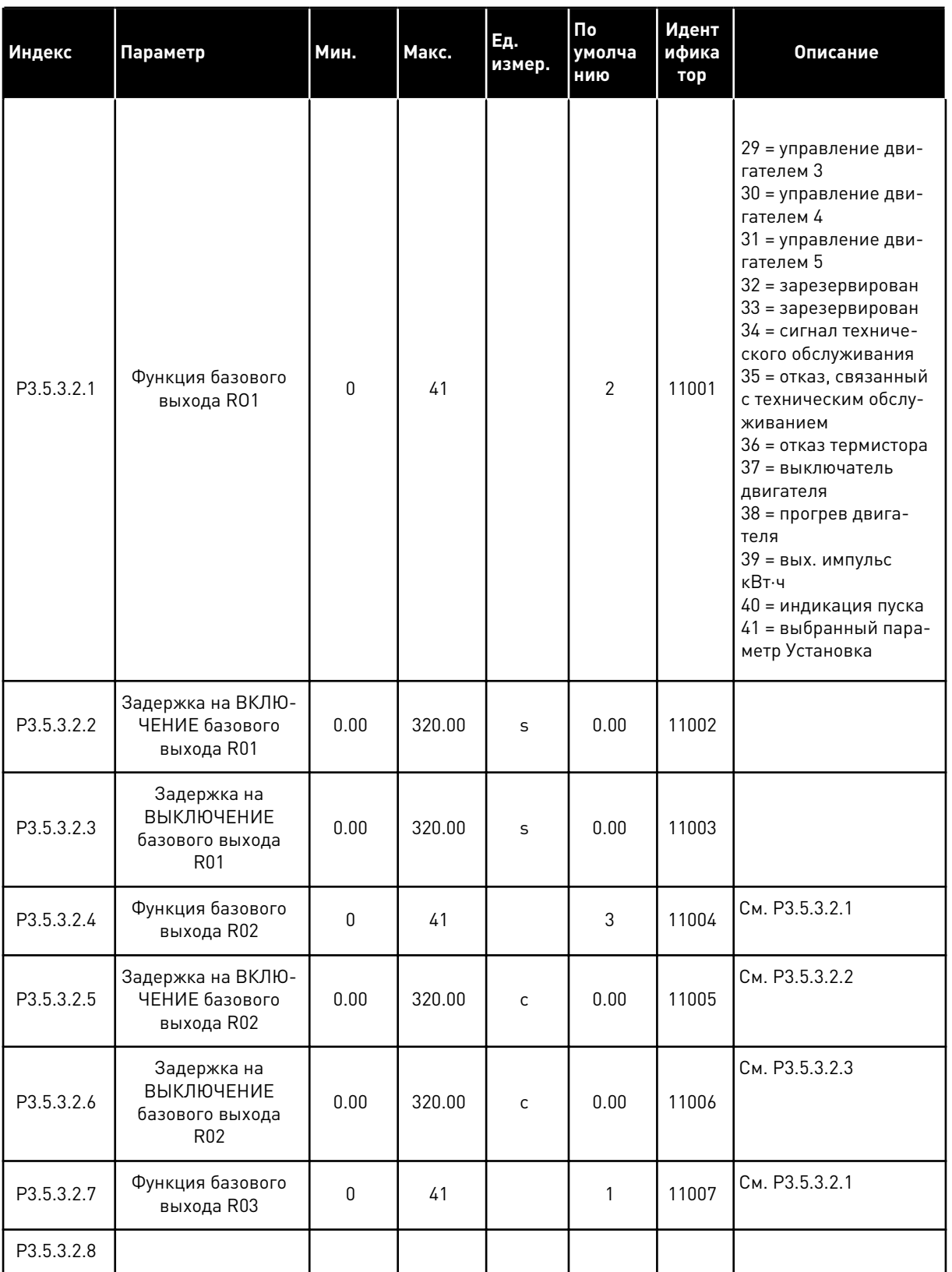

# *Табл. 16: Настройки цифровых выходов на стандартной плате ввода/вывода*

a dhe ann ann an 1970.

#### Табл. 16: Настройки цифровых выходов на стандартной плате ввода/вывода

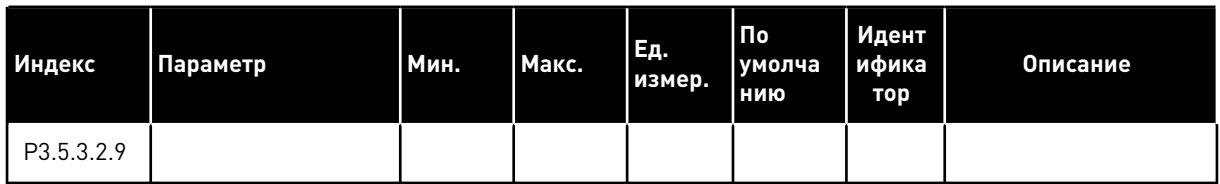

#### ДИСКРЕТНЫЕ ВЫХОДЫ ГНЕЗД РАСШИРЕНИЯ С, D И Е

Отображаются только параметры для существующих выходов на дополнительных платах, установленных в гнездах С, D и Е. Выберите аналогично функции базового выхода R01  $(P3.5.3.2.1)$ .

Эта группа параметров не отображается, если в гнездах С, D или Е отсутствуют аналоговые выходы.

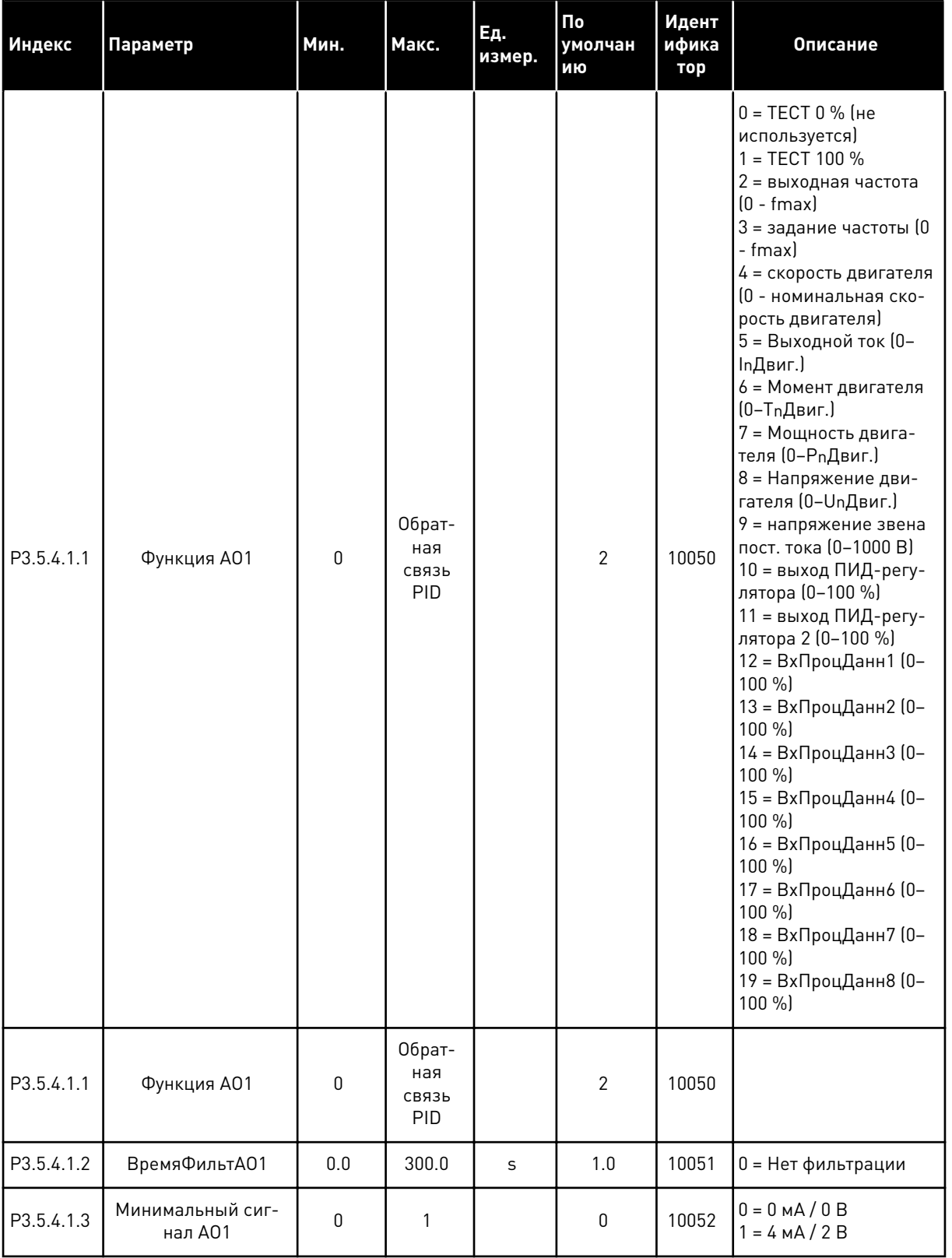

# *Табл. 17: Настройки аналоговых выходов стандартной платы ввода/вывода*

a dhe ann an 1970.
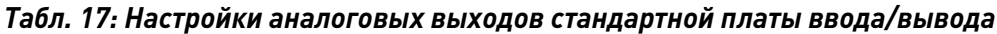

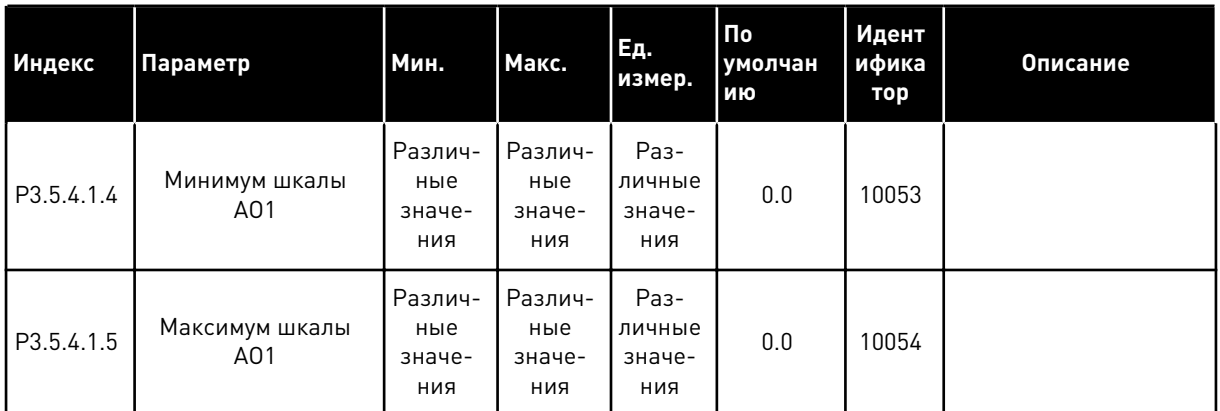

### АНАЛОГОВЫЕ ВЫХОДЫ ГНЕЗД C, D И E

Отображаются только параметры имеющихся выходов C/D/E. Варианты выбора являются такими же, как и в базовом параметре A01. Эта группа параметров не отображается, если в гнездах C, D или E отсутствуют аналоговые выходы.

# **5.6 ГРУППА 3.6: ОТОБРАЖЕНИЕ ДАННЫХ ШИНЫ FIELDBUS**

### *Табл. 18: Отображение данных шины Fieldbus*

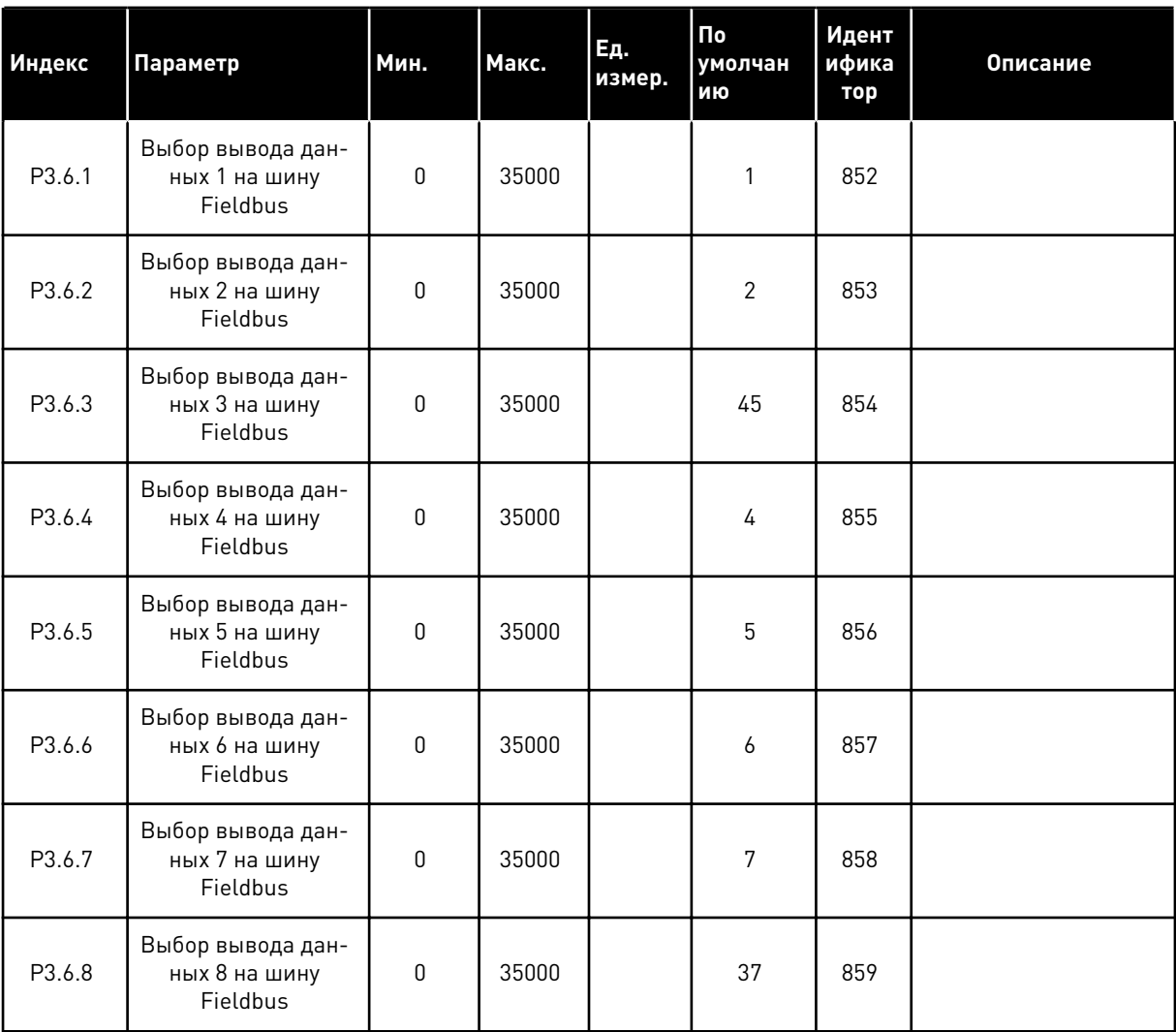

5 LOCAL CONTACTS: HTTP://DRIVES.DANFOSS.COM/DANFOSS-DRIVES/LOCAL-CONTACTS/

a dhe ann ann an 1970.

| Данные                                  | Значение по умолчанию              | Масштаб   |
|-----------------------------------------|------------------------------------|-----------|
| Выход данных процесса                   | Частота выхода                     | $0,01$ Гц |
| Выход данных процесса<br>$\mathfrak{p}$ | СкоростьДвигат                     | 1 об/мин  |
| Выход данных процесса<br>3              | ТокДвигат                          | 0.1A      |
| Выход данных процесса<br>4              | Момент Двигат                      | 0.1%      |
| Выход данных процесса<br>5              | Мощность двигателя                 | 0.1%      |
| Выход данных процесса<br>6              | НапряжДвигат                       | 0,1 B     |
| Выход данных процесса<br>7              | Напр ПосТока                       | 1 B       |
| Выход данных процесса<br>8              | Код последнего активного<br>отказа |           |

*Табл. 19: Используемые по умолчанию значения для вывода данных процесса по шине Fieldbus.*

Например, значение выходной частоты *2500* обозначает 25,00 Гц, поскольку используется масштаб 0,01. Все контролируемые значения, которые содержатся в главе *[4.1 Группа](#page-46-0)  [контроля](#page-46-0)*, приводятся с учетом значения масштабирования.

# **5.7 ГРУППА 3.7: ЗАПРЕЩЕННЫЕ ЧАСТОТЫ**

### *Табл. 20: Запрещенные частоты*

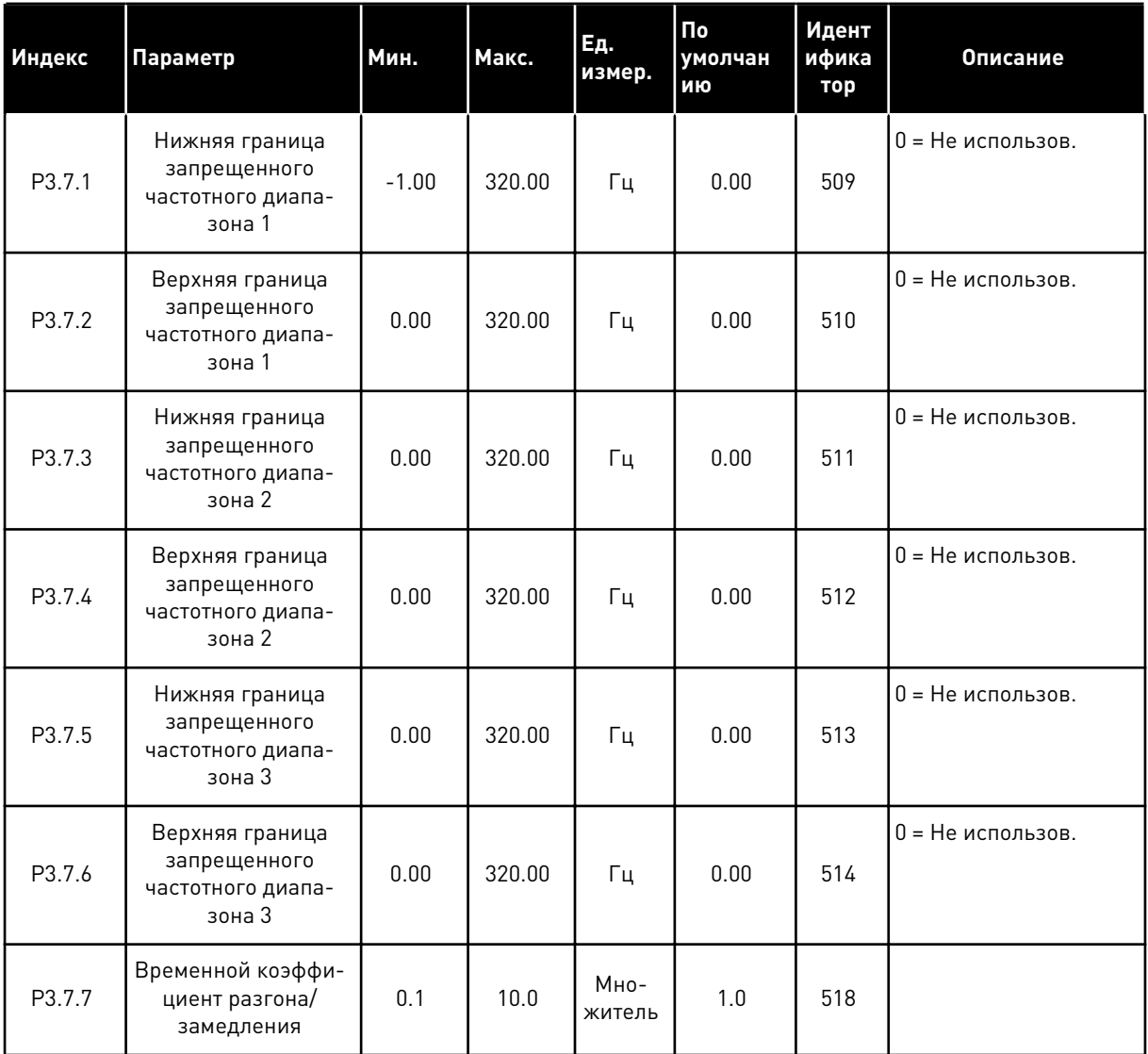

a dhe ann an 1970.<br>Tha ann an 1970, ann an 1970, ann an 1970.

# **5.8 ГРУППА 3.8: КОНТРОЛЬ ПРЕДЕЛЬНЫХ ЗНАЧЕНИЙ**

### *Табл. 21: Настройки пределов контроля*

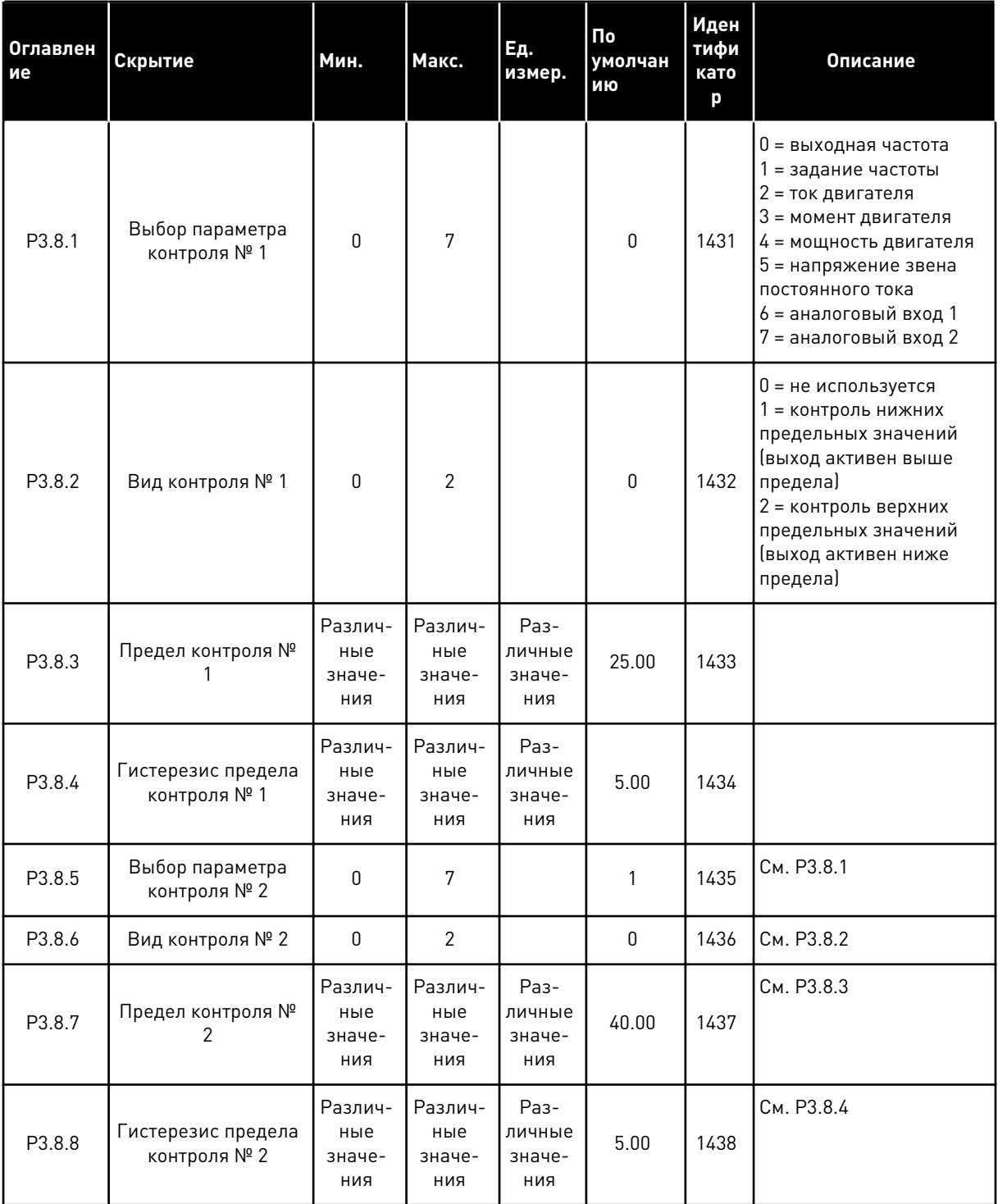

# **5.9 ГРУППА 3.9: ЭЛЕМЕНТЫ ЗАЩИТЫ**

### *Табл. 22: Настройки элементов защиты*

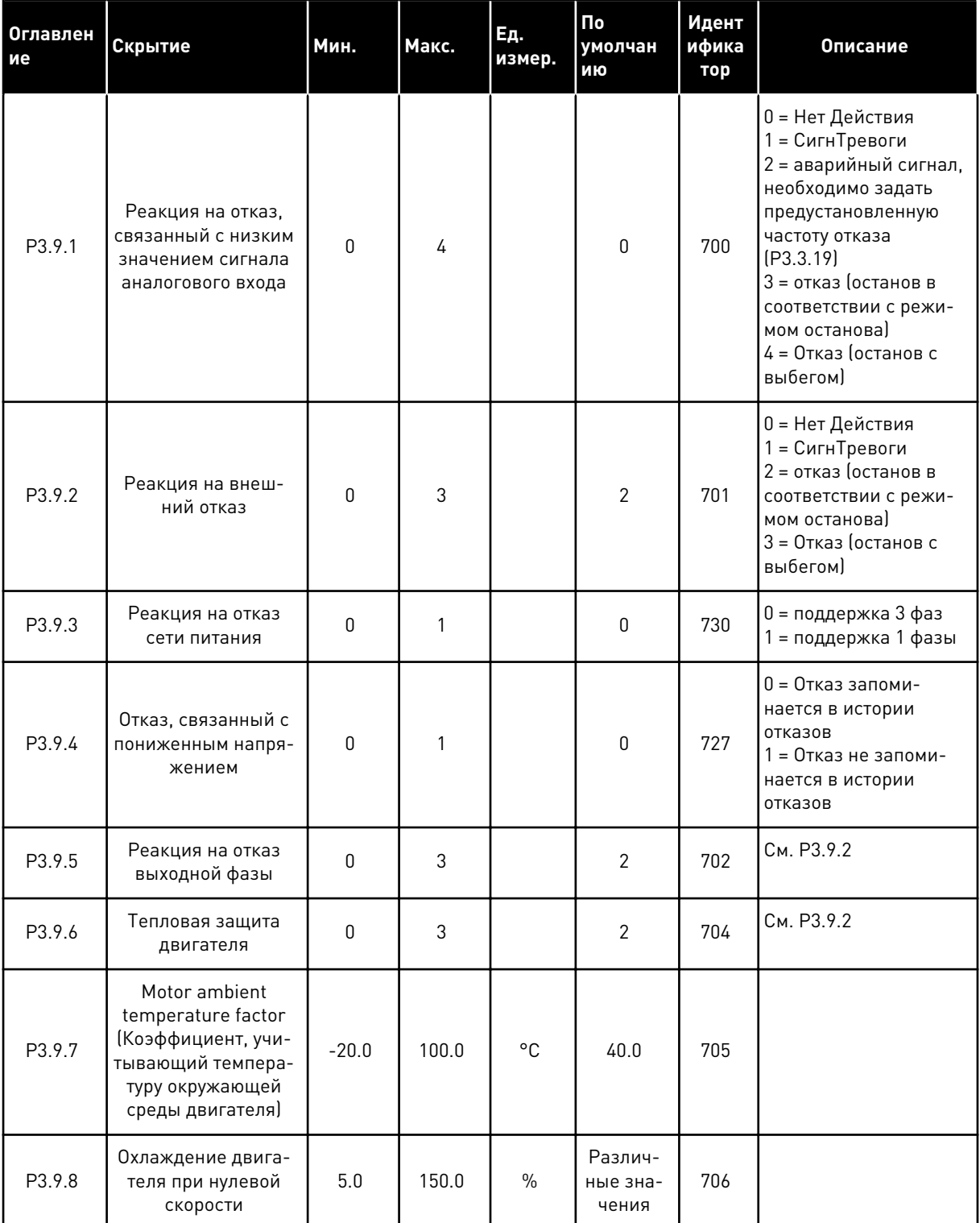

a dhe ann ann an 1970.

Табл. 22: Настройки элементов защиты

| Оглавлен<br>ие | Скрытие                                                          | Мин.         | Макс.   | Ед.<br>измер. | По<br>умолчан<br>ию          | Идент<br>ифика<br>тор | Описание   |
|----------------|------------------------------------------------------------------|--------------|---------|---------------|------------------------------|-----------------------|------------|
| P3.9.9         | Тепловая постоян-<br>ная времени двига-<br>теля                  | 1            | 200     | МИН           | Различ-<br>ные зна-<br>чения | 707                   |            |
| P3.9.10        | Допустимая тепло-<br>вая нагрузка двига-<br>теля                 | $\pmb{0}$    | 150     | $\%$          | 100                          | 708                   |            |
| P3.9.11        | Отказ, связанный с<br>опрокидыванием<br>двигателя                | 0            | 3       |               | 0                            | 709                   | См. РЗ.9.2 |
| P3.9.12        | Ток Заклинивания                                                 | 0.00         | $2*$ IH | A             | IH                           | 710                   |            |
| P3.9.13        | Предел времени<br>опрокидывания                                  | 1.00         | 120.00  | S             | 15.00                        | 711                   |            |
| P3.9.14        | Предельная частота<br>опрокидывания                              | 1.00         | P3.3.2  | Гц            | 25.00                        | 712                   |            |
| P3.9.15        | Отказ по недогрузке<br>(разрыв ремня/<br>чистый насос)           | 0            | 3       |               | $\pmb{0}$                    | 713                   | См. РЗ.9.2 |
| P3.9.16        | Защита от недо-<br>грузки: Нагрузка в<br>зоне ослабления<br>поля | 10.0         | 150.0   | $\%$          | 50.0                         | 714                   |            |
| P3.9.17        | Защита от недо-<br>грузки: Ток при<br>нулевой частоте            | 5.0          | 150.0   | $\%$          | 10.0                         | 715                   |            |
| P3.9.18        | Защита от недо-<br>грузки: Предел вре-<br>мени                   | 2.00         | 600.00  | S             | 20.00                        | 716                   |            |
| P3.9.19        | Реакция на отказ<br>связи по шине<br>Fieldbus                    | 0            | 4       |               | 3                            | 733                   | См. РЗ.9.1 |
| P3.9.20        | Отказ гнезда связи                                               | $\mathbf{0}$ | 3       |               | $\overline{2}$               | 734                   | См. РЗ.9.2 |
| P3.9.21        | Отказ, формируе-<br>мый термистором                              | 0            | 3       |               | 0                            | 732                   | См. РЗ.9.2 |
| P3.9.22        | Реакция на отказ<br>контроля ПИД-регу-<br>лятора 1               | 0            | 3       |               | $\mathbf{2}$                 | 749                   | См. РЗ.9.2 |
| P3.9.23        | Реакция на отказ<br>контроля ПИД-регу-<br>лятора 2               | 0            | 3       |               | $\overline{2}$               | 757                   | См. РЗ.9.2 |

LOCAL CONTACTS: HTTP://DRIVES.DANFOSS.COM/DANFOSS-DRIVES/LOCAL-CONTACTS/

### Табл. 22: Настройки элементов защиты

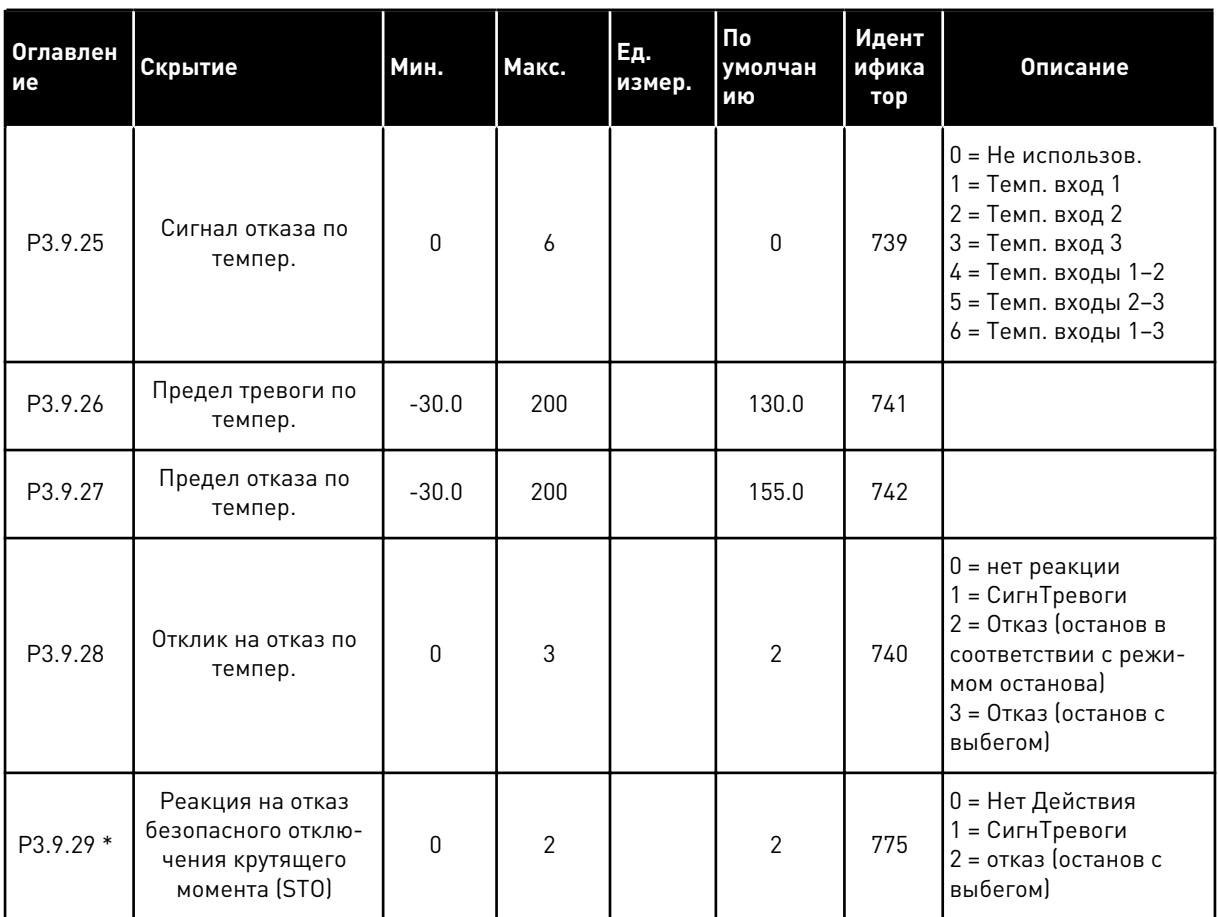

\*) Этот параметр не отображается, если привод не поддерживает функцию безопасного отключения крутящего момента.

#### ГРУППА 3.10: АВТОМАТИЧЕСКИЙ СБРОС 5.10

### Табл. 23: Настройки автоматического сброса

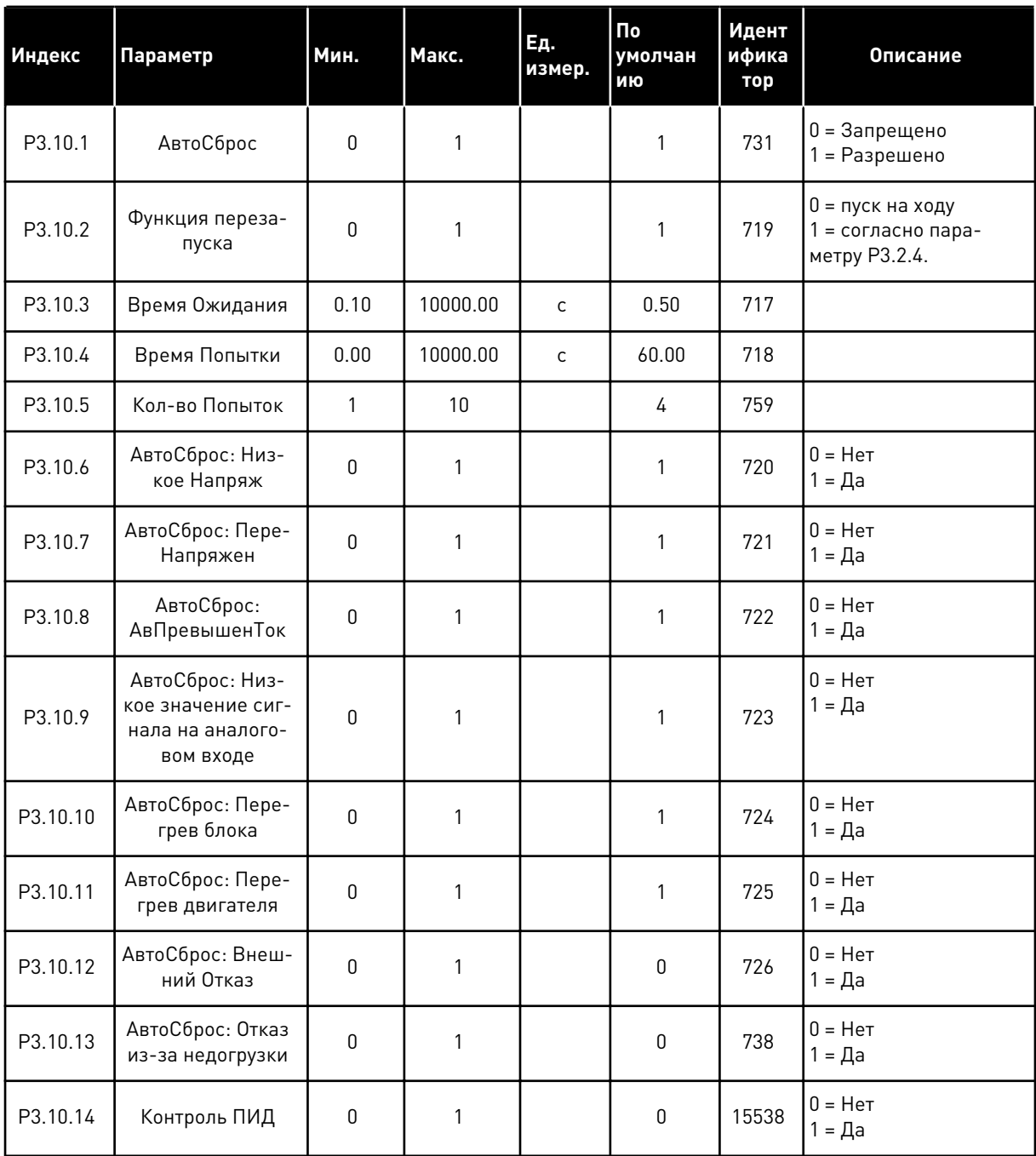

# **5.11 ГРУППА 3.11: ФУНКЦТАЙМЕРА**

### *Табл. 24: 3.11.1 Интервал 1*

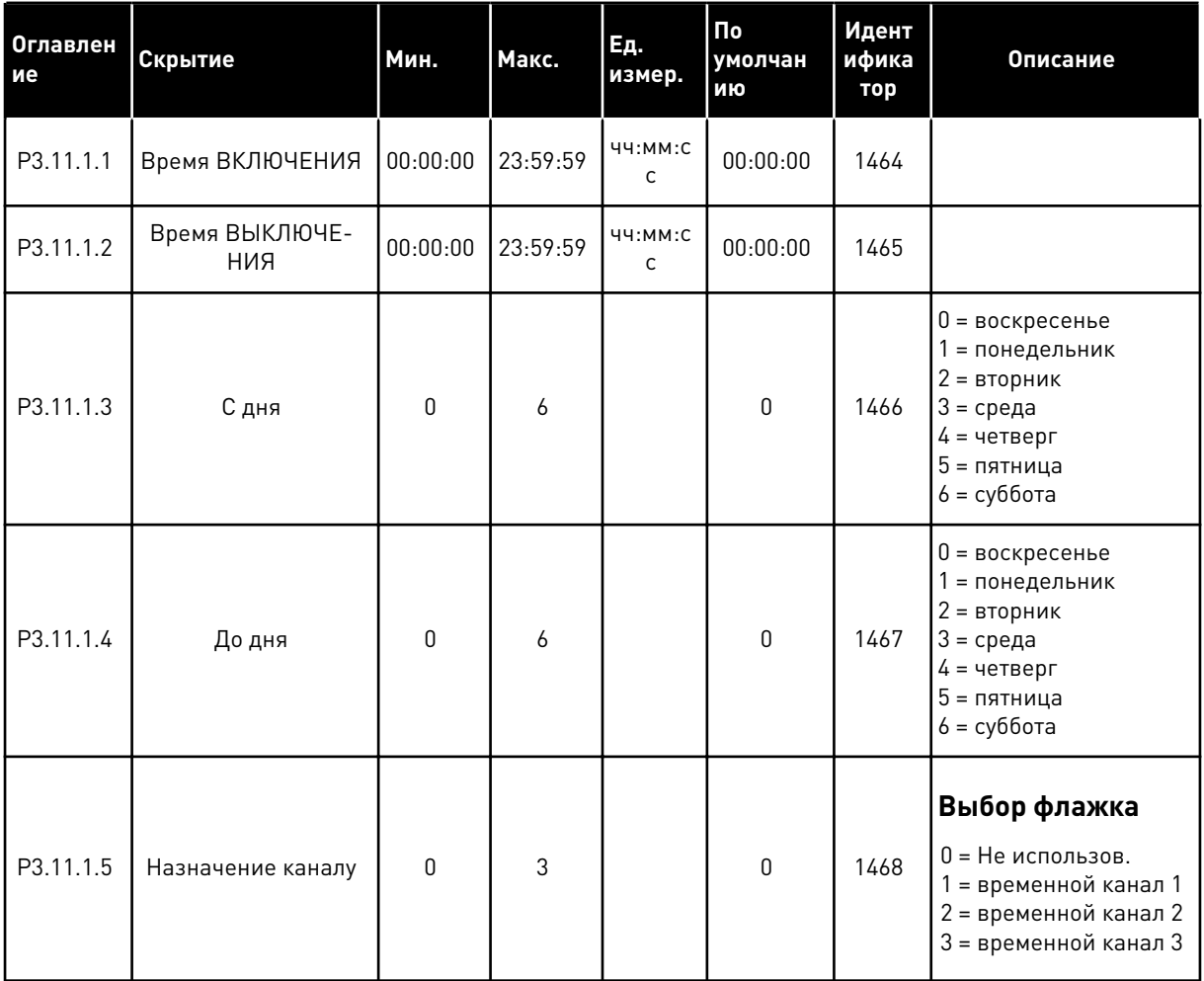

## *Табл. 25: 3.11.2 Интервал 2*

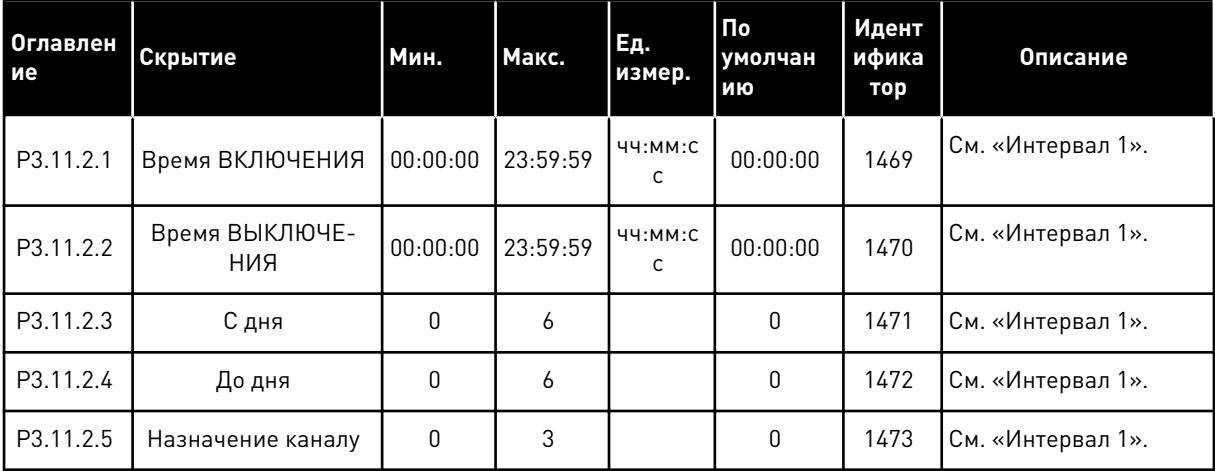

a dhe ann ann an 1970.

# *Табл. 26: 3.11.3 Интервал 3*

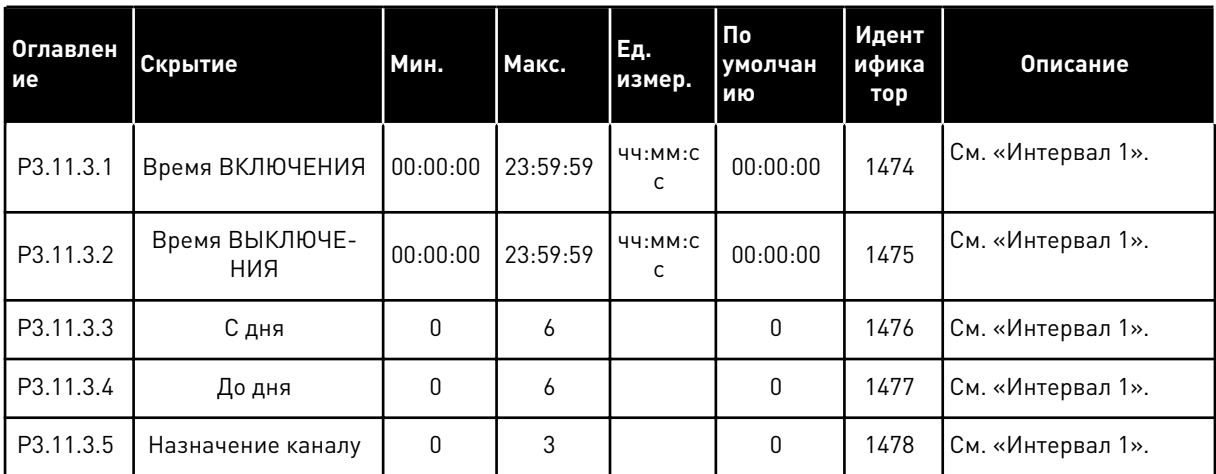

# *Табл. 27: 3.11.4 Интервал 4*

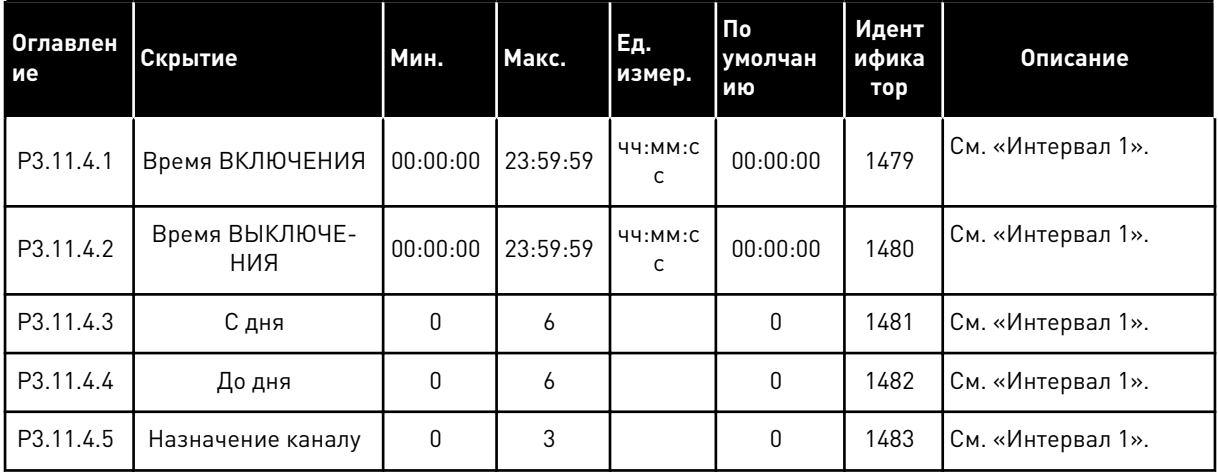

### *Табл. 28: 3.11.5 Интервал 5*

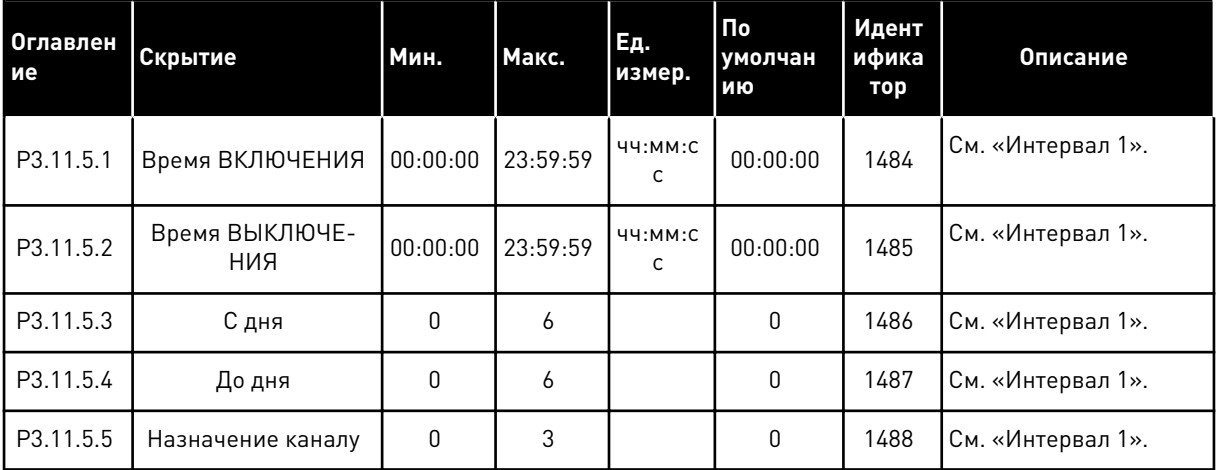

# *Табл. 29: 3.11.6 Таймер 1*

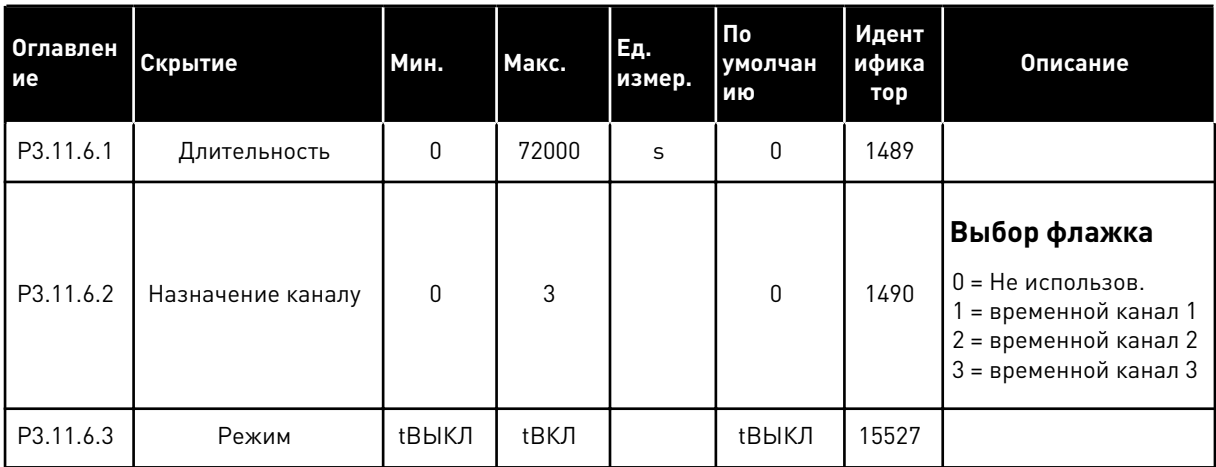

### *Табл. 30: 3.11.7 Таймер 2*

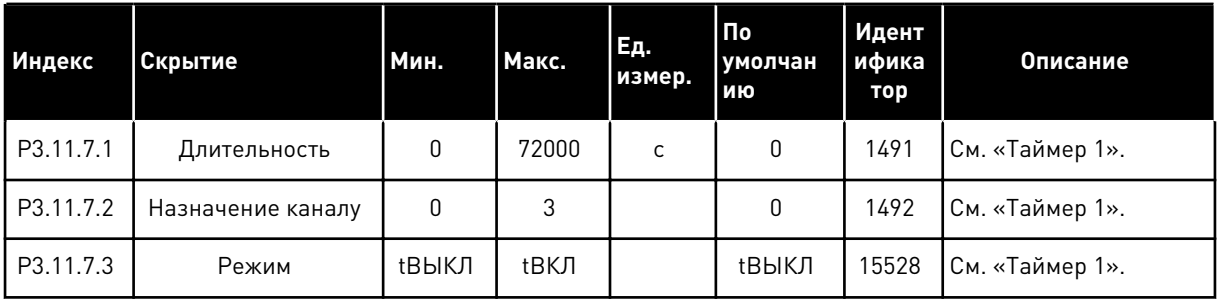

### *Табл. 31: 3.11.8 Таймер 3*

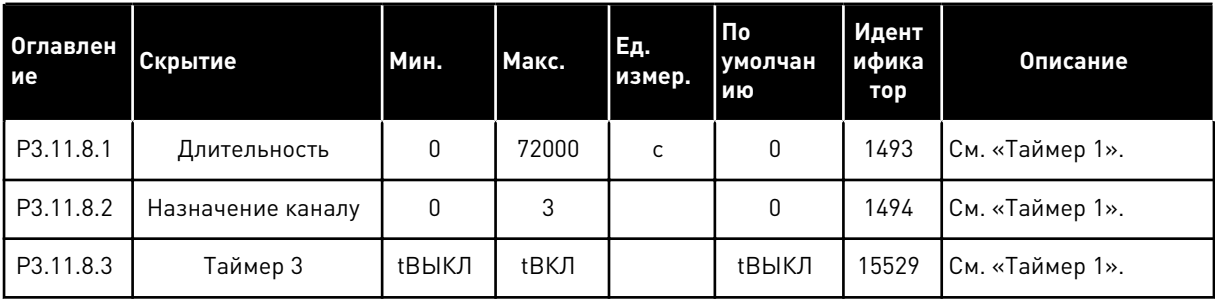

#### ГРУППА 3.12: ПИД-РЕГУЛЯТОР 1 5.12

### Табл. 32: Базовые настройки ПИД-регулятора 1

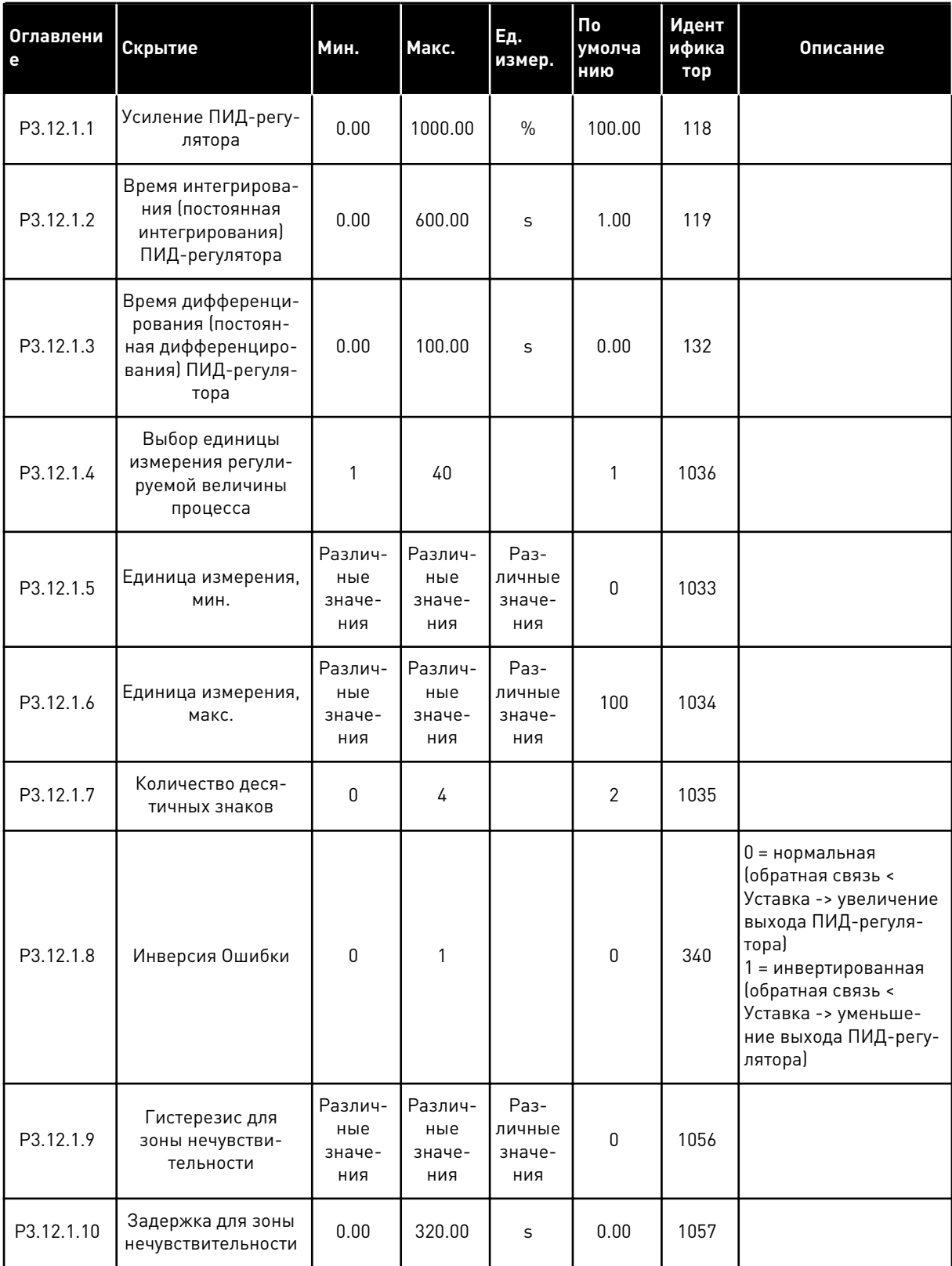

# Табл. 33: Настройки уставок

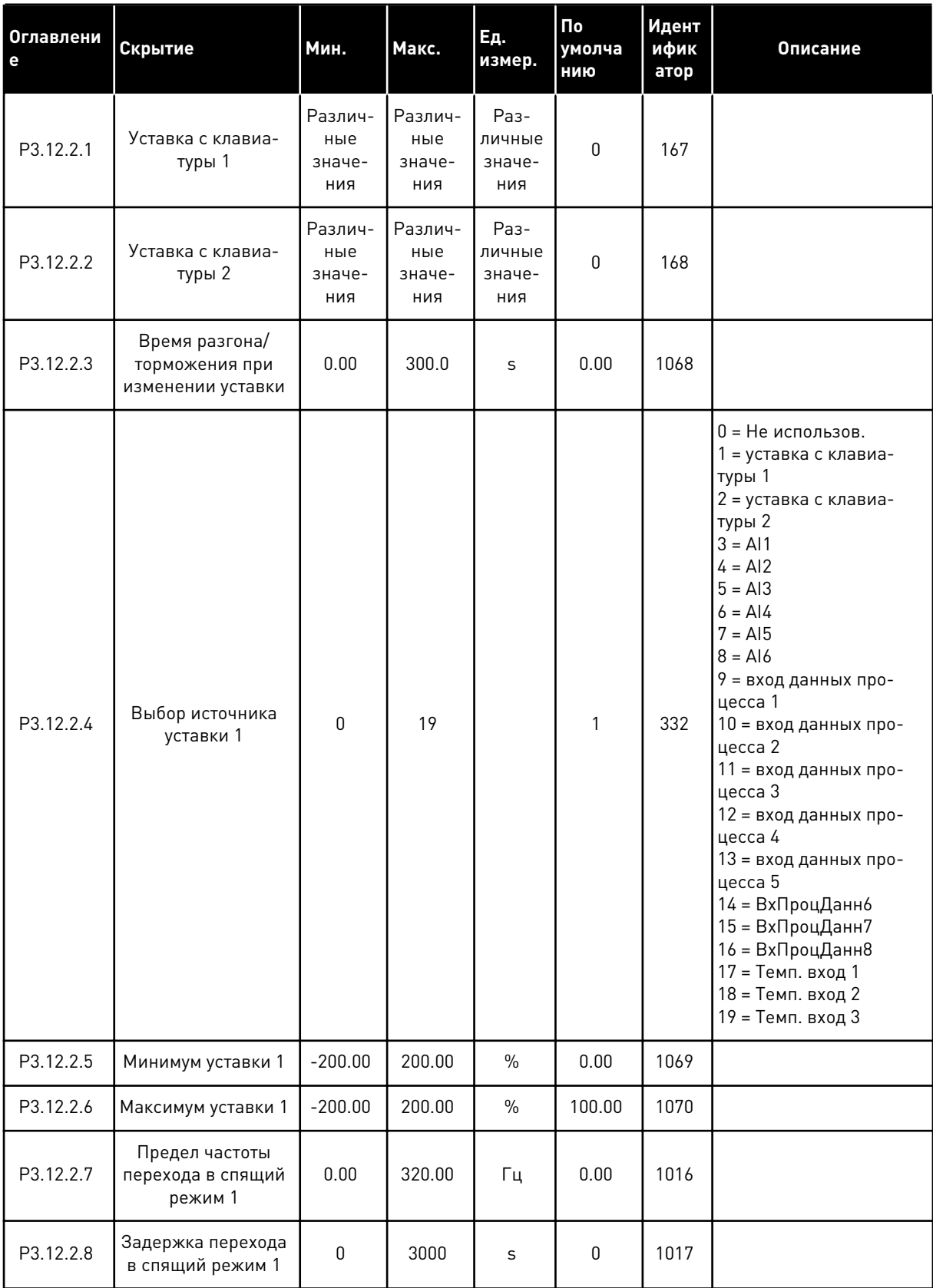

### Табл. 33: Настройки уставок

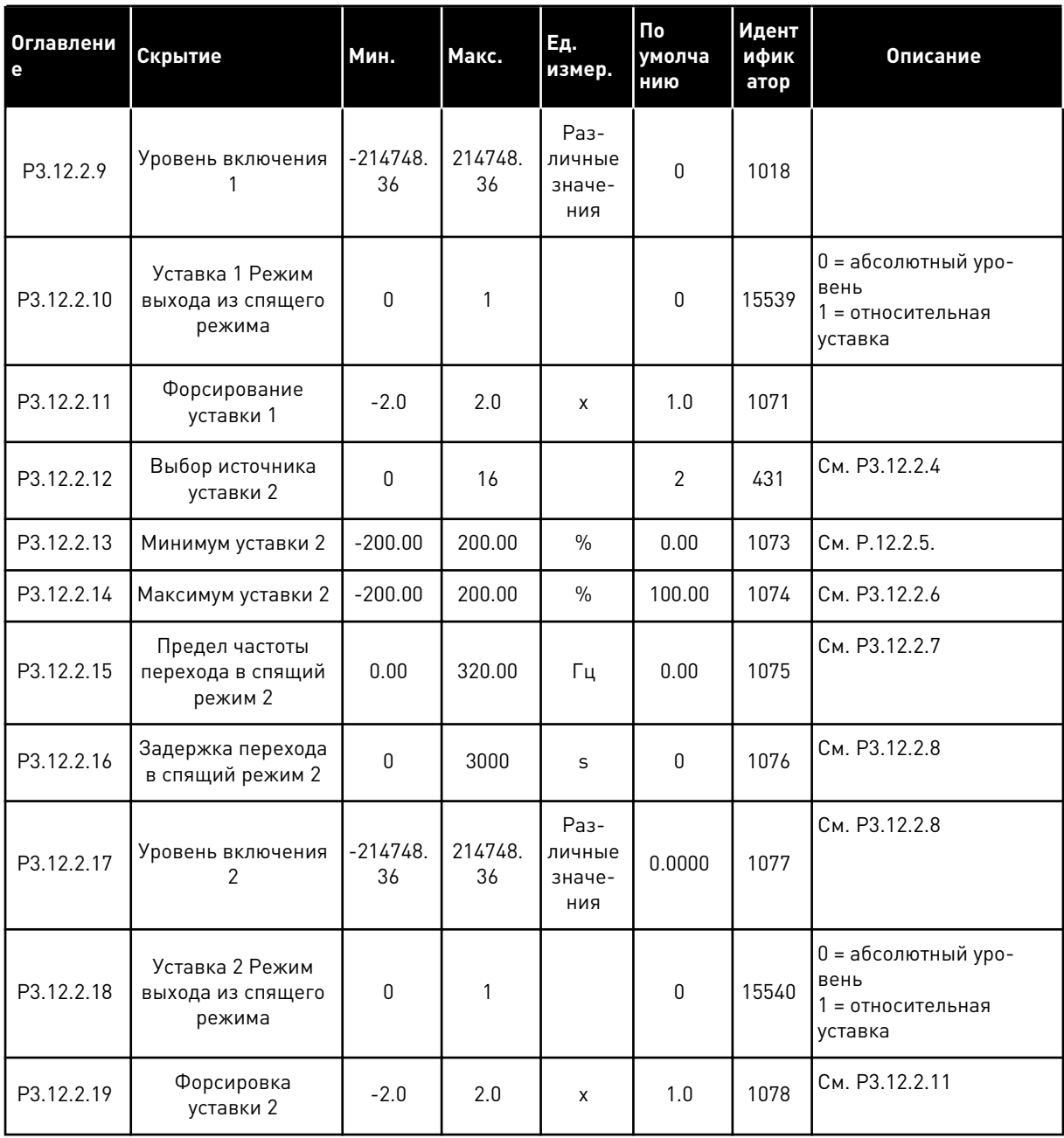

# Табл. 34: Настройки обратных связей

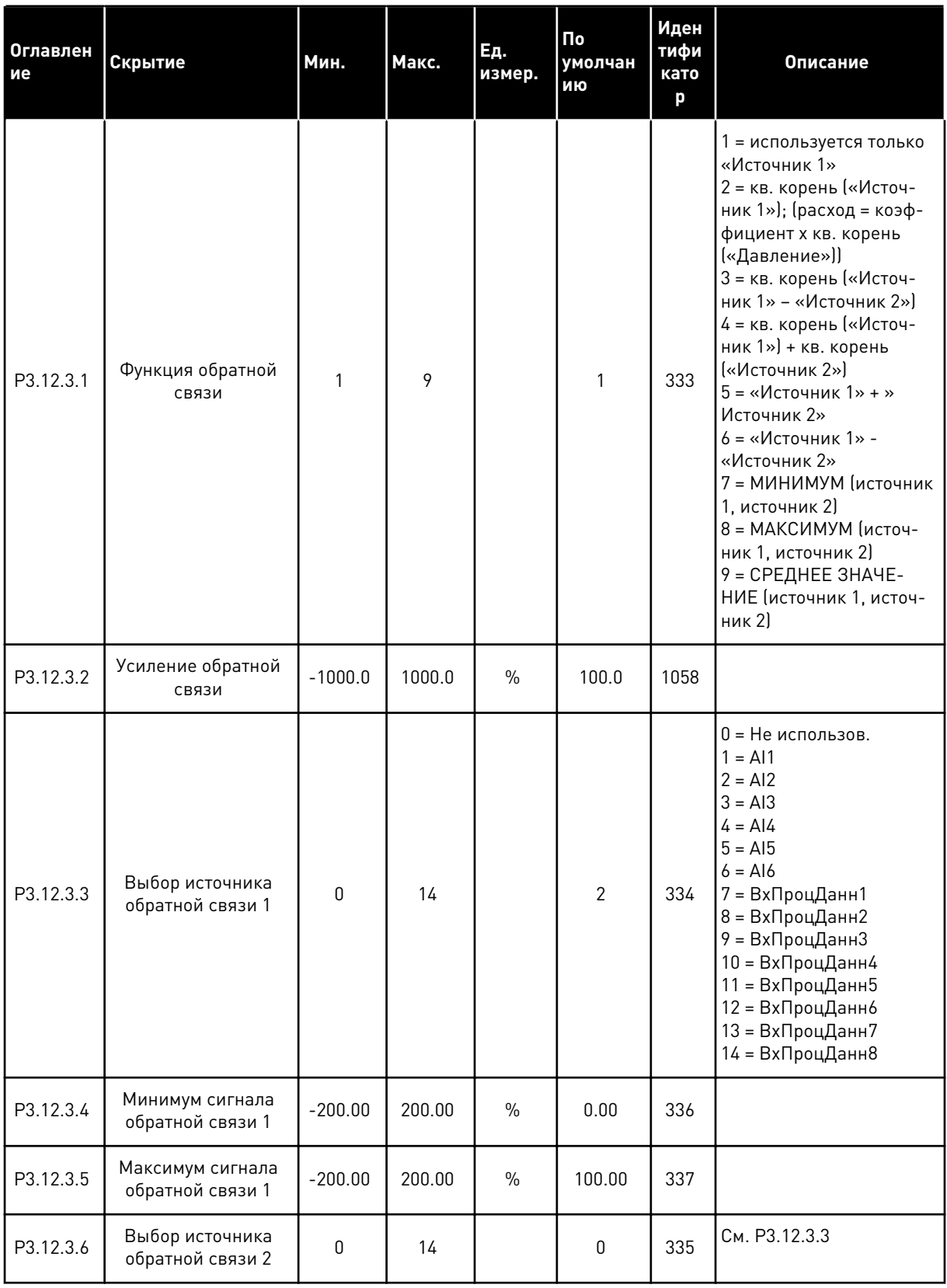

a komponistor da komponistor da komponistor da komponistor da komponistor da komponistor da komponistor da kom

### *Табл. 34: Настройки обратных связей*

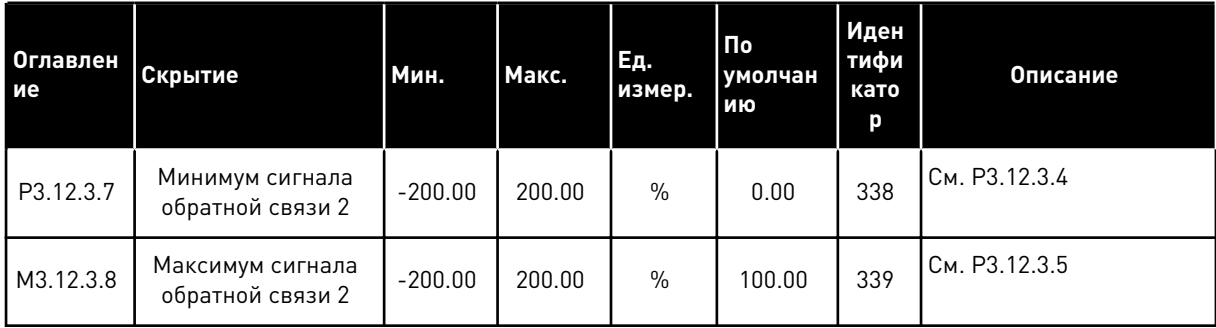

### *Табл. 35: Настройки прямой связи*

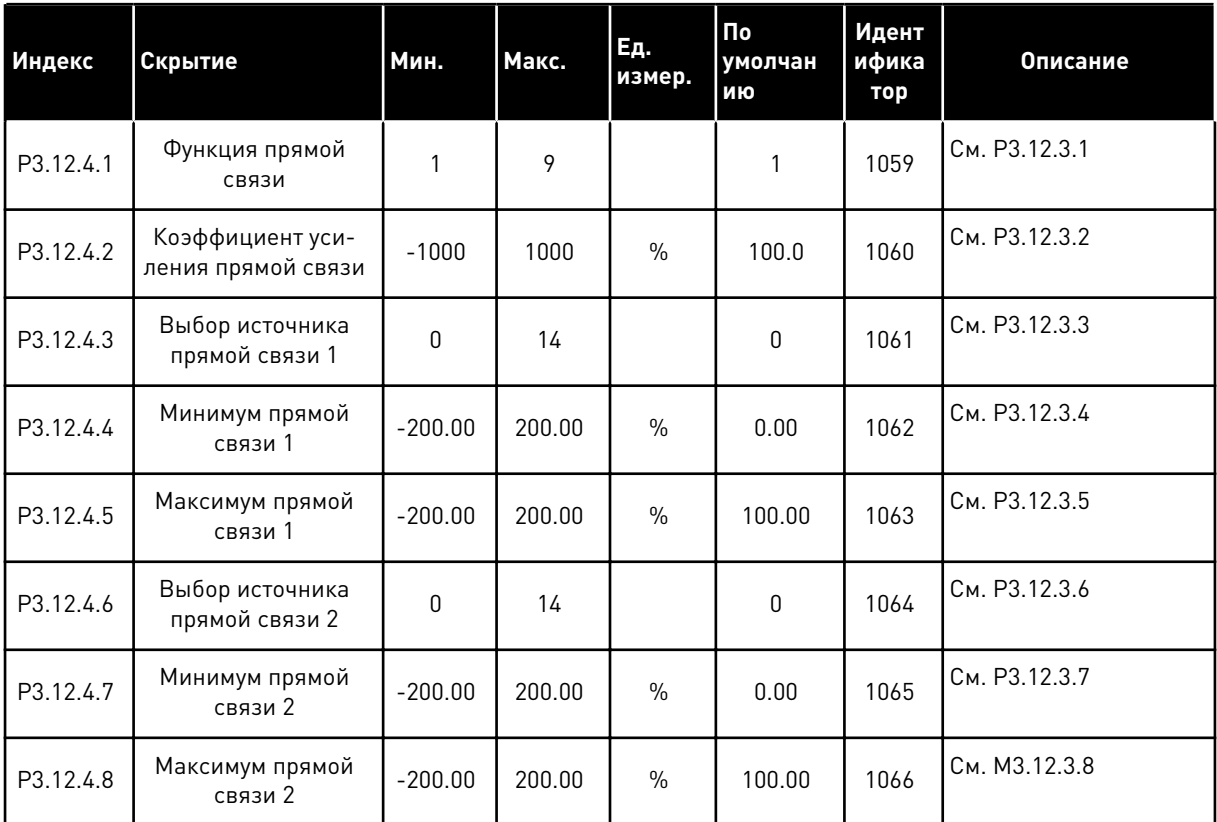

*Табл. 36: Параметры контроля процесса*

| Оглавлен<br>ие | Скрытие                       | Мин.             | Макс.         | Ед.<br>измер.                   | <b>По</b><br>умолчан<br>ИЮ | Идент<br>ифика<br>тор | Описание                     |
|----------------|-------------------------------|------------------|---------------|---------------------------------|----------------------------|-----------------------|------------------------------|
| P3.12.5.1      | Включить контроль<br>процесса | 0                | 1             |                                 | 0                          | 735                   | 0 = Запрещено<br>= Разрешено |
| P3.12.5.2      | Верхний предел                | $-214748.$<br>36 | 214748.<br>36 | Раз-<br>личные<br>значе-<br>ния | 0.00                       | 736                   |                              |
| P3.12.5.3      | Нижний предел                 | $-214748.$<br>36 | 214748.<br>36 | Раз-<br>личные<br>значе-<br>ния | 0.00                       | 758                   |                              |
| P3.12.5.4      | Задержка                      | 0                | 30000         | S                               | $\mathbf{0}$               | 737                   |                              |

*Табл. 37: Параметры для компенсации падения давления*

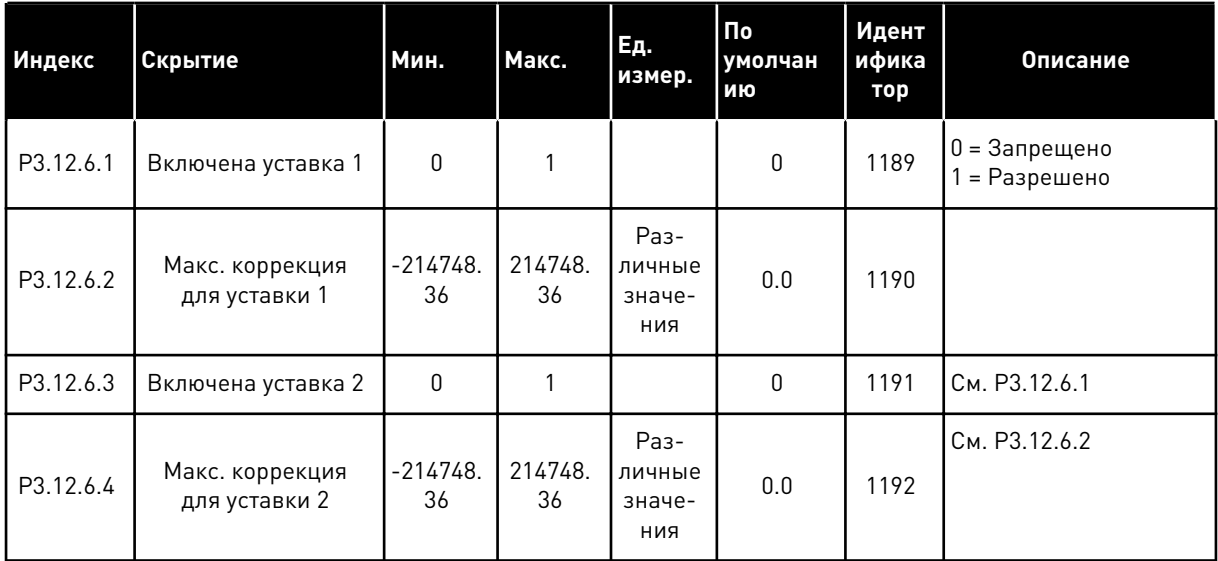

a dhe ann ann an 1970.<br>Tha ann an 1970, ann an 1970, ann an 1970.

#### ГРУППА 3.13: ПИД-РЕГУЛЯТОР 2 5.13

### Табл. 38: Базовые настройки

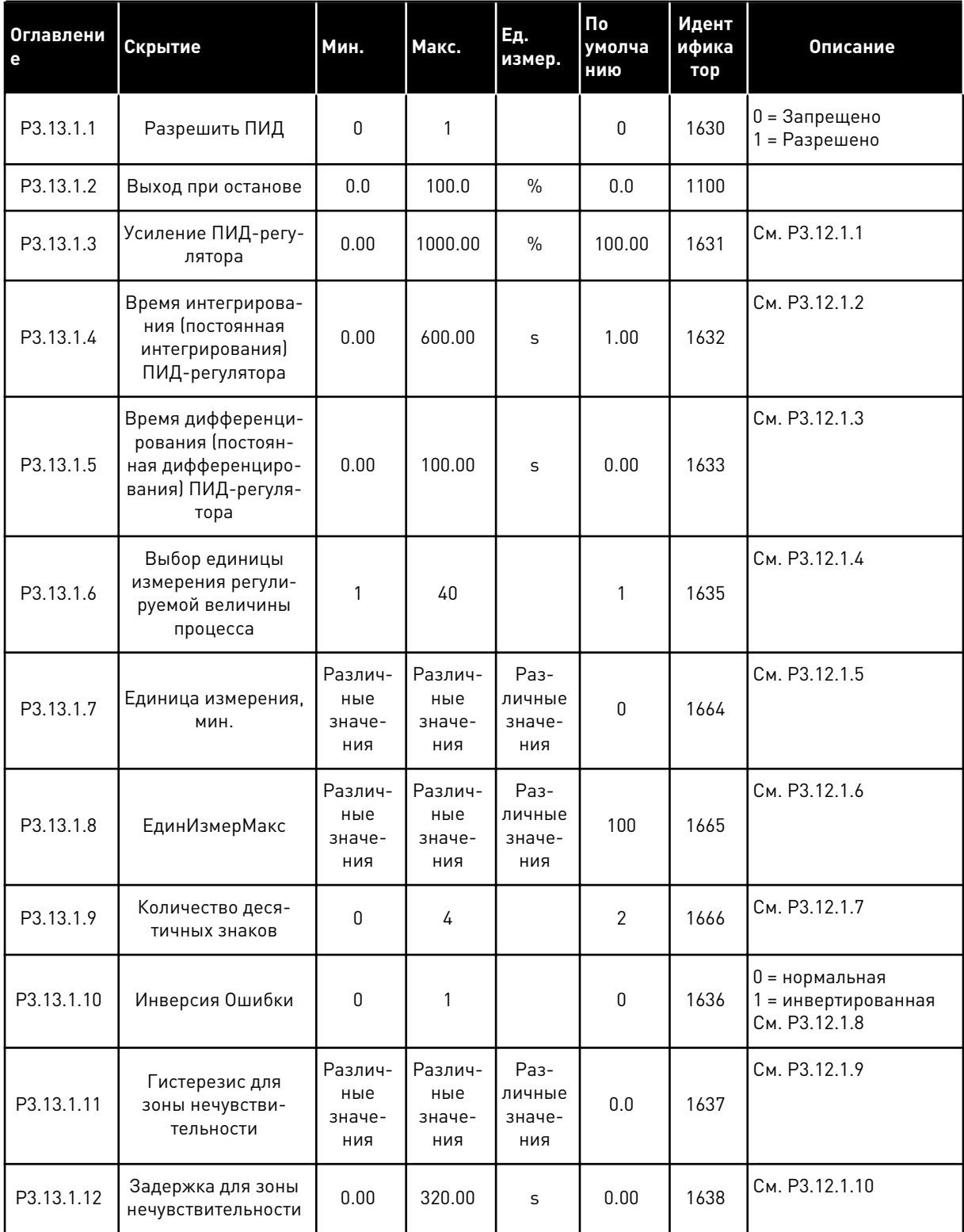

### Табл. 39: Уставки

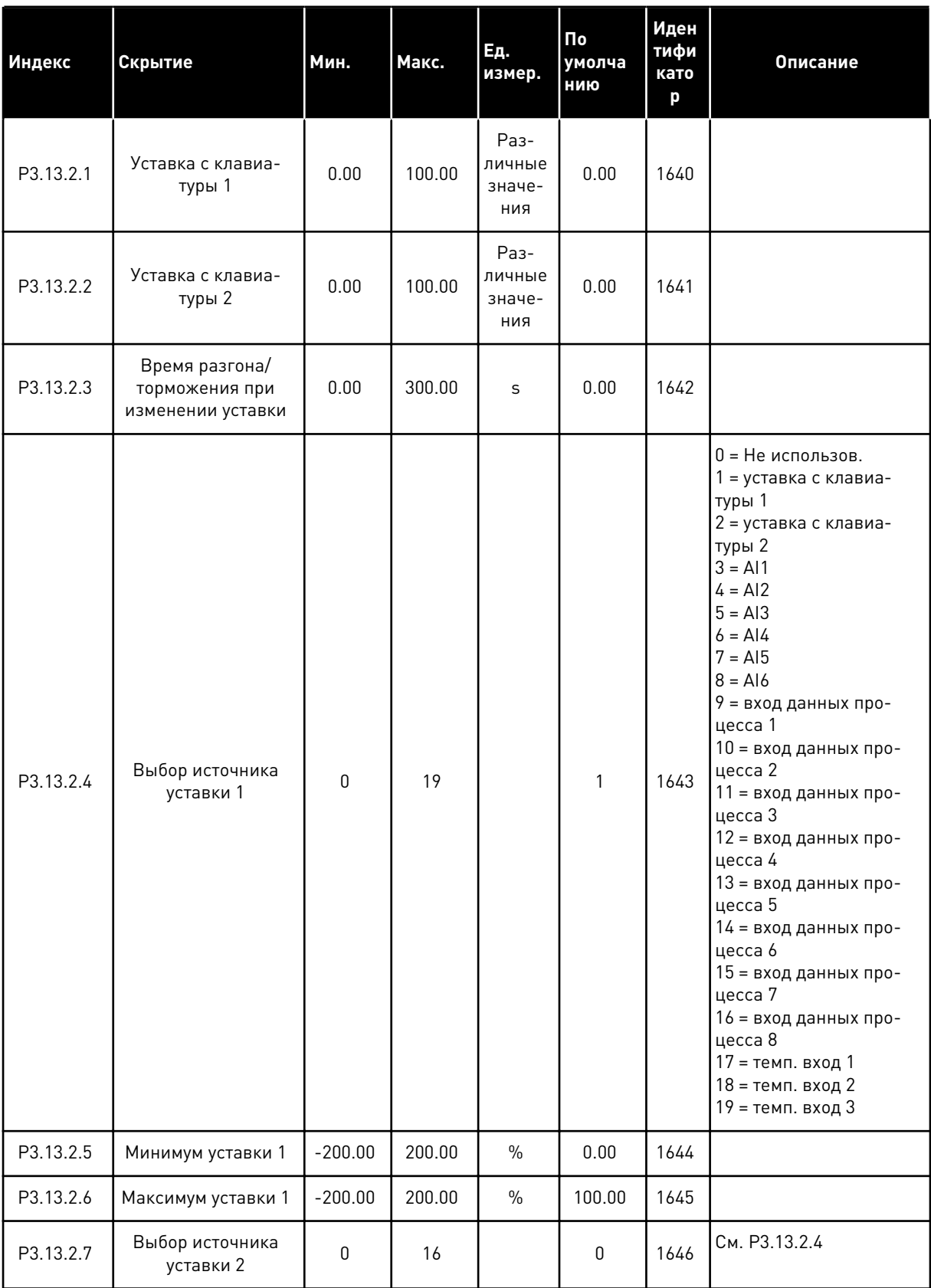

a dheegaal iyo dheegaal iyo dheegaal iyo dheegaal iyo dheegaal iyo dheegaal iyo dheegaal iyo dheegaal iyo dheegaal iyo dheegaal iyo dheegaal iyo dheegaal iyo dheegaal iyo dheegaal iyo dheegaal iyo dheegaal iyo dheegaal iyo

### *Табл. 39: Уставки*

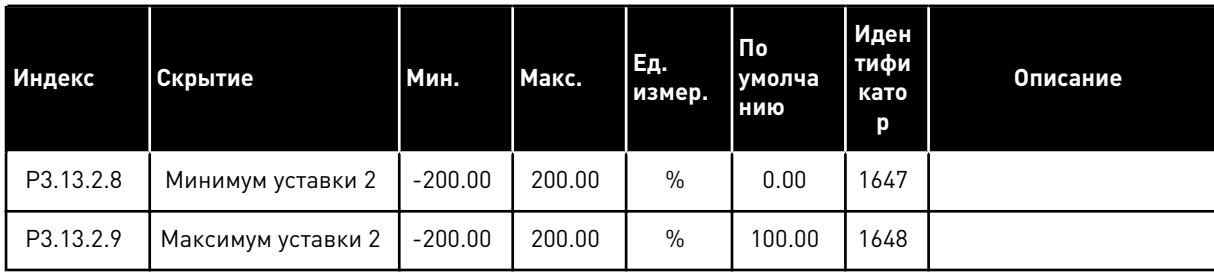

### *Табл. 40: Обратные связи*

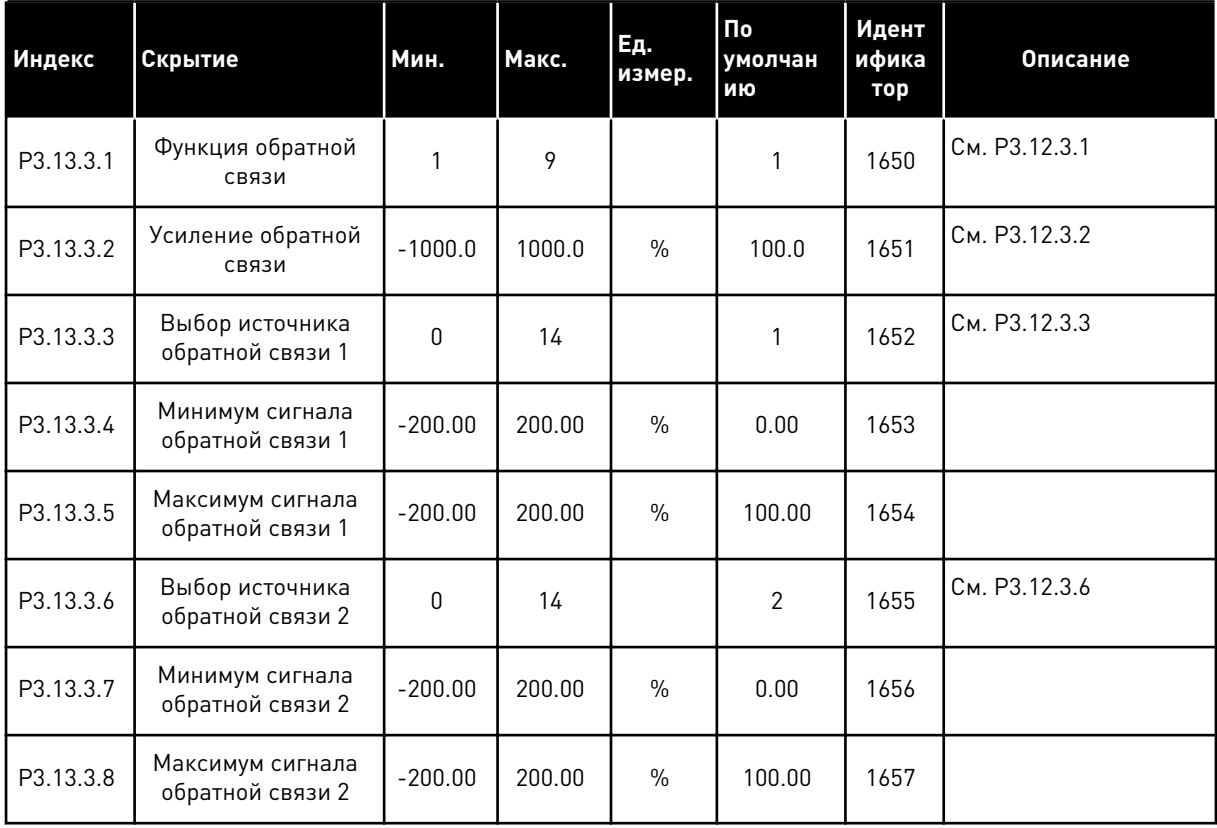

Табл. 41: Контроль процесса

| Индекс    | Скрытие                 | Мин.                            | Макс.                           | Εд.<br>измер.                   | <b>По</b><br>умолчан<br>ИЮ   | Идент<br>ифика<br>тор | Описание                      |
|-----------|-------------------------|---------------------------------|---------------------------------|---------------------------------|------------------------------|-----------------------|-------------------------------|
| P3.13.4.1 | Включение контр-<br>оля | 0                               | 1                               |                                 | 0                            | 1659                  | $0 =$ выключен<br>= Разрешено |
| P3.13.4.2 | Верхний предел          | Различ-<br>ные<br>значе-<br>ния | Различ-<br>ные<br>значе-<br>ния | Раз-<br>личные<br>значе-<br>ния | Различ-<br>ные зна-<br>чения | 1660                  | См. РЗ.12.5.2                 |
| P3.13.4.3 | Нижний предел           | Различ-<br>ные<br>значе-<br>ния | Различ-<br>ные<br>значе-<br>ния | Раз-<br>личные<br>значе-<br>ния | Различ-<br>ные зна-<br>чения | 1661                  | См. РЗ.12.5.3                 |
| P3.13.4.4 | Задержка                | 0                               | 30000                           | S                               | 0                            | 1662                  |                               |

#### $5.14$ ГРУППА 3.14: УПРАВЛЕНИЕ НЕСКОЛЬКИМИ НАСОСАМИ

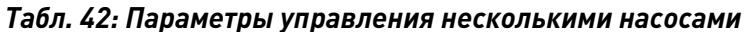

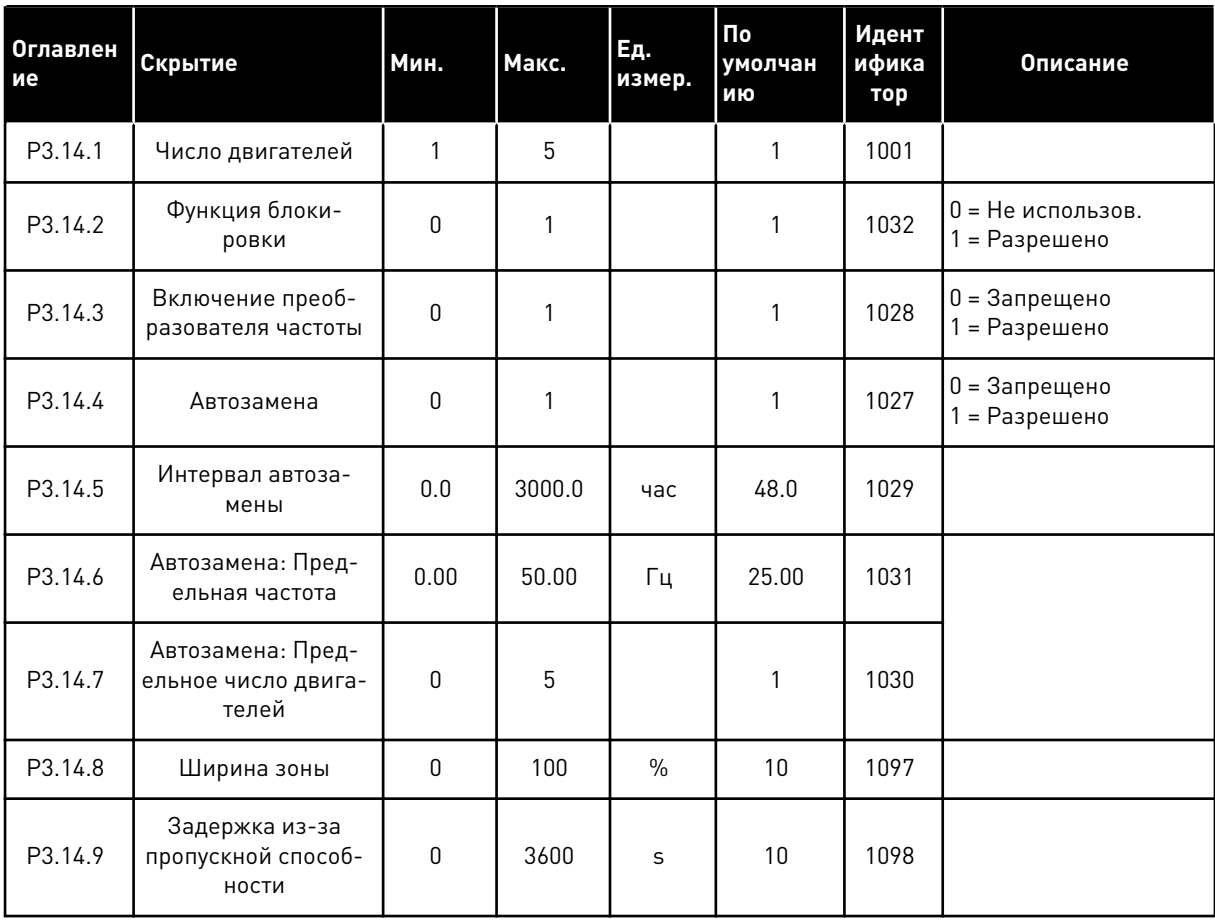

#### ГРУППА 3.16: ПРОТИВОПОЖАРНЫЙ РЕЖИМ 5.15

### Табл. 43: Параметры противопожарного режима

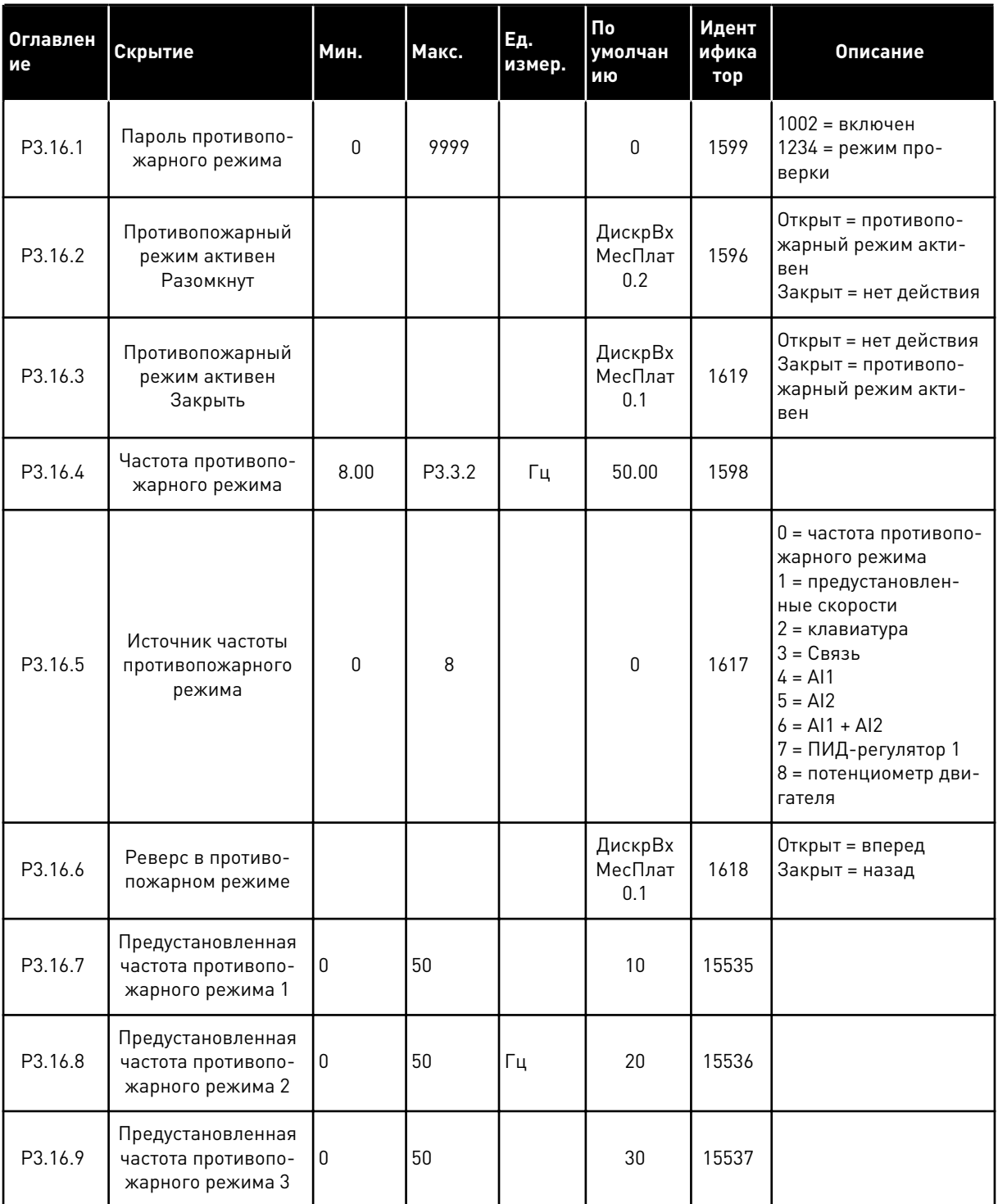

### *Табл. 43: Параметры противопожарного режима*

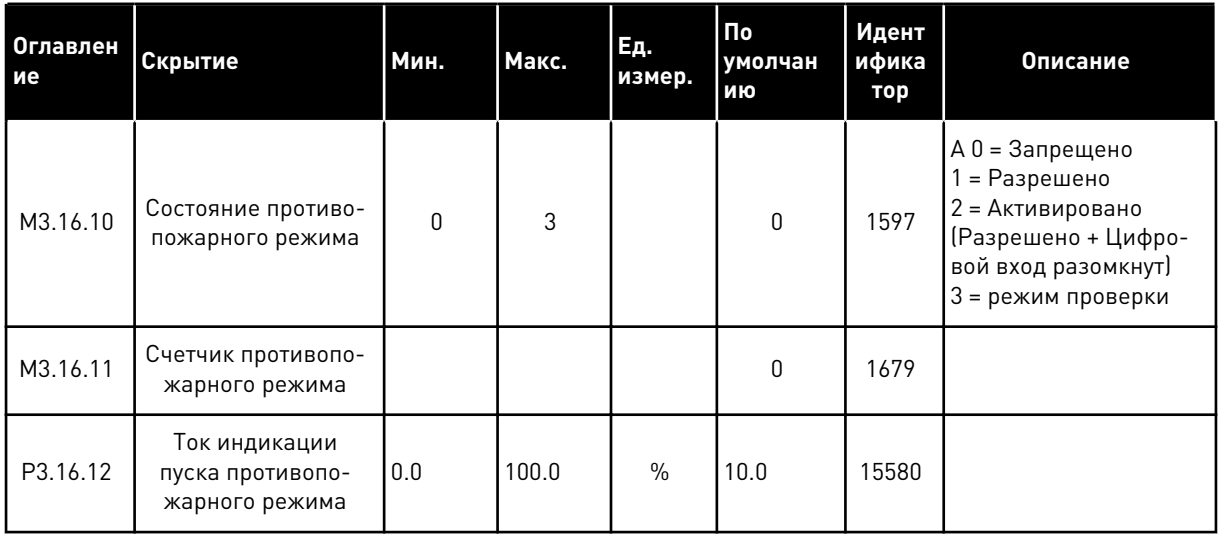

# **5.16 ГРУППА 3.17: НАСТРОЙКИ ПРИЛОЖЕНИЯ**

### *Табл. 44: Настройки приложения*

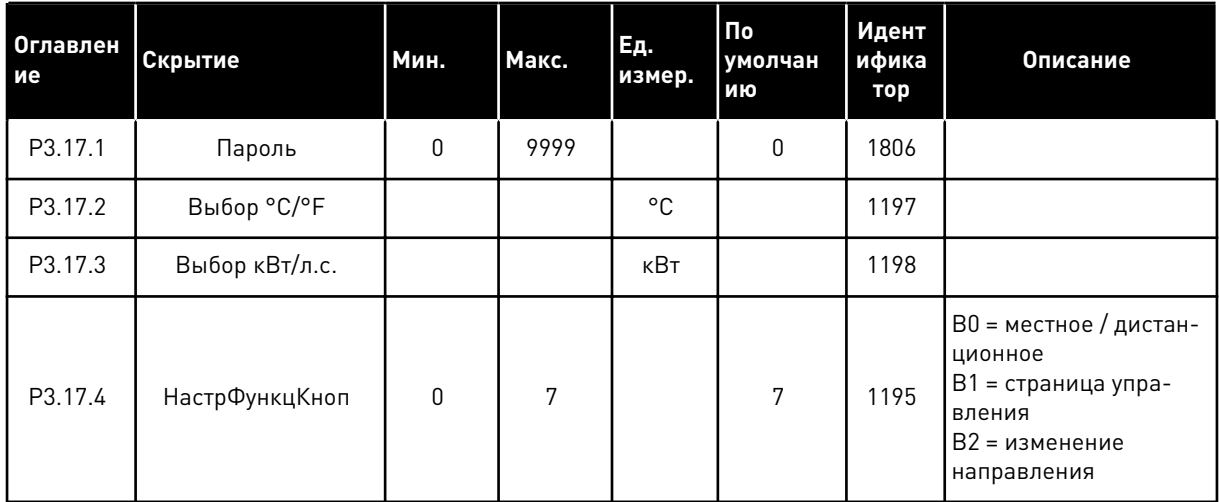

### **5.17 ГРУППА 3.18: НАСТРОЙКИ ВЫХ. ИМПУЛЬС КВТ·Ч**

*Табл. 45: Настройки Вых. импульс кВт·ч*

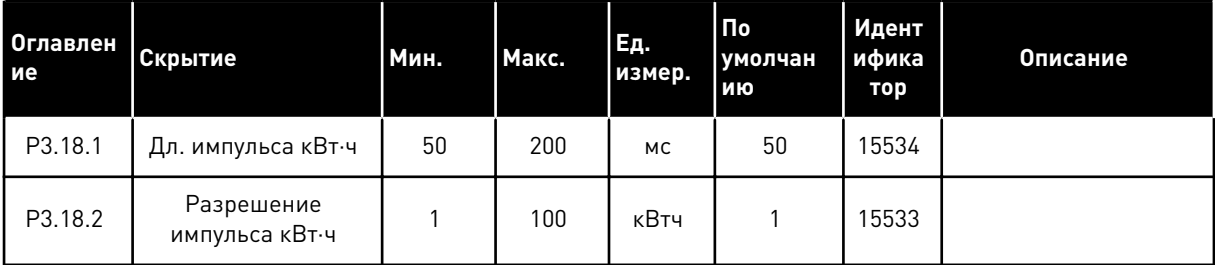

a dhe ann an 1970.

# **6 МЕНЮ ДИАГНОСТИКИ**

# **6.1 АКТИВНЫЕ ОТКАЗЫ**

При появлении отказов дисплей с названием отказа начинает мигать. Нажмите кнопку ОК для возврата в меню диагностики. Подменю «Активные отказы» показывает число отказов. Выберите отказ и нажмите кнопку ОК, чтобы увидеть информацию о времени отказа.

Отказ остается активным до момента его сброса. Существует 5 способов для сброса отказа.

- Нажмите кнопку Reset (Сброс) и удерживайте ее в течение 2 с.
- Перейдите в подменю Сброс отказов и используйте параметр Reset Faults (Сброс отказов).
- Подайте сигнал сброса с использованием клеммы ввода/вывода.
- Подайте сигнал сброса с использованием шины fieldbus.
- Подайте сигнал сброса в программе Vacon Live.

Подменю «Активные отказы» хранит в памяти максимум 10 отказов. Отказы в подменю показаны в той последовательности, в которой они возникли.

# **6.2 СБРОС ОТКАЗОВ**

В этом меню можно сбрасывать информацию об отказах. См. указания в разделе *[11.1 На](#page-204-0)  [дисплее отобразится отказ](#page-204-0)*.

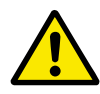

## **ОСТОРОЖНО!**

Для предотвращения непреднамеренного перезапуска привода перед сбросом отказа отключите внешний сигнал управления.

## **6.3 ИСТОРИЯ ОТКАЗОВ**

В журнале отказов сохраняются последние 40 отказов.

Для просмотра подробных сведений об отказе перейдите в журнал отказов и нажмите ОК.

# **6.4 СУММИРУЮЩИЕ СЧЕТЧИКИ**

### *Табл. 46: Меню диагностики, параметры суммирующих счетчиков*

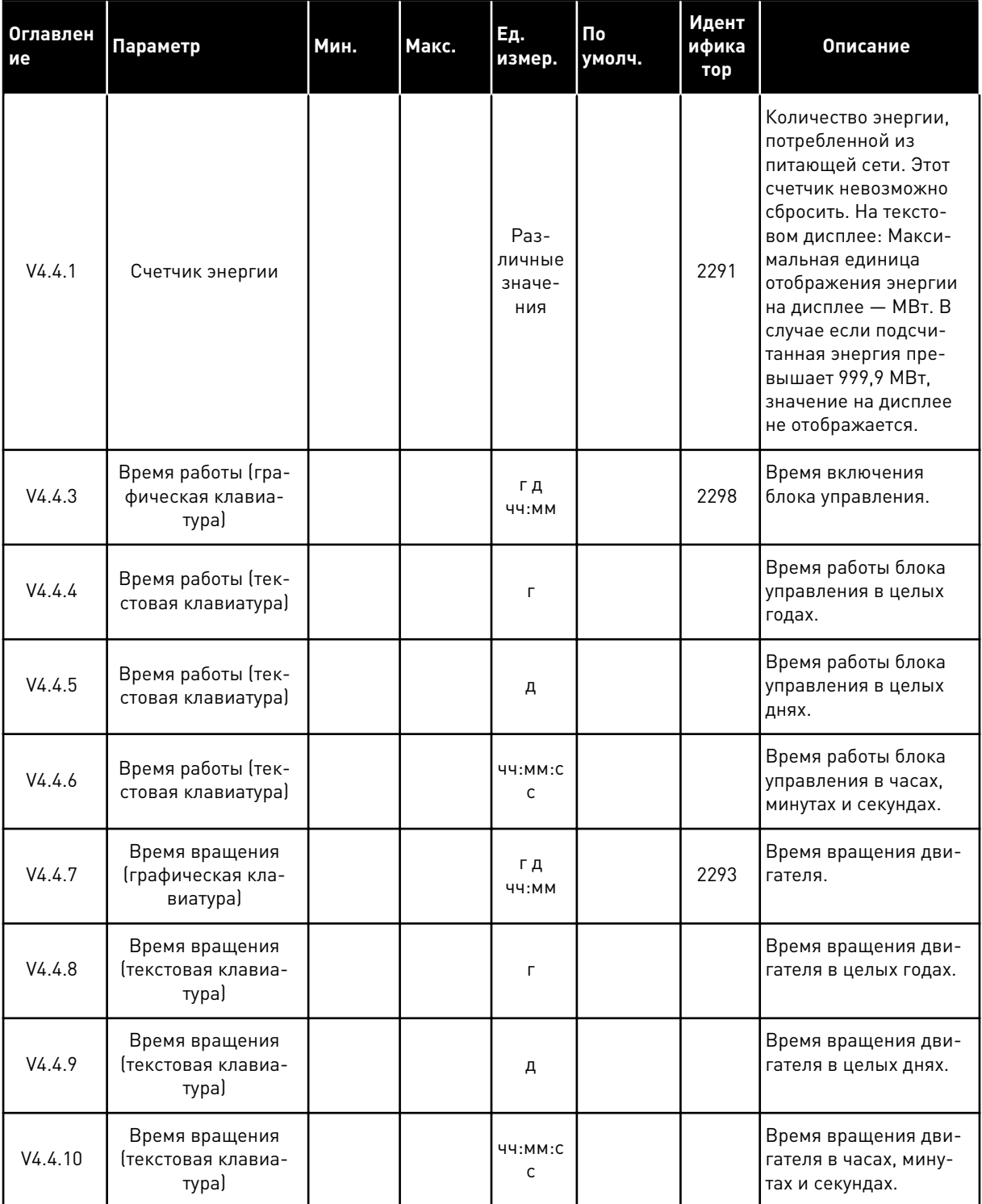

### *Табл. 46: Меню диагностики, параметры суммирующих счетчиков*

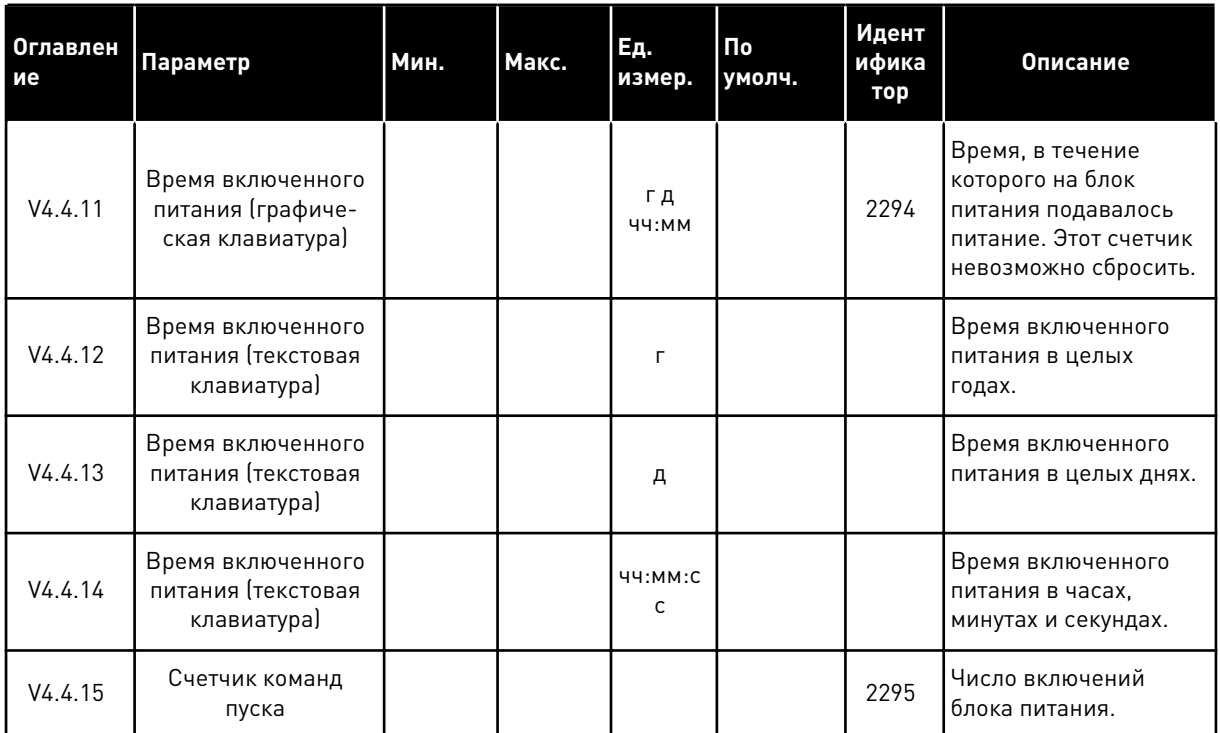

#### $6.5$ СЧЕТЧИКИ С ОТКЛЮЧЕНИЕМ

### Табл. 47: Меню диагностики, параметры счетчиков с отключением

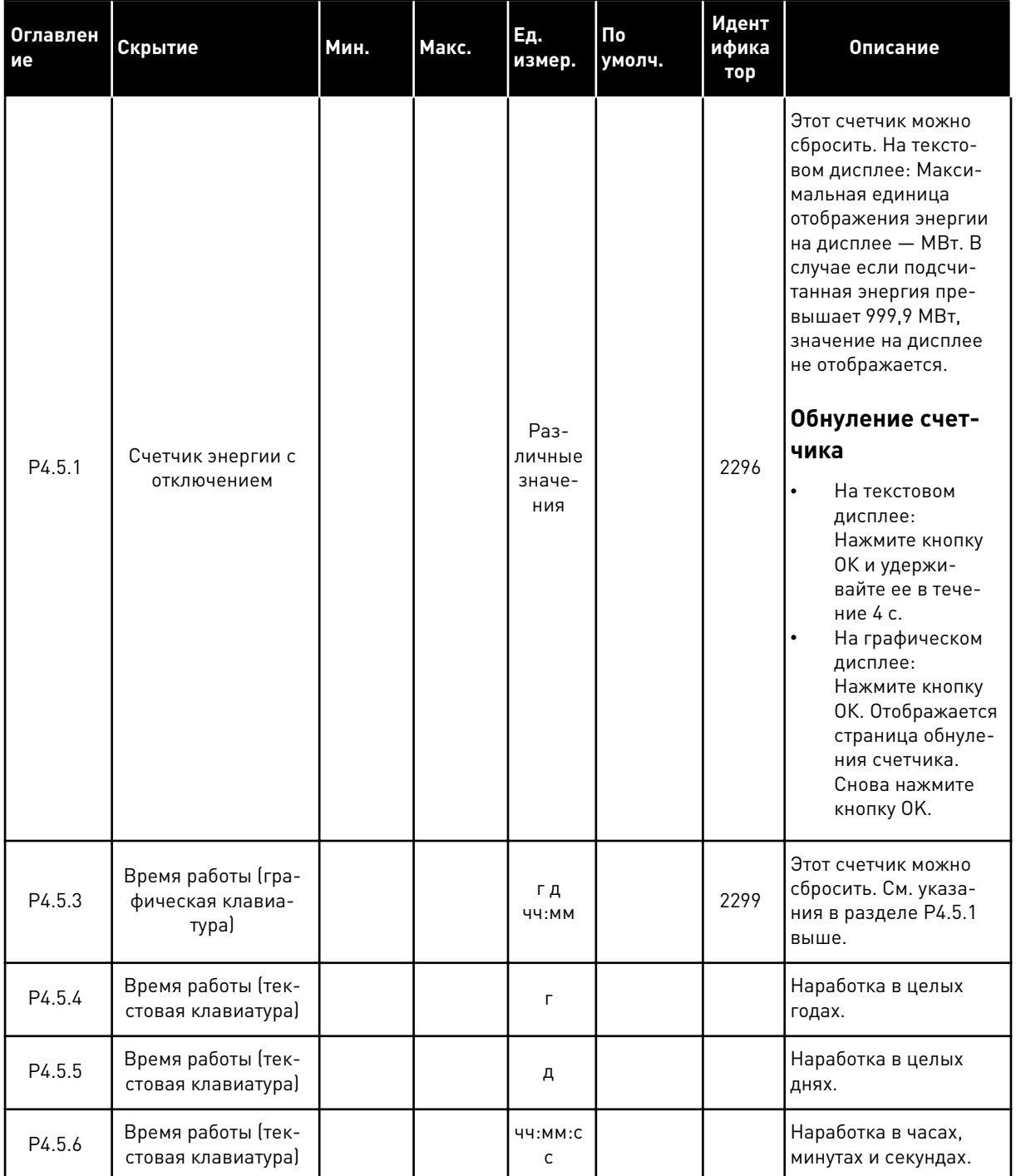

a dheegaal iyo dheegaal iyo dheegaal iyo dheegaal iyo dheegaal iyo dheegaal iyo dheegaal iyo dheegaal iyo dheegaal iyo dheegaal iyo dheegaal iyo dheegaal iyo dheegaal iyo dheegaal iyo dheegaal iyo dheegaal iyo dheegaal iyo

#### $6.6$ ИНФОРМАЦИЯ О ПО

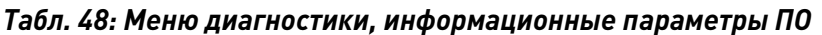

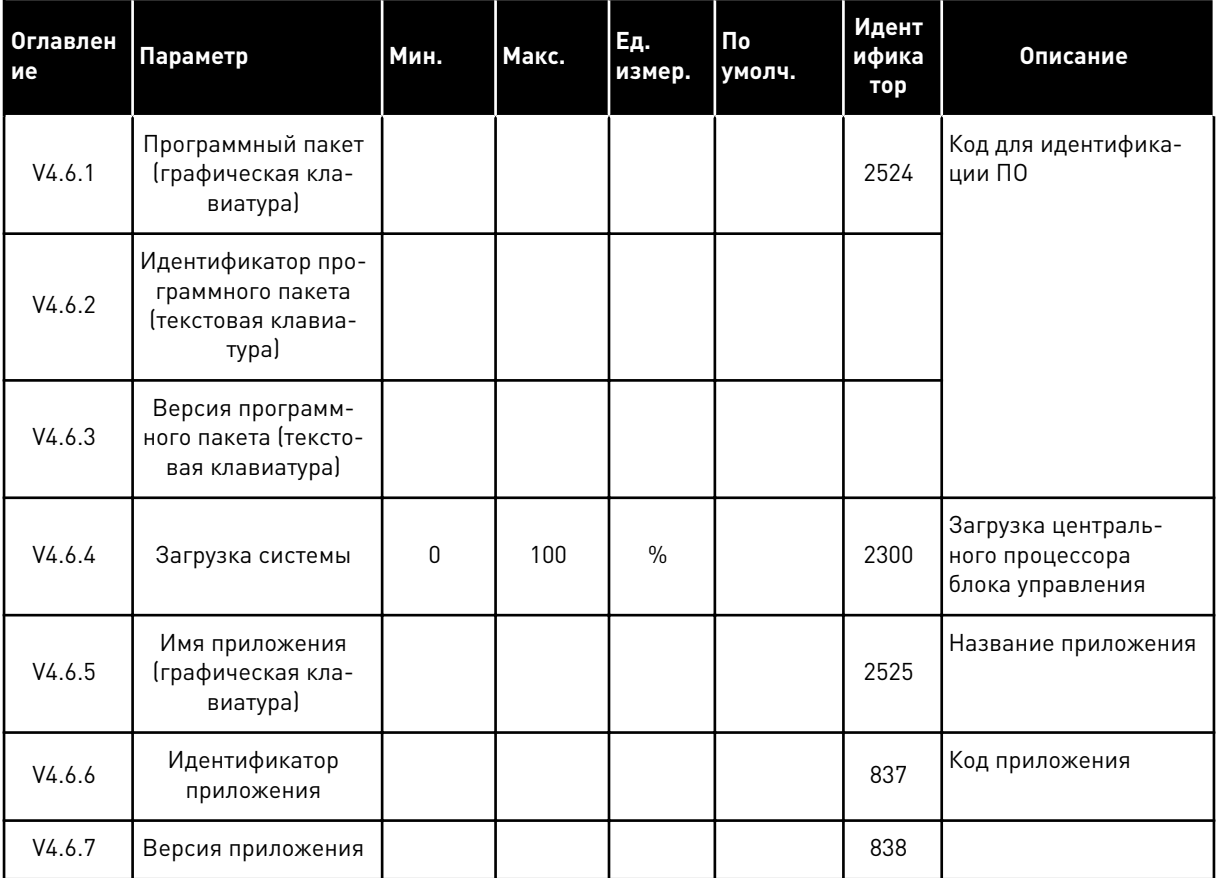

# **7 МЕНЮ ПЛАТЫ ВВОДА/ВЫВОДА И АППАРАТНЫХ СРЕДСТВ**

Настройки, соответствующие различным вариантам, можно найти в этом меню.

# **7.1 ОСНОВНЫЕ ВХОДЫ/ВЫХОДЫ**

Состояния сигналов всех плат ввода/вывода можно найти в меню основной платы ввода/ вывода.

| Оглавлен<br>ие | Параметр                     | Мин.        | Макс.        | Εд.<br>измер. | Пo<br>умолчан<br>ию | Идент<br>ифика<br>тор | Описание                                                                                                    |
|----------------|------------------------------|-------------|--------------|---------------|---------------------|-----------------------|----------------------------------------------------------------------------------------------------|
| V5.1.1         | Цифровой вход 1              | 0           | 1            |               | $\mathbf{0}$        | 2502                  | Состояние цифрового<br>входного сигнала                                                                                                    |
| V5.1.2         | Цифровой вход 2              | $\mathbf 0$ | 1            |               | $\mathbf{0}$        | 2503                  | Состояние цифрового<br>входного сигнала                                                                                                    |
| V5.1.3         | Цифровой вход 3              | 0           | 1            |               | 0                   | 2504                  | Состояние цифрового<br>входного сигнала                                                                                                    |
| V5.1.4         | Цифровой вход 4              | $\mathbf 0$ | $\mathbf{1}$ |               | $\mathbf{0}$        | 2505                  | Состояние цифрового<br>входного сигнала                                                                                                    |
| V5.1.5         | Цифровой вход 5              | 0           | 1            |               | $\mathbf 0$         | 2506                  | Состояние цифрового<br>входного сигнала                                                                                                    |
| V5.1.6         | Цифровой вход 6              | $\pmb{0}$   | 1            |               | $\mathbf{0}$        | 2507                  | Состояние цифрового<br>входного сигнала                                                                                                    |
| V5.1.7         | Режим аналогового<br>входа 1 | 1           | 3            |               | 3                   | 2508                  | Отображается<br>выбранный режим для<br>аналогового входного<br>сигнала. Для выбора<br>используется DIP-<br>переключатель на<br>плате управления.<br>$1 = 0 - 20$ MA<br>$3 = 0 - 10 B$ |
| V5.1.8         | Аналогов Вход 1              | $\pmb{0}$   | 100          | $\%$          | 0.00                | 2509                  | Состояние аналого-<br>вого входного сигнала                                                                                                    |
| V5.1.9         | Режим аналогового<br>входа 2 | 1           | 3            |               | 3                   | 2510                  | Отображается<br>выбранный режим для<br>аналогового входного<br>сигнала. Для выбора<br>используется DIP-<br>переключатель на<br>плате управления.<br>$1 = 0 - 20$ MA<br>$3 = 0 - 10 B$ |
| V5.1.10        | Аналогов Вход 2              | $\pmb{0}$   | 100          | $\%$          | 0.00                | 2511                  | Состояние аналого-<br>вого входного сигнала                                                                                                    |

*Табл. 49: Меню ввода/вывода и аппаратных средств, параметры основной платы ввода/ вывода*

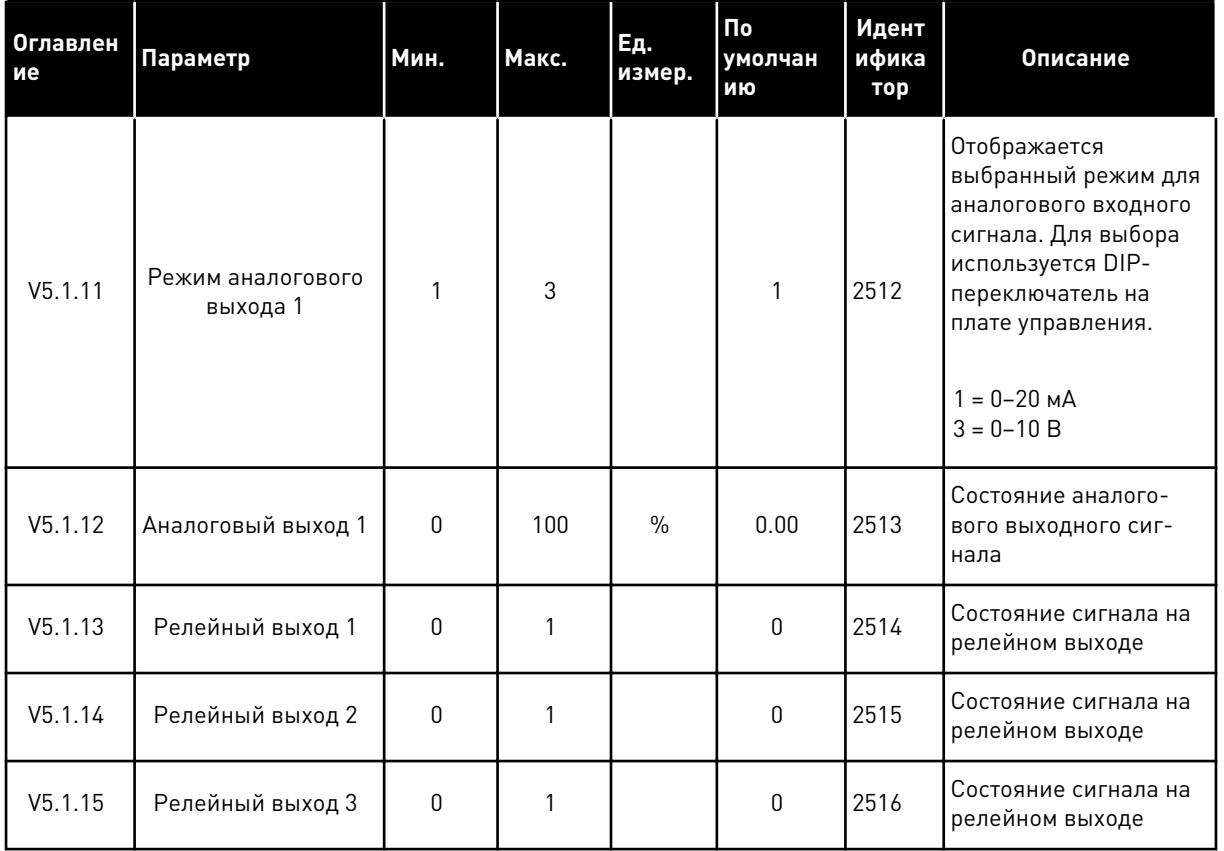

### Табл. 49: Меню ввода/вывода и аппаратных средств, параметры основной платы ввода/ вывода

#### $7.2$ ГНЕЗДА ДЛЯ ДОПОЛНИТЕЛЬНЫХ ПЛАТ

Параметры этой группы будут отличаться для разных дополнительных плат. Отображаются параметры той дополнительной платы, которая была установлена. Если дополнительные платы не установлены в гнездах С, D и E, никакие параметры не выводятся. Более подробная информация о местоположении гнезд показана в главе 10.5 Конфигурация ввода/вывода.

Если дополнительная плата удалена, на дисплее отображается код отказа 39 и имя отказа Устройство извлечено. См. главу 11.3 Коды отказов.

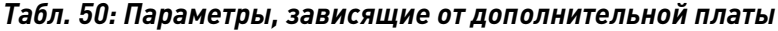

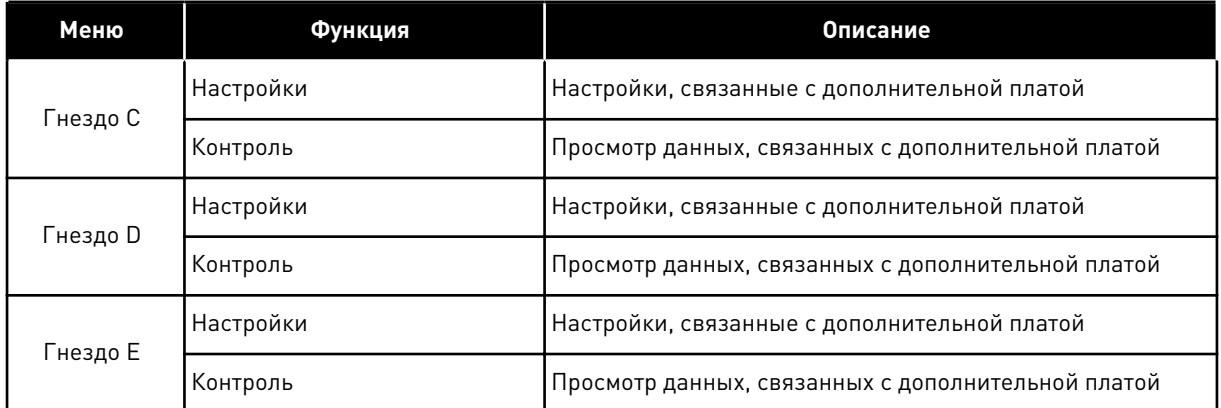

#### ЧАСЫ РЕАЛЬНОГО ВРЕМЕНИ  $7.3$

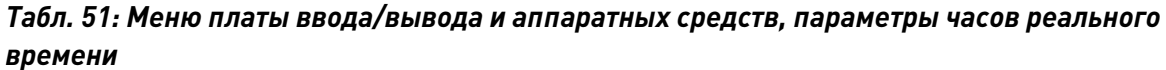

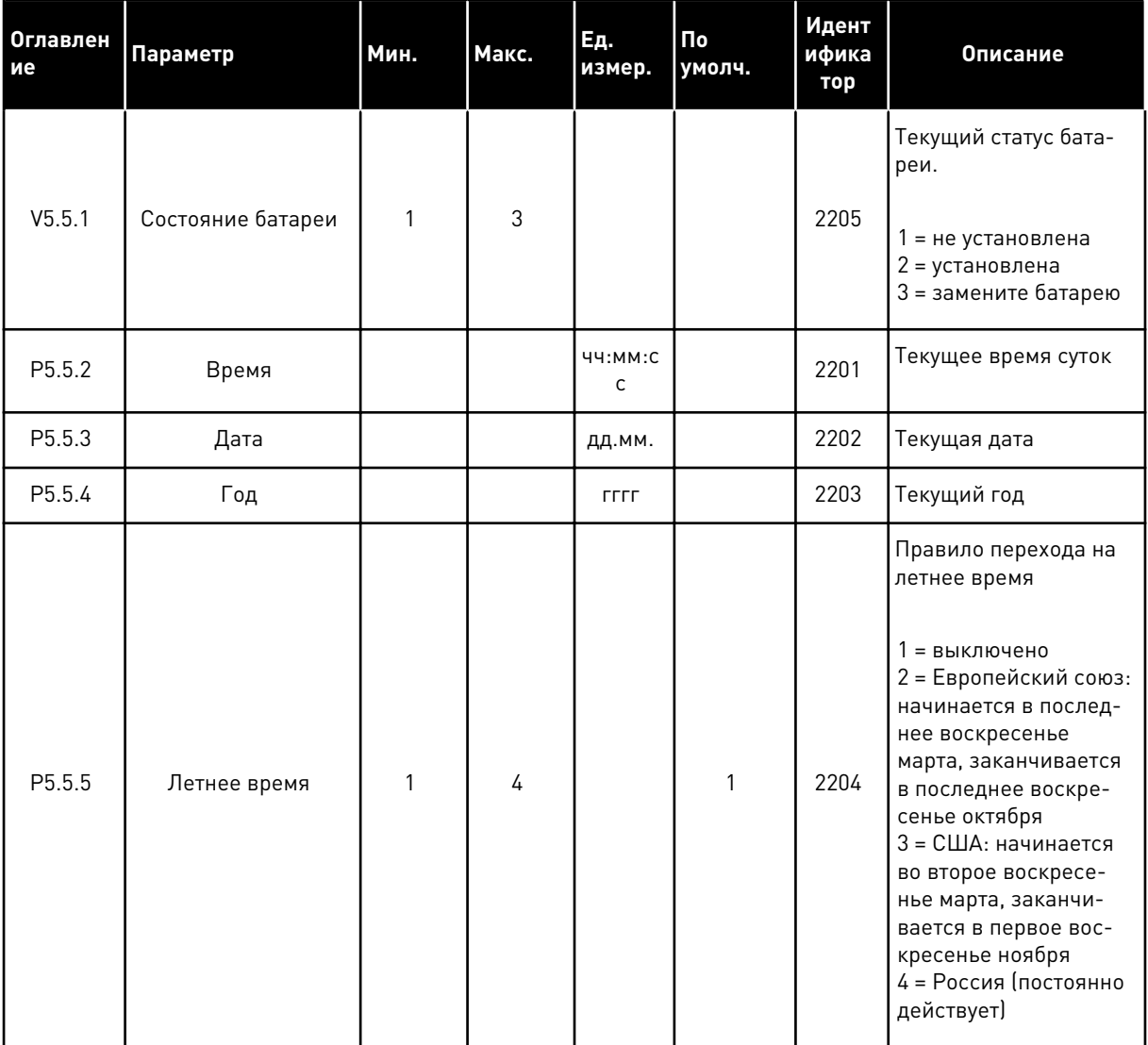

#### **НАСТРОЙКБЛПИТАН**  $7.4$

В этом меню можно менять параметры вентилятора и синусоидального фильтра.

Вентилятор всегда включен или работает в оптимизированном режиме. В оптимизированном режиме внутренняя логика привода получает данные о температуре и управляет скоростью вращения вентилятора. Вентилятор останавливается через 5 минут после того, как привод переходит в состояние «Готов». Если вентилятор постоянно включен, он вращается с максимальной скоростью без остановок.

Синусоидальный фильтр ограничивает глубину перемодуляции и предохраняет функции терморегулирования от уменьшения частоты переключения.

### *Табл. 52: Настройки блока питания, вентилятор*

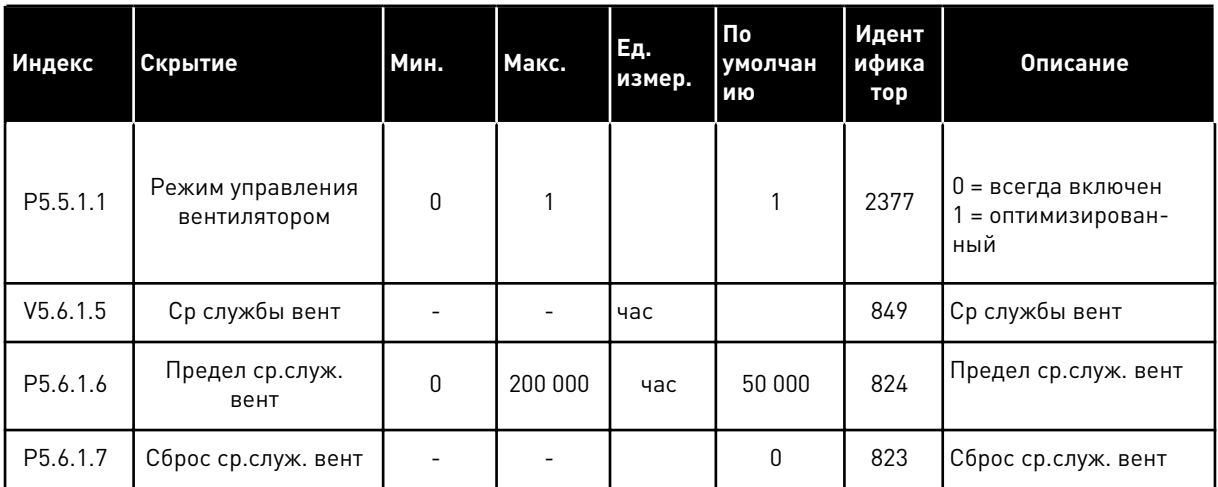

### *Табл. 53: Настройки блока питания, синусоидальный фильтр*

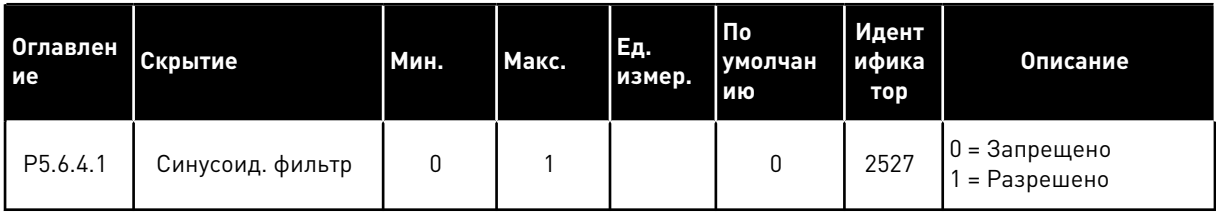

#### $7.5$ **КЛАВИАТУРА**

| <b>Оглавлен</b><br>ие | Параметр                       | Мин.     | Макс. | Eд.<br>измер. | Пo<br>умолчан<br>ию | Идент<br>ифика<br>тор | Описание                                                                                                    |
|-----------------------|--------------------------------|----------|-------|---------------|---------------------|-----------------------|----------------------------------------------------------------------------------------------------|
| P <sub>5.7.1</sub>    | Время ожидания                 | $\Omega$ | 60    | МИН           | $\Omega$            | 804                   | Промежуток времени,<br>по истечении которого<br>дисплей возвра-<br>щается к странице,<br>заданной параметром<br>P5.7.2.<br>0 = не используется                            |
| P5.7.2                | Страница по умол-<br>чанию     | $\Omega$ | 4     |               | $\Omega$            | 2318                  | $0 = H$<br>1 = ввести индекс<br>меню<br>2 = главное меню<br>3 = страница управле-<br>ния<br>4 = многоканальный<br>контроль                                                |
| P <sub>5.7.3</sub>    | Индекс меню                    |          |       |               |                     | 2499                  | Настройка страницы,<br>используемой в каче-<br>стве индекса меню.<br>(Раздел 1, параметр<br>P5.7.2.                                                                       |
| P5.7.4                | Контрастность*                 | 30       | 70    | $\%$          | 50                  | 830                   | Задает контрастность<br>дисплея.                                                                                                    |
| P5.7.5                | Продолжительность<br>подсветки | $\Omega$ | 60    | МИН           | 5                   | 818                   | Устанавливает про-<br>должительность ожи-<br>дания отключения<br>задней подсветки<br>дисплея. Если задано<br>значение 0, задняя<br>подсветка будет<br>постоянно включена. |

Табл. 54: Меню ввода/вывода и аппаратных средств, параметры клавиатуры

\* Доступно только для графической клавиатуры.

#### 7.6 **ШИНА FIELDBUS**

В меню Плата ввода/вывода и аппаратные средства можно также найти параметры, относящиеся к различным платам шины Fieldbus. Инструкции об использовании этих параметров можно найти в руководстве к соответствующей шине fieldbus.
# **8 МЕНЮ «НАСТРОЙКИ ПОЛЬЗОВАТЕЛЯ», «ИЗБРАННОЕ» И «УРОВНИ ПОЛЬЗОВАТЕЛЯ»**

# **8.1 НАСТРОЙКИ ПОЛЬЗОВАТЕЛЯ**

### *Табл. 55: Общие настройки в меню настроек пользователя*

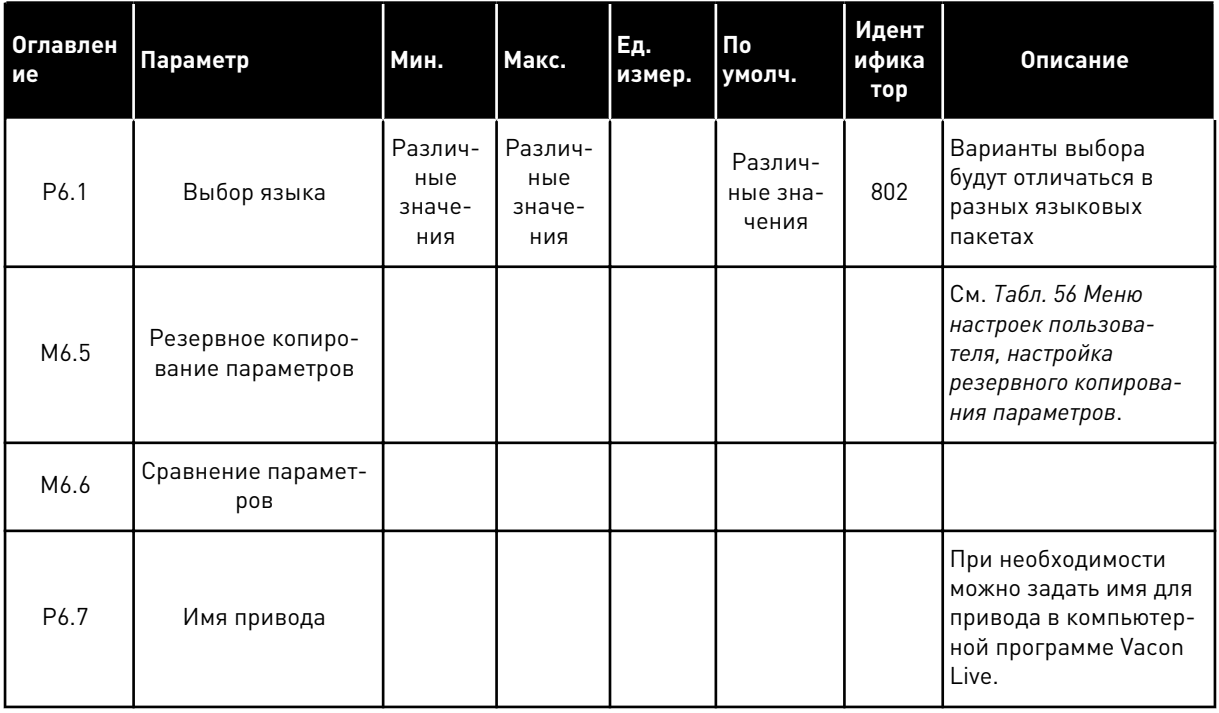

### <span id="page-109-0"></span>8.1.1 РЕЗЕРВНОЕ КОПИРОВАНИЕ ПАРАМЕТРОВ

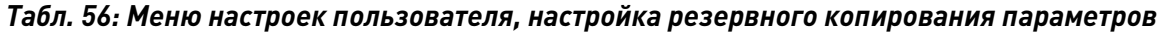

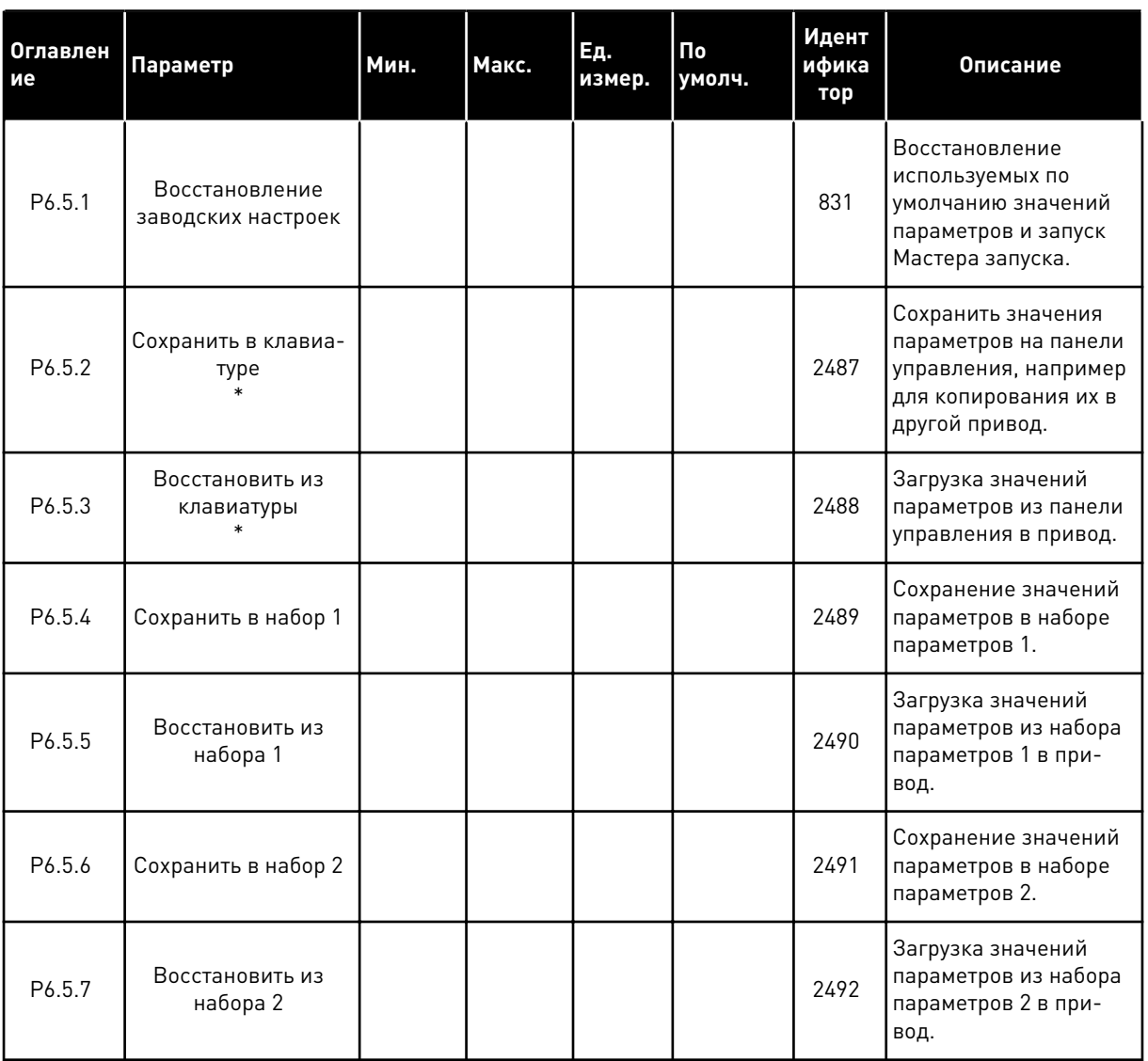

\* Доступно только для графического дисплея.

a dhe ann ann an 1970.<br>Tha ann an 1970, ann an 1970, ann an 1970.

### *Табл. 57: Сравнение параметров*

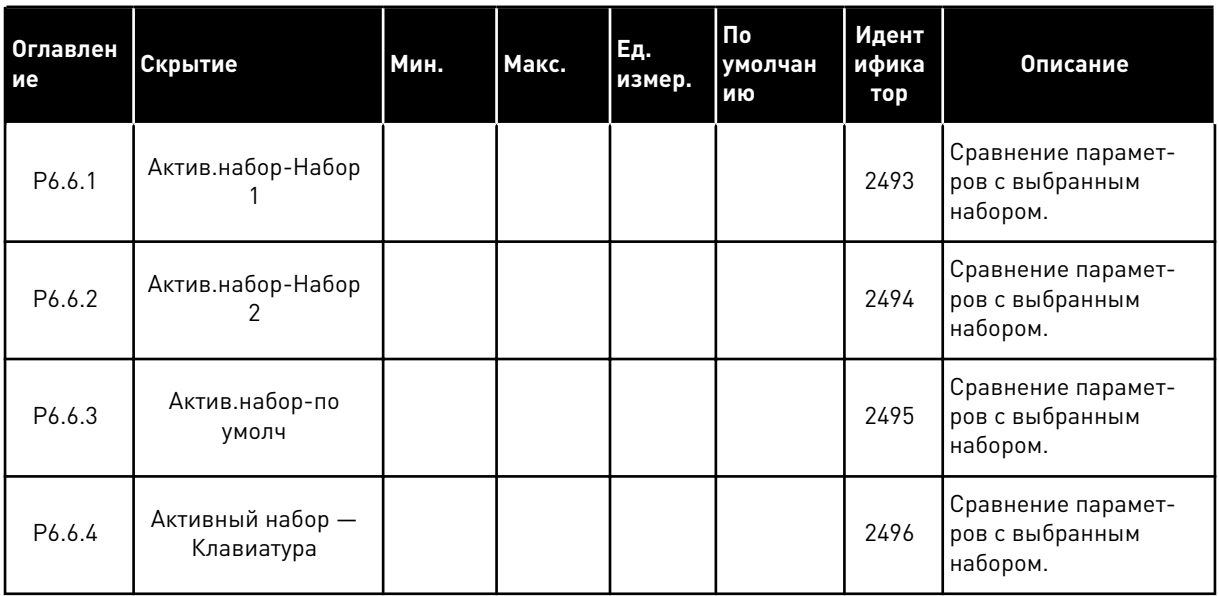

# **8.2 ИЗБРАННОЕ**

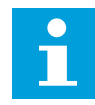

# **ПРИМЕЧАНИЕ!**

Данное меню доступно на панели управления с графическим дисплеем и не доступно на панели управления с текстовым дисплеем.

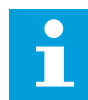

# **ПРИМЕЧАНИЕ!**

Это меню недоступно в инструменте Vacon Live.

Если вы регулярно используете те или иные элементы, их можно добавить в избранное. Избранное обычно используется для комплектования набора параметров или сигналов контроля из любого меню, доступного с клавиатуры. Нет необходимости находить их в структуре меню по одному. В качестве альтернативы их можно добавить в папку «Избранное» для облегчения поиска.

# ДОБАВЛЕНИЕ РАЗДЕЛА В ИЗБРАННОЕ

1 Найдите элемент, который нужно добавить в Избранное. Нажмите кнопку ОК.

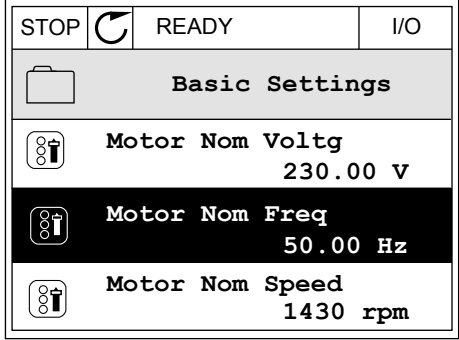

2 Выберите *Добавить в избранное* и нажмите кнопку OK.  $|STOP|C|$  READY I/O

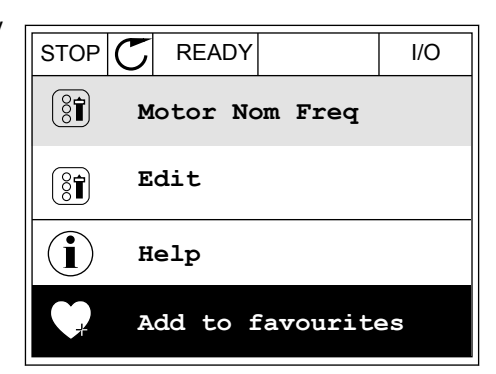

3 Теперь процедура завершена. Перед тем как продолжить работу, ознакомьтесь с инструкциями на дисплее.

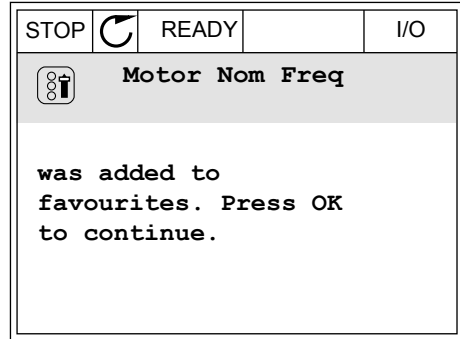

# УДАЛЕНИЕ ЭЛЕМЕНТА ИЗ ПАПКИ ИЗБРАННОЕ

- 1 Перейдите к папке Избранное.
- 2 Найдите элемент, который нужно удалить. Нажмите кнопку ОК.

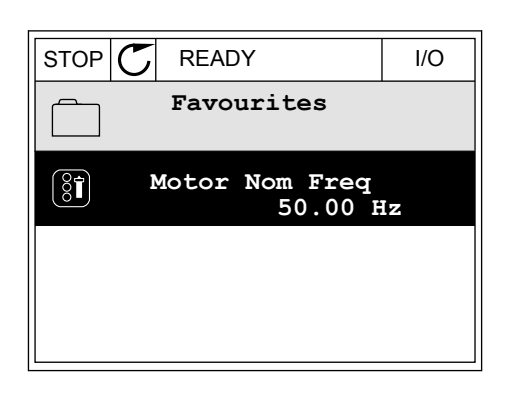

3 Выберите *Удалить из папки Избранное*.

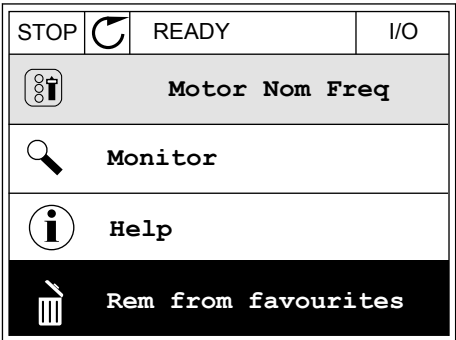

4 Для удаления элемента повторно нажмите кнопку ОК.

# **8.3 УРОВНИ ПОЛЬЗОВАТЕЛЯ**

Для того чтобы разрешить внесение изменений в параметры только уполномоченным сотрудникам, используйте раздел Параметры уровня пользователя. Также можно защититься от случайного внесения изменений в параметры.

При выборе уровня пользователя пользователям доступны не все параметры на дисплее панели управления.

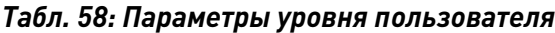

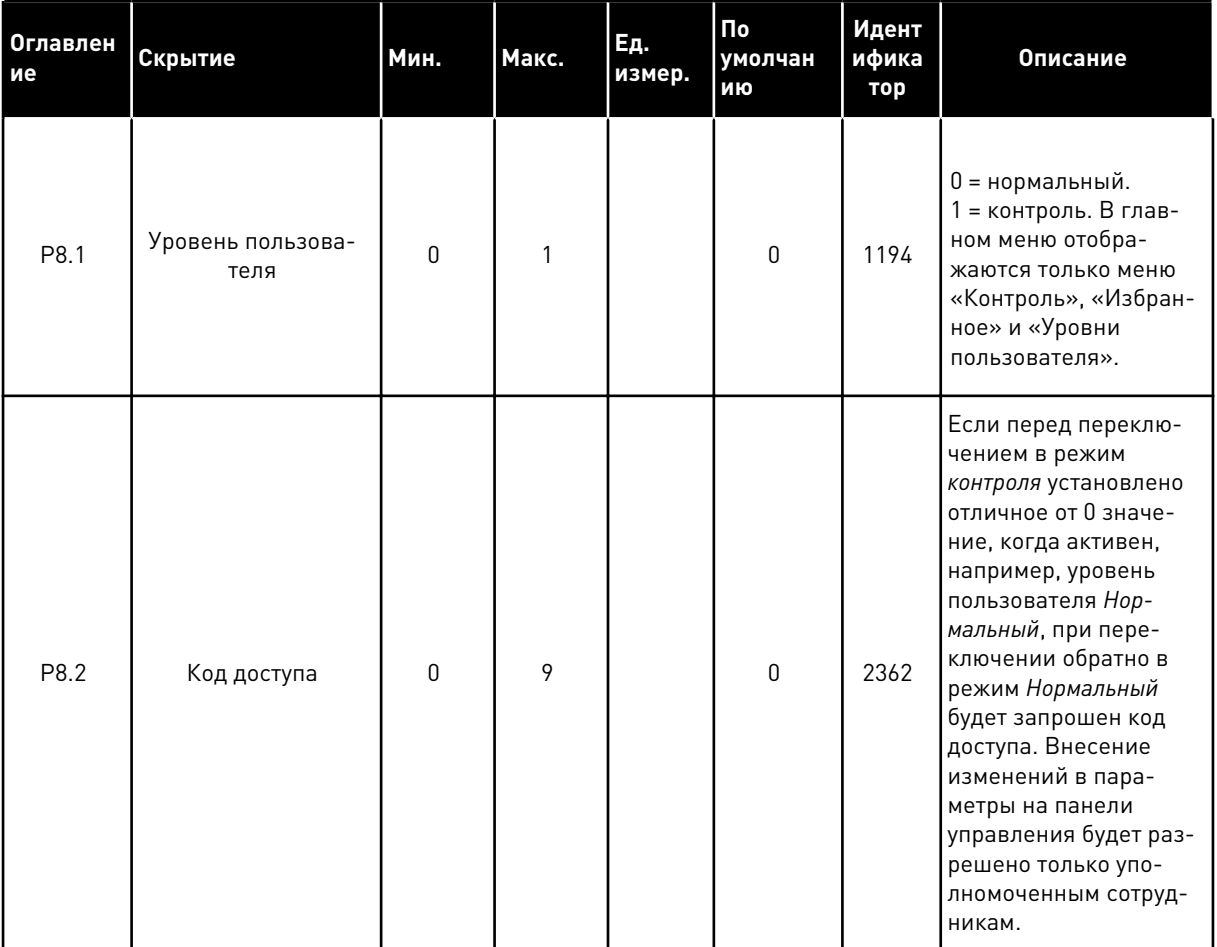

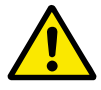

# **ОСТОРОЖНО!**

Не теряйте код доступа. Если код доступа утрачен, обратитесь в ближайший сервисный центр или к партнеру.

# ИЗМЕНЕНИЕ КОДА ДОСТУПА ДЛЯ РАЗЛИЧНЫХ УРОВНЕЙ ПОЛЬЗОВАТЕЛЕЙ

1 Перейдите к уровням пользователей

2 Выберите параметр Код доступа и нажмите кнопку со стрелкой вправо.

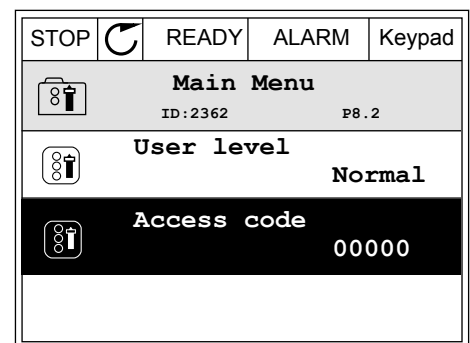

3 Используйте кнопки со стрелками, чтобы изменить цифры кода доступа.

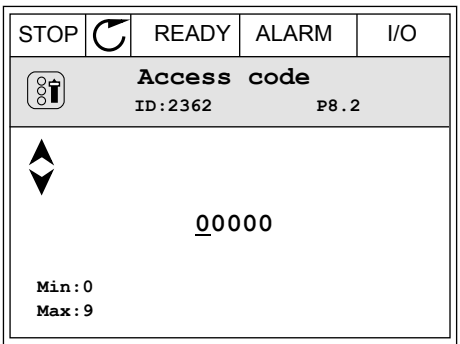

4 Чтобы принять изменение, нажмите кнопку ОК.

a dhe ann an 1970.<br>Chuirtean

# **9 ОПИСАНИЯ КОНТРОЛИРУЕМЫХ ЗНАЧЕНИЙ**

В данной главе приводятся краткие описания всех контрольных значений.

# **9.1 БАЗОВЫЙ**

# *V2.2.1 ЧАСТОТА ВЫХОДА (ИН 1)*

Это контрольное значение показывает фактическую выходную частоту на двигатель.

# *V2.2.2 ЗАДАНИЕ ЧАСТОТЫ (ИН 25)*

Это контрольное значение показывает фактическое задание частоты для управления двигателем.

Значение обновляется с интервалом в 10 мс.

# *V2.2.3 СКОРОСТЬДВИГАТ (ИН 2)*

Это контрольное значение показывает фактическую скорость двигателя в об/мин (вычисляемое значение).

# *V2.2.4 ТОКДВИГАТ (ИН 3)*

Это контрольное значение показывает измеренный ток на двигателе. Масштабирование значения различается для приводов разных размеров.

# *V2.2.5 МОМЕНТ ДВИГАТ (ИН 4)*

Это контрольное значение показывает фактический момент двигателя (вычисляемое значение).

# *V2.2.7 МОЩ. НА ВАЛУ ДВИГАТ. (ИН 5)*

Это контрольное значение показывает фактическую мощность на валу двигателя (вычисляемое значение) в процентах от номинальной мощности двигателя.

# *V2.2.8 МОЩ. НА ВАЛУ ДВИГАТ. (ИН 73)*

Это контрольное значение показывает фактическую мощность на валу двигателя (вычисляемое значение).

Единицы измерения — кВт или л. с., в зависимости от значения параметра «Выбор кВт/ л.с.».

# *V2.2.9 НАПРЯЖДВИГАТ (ИН 6)*

Это контрольное значение показывает фактическое выходное напряжение на двигатель.

# *V2.2.10 НАПР ПОСТОКА (ИН 7)*

Это контрольное значение показывает измеренное напряжение звена постоянного тока на приводе.

# *V2.2.11 ТЕМПЕРАТ ПЧ (ИН 8)*

Это контрольное значение показывает измеренную температуру радиатора привода. Единицы контрольного значения — градусы Цельсия или Фаренгейта, в зависимости от значения параметра «Выбор °C/°F».

# *V2.2.12 ТЕМПЕРАТДВИГАТ (ИН 9)*

Это контрольное значение показывает рассчитанную температуру двигателя в процентах от номинальной рабочей температуры.

Если данное значение поднимается выше 105 %, происходит отказ тепловой защиты двигателя.

# *V2.2.13 АНАЛОГОВЫЙ ВХОД 1 (ИН 59)*

Это контрольное значение показывает значение аналогового входного сигнала в процентах от использованного диапазона.

# *V2.2.14 АНАЛОГОВЫЙ ВХОД 1 (ИН 60)*

Это контрольное значение показывает значение аналогового входного сигнала в процентах от использованного диапазона.

# *V2.2.15 АНАЛОГОВЫЙ ВЫХОД 1 (ИН 81)*

Это контрольное значение показывает значение аналогового выхода в процентах от использованного диапазона.

# *V2.2.16 ПРЕДРАЗОГРЕВМОТ (ИН 1228)*

Это контрольное значение показывает состояние функции предварительного разогрева двигателя.

# *V2.2.17 КОМАНДА СОСТОЯНИЯ ПРИВОДА (ИН 43)*

Это контрольное значение показывает кодированное в двоичном формате состояние привода.

# *V2.2.19 СОСТОЯНИЕ ПРОТИВОПОЖАРНОГО РЕЖИМА (ИН 1597)*

Это контрольное значение показывает состояние функции противопожарного режима.

### *V2.2.20 СЛОВО СОСТОЯНИЯ DIN 1 (ИН 56)*

Это контрольное значение показывает кодированное в двоичном формате состояние цифровых входных сигналов.

16-разрядное слово, в котором каждый бит представляет состояние одного цифрового входа. Считываются шесть цифровых входов в каждом гнезде. Слово 1 начинается с входа 1 в гнезде A (бит 0) и заканчивается входом 4 в гнезде C (бит 15)

# *V2.2.21 СЛОВО СОСТОЯНИЯ DIN 2 (ИН 57)*

Это контрольное значение показывает кодированное в двоичном формате состояние цифровых входных сигналов.

16-разрядное слово, в котором каждый бит представляет состояние одного цифрового входа. Считываются шесть цифровых входов в каждом гнезде. Слово 2 начинается с входа 5 в гнезде C (бит 0) и заканчивается входом 6 в гнезде E (бит 13).

# *V2.2.22 ТОК ДВИГАТЕЛЯ С 1 ДЕСЯТИЧНЫМ ЗНАКОМ (ИН 45)*

Это контрольное значение показывает измеренный ток на двигателе с фиксированным количеством десятичных знаков и меньшей фильтрацией.

# *V2.2.23 НАСТРОЙКИ СЛОВО СОСТОЯНИЯ 1 (ИН 89)*

Это контрольное значение показывает кодированные в двоичном формате состояния приложения.

# *V2.2.24 НАСТРОЙКИ СЛОВО СОСТОЯНИЯ 2 (ИН 90)*

Это контрольное значение показывает кодированные в двоичном формате состояния приложения.

# *V2.2.25 НИЗКОЕ ЗНАЧЕНИЕ СЧЕТЧИКА КВТ·Ч С ОТКЛЮЧЕНИЕМ (ИН 1054)*

Это контрольное значение показывает фактическое значение счетчика кВт/ч (счетчик энергии).

# *V2.2.26 ВЫСОКОЕ ЗНАЧЕНИЕ СЧЕТЧИКА КВТ·Ч С ОТКЛЮЧЕНИЕМ (ИН 1067)*

Это контрольное значение показывает, сколько оборотов сделал счетчик кВт/ч (счетчик энергии).

# *V2.2.27 КОД ПОСЛАКТОТКАЗА (ИН 37)*

Это контрольное значение показывает код последнего активированного отказа, который не сброшен.

# *V2.2.28 ИД ПОСЛАКТОТКАЗА (ИН 95)*

Это контрольное значение показывает идентификатор последнего активированного отказа, который не сброшен.

# *V2.2.29 КОД ПОСЛАКТСИГНТРЕВ (ИН 74)*

Это контрольное значение показывает код последнего активного аварийного сигнала, который не сброшен.

# *V2.2.30 ИД ПОСЛАКТСИГНТРЕВ (ИН 94)*

Это контрольное значение показывает идентификатор последнего активного аварийного сигнала, который не сброшен.

### *V2.2.31 ТОК ФАЗЫ U (ИН 39)*

Это контрольное значение показывает измеренный ток фазы на двигателе (фильтрация 1 с).

### *V2.2.32 ТОК ФАЗЫ V (ИН 40)*

Это контрольное значение показывает измеренный ток фазы на двигателе (фильтрация 1 с).

### *V2.2.33 ТОК ФАЗЫ W (ИН 41)*

Это контрольное значение показывает измеренный ток фазы на двигателе (фильтрация 1 с).

### *V2.2.34 СОСТОЯНИЕ РЕГУЛ. ДВИГАТЕЛЯ (ИН 77)*

Это контрольное значение показывает кодированное в двоичном формате состояние ограничителей двигателя.

# **9.2 ФУНКЦТАЙМЕРА**

# *V2.3.1 TC 1, TC 2, TC 3 (ИН 1441)*

Это контрольное значение показывает состояние временных каналов 1, 2 и 3.

### *V2.3.2 ИНТЕРВАЛ 1 (ИН 1442)*

Это контрольное значение показывает состояние функции интервалов.

# *V2.3.3 ИНТЕРВАЛ 2 (ИН 1443)*

Это контрольное значение показывает состояние функции интервалов.

### *V2.3.4 ИНТЕРВАЛ 3 (ИН 1444)*

Это контрольное значение показывает состояние функции интервалов.

# *V2.3.5 ИНТЕРВАЛ 4 (ИН 1445)*

Это контрольное значение показывает состояние функции интервалов.

### *V2.3.6 ИНТЕРВАЛ 5 (ИН 1446)*

Это контрольное значение показывает состояние функции интервалов.

### *V2.3.7 ТАЙМЕР 1 (ИН 1447)*

Это контрольное значение показывает остаточное время на активном таймере.

### *V2.3.8 ТАЙМЕР 2 (ИН 1448)*

Это контрольное значение показывает остаточное время на активном таймере.

# *V2.3.9 ТАЙМЕР 3 (ИН 1449)*

Это контрольное значение показывает остаточное время на активном таймере.

### *V2.3.10 ЧАСЫРЕАЛВРЕМ (ИН 1450)*

Это контрольное значение показывает фактическое время на часах реального времени в формате чч:мм:сс.

# **9.3 ПИД-РЕГУЛЯТОР1**

# *V2.4.1 УСТАВКА ПИД-РЕГУЛЯТОРА 1 (ИН 20)*

Это контрольное значение показывает значение сигнала уставки ПИД-регулятора в единицах измерения регулируемой величины процесса. Параметр P3.12.1.7 можно использовать для выбора единицы измерения регулируемой величины процесса (см. *[10.12.1 Базовые настройки](#page-181-0)*).

# *V2.4.2 ОБРАТНАЯ СВЯЗЬ ПИД-РЕГУЛЯТОРА 1 (ИН 21)*

Это контрольное значение показывает значение сигнала обратной связи ПИДрегулятора в единицах измерения регулируемой величины процесса. Параметр P3.12.1.7 можно использовать для выбора единицы измерения регулируемой величины процесса (см. *[10.12.1 Базовые настройки](#page-181-0)*).

# *V2.4.3 ЗНАЧЕНИЕ ОШИБКИ ПИД-РЕГУЛЯТОРА 1 (ИН 22)*

Это контрольное значение показывает значение ошибки на ПИД-регуляторе.

Отклонение сигнала обратной связи ПИД-регулятора от уставки ПИД-регулятора в единицах измерения регулируемой величины процесса.

# *V2.4.4 ВЫХОД ПИД-РЕГУЛЯТОРА 1 (ИН 23)*

Это контрольное значение показывает выход с ПИД-регулятора в процентах (0–100 %).

# *V2.4.5 СОСТОЯНИЕ ПИД-РЕГУЛЯТОРА 1 (ИН 24)*

Это контрольное значение показывает состояние ПИД-регулятора.

# **9.4 ПИД-РЕГУЛЯТОР2**

# *V2.5.1 УСТАВКА ПИД-РЕГУЛЯТОРА 2 (ИН 83)*

Это контрольное значение показывает значение сигнала уставки ПИД-регулятора в единицах измерения регулируемой величины процесса.

Параметр P3.13.1.9 можно использовать для выбора единицы измерения регулируемой величины процесса (см. *[10.12.1 Базовые настройки](#page-181-0)*).

# *V2.5.2 ОБРАТНАЯ СВЯЗЬ ПИД-РЕГУЛЯТОРА 2 (ИН 84)*

Это контрольное значение показывает значение сигнала обратной связи ПИДрегулятора в единицах измерения регулируемой величины процесса. Параметр P3.13.1.9 можно использовать для выбора единицы измерения регулируемой величины процесса (см. *[10.12.1 Базовые настройки](#page-181-0)*).

# *V2.4.3 ЗНАЧЕНИЕ ОШИБКИ ПИД-РЕГУЛЯТОРА 2 (ИН 85)*

Это контрольное значение показывает значение ошибки на ПИД-регуляторе. Значение ошибки — это отклонение сигнала обратной связи ПИД-регулятора от уставки ПИД-регулятора в единицах измерения регулируемой величины процесса. Параметр P3.13.1.9 можно использовать для выбора единицы измерения регулируемой величины процесса (см. *[10.12.1 Базовые настройки](#page-181-0)*).

# *V2.5.4 ВЫХОД ПИД-РЕГУЛЯТОРА 2 (ИН 86)*

Это контрольное значение показывает выход с ПИД-регулятора в процентах (0–100 %). Например, это значение может подаваться на аналоговый выход.

# *V2.5.5 СОСТОЯНИЕ ПИД-РЕГУЛЯТОРА 2 (ИН 87)*

Это контрольное значение показывает состояние ПИД-регулятора.

# **9.5 МНОГОНАСОС**

### *V2.6.1 МОТОРЫ ВРАЩ (ИН 30)*

Это контрольное значение показывает фактическое количество двигателей, которые управляют системой с несколькими насосами.

### *V2.6.2 АВТОЗАМЕНА (ИН 1114)*

Это контрольное значение показывает состояние запрошенной автозамены.

# **9.6 ДАННЫЕ СВЯЗИ**

# *V2.8.1 СЛОВОУПРАВЛСВЯЗ (ИН 874)*

Это контрольное значение показывает состояние команды управления шины Fieldbus, используемой приложением в режиме транзитной передачи.

Перед отправкой в приложение данные, полученные от шины Fieldbus, могут быть модифицированы, в зависимости от типа шины Fieldbus или профиля.

# *V2.8.2 ЗАДСКОРСВЯЗИ (ИН 875)*

Это контрольное значение показывает задание частоты на шине Fieldbus в процентах (от 0 до 100,00 %) от максимальной частоты.

Информация о задании скорости масштабируется между минимальной и максимальной частотой в момент ее получения приложением. После получения задания приложением минимальная и максимальная частоты могут быть изменены без воздействия на задание.

# *V2.8.3 ДАНСВЯЗИ ВХ1 (ИН 876)*

Это контрольное значение показывает необработанное значение данных процесса в 32 разрядном формате со знаком.

# *V2.8.4 ДАНСВЯЗИ ВХ2 (ИН 877)*

Это контрольное значение показывает необработанное значение данных процесса в 32 разрядном формате со знаком.

# *V2.8.5 ДАНСВЯЗИ ВХ3 (ИН 878)*

Это контрольное значение показывает необработанное значение данных процесса в 32 разрядном формате со знаком.

# *V2.8.6 ДАНСВЯЗИ ВХ4 (ИН 879)*

Это контрольное значение показывает необработанное значение данных процесса в 32 разрядном формате со знаком.

# *V2.8.7 ДАНСВЯЗИ ВХ5 (ИН 880)*

Это контрольное значение показывает необработанное значение данных процесса в 32 разрядном формате со знаком.

# *V2.8.8 ДАНСВЯЗИ ВХ6 (ИН 881)*

Это контрольное значение показывает необработанное значение данных процесса в 32 разрядном формате со знаком.

# *V2.8.9 ДАНСВЯЗИ ВХ7 (ИН 882)*

Это контрольное значение показывает необработанное значение данных процесса в 32 разрядном формате со знаком.

# *V2.8.10 ДАНСВЯЗИ ВХ8 (ИН 883)*

Это контрольное значение показывает необработанное значение данных процесса в 32 разрядном формате со знаком.

# *V2.8.11 СЛСОСТОЯНСВЯЗИ (ИН 864)*

Это контрольное значение показывает состояние команды состояния шины Fieldbus, используемой приложением в режиме транзитной передачи. Перед отправкой в шину fieldbus данные могут быть модифицированы в зависимости от

# *V2.8.12 ФАКТСКОРСВЯЗИ (ИН 865)*

типа шины Fieldbus или профиля.

Это контрольное значение показывает фактическую скорость привода в процентах от минимальной и максимальной частоты.

Значение 0 % соответствует минимальной частоте. Значение 100 % соответствует максимальной частоте. Это контрольное значение непрерывно корректируется в

зависимости от мгновенных значений минимальной и максимальной частоты, а также от выходной частоты

### *V2.8.13 ДАНСВЯЗИ ВЫХ1 (ИН 866)*

Это контрольное значение показывает необработанное значение данных процесса в 32 разрядном формате со знаком.

### *V2.8.14 ДАНСВЯЗИ ВЫХ2 (ИН 867)*

Это контрольное значение показывает необработанное значение данных процесса в 32 разрядном формате со знаком.

### *V2.8.15 ДАНСВЯЗИ ВЫХ3 (ИН 868)*

Это контрольное значение показывает необработанное значение данных процесса в 32 разрядном формате со знаком.

### *V2.8.16 ДАНСВЯЗИ ВЫХ4 (ИН 869)*

Это контрольное значение показывает необработанное значение данных процесса в 32 разрядном формате со знаком.

#### *V2.8.17 ДАНСВЯЗИ ВЫХ5 (ИН 870)*

Это контрольное значение показывает необработанное значение данных процесса в 32 разрядном формате со знаком.

### *V2.8.18 ДАНСВЯЗИ ВЫХ6 (ИН 871)*

Это контрольное значение показывает необработанное значение данных процесса в 32 разрядном формате со знаком.

### *V2.8.19 ДАНСВЯЗИ ВЫХ7 (ИН 872)*

Это контрольное значение показывает необработанное значение данных процесса в 32 разрядном формате со знаком.

### *V2.8.20 ДАНСВЯЗИ ВЫХ8 (ИН 873)*

Это контрольное значение показывает необработанное значение данных процесса в 32 разрядном формате со знаком.

# **10 ОПИСАНИЕ ПАРАМЕТРОВ**

В этой главе приведена дополнительная информация по некоторым специализированным параметрам приложения. Для использования большинства параметров приложения Vacon 100 достаточно ознакомиться с их базовым описанием. Базовые описания можно найти в таблицах параметров, глава *[5 Меню параметров](#page-53-0)*. При необходимости получения дополнительных данных обратитесь к дистрибьютору.

# **10.1 НАСТРОЙКИ ДВИГАТЕЛЯ**

# 10.1.1 ПАРАМЕТРЫ ПАСПОРТНОЙ ТАБЛИЧКИ ДВИГАТЕЛЯ ВЫПОЛНЕНИЕМ

# *P3.1.1.1 НОМНАПРЯЖДВИГАТ (ИН 110)*

Возьмите величину Un из паспортной таблички двигателя. Определите способ подключения двигателя: треугольник или звезда.

# *P3.1.1.2 НОМЧАСТОТДВИГАТ (ИН 111)*

Возьмите величину f<sub>n</sub> из паспортной таблички двигателя.

# *P3.1.1.3 НОМСКОРДВИГАТ (ИН 112)*

Возьмите величину n<sub>n</sub> из паспортной таблички двигателя.

# *P3.1.1.4 НОМТОКДВИГАТ (ИН 113)*

Возьмите величину In из паспортной таблички двигателя.

# *P3.1.1.5 COS PHI ДВИГАТ (ИН 120)*

Возьмите эту величину из паспортной таблички двигателя.

# *P3.1.1.6 НОММОЩНДВИГАТ (ИН 116)*

Возьмите величину I<sub>n</sub> из паспортной таблички двигателя.

# *P3.1.1.7 ПРЕДЕЛТОКДВИГАТ (ИН 107)*

Используйте этот параметр для определения максимального тока двигателя, поступающего от преобразователя частоты.

Диапазон значений для данного параметра будет отличаться в зависимости от размера корпуса двигателя.

Когда достигается предельный ток, выходная частота привода снижается.

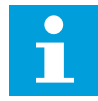

# **ПРИМЕЧАНИЕ!**

Предельный ток двигателя — это не предельный ток перегрузки, при котором происходит отключение.

# *P3.1.1.8 ТИП ДВИГАТЕЛЯ (ИН 650)*

Используйте этот параметр для определения используемого типа двигателя.

Выберите тип двигателя. Можно выбрать, например, асинхронный двигатель (АД) или синхронный двигатель на постоянных магнитах (ПМ).

# 10.1.2 ПАРАМЕТРЫ УПРАВЛЕНИЯ ДВИГАТЕЛЕМ

# *P3.1.2.1 ЧАСТОТА ШИМ (ИН 601)*

Используйте этот параметр для определения частоты коммутации преобразователя частоты.

С повышением частоты переключения снижается нагрузочная способность привода переменного тока. Рекомендуется использовать пониженную частоту коммутации при большой длине кабеля двигателя, чтобы свести к минимуму емкостные токи кабеля. Повышая частоту коммутации, можно снизить шум двигателя.

# *P3.1.2.2 ВЫКЛ. ДВИГАТЕЛЯ (ИН 653)*

Используйте этот параметр для включения функции выключения двигателя. Функцию выключения двигателя можно использовать в том случае, если кабель, соединяющий двигатель и привод, оснащен коммутатором двигателя. Использование коммутатора двигателя позволяет отключать питание от электрических цепей двигателя и предотвращать запуск двигателя для его обслуживания.

Чтобы активировать эту функцию, установите параметр P3.1.2.2 в значение *Разрешено*. Привод автоматически останавливается при размыкании коммутатора двигателя и автоматически запускается при замыкании. Использование функции коммутатора двигателя предотвращает отключение привода.

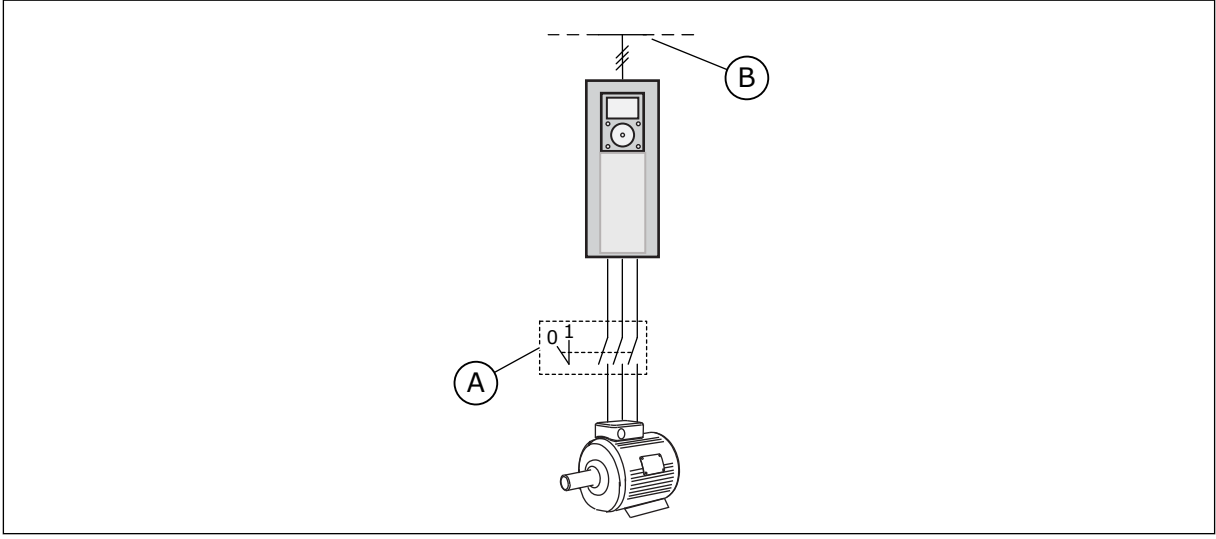

*Рис. 12: Коммутатор, установленный между приводом и двигателем*

A. Коммутатор двигателя **B. Сеть электроснабжения** 

# *P3.1.2.4 НАПР НУЛЬЧАСТU/F (ИН 606)*

Используйте этот параметр для настройки напряжения нулевой частоты на кривой U/f.

Значения параметров по умолчанию различаются для разных типоразмеров.

### *P3.1.2.5 ФУНКЦИЯ ПРЕДВАРИТЕЛЬНОГО ПРОГРЕВА ДВИГАТЕЛЯ (ИН 1225)*

Используйте этот параметр для включения или отключения функции прогрева двигателя.

Функция предварительного прогрева двигателя поддерживает привод и двигатель прогретыми в состоянии останова, путем подачи постоянного тока на двигатель.

### *P3.1.2.6 ФУНКЦИЯ ПРЕДВАРИТЕЛЬНОГО ПРОГРЕВА ДВИГАТЕЛЯ (ИН 1226)*

Используйте этот параметр для определения предела температуры для функции прогрева двигателя.

Предварительный прогрев двигателя включается, когда температура радиатора или измеренная температура двигателя падает ниже этого уровня.

### *P3.1.2.7 ТОК ПРЕДВ. ПРОГРЕВА ДВИГАТЕЛЯ (ИН 1227)*

Используйте этот параметр для определения постоянного тока для функции прогрева двигателя.

### *P3.1.2.8 ВЫБОР СООТНОШЕНИЯ U/F (ИН 108)*

Используйте этот параметр для определения типа кривой U/f между нулевой частотой и точкой ослабления поля.

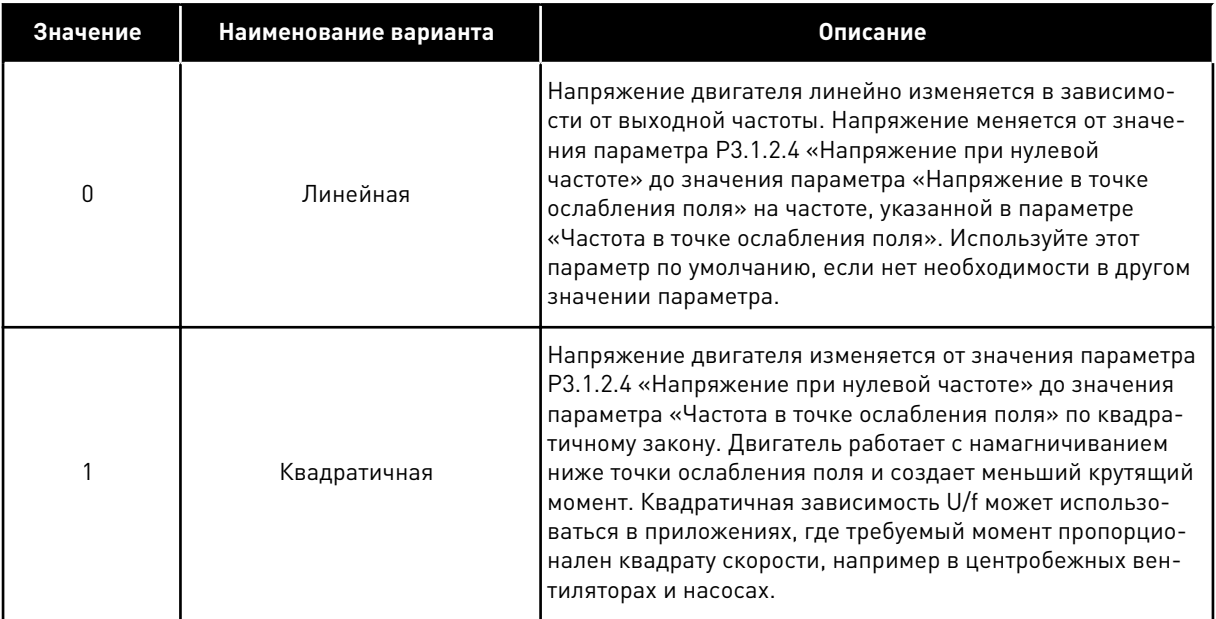

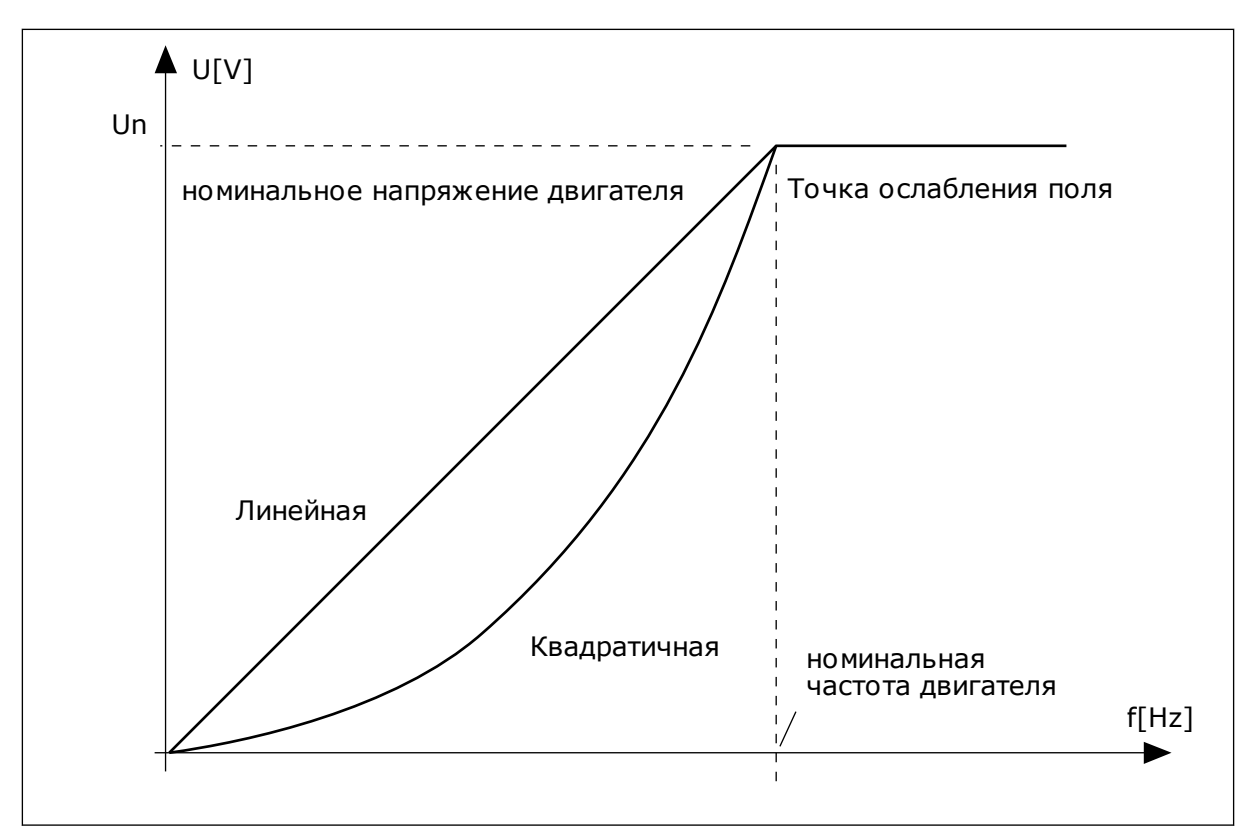

*Рис. 13: Линейное и квадратичное изменение напряжения двигателя*

# *P3.1.2.15 РЕГУЛИРОВАНИЕ ПОВЫШЕННОГО НАПРЯЖЕНИЯ (ИН 607)*

Используйте этот параметр для выключения регулятора повышенного напряжения.

Описание см. в параметре P3.1.2.16 Регулирование пониженного напряжения.

# *P3.1.2.16 РЕГУЛЯТОР ПОНИЖЕННОГО НАПРЯЖЕНИЯ (ИН 608)*

Используйте этот параметр для выключения регулятора пониженного напряжения.

При активации параметров P3.1.2.15 или P3.1.2.16 контроллеры начинают отслеживать изменения в напряжении питания. Если напряжение становится слишком высоким или слишком низким, контроллеры меняют выходную частоту.

Для того чтобы остановить регуляторы повышенного/пониженного напряжения, следует отключить эти два параметра. Это может оказаться полезным, если напряжение питающей сети изменяется более чем от –15 % до +10 %, а приложение не допускает работу регуляторов.

# *P3.1.2.17 РЕГУЛНАПРЯЖСТАТОР (ИН 659)*

Используйте этот параметр для регулировки напряжения статора в двигателях на постоянных магнитах.

Этот параметр можно использовать только в том случае, если для параметра P3.1.1.8 Тип двигателя задано значение *Двигатель на постоянных магнитах*. Если выбран тип двигателя *Асинхронный двигатель*, значение будет автоматически установлено на уровне 100 % без возможности его изменения.

При изменении значения P3.1.1.8 (Тип двигателя) на *Двигатель на постоянных магнитах*, кривая U/f автоматически увеличивается и становится равной выходному напряжению привода. Выбранная зависимость U/f не меняется. Это позволяет предотвратить работу двигателя с постоянными магнитами в зоне ослабления поля. Номинальное напряжение двигателя с постоянными магнитами существенно ниже, чем полное выходное напряжение привода.

Номинальное напряжение двигателя с постоянными магнитами соответствует напряжению противоЭДС двигателя при номинальной частоте. Однако в некоторых марках двигателей оно может соответствовать, например, напряжению статора при номинальной нагрузке.

Регулировка напряжения статора позволяет настраивать кривую U/f привода рядом с кривой противоЭДС. При этом нет необходимости менять значения множества параметров кривой U/f.

Параметр P3.1.2.17 определяет выходное напряжение привода в процентах от номинального напряжения двигателя при номинальной частоте двигателя. Настройте кривую U/f привода рядом с кривой противоЭДС двигателя. По мере увеличения тока двигателя кривая U/f привода больше отклоняется от кривой противоЭДС двигателя.

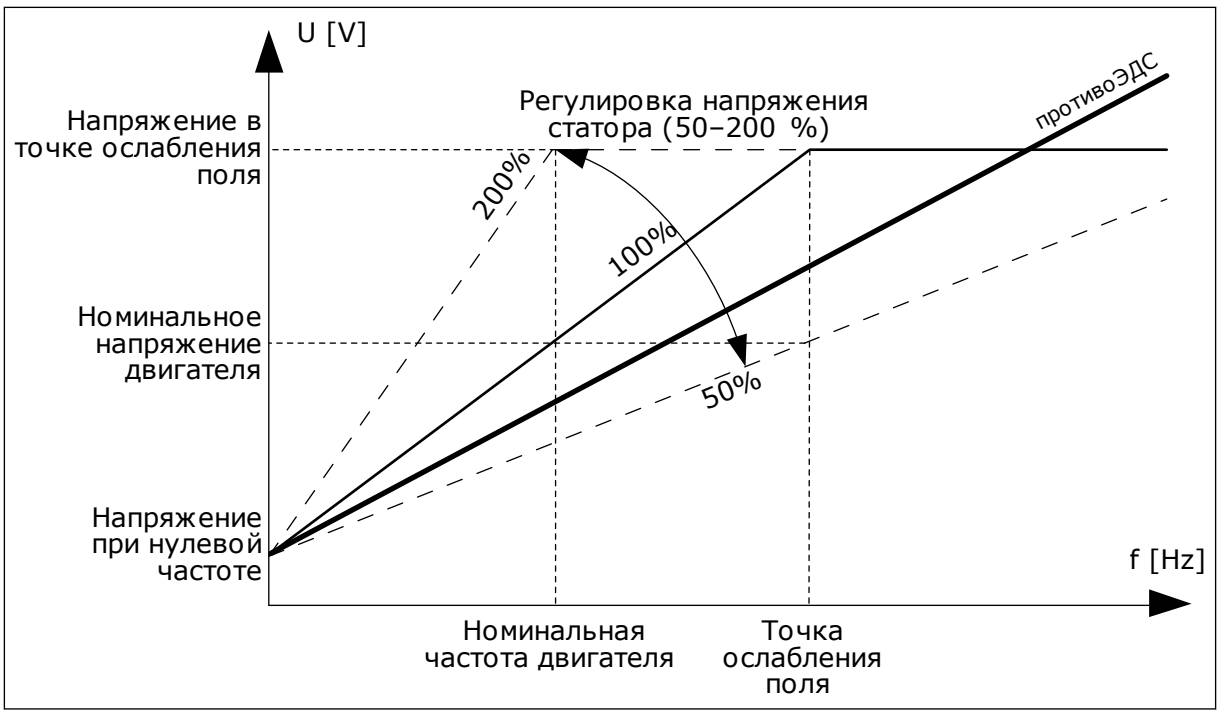

*Рис. 14: Регулировка напряжения статора*

# *P3.1.2.18 ОПТИМИЗ. ПОТРЕБЛЕНИЯ (ИН 666)*

Используйте этот параметр для включения функции оптимизации потребления. Привод определяет минимальный ток двигателя, чтобы уменьшить энергопотребление и шум двигателя. Эта функция используется, например, для управления вентиляторами или насосами. Эта функция не подходит для быстрых процессов с ПИД-регулированием.

# *P3.1.2.19 ПАРАМ. ПОДХВАТА ДВ. (ИН 1590)*

Используйте этот параметр для определения параметров пуска на ходу. Параметр Варианты пуска на ходу позволяет устанавливать флажки для выбранных значений.

Битам могут быть присвоены соответствующие значения.

- Откл поиск обр.напр.
- Увеличение магнитного потока регулированием тока

Направление поиска определяется битом B0. Если для бита задано значение 0, частота вращения вала определяется как в положительном, так и в отрицательном направлениях. Если для бита задано значение 1, частота вращения вала определяется только в направлении задания частоты. Это предотвращает движение вала в другом направлении.

Бит 6 задает расширенную процедуру намагничивания асинхронного двигателя. Это может быть полезным, например, для высокомощных двигателей.

# *P3.1.2.20 ЗАПУСК I/F (ИН 534)*

Используйте этот параметр для включения функции запуска I/f. Эта функция запускает двигатель с постоянным контролем тока. Это позволяет обеспечить достаточный крутящий момент двигателя при пуске. Эта функция используется, например, с двигателями на постоянных магнитах.

# *P3.1.2.21 ПУСКОВАЯ ЧАСТ I/F (ИН 535)*

Используйте этот параметр для определения предела выходной частоты, ниже которого заданный пусковой ток I/f подается в двигатель.

Если выходная частота привода ниже предельного значения данного параметра, активируется функция пуска I/f. Когда выходная частота превышает этот предел, режим работы привода изменяется на нормальный режим управления U/f.

# *P3.1.2.22 ПУСКОВОЙ ТОК I/F (ИН 536)*

Используйте этот параметр для определения тока, который используется при активизации функции запуска I/f.

# **10.2 НАСТРОЙКА ПУСКА/ОСТАНОВА**

# *P3.2.1 ИСТОЧНИК ДУ (ИН 172)*

Используйте этот параметр для выбора источника сигналов дистанционного управления (запуск/останов).

Используйте этот параметр для возврата от программы Vacon Live к дистанционному управлению, например в случае выхода панели управления из строя.

# *P3.2.2 МЕСТН/ДИСТАН (ИН 211)*

Используйте этот параметр для переключения между источниками сигналов местного и дистанционного управления.

Для местного управления всегда применяется клавиатура. Дистанционным источником сигналов управления может быть плата ввода/вывода или шина Fieldbus, в зависимости от значения параметра «Источник ДУ».

# *P3.2.3 КНОПКАСТОППАН (ИН 114)*

Используйте этот параметр для включения кнопки останова на клавиатуре. Если эта функция включена, нажатие кнопки останова на клавиатуре всегда останавливает привод (вне зависимости от выбранного источника сигналов управления). Если эта функция отключена, нажатие кнопки останова на клавиатуре останавливает привод, только если используется местное управление.

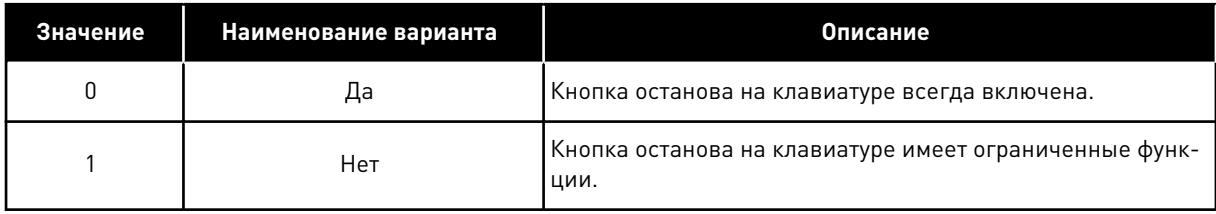

# *P3.2.4 ФУНКЦИЯ ПУСКА (ИН 505)*

Используйте этот параметр для выбора типа функции пуска.

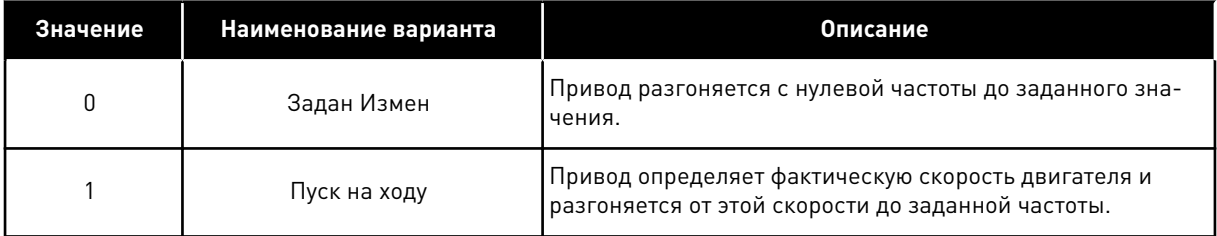

# *P3.2.5 ФУНКЦИЯ ОСТАНОВ (ИН 506)*

Используйте этот параметр для выбора типа функции останова.

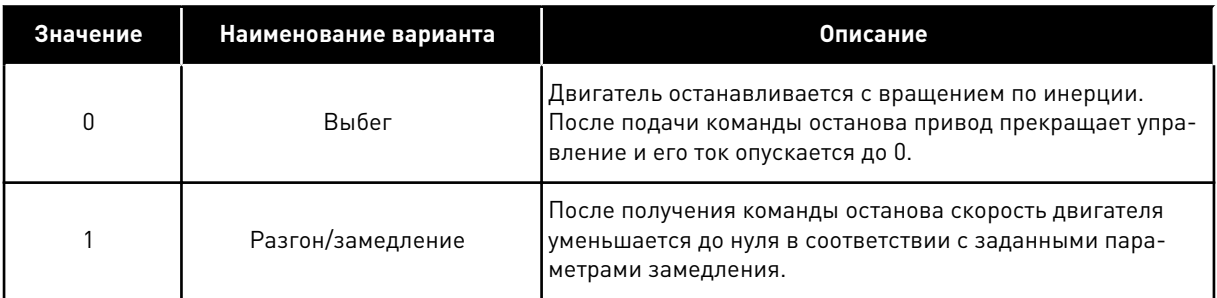

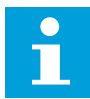

# **ПРИМЕЧАНИЕ!**

Останов замедлением может быть выполнен не во всех ситуациях. Если выбран останов замедлением, а напряжение сети изменяется более чем на 20 %, оценка напряжения не может быть выполнена. В этом случае останов замедлением невозможен.

# *P3.2.6 ЛОГИКА ПУСКА/ОСТАНОВА ОТ ПЛАТЫ ВВОДА/ВЫВОДА (ИН 300)*

Используйте этот параметр для управления пуском и остановом привода с помощью цифровых сигналов.

Варианты выбора могут включать команду «фронт» для предотвращения случайного запуска.

#### **Случайный запуск может произойти, например, в следующих случаях.**

- При подключении питания.
- После возобновления подачи питания после сбоя.
- После сброса отказа.
- После останова с разрешением работы.
- При выборе платы ввода/вывода в качестве источника сигналов управления.

Прежде чем можно будет запустить двигатель, необходимо разомкнуть контакт пуска/ останова.

Во всех примерах на следующих страницах используется режим останова «выбег». CS = сигнал управления.

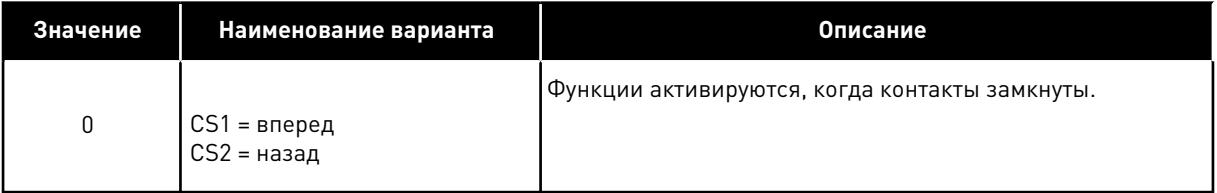

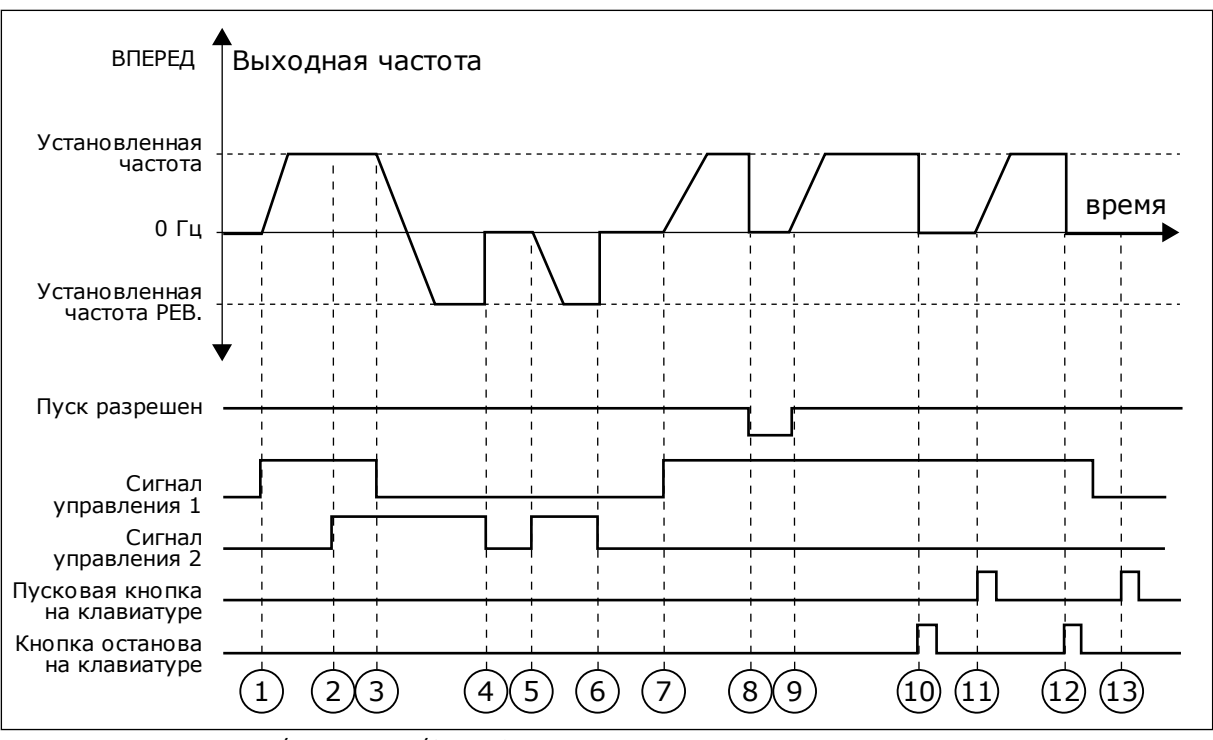

*Рис. 15: Логика пуска/останова I/O A = 0*

- 1. Сигнал управления (CS) 1 активизируется, вызывая увеличение выходной частоты. Двигатель вращается в прямом направлении.
- 2. Сигнал CS2 активизируется, однако это не влияет на выходную частоту, поскольку первое выбранное направление обладает самым высоким приоритетом.
- 3. Сигнал CS1 не активизируется, что вызывает изменение направления вращения (с прямого на обратное), поскольку сигнал CS2 еще активен.
- 4. Сигнал CS2 деактивизируется, и частота, подаваемая на двигатель, снижается до 0.
- 5. Сигнал CS2 снова активизируется, вызывая разгон двигателя (в обратном направлении) до установленной частоты.
- 6. Сигнал CS2 деактивизируется, и частота, подаваемая на двигатель, снижается до 0.
- 7. Сигнал CS1 активизируется, и двигатель разгоняется (в прямом направлении) до заданной частоты.
- 8. Для сигнала разрешения работы устанавливается значение ОТКРЫТ, что вызывает снижение частоты до нуля. Сигнал разрешения работы программируется параметром P3.5.1.10.
- 9. Для сигнала разрешения работы устанавливается значение ЗАКРЫТ, что вызывает увеличение частоты до заданного значения, поскольку сигнал CS1 еще активен.
- 10. После нажатия кнопки СТОП на клавиатуре частота, подаваемая на двигатель, снижается до 0. (Этот сигнал действует, только если параметр P3.2.3 КнопкаСтопПан = *Да*).
- 11. Привод запускается нажатием кнопки ПУСК на клавиатуре.
- 12. Для останова привода необходимо снова нажать кнопку СТОП на клавиатуре.
- 13. Попытка запуска привода нажатием кнопки ПУСК является безуспешной, поскольку сигнал CS1 неактивен.

| Значение                                         | Наименование варианта                                      |                  | Описание |   |   |                  |  |
|--------------------------------------------------|------------------------------------------------------------|------------------|----------|---|---|------------------|--|
|                                                  | CS1 = вперед (фронт)<br>CS2 = инвертированный оста-<br>HOB |                  |          |   |   |                  |  |
| ВПЕРЕД, Выходная частота<br>Установленная        |                                                            |                  |          |   |   |                  |  |
| частота                                          |                                                            |                  |          |   |   | время            |  |
|                                                  | $0 \Gamma$ ц                                               |                  |          |   |   |                  |  |
|                                                  | PEB.                                                       |                  |          |   |   |                  |  |
| Пуск разрешен                                    |                                                            |                  |          |   |   |                  |  |
| Сигнал<br>Управления 1<br>Сигнал<br>Управления 2 |                                                            |                  |          |   |   |                  |  |
|                                                  |                                                            |                  |          |   |   |                  |  |
| Кнопка останова<br>на клавиатуре                 | $\overline{2}$                                             | $\left(3\right)$ | 6<br>5   | 7 | 8 | $\left[9\right]$ |  |

*Рис. 16: Логика пуска/останова I/O A = 1*

- 1. Сигнал управления (CS) 1 активизируется, вызывая увеличение выходной частоты. Двигатель вращается в прямом направлении.
- 2. Сигнал CS2 деактивизируется, и частота снижается до 0.
- 3. Сигнал CS1 активизируется, вызывая увеличение выходной частоты. Двигатель вращается в прямом направлении.
- 4. Для сигнала разрешения работы устанавливается значение ОТКРЫТ, что вызывает снижение частоты до нуля. Сигнал разрешения работы программируется параметром 3.5.1.10.
- 5. Попытка запуска сигналом CS1 является безуспешной, поскольку сигнал разрешения работы еще имеет значение ОТКРЫТ.
- 6. Сигнал CS1 активизируется, и двигатель разгоняется (в прямом направлении) до установленной частоты, поскольку сигнал разрешения работы был установлен на значение ЗАКРЫТ.
- 7. После нажатия кнопки СТОП на клавиатуре частота, подаваемая на двигатель, снижается до 0. (Этот сигнал действует, только если параметр P3.2.3 («Кнопка останова на клавиатуре») = *Да*).
- 8. Сигнал CS1 активизируется, вызывая увеличение выходной частоты. Двигатель вращается в прямом направлении.
- 9. Сигнал CS2 деактивизируется, и частота снижается до 0.

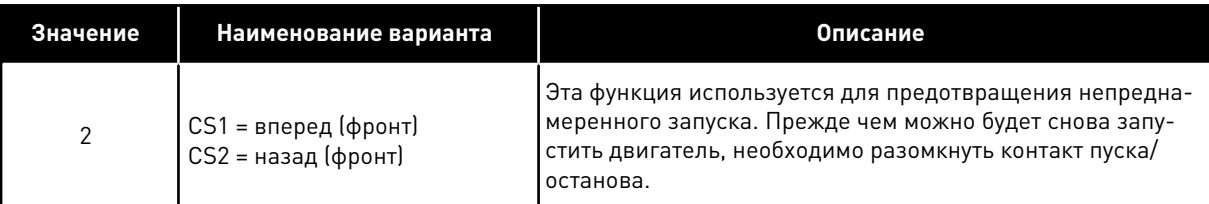

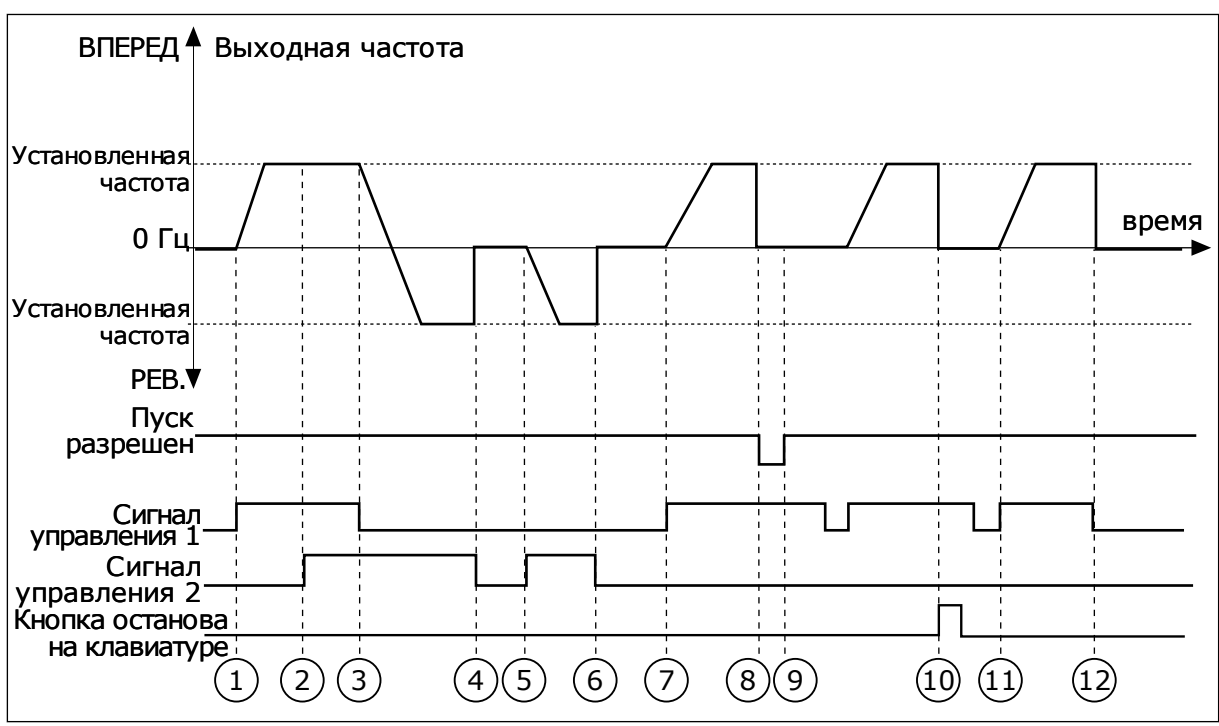

*Рис. 17: Логика пуска/останова I/O A = 2*

- 1. Сигнал управления (CS) 1 активизируется, вызывая увеличение выходной частоты. Двигатель вращается в прямом направлении.
- 2. Сигнал CS2 активизируется, однако это не влияет на выходную частоту, поскольку первое выбранное направление обладает самым высоким приоритетом.
- 3. Сигнал CS1 не активизируется, что вызывает изменение направления вращения (с прямого на обратное), поскольку сигнал CS2 еще активен.
- 4. Сигнал CS2 деактивизируется, и частота, подаваемая на двигатель, снижается до 0.
- 5. Сигнал CS2 снова активизируется, вызывая разгон двигателя (в обратном направлении) до установленной частоты.
- 6. Сигнал CS2 деактивизируется, и частота, подаваемая на двигатель, снижается до 0.
- 7. Сигнал CS1 активизируется, и двигатель разгоняется (в прямом направлении) до заданной частоты.
- 8. Для сигнала разрешения работы устанавливается значение ОТКРЫТ, что вызывает снижение частоты до нуля. Сигнал разрешения работы программируется параметром P3.5.1.10.
- 9. Для сигнала разрешения работы устанавливается значение ЗАКРЫТ, что не оказывает влияния, поскольку для пуска требуется нарастающий фронт, даже если активен сигнал CS1.
- 10. После нажатия кнопки СТОП на клавиатуре частота, подаваемая на двигатель, снижается до 0. (Этот сигнал действует, только если параметр P3.2.3 КнопкаСтопПан = *Да*).
- 11. Контакт CS1 размыкается и снова замыкается, вызывая пуск двигателя.
- 12. Сигнал CS1 деактивизируется, и частота, подаваемая на двигатель, снижается до 0.

| Значение                                                                                                    | Наименование варианта                            | Описание                                                                                              |
|----------------------------------------------------------------------------------------------------|--------------------------------------------------|----------------------------------------------------------------------------------------------------|
| 3                                                                                                    | $CS1 = nyck$<br>$CS2 = p$ еверс                  |                                                                                                    |
| ВПЕРЕД 4                                                                                                    | Выходная частота                                 |                                                                                                    |
| Установленная<br>частота<br>0 <sub>µ</sub><br>Установленная<br>частота<br>PEB.V<br>Пуск<br>разрешен<br>Сигнал<br>•Управления 1<br>Сигнал<br>управления 2-<br>Пусковая кнопка<br>на клавиатуре<br>Кнопка останова<br>на клавиатуре | $\overline{2}$<br>$\mathbf{3}$<br>$\overline{4}$ | время<br>$\left[6\right]$<br>$\overline{7}$<br>$\left[8\right]$<br>$\overline{9}$<br>(10)<br>12<br>11 |
|                                                                                                    | 5 <sup>2</sup>                                   |                                                                                                    |

*Рис. 18: Логика пуска/останова I/O A = 3*

- 1. Сигнал управления (CS) 1 активизируется, вызывая увеличение выходной частоты. Двигатель вращается в прямом направлении.
- 2. Сигнал CS2 активизируется, что вызывает изменение направления вращения (с прямого на обратное).
- 3. Сигнал CS2 становится неактивным, что вызывает изменение направления вращения (с обратного на прямое), поскольку сигнал CS1 еще активен.
- 4. Сигнал CS1 деактивизируется, и частота снижается до 0.
- 5. Сигнал CS2 активируется, однако двигатель не запускается, поскольку сигнал CS1 неактивен.
- 6. Сигнал CS1 активизируется, вызывая увеличение выходной частоты. Двигатель вращается в прямом направлении, поскольку сигнал CS2 неактивен.
- 7. Для сигнала разрешения работы устанавливается значение ОТКРЫТ, что вызывает снижение частоты до нуля. Сигнал разрешения работы программируется параметром P3.5.1.10.
- 8. Для сигнала разрешения работы устанавливается значение ЗАКРЫТ, что вызывает увеличение частоты до заданного значения, поскольку сигнал CS1 еще активен.
- 9. После нажатия кнопки СТОП на клавиатуре частота, подаваемая на двигатель, снижается до 0. (Этот сигнал действует, только если параметр P3.2.3 КнопкаСтопПан = *Да*).
- 10. Привод запускается нажатием кнопки ПУСК на клавиатуре.
- 11. Привод снова останавливается нажатием кнопки СТОП на клавиатуре.
- 12. Попытка запуска привода нажатием кнопки ПУСК является безуспешной, поскольку сигнал CS1 неактивен.

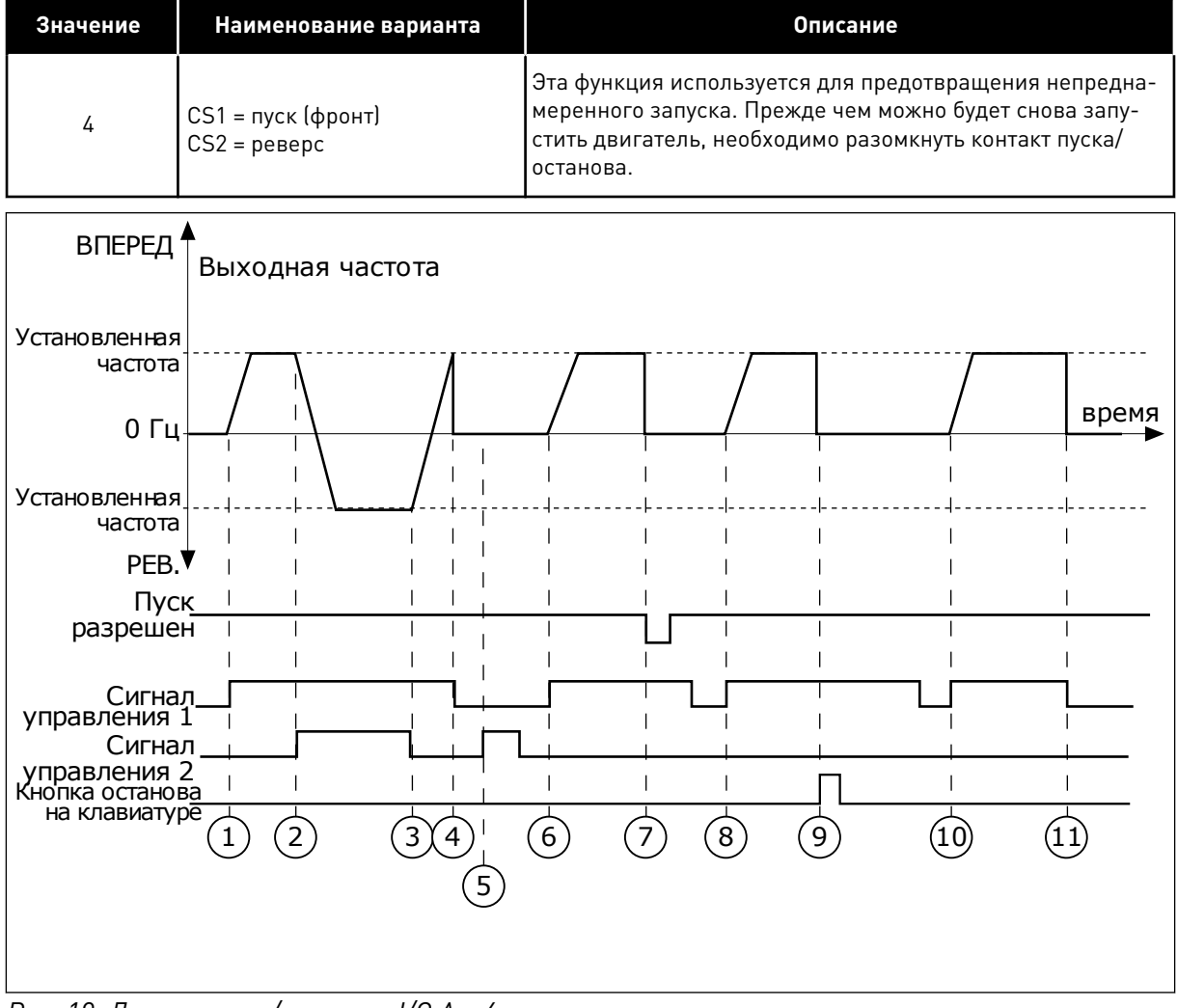

*Рис. 19: Логика пуска/останова I/O A = 4*

- 1. Сигнал управления (CS) 1 активизируется, вызывая увеличение выходной частоты. Двигатель вращается в прямом направлении, поскольку сигнал CS2 неактивен.
- 2. Сигнал CS2 активизируется, что вызывает изменение направления вращения (с прямого на обратное).
- 3. Сигнал CS2 становится неактивным, что вызывает изменение направления вращения (с обратного на прямое), поскольку сигнал CS1 еще активен.
- 4. Сигнал CS1 деактивизируется, и частота снижается до 0.
- 5. Сигнал CS2 активируется, однако двигатель не запускается, поскольку сигнал CS1 неактивен.
- 6. Сигнал CS1 активизируется, вызывая увеличение выходной частоты. Двигатель вращается в прямом направлении, поскольку сигнал CS2 неактивен.
- 7. Для сигнала разрешения работы устанавливается значение ОТКРЫТ, что вызывает снижение частоты до нуля. Сигнал разрешения работы программируется параметром P3.5.1.10.
- 8. Прежде чем можно будет снова запустить привод, необходимо разомкнуть и замкнуть контакт CS1.
- 9. После нажатия кнопки СТОП на клавиатуре частота, подаваемая на двигатель, снижается до 0. (Этот сигнал действует, только если параметр P3.2.3 КнопкаСтопПан = *Да*).
- 10. Прежде чем можно будет снова запустить привод, необходимо разомкнуть и замкнуть контакт CS1.
- 11. Сигнал CS1 деактивизируется, и частота снижается до 0.

# *P3.2.7 ЛОГИКА ПУСКА/ОСТАНОВА ОТ ПЛАТЫ ВВОДА/ВЫВОДА B (ИН 363)*

Используйте этот параметр для управления пуском и остановом привода с помощью цифровых сигналов.

Варианты выбора могут включать команду «фронт» для предотвращения случайного запуска.

Дополнительную информацию см. в разделе P3.2.6.

# *P3.2.8 ЛОГИКАЗАПСВЯЗИ (ИН 889)*

Используйте этот параметр для определения логики запуска на шине Fieldbus. Варианты выбора могут включать команду «фронт» для предотвращения случайного запуска.

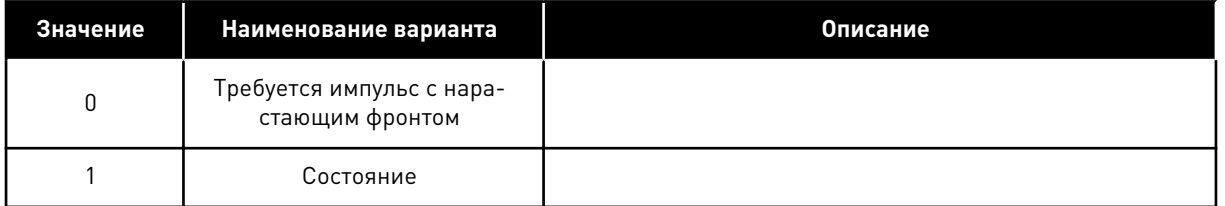

# **10.3 ЗАДАНИЯ ДЛЯ УПРАВЛЕНИЯ**

# 10.3.1 ЗАДАНИЕ ЧАСТОТЫ

# *P3.3.1 МИНОПОРЧАСТ (ИН 101)*

Используйте этот параметр для определения минимального задания частоты.

# *P3.3.2 МАКСИМАЛЬНАЯ ЧАСТОТА (ИН 102)*

Используйте этот параметр для определения максимального задания частоты.

# *P3.3.3 ВЫБОР ЗАДАНИЯ УПРАВЛЕНИЯ ДЛЯ ПЛАТЫ ВВОДА/ВЫВОДА А (ИН 117)*

Используйте этот параметр для выбора источника задания, если источником сигнала управления является плата ввода/вывода А.

# *P3.3.4 ВЫБОР ЗАДАНИЯ УПРАВЛЕНИЯ ДЛЯ ПЛАТЫ ВВОДА/ВЫВОДА B (ИН 131)*

Используйте этот параметр для выбора источника задания, если источником сигнала управления является плата ввода/вывода B.

Источник управления через плату ввода/вывода В может быть принудительно активизирован только с помощью цифрового входа (P3.5.1.5).

# *P3.3.5 ВЫБОР ЗАДАНИЯ УПРАВЛЕНИЯ ДЛЯ КЛАВИАТУРЫ (ИН 121)*

Используйте этот параметр для выбора источника задания, если источником сигнала управления является клавиатура.

# *P3.3.6 ЗАДАНИЕ КЛАВ (ИН 184)*

Используйте этот параметр для регулировки задания частоты на клавиатуре.

Этот параметр определяет задание частоты привода, когда источником задания частоты является задание с клавиатуры.

# *P3.3.7 НАПРВЛЕН КЛАВ (ИН 123)*

Используйте этот параметр для определения направления вращения двигателя, когда источником сигналов управления является клавиатура.

### *P3.3.8 КОПИРОВАНИЕ ЗАДАНИЯ С КЛАВИАТУРЫ (ИН 181)*

Используйте этот параметр для настройки параметров копирования при переключении с дистанционного на местное (клавиатура) управление.

# *P3.3.9 ВЫБОР ЗАДАНИЯ УПРАВЛЕНИЯ ДЛЯ ШИНЫ FIELDBUS (ИН 122)*

Используйте этот параметр для выбора источника задания, если источником сигнала управления является шина Fieldbus.

# 10.3.2 ПРЕДУСТАНОВЛЕННЫЕ ЧАСТОТЫ

Функции предустановленных частот могут использоваться, если в системе требуется несколько фиксированных заданий частоты. Предусмотрены восемь предустановленных заданий частоты. Выбрать предустановленное задание частоты можно с помощью цифровых входных сигналов P3.5.1.15, P3.5.1.16 и P3.5.1.17.

# *P3.3.10 УСТАНРЕЖЧАСТ (ИН 182)*

Используйте этот параметр для определения логики предустановленных частот цифрового входа.

С помощью этого параметра можно указать, какую из предустановленных частот нужно использовать в логике. Можно выбрать один из двух логических вариантов. Можно выбрать один из двух логических вариантов.

Предустановленная частота выбирается в соответствии с количеством активизированных цифровых входов для задания предустановленных скоростей.

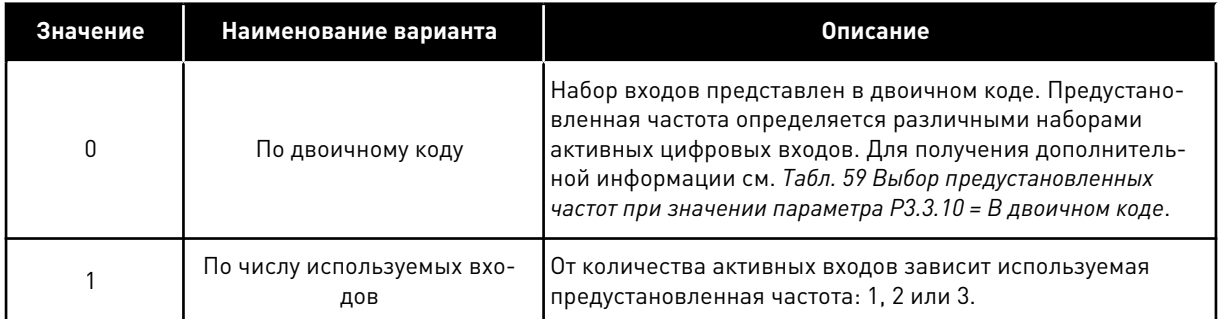

# *P3.3.11 ПРЕДУСТАНОВЛЕННАЯ ЧАСТОТА 0 (ИН 180)*

Используйте этот параметр для определения предустановленного задания частоты, если используется функция предустановленных частот.

Выберите предустановленные частоты с помощью цифровых входных сигналов.

# *P3.3.12 ПРЕДУСТАНОВЛЕННАЯ ЧАСТОТА 1 (ИН 105)*

Используйте этот параметр для определения предустановленного задания частоты, если используется функция предустановленных частот.

Выберите предустановленные частоты с помощью цифровых входных сигналов.

# *P3.3.13 ПРЕДУСТАНОВЛЕННАЯ ЧАСТОТА 2 (ИН 106)*

Используйте этот параметр для определения предустановленного задания частоты, если используется функция предустановленных частот.

Выберите предустановленные частоты с помощью цифровых входных сигналов.

# *P3.3.14 УСТЧАСТОТ 3 (ИН 126)*

Используйте этот параметр для определения предустановленного задания частоты, если используется функция предустановленных частот.

Выберите предустановленные частоты с помощью цифровых входных сигналов.

### *P3.3.15 ПРЕДУСТАНОВЛЕННАЯ ЧАСТОТА 4 (ИН 127)*

Используйте этот параметр для определения предустановленного задания частоты, если используется функция предустановленных частот.

Выберите предустановленные частоты с помощью цифровых входных сигналов.

### *P3.3.16 ПРЕДУСТАНОВЛЕННАЯ ЧАСТОТА 5 (ИН 128)*

Используйте этот параметр для определения предустановленного задания частоты, если используется функция предустановленных частот.

Выберите предустановленные частоты с помощью цифровых входных сигналов.

# <span id="page-138-0"></span>*P3.3.17 ПРЕДУСТАНОВЛЕННАЯ ЧАСТОТА 6 (ИН 129)*

Используйте этот параметр для определения предустановленного задания частоты, если используется функция предустановленных частот.

Выберите предустановленные частоты с помощью цифровых входных сигналов.

### *P3.3.18 ПРЕДУСТАНОВЛЕННАЯ ЧАСТОТА 7 (ИН 130)*

Используйте этот параметр для определения предустановленного задания частоты, если используется функция предустановленных частот.

Выберите предустановленные частоты с помощью цифровых входных сигналов.

Чтобы выбрать предустановленную частоту от 1 до 7, подавайте сигнал на цифровые входы P3.5.1.15 (Выбор предустановленной частоты 0), P3.5.1.16 (Выбор предустановленной частоты 1) и/или P3.5.1.17 (Выбор предустановленной частоты 2). Предустановленная частота определяется различными наборами активных цифровых входов. Более подробные сведения см. в следующей таблице. Значения предустановленных частот автоматически ограничены минимальной и максимальной частотами (P3.3.1 и P3.3.2).

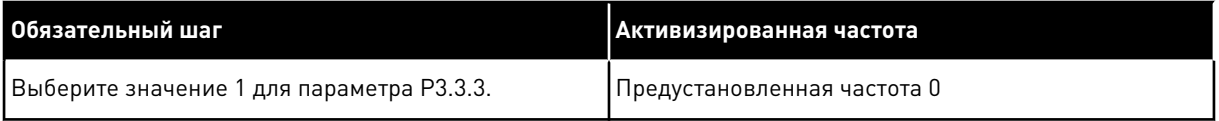

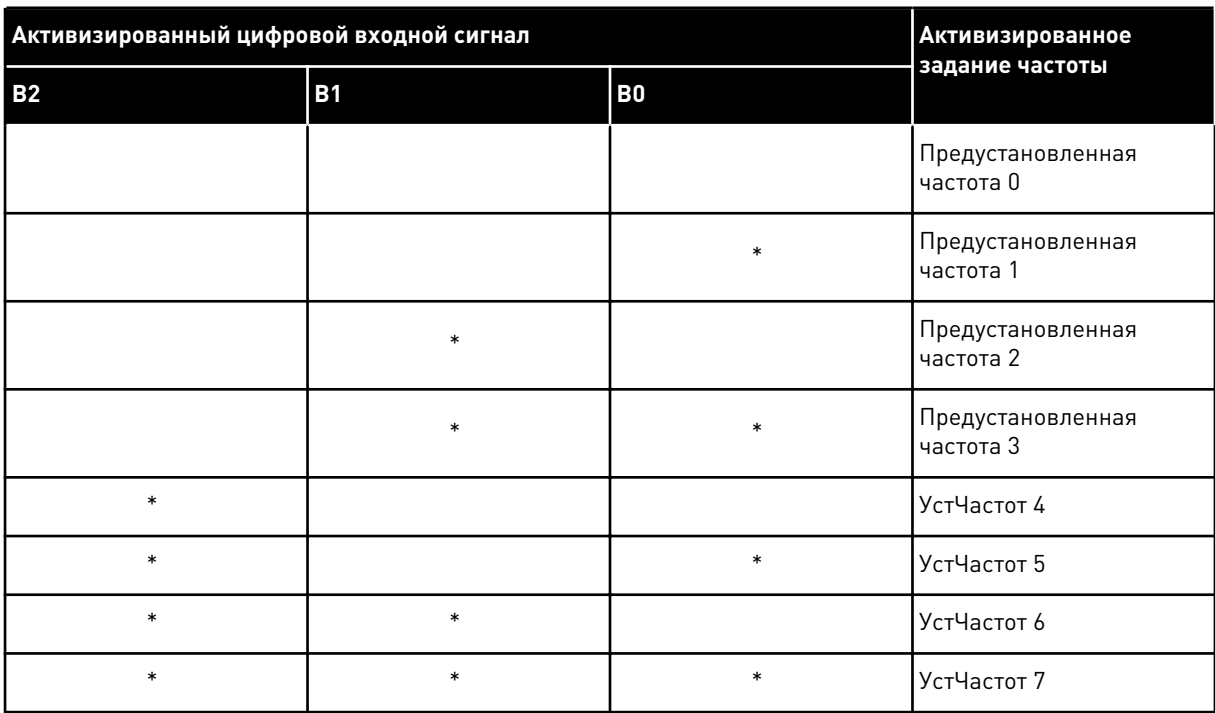

Габл. 59: Выбор предустановленных частот при значении параметра Р3.3.10 = В двоичном *коде*

 $* =$  вход активизирован.

# *P3.3.19 ПРЕДУСТАНОВЛЕННАЯ ЧАСТОТА АВАРИЙНОГО СИГНАЛА (ИН 183)*

Используйте этот параметр для определения частоты привода при активации отказа и установленного ответа на отказ «Аварийный сигнал + предустановленная частота».

# 10.3.3 ПАРАМЕТРЫ ПОТЕНЦИОМЕТРА ДВИГАТЕЛЯ

# *P3.3.20 ВР.ИЗМ.ЗН.ПТЦ.ДВГ (ИН 331)*

Используйте этот параметр для определения скорости изменения задания потенциометра двигателя при увеличении или уменьшении. Значение параметра задается в Гц/с.

# *P3.3.21 СБРОС ПОТЕНЦИОМЕТРА ДВИГАТЕЛЯ (ИН 367)*

Используйте этот параметр, чтобы определить логику сброса задания частоты потенциометра двигателя.

Этот параметр определяет, когда задание частоты потенциометра двигателя устанавливается на 0.

Для функции сброса существует три различных варианта выбора: нет сброса, сброс при остановке привода или сброс при отключении питания привода.

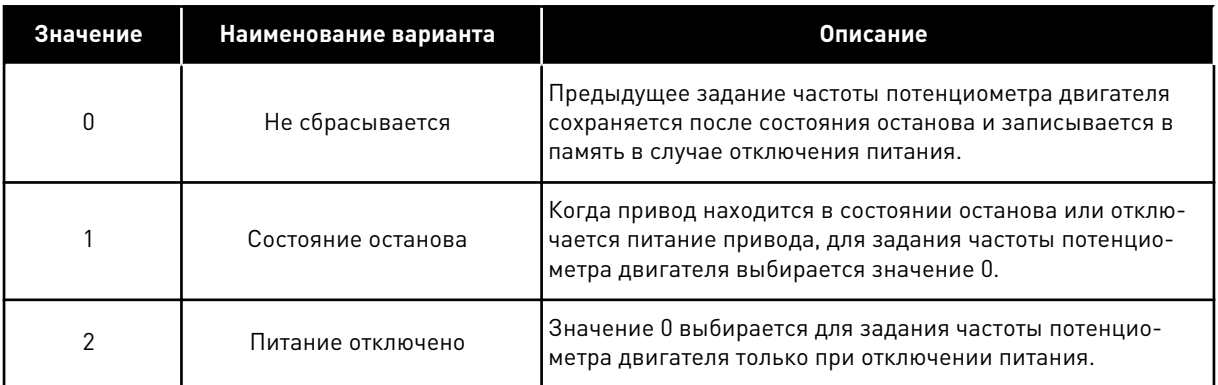

# *P3.3.22 ОБРАТНОЕ НАПРАВЛЕНИЕ (ИН 15530)*

Используйте этот параметр для разрешения работы в обратном направлении.

# **10.4 НАСТРОЙКА ЛИНЕЙНОГО РАЗГОНА/ЗАМЕДЛЕНИЯ И ТОРМОЗОВ**

# *P3.4.1 ФОРМА ИЗМ СКОР1 (ИН 500)*

Используйте этот параметр, чтобы сделать более плавными начало и конец линейного разгона и замедления.

С помощью параметра «Форма Изм Скор1» можно сделать более плавными начало и конец линейного ускорения и торможения. Если задано значение 0 %, кривая изменения скорости имеет линейную форму. При этом ускорение и торможение начинаются немедленно после изменения сигнала задания.

При задании этого параметра в пределах 0,1–10 % получаем S-образную кривую ускорения/торможения. Эта функция обычно используется для уменьшения механической эрозии компонентов и пиков тока при изменении задания. Время ускорения можно менять с помощью параметров P3.4.2 (Время ускорения 1) и P3.4.3 (Время торможения 1).

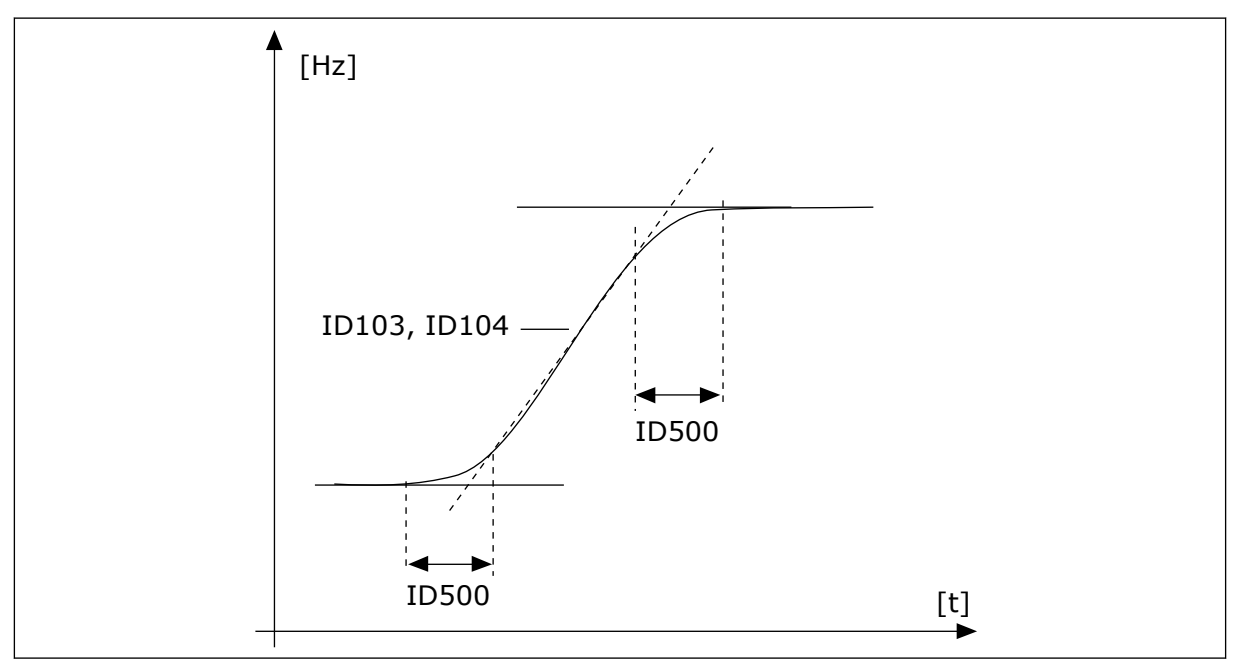

*Рис. 20: Кривая разгона/замедления (S-образная характеристика)*

# *P3.4.2 ВРЕМЯ РАЗГОНА1 (ИН 103)*

Используйте этот параметр для определения времени, необходимого для увеличения выходной частоты от нуля до максимальной частоты.

# *P3.4.3 ВРЕМЯ ЗАМЕДЛ 1 (ИН 104)*

Используйте этот параметр для определения времени, необходимого для уменьшения выходной частоты от максимальной до нулевой.

# *P3.4.4 ФОРМА КРИВОЙ ИЗМЕНЕНИЯ СКОРОСТИ 2 (ИН 501)*

Используйте этот параметр, чтобы сделать более плавными начало и конец линейного разгона и замедления.

С помощью параметра «Форма Изм Скор2» можно сделать более плавными начало и конец линейного ускорения и замедления. Если задано значение 0 %, кривая изменения скорости имеет линейную форму. При этом ускорение и торможение начинаются немедленно после изменения сигнала задания.

При задании этого параметра в пределах 0,1–10 % получаем S-образную кривую ускорения/торможения. Эта функция обычно используется для уменьшения механической эрозии компонентов и пиков тока при изменении задания. Время разгона можно менять с помощью параметров P3.4.5 (Время Разгона2) и P3.4.6 (Время Замедл 2).

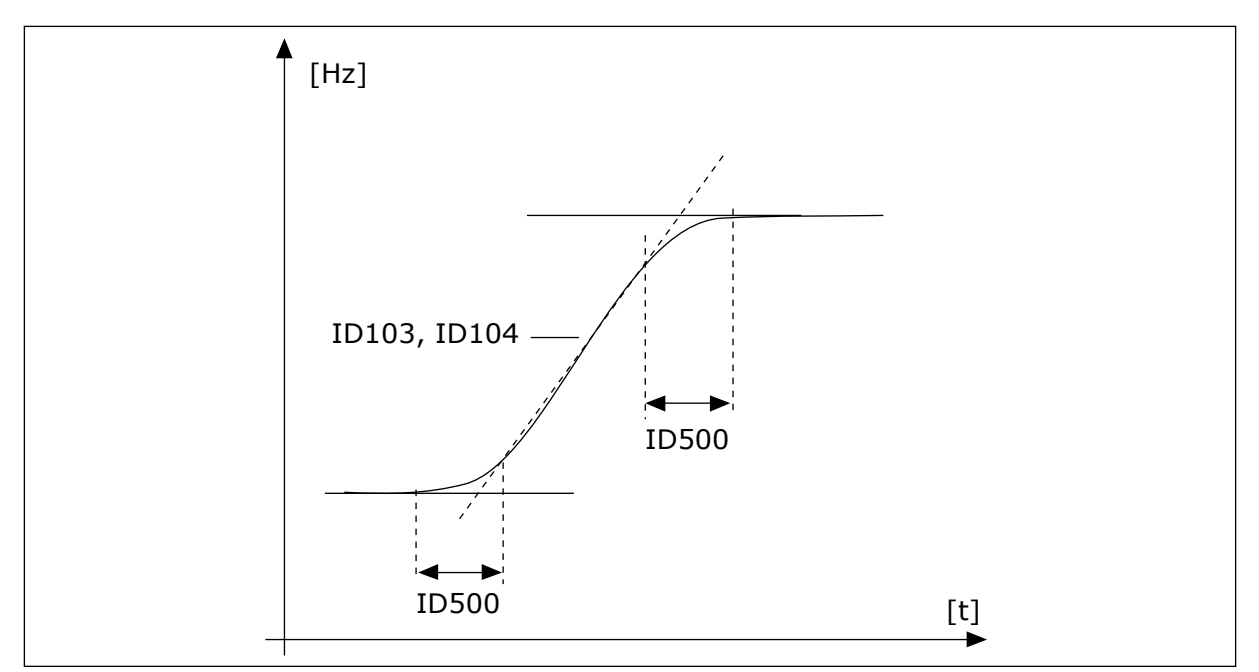

*Рис. 21: Кривая разгона/замедления (S-образная характеристика)*

# *P3.4.5 ВРЕМЯ РАЗГОНА2 (ИН 502)*

Используйте этот параметр для определения времени, необходимого для увеличения выходной частоты от нуля до максимальной частоты.

# *P3.4.6 ВРЕМЯ ЗАМЕДЛ 2 (ИН 503)*

Используйте этот параметр для определения времени, необходимого для уменьшения выходной частоты от максимальной до нулевой.

# *P3.4.7 ПУСКНАМАГНВРЕМЯ (ИН 516)*

Используйте этот параметр для определения времени, в течение которого на двигатель подается постоянный ток перед разгоном.

# *P3.4.8 ПУСКНАМАГНИЧТОК (ИН 517)*

Используйте этот параметр для определения постоянного тока, который подается на двигатель при пуске.

Функция намагничивания для пуска отключена, если значение данного параметра равно нулю.

# *P3.4.9 СТОПВРТОРМПОСТОК (ИН 508)*

Используйте этот параметр для определения включения и выключения тормозов, а также для определения времени торможения при остановке двигателя.

Функция торможения постоянным током отключена, если значение данного параметра равно нулю.

# *P3.4.10 ТОК ТОРМПОСТТОКО (ИН 507)*

Используйте этот параметр для определения тока, который подается на двигатель при торможении постоянным током.

Функция торможения постоянным током отключена, если значение данного параметра равно нулю.

# *P3.4.11 ЧАСТОТА, ПРИ КОТОРОЙ ВКЛЮЧАЕТСЯ ТОРМОЖЕНИЕ ПОСТОЯННЫМ ТОКОМ ПРИ ОСТАНОВЕ С ЛИНЕЙНЫМ ЗАМЕДЛЕНИЕМ (ИН 515)*

Используйте этот параметр для определения выходной частоты, при которой запускается торможение постоянным током.

### *P3.4.12 ИНДУКТ ТОРМОЖЕН (ИН 520)*

Используйте этот параметр для включения функции торможения магнитным потоком.

Торможение магнитным потоком можно использовать в качестве альтернативы торможению постоянным током. Торможение магнитным потоком повышает тормозную способность в тех случаях, когда не применяются дополнительные тормозные резисторы.

Когда требуется осуществить торможение, система снижает частоту, а магнитный поток в двигателе усиливается. В результате способность двигателя к торможению повышается. Скорость вращения двигателя при таком торможении остается регулируемой.

Функцию торможения магнитным потоком можно активировать и деактивировать.

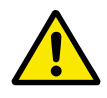

### **ОСТОРОЖНО!**

Функцию торможения следует использовать с перерывами. При торможении магнитным потоком на двигателе происходит превращение энергии в теплоту, что может привести к повреждению двигателя.

### *P3.4.13 ТОК ТОРМОЖЕНИЯ МАГНИТНЫМ ПОТОКОМ (ИН 519)*

Используйте этот параметр для определения текущего уровня торможения магнитным потоком.

# **10.5 КОНФИГУРАЦИЯ ВВОДА/ВЫВОДА**

### 10.5.1 ПРОГРАММИРОВАНИЕ ЦИФРОВЫХ И АНАЛОГОВЫХ ВХОДОВ

Программирование входов привода переменного тока отличается гибкостью. Доступные входы на стандартной и дополнительной платах ввода/вывода могут использоваться для различных функций произвольно.

Значение программируемых параметров задается с использованием нижеследующих форматов:

- **ЦифрВх МесПлатA.1 / АнВх МесПлатA.1** (графическая клавиатура) или
- **ЦВ A.1 / АВ A.1** (текстовая клавиатура).

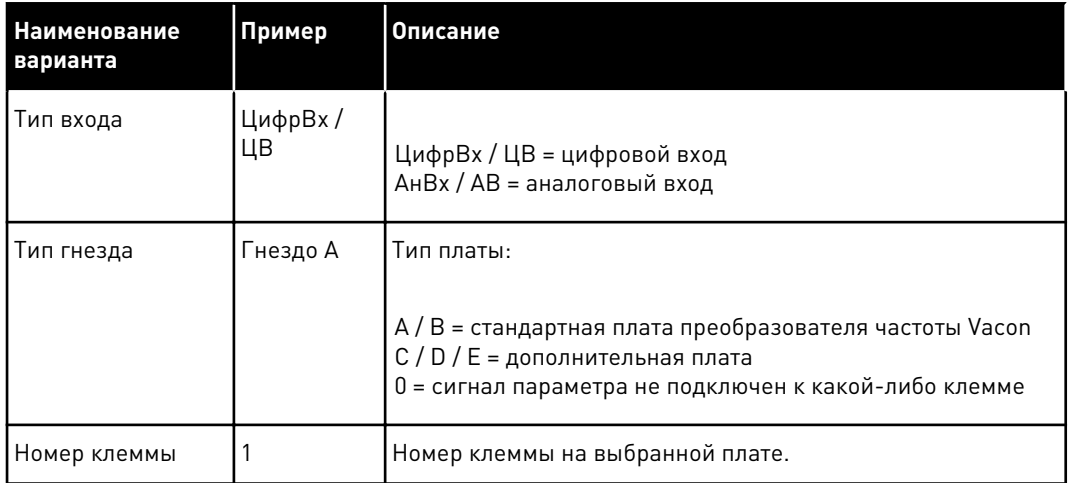

Например, «ЦифрВх МесПлатA.1» или «ЦВ A.1» означает, что DIN1 на стандартной плате подключен к гнезду A платы.

a dhe ann an 1970.<br>Chuir ann an 1970, ann an 1970, ann an 1970.
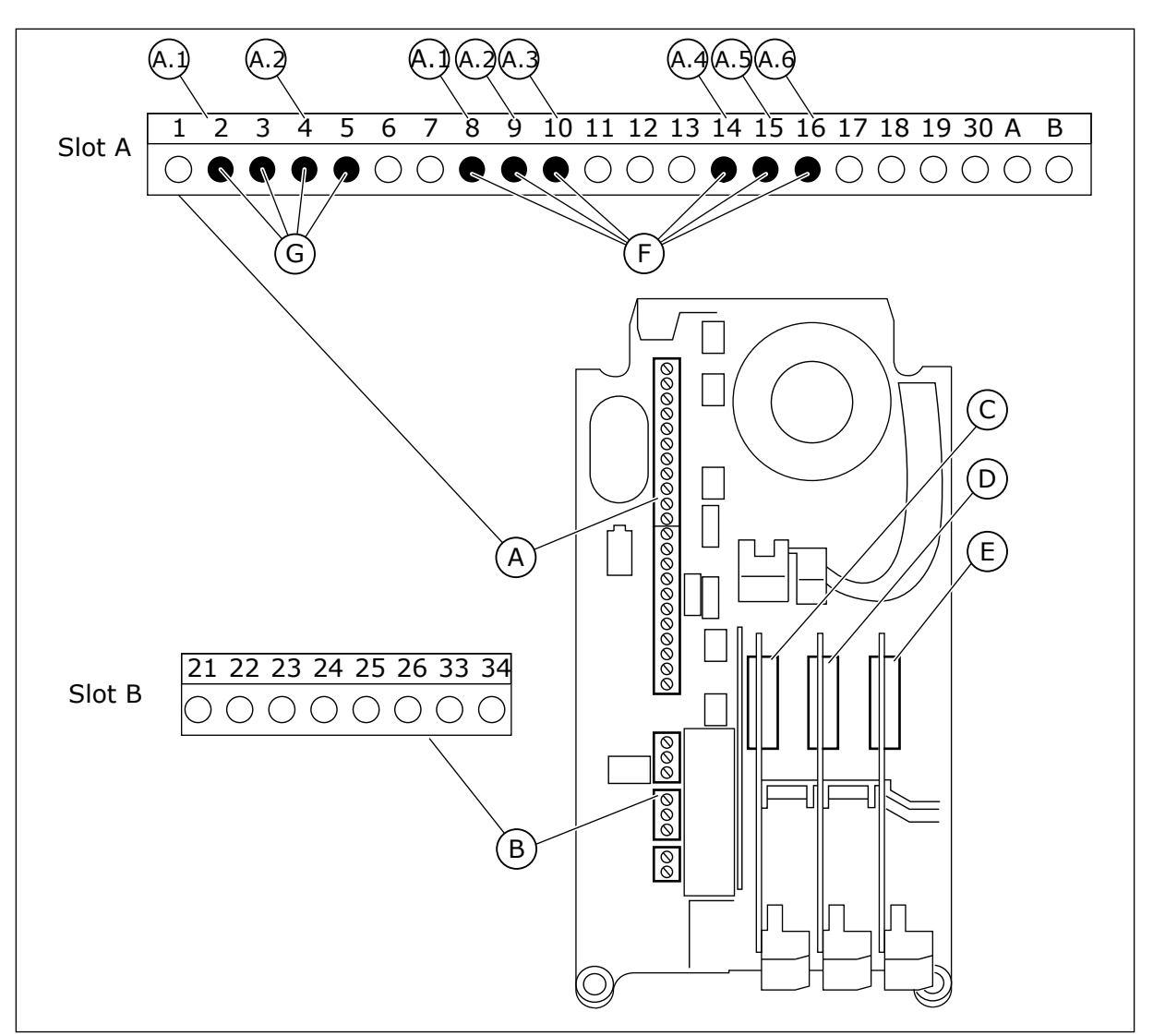

*Рис. 22: Гнезда и программируемые входы дополнительных плат*

- A. Стандартное гнездо платы A и его клеммы
- B. Стандартное гнездо платы В и его клеммы
- C. Гнездо дополнительной платы С
- D. Гнездо дополнительной платы D
- E. Гнездо дополнительной платы E
- F. Программируемые цифровые входы (DI)
- G. Программируемые аналоговые входы (AI)
- 10.5.1.1 Программирование цифровых входов

Функции, применимые для цифровых входов, организованы аналогично параметрам в группе параметров M3.5.1. Чтобы функцию для цифрового входа, установите соответствующее значение параметра. Перечень применимых функций показан в *[Табл.](#page-62-0)  [14 Настройки цифровых входов](#page-62-0)*.

## **Пример**

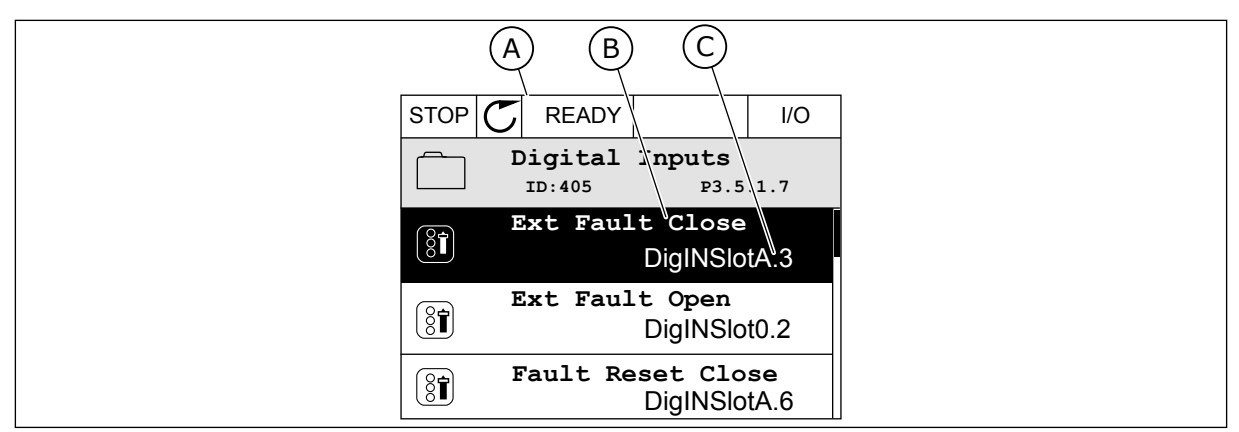

*Рис. 23: Меню цифровых входов на графическом дисплее*

B. Название параметра, т. е. его функция

A. Графический дисплей

C. Значение параметра, т. е. заданный цифровой вход

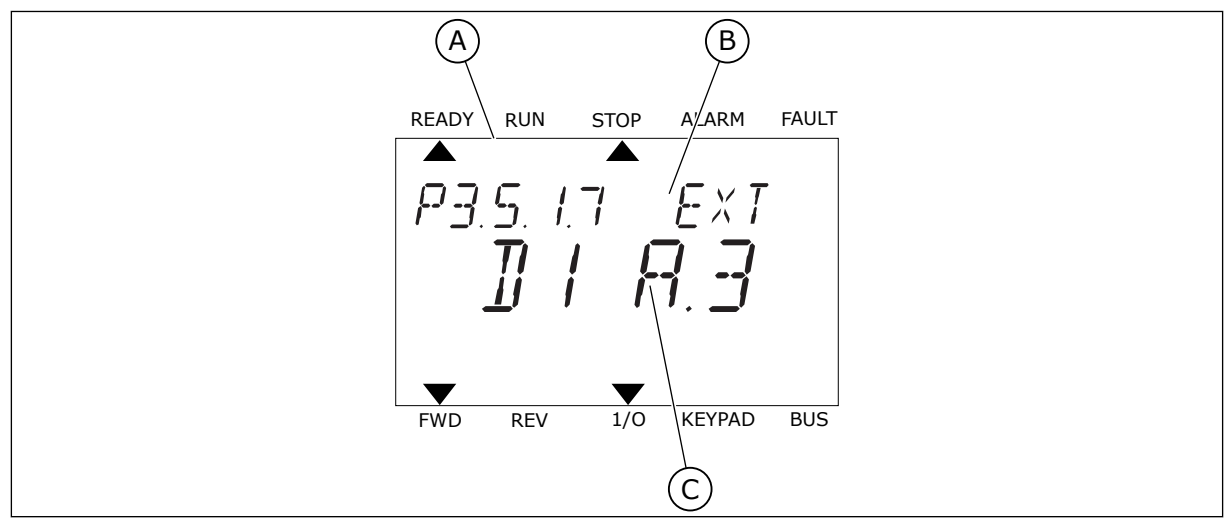

*Рис. 24: Меню цифровых входов на текстовом дисплее*

- A. Текстовый дисплей
- B. Название параметра, т. е. его функция
- C. Значение параметра, т. е. заданный цифровой вход

На стандартной плате ввода/вывода доступны шесть цифровых входов: клеммы 8, 9, 10, 14, 15 и 16 гнезда А.

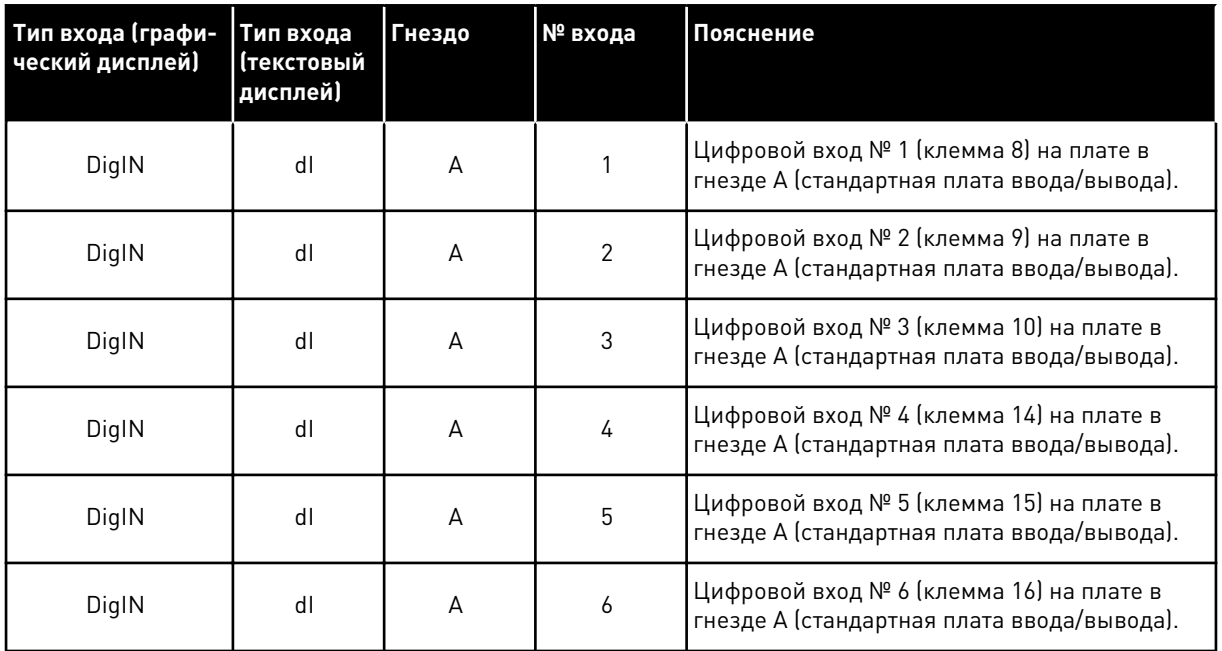

Функция Внеш Отказ Замык, расположенная в меню M3.5.1, соответствует параметру P3.5.1.11. По умолчанию ему присвоено значение ДискрВх МесПлатA.3 на графическом дисплее и dI A.3 на текстовом дисплее. После того как выбор будет сделан, цифровой сигнал, подаваемый на цифровой вход DI3 (клемма 10) управляет замыканием при внешнем отказе.

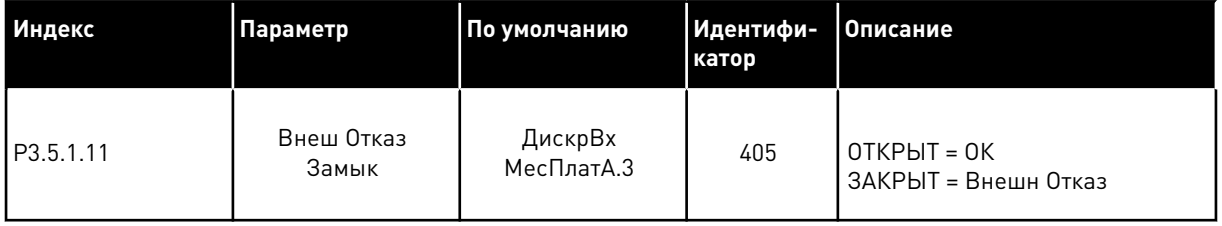

Выполните следующие шаги, чтобы вместо входа DI3 выбрать, например, вход DI6 (клемма 16) на стандартной плате ввода/вывода.

## ПРОГРАММИРОВАНИЕ С ИСПОЛЬЗОВАНИЕМ ГРАФИЧЕСКОГО ДИСПЛЕЯ

1 Выберите значение параметра. Чтобы перейти в режим редактирования, нажмите кнопку со стрелкой вправо.

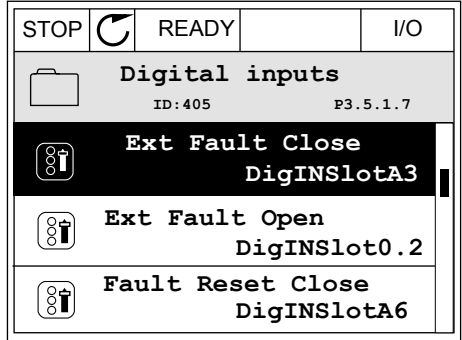

- 2 Вы перешли в режим редактирования, о чем свидетельствует мигающее и подчеркнутое значение гнезда ДискрВх МесПлатA. Если доступно больше цифровых входов, например на дополнительных платах, которые установлены в гнезда C, D или E, эти входы также можно выбрать.
- $STOP$   $\boxed{C}$  READY  $\boxed{1/1}$ **Ext Fault Close**  $\boxed{8}$ **ID:405 P3.5.1.7**  $\sim 1$ ╱ **DigIN SlotA.3**  $\checkmark$  $\pm 1$ **Min: Max:**
- 3 Нажмите кнопку со стрелкой вправо еще раз, чтобы активизировать значение клеммы  $3$   $\left|\left|\right|$  STOP  $\left|\left|\right|$  READY  $\left|\right|$  I/O

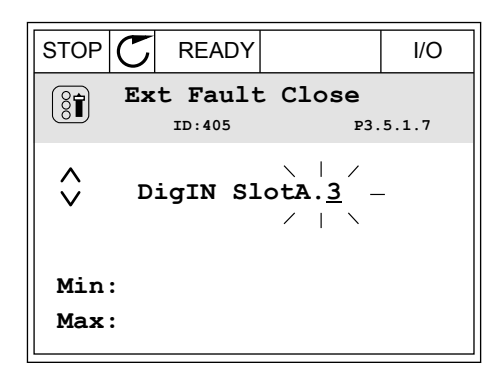

4 Нажмите кнопку со стрелкой вверх три раза, чтобы изменить значение клеммы на 6. Чтобы принять изменение, нажмите кнопку ОК.

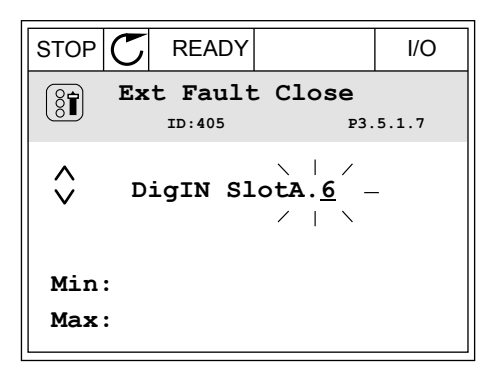

5 Если цифровой вход DI6 уже используется для другой функции, отображается сообщение. Любое из значений можно изменить.

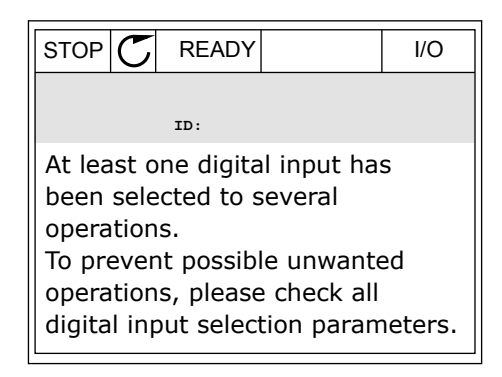

## ПРОГРАММИРОВАНИЕ С ИСПОЛЬЗОВАНИЕМ ТЕКСТОВОГО ДИСПЛЕЯ

1 Выберите значение параметра. Чтобы перейти в режим редактирования, нажмите кнопку ОК.

- 2 Вы перешли в режим редактирования, о чем свидетельствует мигающая буква D. Если доступно больше цифровых входов, например на дополнительных платах, которые установлены в гнезда D или E, эти входы также можно выбрать.
- 3 Нажмите кнопку со стрелкой вправо еще раз, чтобы активизировать значение клеммы 3 Буква D прекращает мигать.

4 Нажмите кнопку со стрелкой вверх три раза, чтобы изменить значение клеммы на 6. Чтобы принять изменение, нажмите кнопку ОК.

READY RUN STOP ALARM FAULT  $\blacktriangle$  $\blacktriangle$  $\begin{array}{c} \mathit{P35.17} \quad \mathit{EX7} \\ \hline \mathit{I} \quad \mathit{I} \quad \mathit{H3} \end{array}$ FWD REV 1/O KEYPAD BUS

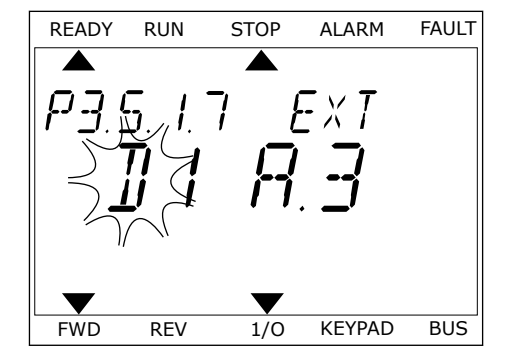

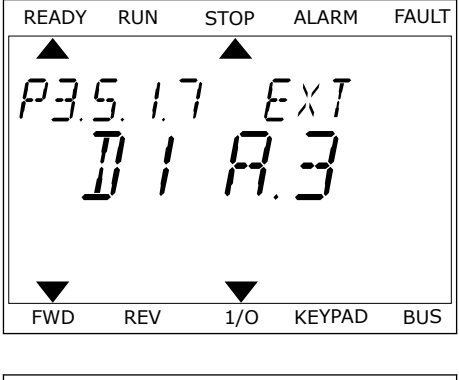

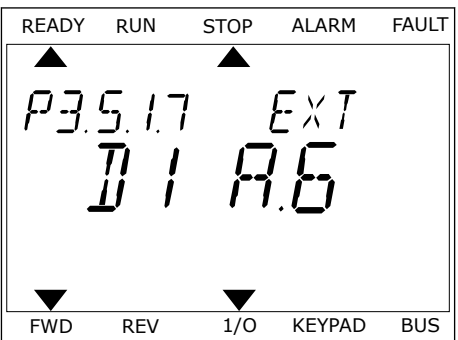

5 Если цифровой вход DI6 уже используется для другой функции, на экране прокручивается соответствующее сообщение. Любое из значений можно изменить.

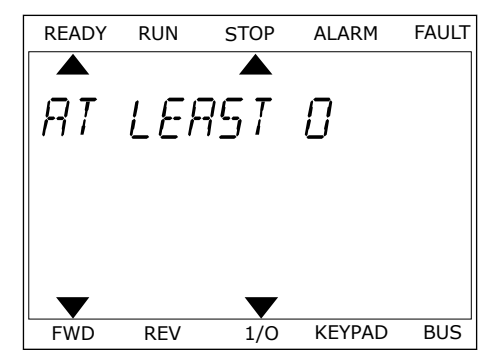

После выполнения этих шагов цифровой сигнал, подаваемый на цифровой вход DI6, управляет замыканием при внешнем отказе.

Значение этой функции может иметь вид ДискрВх МесПлат0.1 на графическом дисплее или dI 0.1 на текстовом дисплее. В таком случае функция не сопоставлена ни с какой клеммой или со входа постоянно принимается значение «ОТКР.». Это значение по умолчанию используется для большинства параметров в группе M3.5.1.

Однако с некоторых входов по умолчанию всегда принимается значение «ЗАКР.». Значение отображается как ДискрВх МесПлат0.2 на графическом дисплее и dI 0.2 на текстовом дисплее.

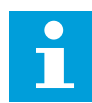

#### **ПРИМЕЧАНИЕ!**

Можно также связать цифровые входы с временными каналами. Более подробные сведения см. в таблице *[Табл. 14 Настройки цифровых входов](#page-62-0)*.

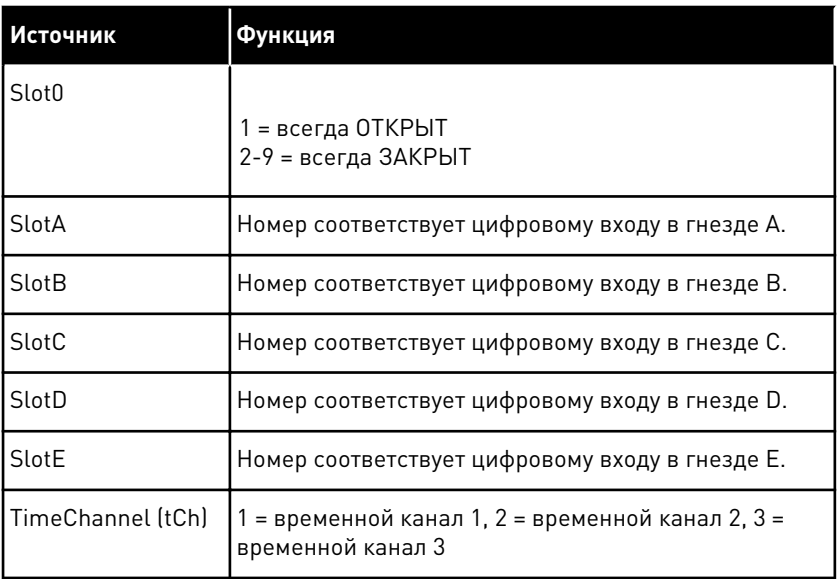

#### 10.5.1.2 Описание источников сигнала

## 10.5.2 ЦИФРОВЫЕ ВХОДЫ

Параметры — это функции, которые связываются с соответствующим цифровым входом. Текст *DigIn Slot A.2* означает второй вход в гнезде A. Можно также связать функции с временными каналами. Временные каналы также представляются как клеммы.

Состояния цифровых входов и выходов можно контролировать в представлении многоканального контроля.

## *P3.5.1.1 РЕГУЛСИГН 1 A (ИН 403)*

Используйте этот параметр для выбора цифрового входного сигнала (контрольный сигнал 1), который запускает и останавливает привод, если источник сигнала управления задан как плата ввода/вывода A (ВПЕРЕД).

## *P3.5.1.2 РЕГУЛСИГН 2 A (ИН 404)*

Используйте этот параметр для выбора цифрового входного сигнала (контрольный сигнал 2), который запускает и останавливает привод, если источник сигнала управления задан как плата ввода/вывода A (НАЗАД).

## *P3.5.1.3 РЕГУЛСИГН 1 B (ИН 423)*

Используйте этот параметр для выбора цифрового входного сигнала (контрольный сигнал 1), который запускает и останавливает привод, если источник сигнала управления задан как плата ввода/вывода B.

## *P3.5.1.4 РЕГУЛСИГН 2 B (ИН 424)*

Используйте этот параметр для выбора цифрового входного сигнала (контрольный сигнал 2), который запускает и останавливает привод, если источник сигнала управления задан как плата ввода/вывода B.

## *P3.5.1.5 ЗАСТРЕГУЛI/O B (ИН 425)*

Используйте этот параметр для выбора цифрового входного сигнала, который переключает источник сигнала управления с платы ввода/вывода A на плату ввода/ вывода B.

## *P3.5.1.6 ЗАСТЗАДАНИЕI/O B (ИН 343)*

Используйте этот параметр для выбора цифрового входного сигнала, который переключает источник задания частоты с платы ввода/вывода A на плату ввода/вывода B.

## *P3.5.1.7 ВНЕШ ОТКАЗ ЗАМЫК (ИН 405)*

Используйте этот параметр для выбора цифрового входного сигнала, который активирует внешний отказ.

## *P3.5.1.8 ВНЕШ ОТКАЗ РАЗМ (ИН 406)*

Используйте этот параметр для выбора цифрового входного сигнала, который активирует внешний отказ.

## *P3.5.1.9 ЗАКРЫТЬ СБРОС ОТКАЗА (ИН 414)*

Используйте этот параметр для выбора цифрового входного сигнала, который сбрасывает все активные отказы.

Сброс всех активных отказов, если состояние цифрового входа меняется с разомкнутого на замкнутое (нарастающий фронт).

#### *P3.5.1.10 ОТКРЫТЬ СБРОС ОТКАЗА (ИН 213)*

Используйте этот параметр для выбора цифрового входного сигнала, который сбрасывает все активные отказы.

Сброс всех активных отказов, если состояние цифрового входа меняется с замкнутого на разомкнутое (ослабевающий фронт).

#### *P3.5.1.11 ЗАПУСК РАЗРЕШЕН (ИН 407)*

Используйте этот параметр для выбора цифрового входного сигнала, который переводит привод в состояние готовности.

Когда контакт ОТКРЫТ, пуск двигателя запрещен. Когда контакт ЗАМКНУТ, пуск двигателя разрешен.

Для остановки привод использует значение параметра P3.2.5 Функция останова.

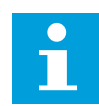

#### **ПРИМЕЧАНИЕ!**

Если сигнал имеет состояние «разомкнут», привод остается в состоянии «Не готов».

#### *P3.5.1.12 БЛОКИРОВКА ВРАЩЕНИЯ 1 (ИН 1041)*

Используйте этот параметр для выбора цифрового входного сигнала, который предотвращает запуск привода.

Привод может находиться в состоянии готовности, но запуск будет невозможен, пока сигнал блокировки имеет состояние «разомкнут» (заблокирована заслонка).

#### *P3.5.1.13 БЛОКИРОВКА ВРАЩЕНИЯ 2 (ИН 1042)*

Используйте этот параметр для выбора цифрового входного сигнала, который предотвращает запуск привода.

Если блокировка активна, привод не запускается.

Эту функцию можно использовать для предотвращения запуска двигателя при закрытой заслонке. Если активировать блокировку во время работы привода, то он остановится.

#### *P3.5.1.14 ВКЛЮЧЕНИЕ ПРОГРЕВА ДВИГАТЕЛЯ (ИН 1044)*

Используйте этот параметр для выбора цифрового входного сигнала, который активирует функцию прогрева мотора.

Функция предварительного прогрева двигателя подает постоянный ток на двигатель, когда привод находится в состоянии останова.

#### *P3.5.1.15 УСТ ЧАСТОТЫ 0 (ИН 419)*

Используйте этот параметр для определения цифрового входного сигнала, который выбирает предустановленные частоты.

## *P3.5.1.16 УСТ ЧАСТОТЫ 1 (ИН 420)*

Используйте этот параметр для выбора цифрового входного сигнала, который используется для выбора предустановленных частот.

## *P3.5.1.17 УСТ ЧАСТОТЫ 2 (ИН 421)*

Используйте этот параметр для выбора цифрового входного сигнала, который используется для выбора предустановленных частот.

Свяжите цифровой вход с этими функциями (см. главу *[10.5.1 Программирование цифровых](#page-142-0)  [и аналоговых входов](#page-142-0)*) для получения предустановленных частот 1–7. Более подробные сведения см. в *[Табл. 59 Выбор предустановленных частот при значении параметра P3.3.10 =](#page-138-0)  [В двоичном коде](#page-138-0)*, а также в *[Табл. 12 Настройки задания управления](#page-59-0)* и *[Табл. 14 Настройки](#page-62-0)  [цифровых входов](#page-62-0)*.

## *P3.5.1.18 ТАЙМЕР 1 (ИН 447)*

Используйте этот параметр для выбора цифрового входного сигнала, который запускает таймер.

Таймер запускается при выключении этого сигнала (ослабевающий фронт). Выход отключается, когда истекает время, установленное параметром длительности.

## *P3.5.1.19 ТАЙМЕР 2 (ИН 448)*

Используйте этот параметр для выбора цифрового входного сигнала, который запускает таймер.

Таймер запускается при выключении этого сигнала (ослабевающий фронт). Выход отключается, когда истекает время, установленное параметром длительности.

## *P3.5.1.20 ТАЙМЕР 3 (ИН 449)*

Используйте этот параметр для выбора цифрового входного сигнала, который запускает таймер.

Таймер запускается при выключении этого сигнала (ослабевающий фронт). Выход отключается, когда истекает время, установленное параметром длительности.

## *P3.5.1.21 ОТКЛЮЧИТЬ ФУНКЦИИ ТАЙМЕРА (ИН 1499)*

Используйте этот параметр для выбора цифрового входного сигнала, который включает или отключает все функции таймера.

## *P3.5.1.22 ФОРСИРОВАНИЕ УСТАВКИ ПИД-РЕГУЛЯТОРА 1 (ИН 1046)*

Используйте этот параметр для определения цифрового входного сигнала, который выбирает используемое значение уставки ПИД-регулятора.

## *P3.5.1.23 ВЫБОР УСТАВКИ ПИД-РЕГУЛЯТОРА 1 (ИН 1047)*

Используйте этот параметр для определения цифрового входного сигнала, который выбирает используемое значение уставки ПИД-регулятора.

# *P3.5.1.24 СИГНАЛ ЗАПУСКА ПИД-РЕГУЛЯТОРА 2 (ИН 1049)*

Используйте этот параметр для выбора цифрового входного сигнала, который запускает и останавливает внешний ПИД-регулятор.

## *P3.5.1.25 ВЫБОР УСТАВКИ ПИД-РЕГУЛЯТОРА 2 (ИН 1048)*

Используйте этот параметр для определения цифрового входного сигнала, который выбирает используемое значение уставки ПИД-регулятора.

## *P3.5.1.26 БЛОКИРОВКА ДВИГАТЕЛЯ 1 (ИН 426)*

Используйте этот параметр для выбора цифрового входного сигнала, который используется в качестве сигнала блокировки системы с несколькими насосами.

## *P3.5.1.27 БЛОКИРОВКА ДВИГАТЕЛЯ 2 (ИН 427)*

Используйте этот параметр для выбора цифрового входного сигнала, который используется в качестве сигнала блокировки системы с несколькими насосами.

## *P3.5.1.28 БЛОКИРОВКА ДВИГАТЕЛЯ 3 (ИН 428)*

Используйте этот параметр для выбора цифрового входного сигнала, который используется в качестве сигнала блокировки системы с несколькими насосами.

## *P3.5.1.29 БЛОКИРОВКА ДВИГАТЕЛЯ 4 (ИН 429)*

Используйте этот параметр для выбора цифрового входного сигнала, который используется в качестве сигнала блокировки системы с несколькими насосами.

## *P3.5.1.30 БЛОКИРОВКА ДВИГАТЕЛЯ 5 (ИН 430)*

Используйте этот параметр для выбора цифрового входного сигнала, который используется в качестве сигнала блокировки системы с несколькими насосами.

## *P3.5.1.31 УВ.ЗН.ПОТЕНЦ.ДВ. (ИН 418)*

Используйте этот параметр для увеличения выходной частоты с помощью цифрового входного сигнала.

Задание от потенциометра двигателя УВЕЛИЧИВАЕТСЯ до размыкания контакта.

## *P3.5.1.32 УМЕНЬШЕНИЕ ЗНАЧЕНИЯ ПОТЕНЦИОМЕТРА ДВИГАТЕЛЯ (ИН 417)*

Используйте этот параметр для уменьшения выходной частоты с помощью цифрового входного сигнала.

Задание от потенциометра двигателя УМЕНЬШАЕТСЯ до размыкания контакта.

## *P3.5.1.33 ВЫБОР ВРЕМЕНИ УСКОРЕНИЯ/ЗАМЕДЛЕНИЯ (ИН 408)*

Используйте этот параметр для выбора цифрового входного сигнала, который выбирает время линейного изменения.

# *P3.5.1.34 УПРАВЛЕНИЕ ПО ШИНЕ FIELDBUS (ИН 411)*

Используйте этот параметр для выбора цифрового входного сигнала, который переключает источник сигнала управления и источник задания частоты на шину Fieldbus (с платы входа/выхода A, ввода/вывода B или местного управления).

## *P3.5.1.39 АКТИВАЦИЯ ПРОТИВОПОЖАРНОГО РЕЖИМА — ОТКРЫТ (ИН 1596)*

Используйте этот параметр для выбора цифрового входного сигнала, который активирует функцию противопожарного режима.

## *P3.5.1.42 УПРАВЛЕНИЕ С КЛАВИАТУРЫ (ИН 410)*

Используйте этот параметр для выбора цифрового входного сигнала, который переключает источник сигнала управления и источник задания частоты на клавиатуру (с любого другого источника сигнала управления).

## *P3.5.1.43 СБРОС СЧЕТЧИКА КВТ·Ч С ОТКЛЮЧЕНИЕМ (ИН 1053)*

Используйте этот параметр для выбора цифрового входного сигнала, который сбрасывает счетчик кВт/ч с отключением.

## *P3.5.1.44 ВЫБОР ПРЕДУСТАНОВЛЕННОЙ ЧАСТОТЫ ПРОТИВОПОЖАРНОГО РЕЖИМА 0 (ИН 15531)*

Используйте этот параметр для выбора цифрового входного сигнала, который используется для выбора предустановленных частот противопожарного режима.

#### *P3.5.1.45 ВЫБОР ПРЕДУСТАНОВЛЕННОЙ ЧАСТОТЫ ПРОТИВОПОЖАРНОГО РЕЖИМА 1 (ИН 15532)*

Используйте этот параметр для выбора цифрового входного сигнала, который используется для выбора предустановленных частот противопожарного режима.

## *P3.5.1.46 ВЫБОР НАБОРА ПАРАМ. 1/2 (ИН 496)*

Используйте этот параметр для определения цифрового входного сигнала, который выбирает набор параметров, который должен использоваться.

Этот параметр определяет цифровой вход, который можно использовать для выбора набора параметров 1 и 2. Эта функция активна, если для данного параметра выбрано любое другое гнездо, кроме *ДискрВх МесПлат0*. Выбирать набор параметров и менять значения параметров можно только для остановленного привода.

- Контакт разомкнут = в качестве активного набора загружен Набор параметров 1
- Контакт замкнут = в качестве активного набора загружен Набор параметров 2

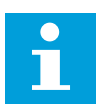

## **ПРИМЕЧАНИЕ!**

Для сохранения значений параметров в набор 1 и в набор 2 используются параметры B6.5.4 Сохранить в набор 1 и B6.5.4 Сохранить в набор 2. С этими параметрами можно работать либо с клавиатуры, либо с помощью приложения Vacon Live для ПК.

# 10.5.3 АНАЛОГОВЫЕ ВХОДЫ

# *P3.5.2.1 AI1 ВЫБОРСИГНАЛА (ИН 377)*

Используйте этот параметр для подключения аналогового входного сигнала к аналоговому входу по вашему выбору.

Этот параметр обеспечивает подключение сигнала AI на аналоговый вход, выбираемый оператором.

## *P3.5.2.2 ПОСТОЯННАЯ ВРЕМЕНИ ФИЛЬТРА AI1 (ИН 378)*

Используйте этот параметр для отфильтровки помех в аналоговом входном сигнале.

Этот параметр определяет время фильтрации для аналогового сигнала. Функция фильтрации отключена, если время фильтрации равно нулю.

## *P3.5.2.3 AI1 ДИАПАЗОНСИГН (ИН 379)*

Используйте этот параметр для изменения диапазона аналогового сигнала.

Значение этого параметра игнорируется, если используются пользовательские параметры масштабирования.

## *P3.5.2.4 ПОЛЬЗОВАТЕЛЬСКИЙ ДИАПАЗОН AI1, МИНИМУМ (ИН 380)*

Используйте этот параметр для регулировки диапазона аналогового входного сигнала в пределах от -160 до 160 %.

## *P3.5.2.5 ПОЛЬЗОВАТЕЛЬСКИЙ ДИАПАЗОН AI1, МАКСИМУМ (ИН 381)*

Используйте этот параметр для регулировки диапазона аналогового входного сигнала в пределах от -160 до 160 %.

## *P3.5.2.6 AI1 ИНВЕРССИГНАЛ (ИН 387)*

Используйте этот параметр для инверсии аналогового входного сигнала.

## 10.5.4 ЦИФРОВЫЕ ВЫХОДЫ

## *P3.5.3.2.1 НАЗНАЧЕНИЕ ОСНОВНОГО РЕЛЕЙНОГО ВЫХОДА RO1 (ИН 11001)*

Используйте этот параметр для выбора функции или сигнала, связанного с релейным выходом.

*Табл. 60: Выходные сигналы через RO1*

| Значение       | Наименование варианта                               | Описание                                                                                                    |
|----------------|-----------------------------------------------------|----------------------------------------------------------------------------------------------------|
| $\mathbf 0$    | Не используется.                                    | Выход не используется.                                                                                                    |
| 1              | Готов                                               | Привод переменного тока готов к работе.                                                                                                    |
| $\overline{2}$ | Работа                                              | Привод переменного тока работает (двигатель вращается).                                                                                                 |
| 3              | Общая неисправность                                 | Произошло аварийное отключение.                                                                                                    |
| 4              | Инвертированная общая<br>неисправность              | Аварийного отключения не произошло.                                                                                                    |
| 5              | Общий аварийный сигнал                              |                                                                                                    |
| 6              | Обратное вращение                                   | Выдана команда реверса.                                                                                                    |
| 7              | На скорости                                         | Выходная частота достигла заданного задания частоты.                                                                                                    |
| 8              | Включен регулятор двигателя                         | Включен один из предельных регуляторов (например,<br>предельный ток или предельный момент).                                                             |
| 9              | Активизирована предустано-<br>вленная частота       | Предустановленная частота выбрана с помощью цифро-<br>вых входных сигналов.                                                                             |
| 10             | Включено управление с кла-<br>виатуры               | Выбрано управление с клавиатуры (клавиатура — актив-<br>ный источник сигналов управления).                                                              |
| 11             | Управляющее воздействие с<br>платы ввода/вывода В   | В качестве источника сигналов управления выбрана плата<br>ввода/вывода В (плата ввода/вывода В — активный<br>источник сигналов управления).             |
| 12             | Контроль предельных значе-<br>ний 1                 | Контроль предельных значений активируется, если значе-<br>ние сигнала становится ниже или выше заданного контр-<br>ольного предела (РЗ.8.3 или РЗ.8.7). |
| 13             | Контроль предельных значе-<br>ний 2                 |                                                                                                    |
| 14             | Команда пуска активна                               | Команда пуска активна.                                                                                                    |
| 15             | Занято                                              |                                                                                                    |
| 16             | Противопожарный режим<br>включен                    |                                                                                                    |
| 17             | Контроль таймера часов<br>реального времени (RTC) 1 | Используется временной канал 1                                                                                                    |
| 18             | Контроль таймера часов<br>реального времени (RTC) 2 | Используется временной канал 2                                                                                                    |
| 19             | Контроль таймера часов<br>реального времени (RTC) 3 | Используется временной канал 3                                                                                                    |
| $20\,$         | Бит 13 команды управления<br><b>FB</b>              |                                                                                                    |

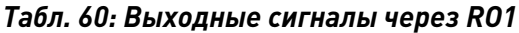

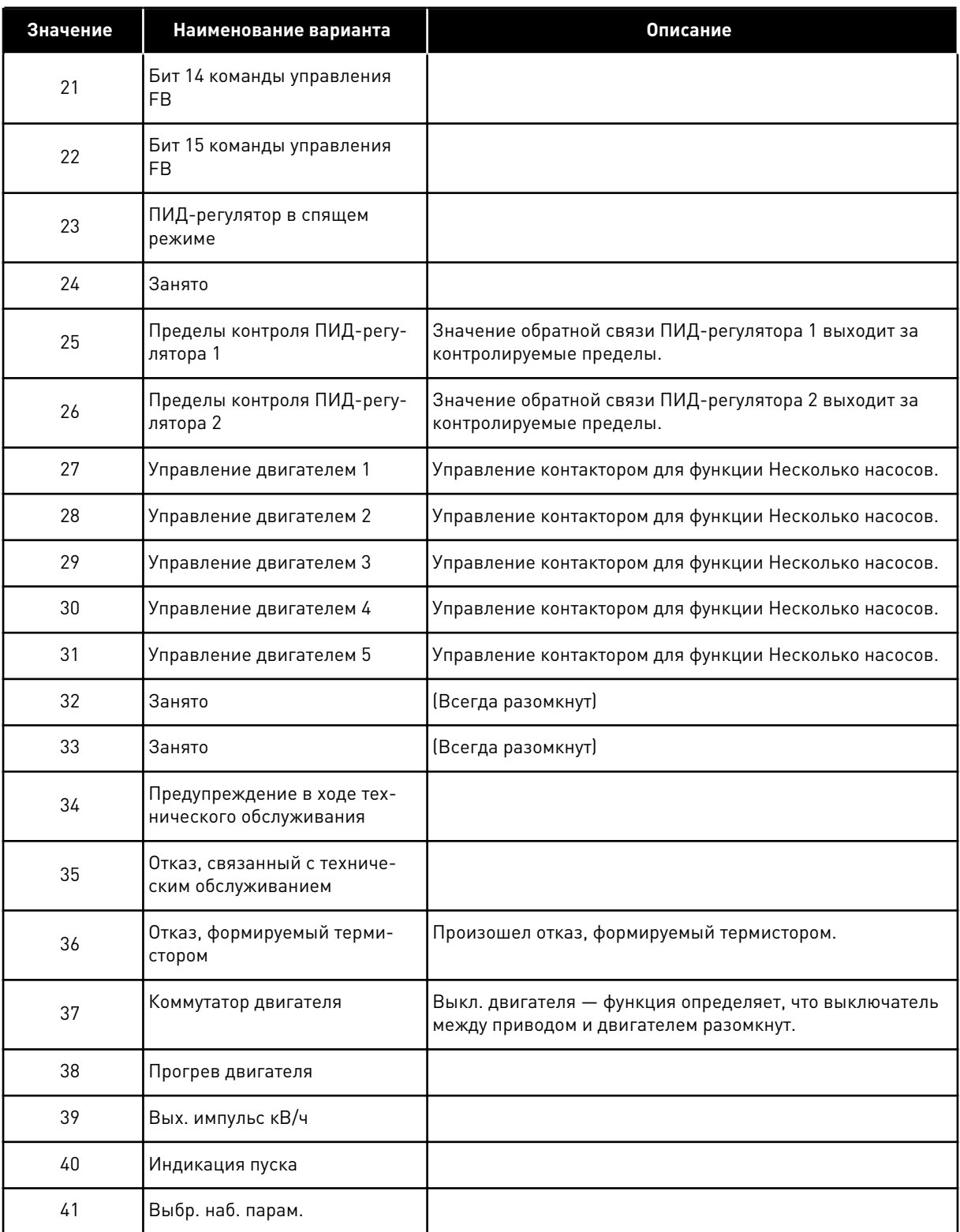

a dhe ann an 1970.<br>Chuir ann an 1970, ann an 1970, ann an 1970.

## *P3.5.3.2.2 ЗАДЕРЖКА НА ВКЛЮЧЕНИЕ БАЗОВОГО ВЫХОДА RO1 (ИН 11002)*

Используйте этот параметр для определения задержки включения для релейного выхода.

#### *P3.5.3.2.3 ЗАДЕРЖКА НА ВЫКЛЮЧЕНИЕ БАЗОВОГО ВЫХОДА RO1 (ИН 11003)*

Используйте этот параметр для определения задержки отключения для релейного выхода.

## 10.5.5 АНАЛОГОВЫЕ ВЫХОДЫ

#### *P3.5.4.1.1 ФУНКЦИЯ AO1 (ИН 10050)*

Используйте этот параметр для выбора функции или сигнала, связанного с аналоговым выходом.

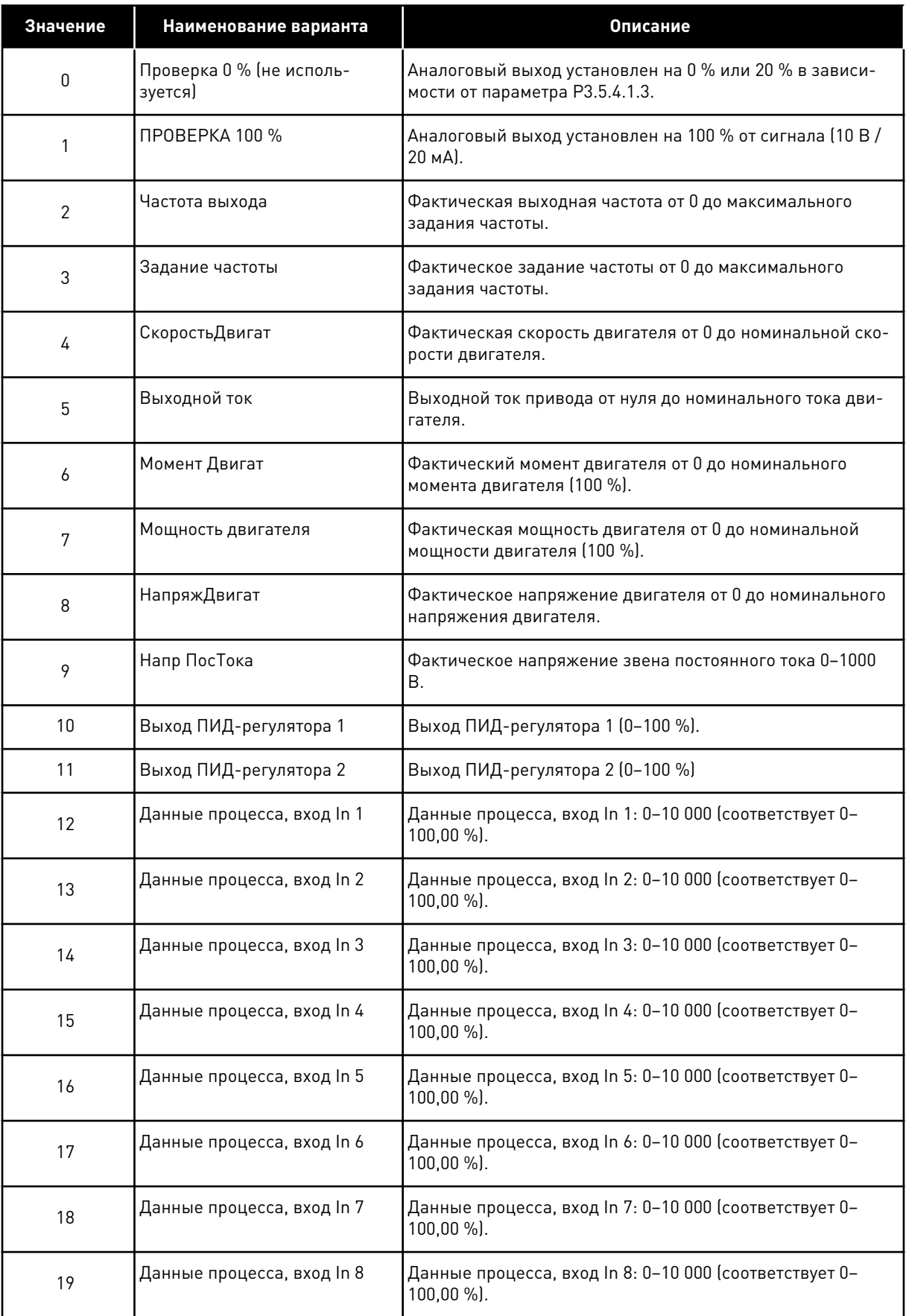

a dhe ann an 1970.<br>Bhuailtean

 $\bullet$ П

## **ПРИМЕЧАНИЕ!**

Для параметра ВхПроцДанн следует использовать значение без десятичного знака, например 5000 = 50,00 %.

#### *P3.5.4.1.2 ВРЕМЯФИЛЬТAO1 (ИН 10051)*

Используйте этот параметр для определения времени фильтрации для аналогового сигнала.

Функция фильтрации отключена, если время фильтрации равно нулю.

#### *P3.5.4.1.3 МИНИМУМ AO1 (ИН 10052)*

Используйте этот параметр для изменения диапазона аналогового выходного сигнала. Например, если выбрано «4 мА», диапазон аналогового выходного сигнала составит 4–20 мA.

С помощью DIP-переключателей выберите тип сигнала (ток/напряжение).

#### *P3.5.4.1.4 МИНМАСШТAO1 (ИН 10053)*

Используйте этот параметр для масштабирования аналогового выходного сигнала. Значения масштабирования (мин. и макс.) даются в единицах регулируемой величины процесса, указываемой выбором функции AO.

#### *P3.5.4.1.5 МАКСМАСШТAO1 (ИН 10054)*

Используйте этот параметр для масштабирования аналогового выходного сигнала. Значения масштабирования (мин. и макс.) даются в единицах регулируемой величины процесса, указываемой выбором функции AO.

Например, можно выбрать подачу значения выходной частоты на аналоговый выходной сигнал, а параметры P3.5.4.1.4 и P3.5.4.1.5 задать в диапазоне 10–40 Гц. Когда выходная частота привода изменяется между значениями 10 и 40 Гц, аналоговый выходной сигнал изменяется в пределах 0–20 мА.

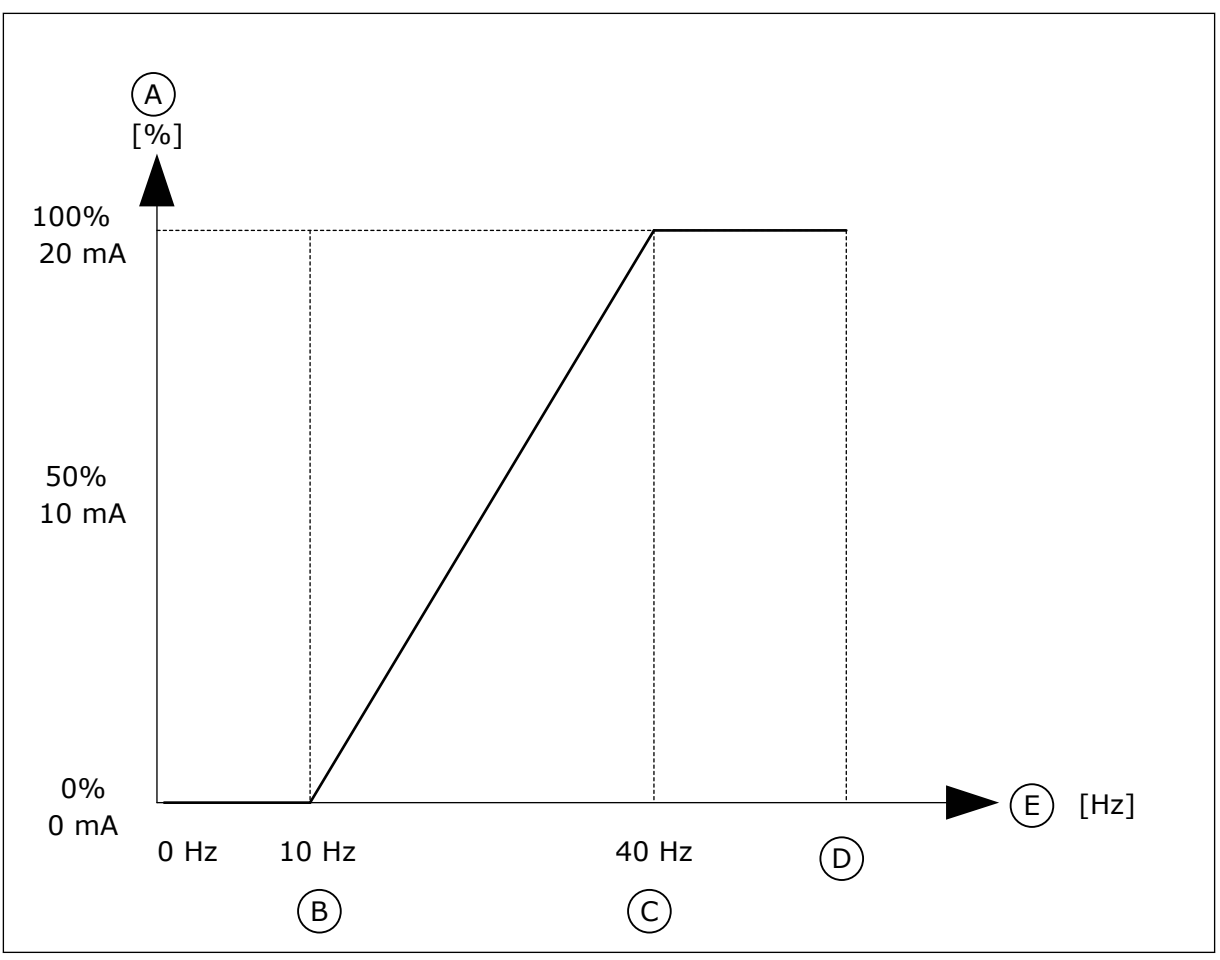

*Рис. 25: Масштабирование сигнала AO1*

- A. Аналоговый выходной сигнал
- B. Минимум шкалы AO
- C. Максимум шкалы AO
- D. МаксОпорнЧаст
- E. Частота выхода
- **10.6 ОТОБРАЖЕНИЕ ДАННЫХ ШИНЫ FIELDBUS**

# *P3.6.1 ВЫБОР ВЫХДАНСВЯЗИ 1 (ИН 852)*

Используйте этот параметр для выбора данных, которые передаются на шину Fieldbus с идентификационным номером параметра или контрольным значением. Данные масштабируются до 16-разрядного формата без знака в соответствии с форматом на панели управления. Например, значение 25,5 на дисплее соответствует значению 255.

# *P3.6.2 ВЫБОР ВЫХДАНСВЯЗИ 2 (ИН 853)*

Используйте этот параметр для выбора данных, которые передаются на шину Fieldbus с идентификационным номером параметра или контрольным значением. Данные масштабируются до 16-разрядного формата без знака в соответствии с форматом на панели управления. Например, значение 25,5 на дисплее соответствует значению 255.

## *P3.6.3 ВЫБОР ВЫХДАНСВЯЗИ 3 (ИН 854)*

Используйте этот параметр для выбора данных, которые передаются на шину Fieldbus с идентификационным номером параметра или контрольным значением. Данные масштабируются до 16-разрядного формата без знака в соответствии с форматом на панели управления. Например, значение 25,5 на дисплее соответствует значению 255.

## *P3.6.4 ВЫБОР ВЫХДАНСВЯЗИ 4 (ИН 855)*

Используйте этот параметр для выбора данных, которые передаются на шину Fieldbus с идентификационным номером параметра или контрольным значением. Данные масштабируются до 16-разрядного формата без знака в соответствии с форматом на панели управления. Например, значение 25,5 на дисплее соответствует значению 255.

## *P3.6.5 ВЫБОР ВЫХДАНСВЯЗИ 5 (ИН 856)*

Используйте этот параметр для выбора данных, которые передаются на шину Fieldbus с идентификационным номером параметра или контрольным значением. Данные масштабируются до 16-разрядного формата без знака в соответствии с форматом на панели управления. Например, значение 25,5 на дисплее соответствует значению 255.

## *P3.6.6 ВЫБОР ВЫХДАНСВЯЗИ 6 (ИН 857)*

Используйте этот параметр для выбора данных, которые передаются на шину Fieldbus с идентификационным номером параметра или контрольным значением. Данные масштабируются до 16-разрядного формата без знака в соответствии с форматом на панели управления. Например, значение 25,5 на дисплее соответствует значению 255.

## *P3.6.7 ВЫБОР ВЫХДАНСВЯЗИ 7 (ИН 858)*

Используйте этот параметр для выбора данных, которые передаются на шину Fieldbus с идентификационным номером параметра или контрольным значением. Данные масштабируются до 16-разрядного формата без знака в соответствии с форматом на панели управления. Например, значение 25,5 на дисплее соответствует значению 255.

## *P3.6.8 ВЫБОР ВЫХДАНСВЯЗИ 8 (ИН 859)*

Используйте этот параметр для выбора данных, которые передаются на шину Fieldbus с идентификационным номером параметра или контрольным значением. Данные масштабируются до 16-разрядного формата без знака в соответствии с форматом на панели управления. Например, значение 25,5 на дисплее соответствует значению 255.

# **10.7 ЗАПРЕЩЕННЫЕ ЧАСТОТЫ**

В некоторых процессах может потребоваться исключить определенные частоты из-за проблем механического резонанса. Функция запрещения частот позволяет предотвратить использование этих частот. Когда задание частоты (входное)

увеличивается, внутреннее задание частоты остается на уровне нижнего предельного значения, пока задание (входной частоты) не превысит верхнее предельное значение.

#### *P3.7.1 НИЖНЯЯ ГРАНИЦА ЗАПРЕЩЕННОГО ЧАСТОТНОГО ДИАПАЗОНА 1 (ИН 509)*

Используйте этот параметр для предотвращения работы привода на запрещенных частотах.

В некоторых процессах может потребоваться исключить определенные частоты из-за проблем механического резонанса.

#### *P3.7.2 ВЕРХНЯЯ ГРАНИЦА ЗАПРЕЩЕННОГО ЧАСТОТНОГО ДИАПАЗОНА 1 (ИН 510)*

Используйте этот параметр для предотвращения работы привода на запрещенных частотах.

В некоторых процессах может потребоваться исключить определенные частоты из-за проблем механического резонанса.

#### *P3.7.3 НИЖНЯЯ ГРАНИЦА ЗАПРЕЩЕННОГО ЧАСТОТНОГО ДИАПАЗОНА 2 (ИН 511)*

Используйте этот параметр для предотвращения работы привода на запрещенных частотах.

В некоторых процессах может потребоваться исключить определенные частоты из-за проблем механического резонанса.

## *P3.7.4 ВЕРХНЯЯ ГРАНИЦА ЗАПРЕЩЕННОГО ЧАСТОТНОГО ДИАПАЗОНА 2 (ИН 512)*

Используйте этот параметр для предотвращения работы привода на запрещенных частотах.

В некоторых процессах может потребоваться исключить определенные частоты из-за проблем механического резонанса.

## *P3.7.5 НИЖНЯЯ ГРАНИЦА ЗАПРЕЩЕННОГО ЧАСТОТНОГО ДИАПАЗОНА 3 (ИН 513)*

Используйте этот параметр для предотвращения работы привода на запрещенных частотах.

В некоторых процессах может потребоваться исключить определенные частоты из-за проблем механического резонанса.

## *P3.7.6 ВЕРХНЯЯ ГРАНИЦА ЗАПРЕЩЕННОГО ЧАСТОТНОГО ДИАПАЗОНА 3 (ИН 514)*

Используйте этот параметр для предотвращения работы привода на запрещенных частотах.

В некоторых процессах может потребоваться исключить определенные частоты из-за проблем механического резонанса.

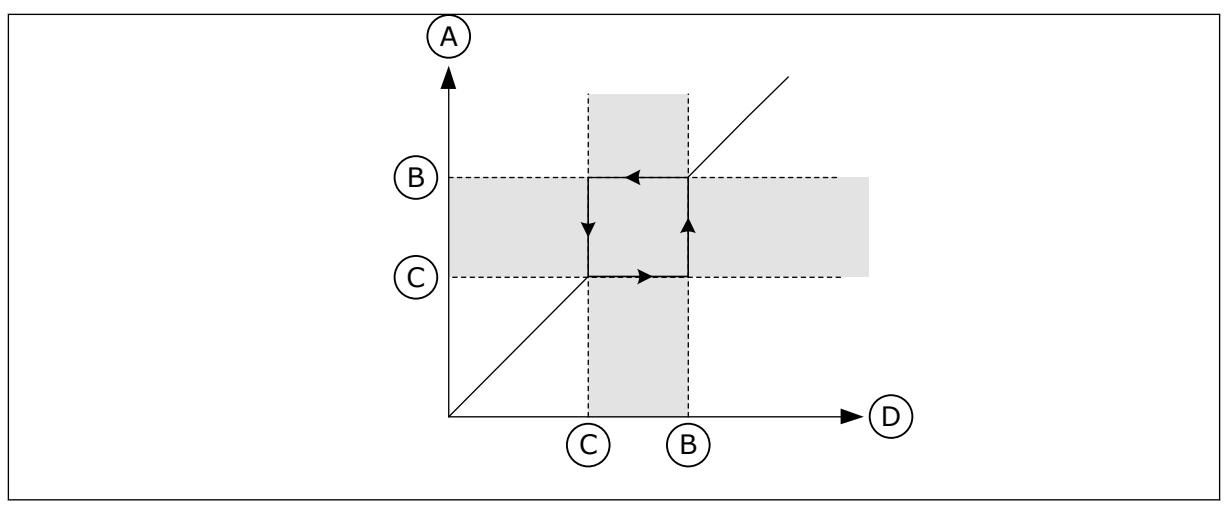

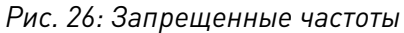

- A. Фактическое задание
- B. Верхний предел
- C. Нижний предел
- D. Требуемое задание

## *P3.7.7 ВРЕМКОЭФРАЗГ/ТОР (ИН 518)*

Используйте этот параметр для определения коэффициента выбранного времени линейного изменения, если выходная частота на приводе находится между пределами запрещенных частот.

Временной коэффициент разгона/замедления определяет время разгона/замедления, когда выходная частота находится в запрещенном частотном диапазоне. Значение временного коэффициента разгона/замедления умножается на значение параметра P3.4.2 (Время Разгона1) или P3.4.3 (Время Замедл 1). Например, при значении 0,1 время разгона/замедления уменьшается в десять раз.

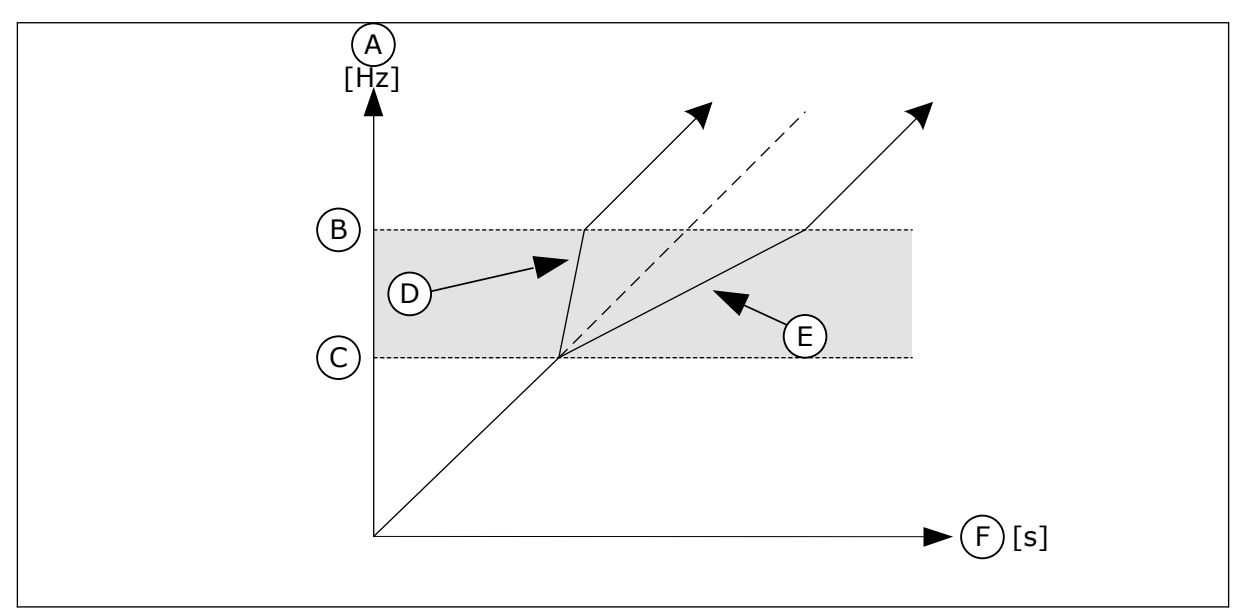

*Рис. 27: Параметр «Временной коэффициент разгона/замедления»*

- A. Частота выхода
- B. Верхний предел
- C. Нижний предел

D. Временной коэффициент разгона/ замедления = 0,3

E. Временной коэффициент разгона/ замедления = 2,5 F. Время

# **10.8 КОНТРОЛЬ ПРЕДЕЛЬНЫХ ЗНАЧЕНИЙ**

## *P3.8.1 ВЫБОР ПУНКТА КОНТРОЛЯ № 1 (ИН 1431)*

Используйте этот параметр для выбора элемента контроля. Для релейного выхода можно выбрать выход функции контроля.

## *P3.8.2 КОНТР1 РЕЖИМ (ИН 1432)*

Используйте этот параметр для задания режима контроля. Если выбран режим «Нижняя граница», выход функции контроля остается активным, пока сигнал имеет значение ниже контрольного предела. Если выбран режим «Верхняя граница», выход функции контроля остается активным, пока сигнал имеет значение выше контрольного предела.

## *P3.8.3 ПРЕДЕЛКОНТР1 (ИН 1433)*

Используйте этот параметр для определения предела контроля для выбранного элемента.

Единица измерения отображается автоматически.

## *P3.8.4 ГИСТЕРЕЗИС ПРЕДЕЛА КОНТРОЛЯ № 1 (ИН 1434)*

Используйте этот параметр для определения гистерезиса предела контроля для выбранного элемента.

Единица измерения отображается автоматически.

## *P3.8.5 ВЫБОР ПУНКТА КОНТРОЛЯ № 2 (ИН 1435)*

Используйте этот параметр для выбора элемента контроля. Для релейного выхода можно выбрать выход функции контроля.

## *P3.8.6 КОНТР2 РЕЖИМ (ИН 1436)*

Используйте этот параметр для задания режима контроля.

## *P3.8.7 ПРЕДЕЛКОНТ2 (ИН 1437)*

Используйте этот параметр для определения предела контроля для выбранного элемента.

Единица измерения отображается автоматически.

## *P3.8.8 ГИСТЕРЕЗИС ПРЕДЕЛА КОНТРОЛЯ № 2 (ИН 1438)*

Используйте этот параметр для определения гистерезиса предела контроля для выбранного элемента.

Единица измерения отображается автоматически.

# **10.9 ЭЛЕМЕНТЫ ЗАЩИТЫ**

## *P3.9.1 РЕАКЦИЯ НА ОТКАЗ, СВЯЗАННЫЙ С НИЗКИМ ЗНАЧЕНИЕМ СИГНАЛА АНАЛОГОВОГО ВХОДА (ИН 700)*

Используйте этот параметр для выбора ответа привода на отказ по низкому уровню сигнала на аналоговом входе.

Если аналоговый входной сигнал остается ниже 50 % от минимального сигнала на протяжении 500 мс, возникает отказ по низкому значению сигнала на аналоговом входе.

## *P3.9.2 РЕАКЦИЯ НА ВНЕШНИЙ ОТКАЗ (ИН 701)*

Используйте этот параметр для выбора ответа привода на внешний отказ.

При возникновении сбоя на дисплее привода может отображаться соответствующее уведомление.

Цифровой входной сигнал активирует внешний отказ. По умолчанию используется цифровой вход DI3. Также можно запрограммировать вывод данных на релейный выход.

## *P3.9.3 ОТКАЗ ВХОДНОЙ ФАЗЫ (ИН 730)*

Используйте этот параметр для выбора конфигурации фазы питающего напряжения для привода.

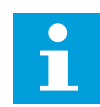

#### **ПРИМЕЧАНИЕ!**

Если используется однофазное питание, для этого параметра следует установить значение «Поддержка фазы 1».

## *P3.9.4 ОТКАЗ НИЗКНАПР (ИН 727)*

Используйте этот параметр, чтобы указать, должны ли отказы из-за низкого напряжения сохраняться в истории отказов.

## *P3.9.5 ОТКАЗ ВЫХФАЗЫ (ИН 702)*

Используйте этот параметр для выбора ответа привода на отказ по выходной фазе. Если при измерении тока двигателя обнаружено отсутствие тока в одной фазе двигателя, возникает отказ выходной фазы.

Дополнительную информацию см. в разделе P3.9.2.

## 10.9.1 ЭЛЕМЕНТЫ ТЕПЛОВОЙ ЗАЩИТЫ ДВИГАТЕЛЯ

Тепловая защита двигателя предназначена для предотвращения его перегрева.

Привод переменного тока может подавать в двигатель ток, превышающий номинальный. Высокий ток может быть необходим в соответствии с нагрузкой, и он должен обязательно использоваться. В таком случае возникает опасность перегрева. Риск возрастает на низких частотах. На низких частотах снижается эффективность охлаждения, а также эффективность двигателя. Если двигатель имеет принудительное охлаждение (внешний вентилятор), то снижение нагрузки на низких частотах незначительно.

Тепловая защита двигателя основывается на применении расчетной модели. Функция защиты двигателя использует выходной ток привода для определения нагрузки двигателя. Если питание на плату управления не подается, расчеты сбрасываются.

Для настройки тепловой защиты двигателя используются параметры P3.9.6 — P3.9.10. Тепловой ток двигателя IT определяет ток нагрузки, при превышении которого двигатель перегружается. Этот предельный ток является функцией выходной частоты.

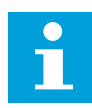

#### **ПРИМЕЧАНИЕ!**

Если используются длинные кабели двигателя (макс. 100 м) в сочетании с небольшими приводами (≤1,5 кВт), измеренный приводом ток двигателя может значительно превышать фактический ток двигателя из-за емкостных токов в кабеле двигателя.

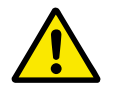

## **ОСТОРОЖНО!**

Убедитесь в том, что поток воздуха к двигателю не заблокирован. В противном случае эта функция не обеспечивает защиту двигателя и он может перегреться. Это может стать причиной повреждения двигателя.

## *P3.9.6 ТЕПЛ ЗАЩ МОТОРА (ИН 704)*

Используйте этот параметр для выбора ответа привода на отказ по перегреву двигателя. Если функция тепловой защиты двигателя обнаруживает, что температура двигателя слишком высокая, возникает отказ по перегреву двигателя.

#### *P3.9.7 КОЭФФИЦИЕНТ, УЧИТЫВАЮЩИЙ ТЕМПЕРАТУРУ ОКРУЖАЮЩЕГО ВОЗДУХА ДВИГАТЕЛЯ (ИН 705)*

Используйте этот параметр для определения температуры окружающего воздуха в месте установки двигателя.

Значение температуры дается в градусах Цельсия или Фаренгейта.

## *P3.9.8 ОХЛАЖДЕНИЕ ДВИГАТЕЛЯ ПРИ НУЛЕВОЙ СКОРОСТИ (ИН 706)*

Используйте этот параметр для определения коэффициента охлаждения при нулевой скорости по отношению к точке, в которой двигатель вращается с номинальной скоростью без внешнего охлаждения

Рассчитывает коэффициент охлаждения при нулевой скорости по отношению к точке, в которой двигатель вращается с номинальной скоростью без внешнего охлаждения.

Значение по умолчанию задают в предположении, что двигатель не имеет внешнего вентилятора охлаждения. Если используется внешний вентилятор, этот параметр может быть установлен равным 90 % (и даже выше).

Если пользователь изменяет параметр P3.1.1.4 (НомТокДвигат), параметр P3.9.2.3 автоматически возвращается к значению по умолчанию.

Изменение этого параметра не влияет на максимальный выходной ток привода. Менять максимальный выходной ток способен только параметр P3.1.1.7 Предельный ток двигателя.

Частота сопряжения для тепловой защиты составляет 70 % от значения параметра P3.1.1.2 НомЧастотДвигат.

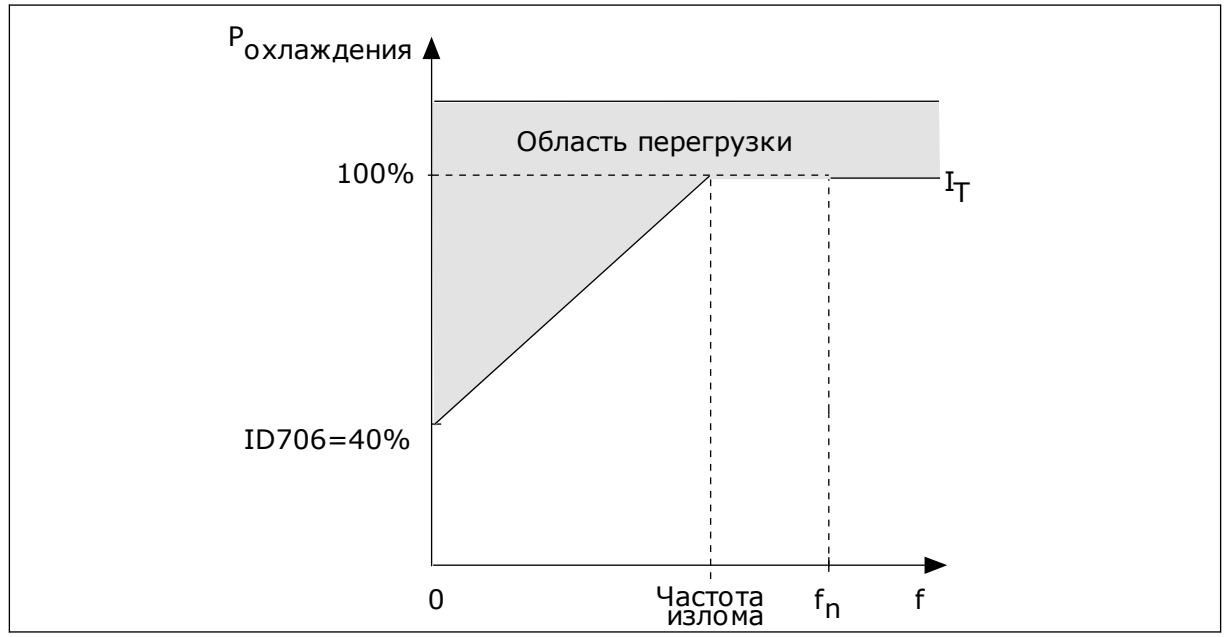

*Рис. 28: Кривая теплового тока I*T *двигателя*

## *P3.9.9 ТЕПЛОВАЯ ПОСТОЯННАЯ ВРЕМЕНИ ДВИГАТЕЛЯ (ИН 707)*

Используйте этот параметр для определения тепловой постоянной времени двигателя.

Постоянная времени двигателя — это время, в течение которого расчетная кривая нагрева достигает 63 % от целевого значения. Значение постоянной времени зависит от размеров двигателя. Чем больше двигатель, тем больше его постоянная времени.

Для разных двигателей тепловая постоянная времени двигателя также будет разной. Ее значение также зависит от марки двигателя. Значение по умолчанию изменяется в зависимости от типоразмера двигателя.

Показатель t6 обозначает время в секундах, которое может безопасно проработать двигатель при токе, в шесть раз превышающем номинальный ток. Производители могут указывать это значение для своих двигателей. Зная значение t6 используемого двигателя, можно настраивать постоянную времени. Обычно тепловая постоянная времени двигателя в минутах составляет 2 × t6. Если привод находится в состоянии останова, тепловая постоянная времени двигателя увеличивается в три раза относительно установленного значения, поскольку охлаждение выполняется по принципу конвекции. См. *[Рис. 29 Расчет температуры двигателя](#page-169-0)*.

## *P3.9.10 ДОПУСТИМАЯ ТЕПЛОВАЯ НАГРУЗКА ДВИГАТЕЛЯ (ИН 708)*

Используйте этот параметр для определения тепловой нагрузки двигателя.

Например, установка на 130 % означает, что номинальная температура будет достигнута при токе двигателя, составляющем 130 % от номинального.

<span id="page-169-0"></span>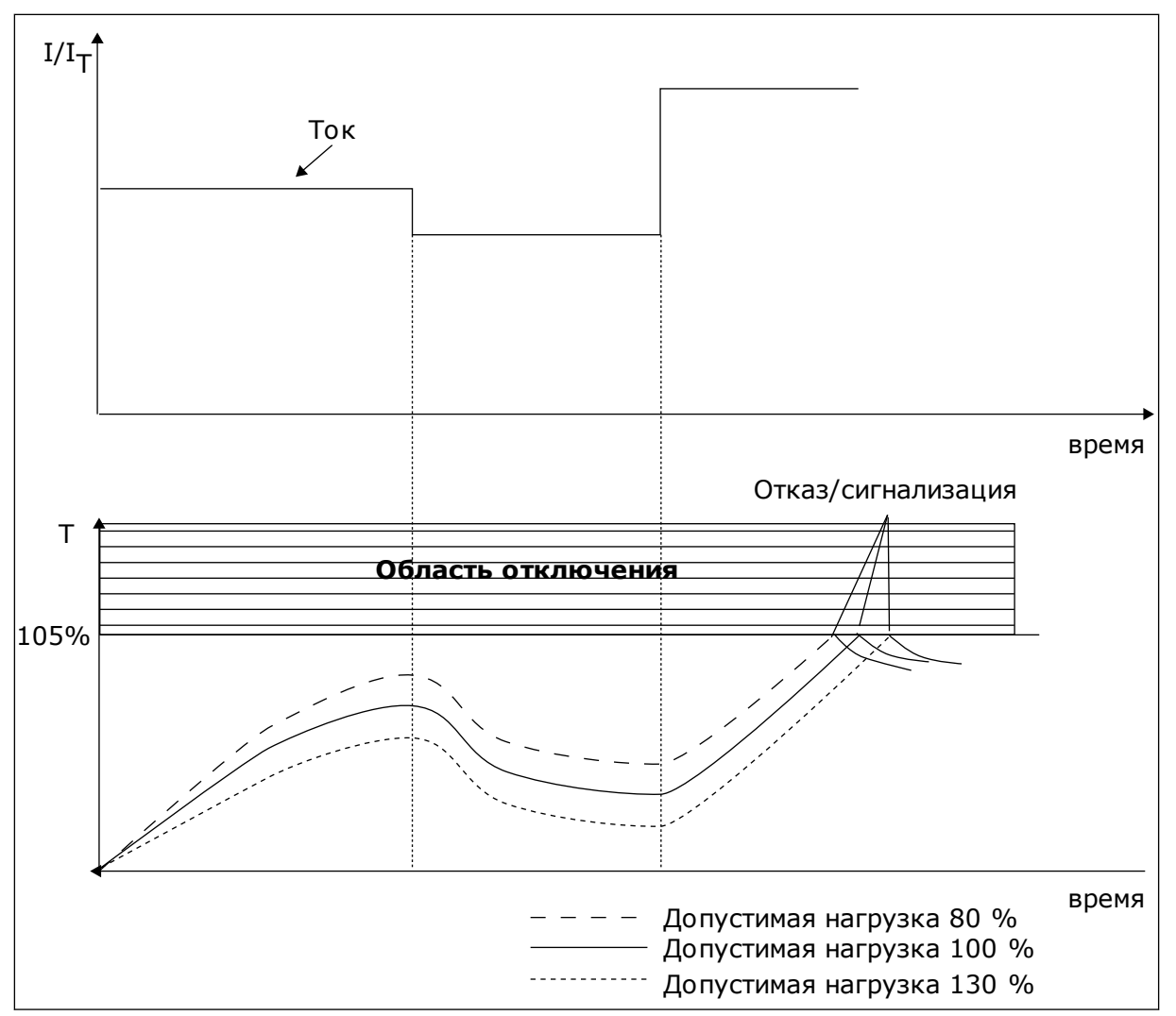

*Рис. 29: Расчет температуры двигателя*

## 10.9.2 ЗАЩИТА ОТ ОПРОКИДЫВАНИЯ ДВИГАТЕЛЯ

Функция защиты от опрокидывания двигателя помогает защитить двигатель от кратковременных перегрузок. Перегрузка может быть вызвана, например, заторможенным валом. Время реакции защиты от опрокидывания может быть установлено меньшим, чем времени реакции тепловой защиты двигателя.

Состояние опрокидывания задается двумя параметрами: P3.9.12 (Ток опрокидывания) и P3.9.14 (Предельная частота опрокидывания). Если ток выше установленного предельного значения, а выходная частота ниже установленной предельной, имеет место состояние опрокидывания.

Защита от опрокидывания — это вид защиты от перегрузки по току.

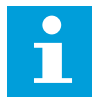

#### **ПРИМЕЧАНИЕ!**

Если используются длинные кабели двигателя (макс. 100 м) в сочетании с небольшими приводами (≤1,5 кВт), измеренный приводом ток двигателя может значительно превышать фактический ток двигателя из-за емкостных токов в кабеле двигателя.

## *P3.9.11 ОТКАЗ БЛОКДВИГАТ (ИН 709)*

Используйте этот параметр для выбора ответа привода на отказ, связанный с опрокидыванием двигателя.

Если функция защиты от опрокидывания обнаруживает, что вал двигателя опрокинулся, возникает отказ, связанный с опрокидыванием двигателя.

## *P3.9.12 ТОК ЗАКЛИНИВАНИЯ (ИН 710)*

Используйте этот параметр для установки предела, выше которого должен подняться ток на двигателе, чтобы возникло состояние опрокидывания.

Значение этого параметра ограничивается диапазоном между 0,0 и 2 × IL. Для возникновения состояния опрокидывания ток должен превышать это предельное значение. Если изменяется параметр P3.1.1.7 «Предельный ток двигателя», этот параметр автоматически рассчитывается как 90 % от предельного тока.

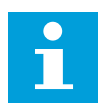

#### **ПРИМЕЧАНИЕ!**

Значение тока опрокидывания должно быть ниже предельного тока двигателя.

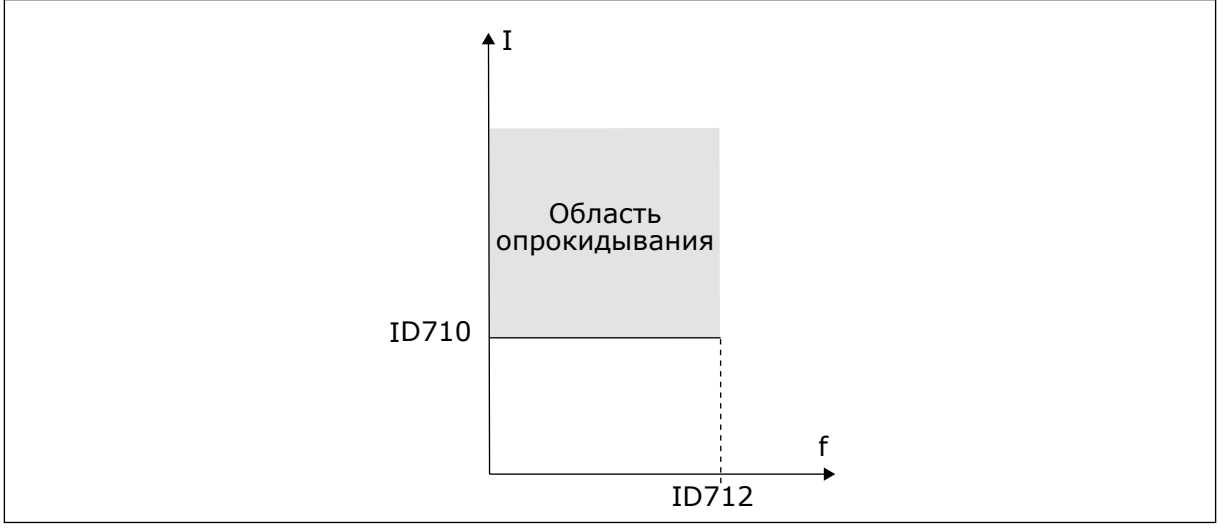

*Рис. 30: Настройки характеристик опрокидывания.*

## *P3.9.13 ПРЕДЕЛ ВРЕМ.ЗАКЛ (ИН 711)*

Используйте этот параметр для определения максимального времени для состояния блокировки.

Значение этого параметра ограничивается диапазоном между 1,0 и 120,0 с. Это максимальное время, в течение которого может быть активно состояние опрокидывания. Время опрокидывания подсчитывается внутренним счетчиком.

Если показание счетчика времени опрокидывания превысит этот предел, защита вызовет аварийное отключение привода.

## *P3.9.14 ПРЕДЕЛ ЧАСТ.ЗАКЛ (ИН 712)*

Используйте этот параметр для установки предела, ниже которого выходная частота привода должна пребывать, чтобы возникло состояние блокировки.

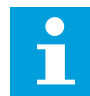

## **ПРИМЕЧАНИЕ!**

Для возникновения состояния опрокидывания выходная частота должна оставаться меньше этого предельного значения в течение определенного времени

## 10.9.3 ЗАЩИТА ОТ НЕДОГРУЗКИ (СУХОГО НАСОСА)

Защита от недогрузки двигателя гарантирует наличие нагрузки двигателя при работающем приводе. Потеря нагрузки двигателя может указывать на технологическую неисправность. Например, на обрыв ремня или «сухой» насос.

Защиту от недогрузки двигателя можно регулировать с помощью параметров P3.9.16 (Защита от недогрузки: Нагрузка в зоне ослабления поля) и P3.9.17 (Защита от недогрузки: ток при нулевой частоте). Кривая недогрузки представляет собой квадратичную зависимость, которая задается между нулевой частотой и точкой ослабления поля. Защита не работает на частотах ниже 5 Гц. Если частота меньше 5 Гц, то счетчик времени недогрузки останавливается.

Значения параметров защиты от недогрузки задаются в процентах от номинального момента двигателя. Для определения коэффициента масштабирования внутреннего значения момента используются данные паспортной таблички двигателя, параметр номинального тока двигателя и номинальный ток привода IL. Если значение тока отличается от номинального тока двигателя, точность расчета уменьшается.

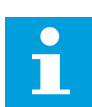

## **ПРИМЕЧАНИЕ!**

Если используются длинные кабели двигателя (макс. 100 м) в сочетании с небольшими приводами (≤1,5 кВт), измеренный приводом ток двигателя может значительно превышать фактический ток двигателя из-за емкостных токов в кабеле двигателя.

## *P3.9.15 ОТКАЗ НЕДОГРУЗ (ИН 713)*

Используйте этот параметр для выбора ответа привода на отказ по недогрузке. Если функция защиты двигателя от недогрузки обнаруживает отсутствие достаточной нагрузки на двигатель, возникает отказ по недогрузке.

## *P3.9.16 ЗАЩИТА ОТ НЕДОГРУЗКИ: СЛАБАЯ НАГРУЗКА ПО МЕСТУ ЭКСПЛУАТАЦ (ИН 714)*

Используйте этот параметр для определения минимального момента, необходимого двигателю, если выходная частота привода выше частоты в точке ослабления.

Значение этого параметра ограничивается диапазоном между 10,0 и 150,0 % х Т<sub>п двигателя</sub>. Это значение определяет минимально допустимый момент, когда выходная частота превышает точку ослабления поля.

Если пользователь изменяет параметр P3.1.1.4 (Номинальный ток двигателя), этот параметр автоматически возвращается к значению по умолчанию. См. главу *[5.9 Группа](#page-77-0)  [3.9: Элементы защиты](#page-77-0)*.

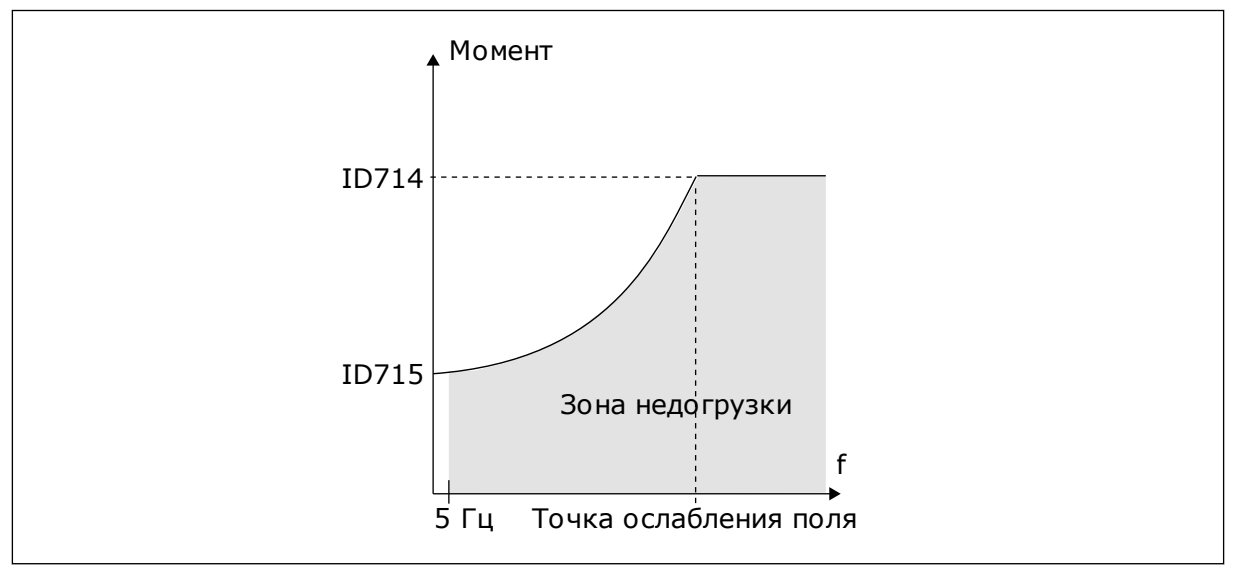

*Рис. 31: Настройка минимальной нагрузки*

## *P3.9.17 ЗАЩ ОТ НЕДОГРУЗК: НАГРУЗ НУЛЬЧАСТ (ИН 715)*

Используйте этот параметр для определения минимального момента, необходимого для двигателя, если выходная частота привода равна 0.

## *P3.9.18 ЗАЩИТА ОТ НЕДОГРУЗКИ: ПРЕДЕЛ ВРЕМЕНИ (ИН 716)*

Используйте этот параметр для определения максимального времени для состояния недогрузки.

Эта величина может задаваться в пределах от 2,0 до 600,0 с.

f Если привод останавливается, счетчик недогрузки сбрасывается на ноль. Это максимально допустимое время существования состояния недогрузки. Время недогрузки подсчитывается внутренним счетчиком. Если показание счетчика превысит этот предел, защита вызовет аварийное отключение привода. Защита двигателя срабатывает в соответствии с настройками параметра P3.9.15 Отказ из-за недогрузки.

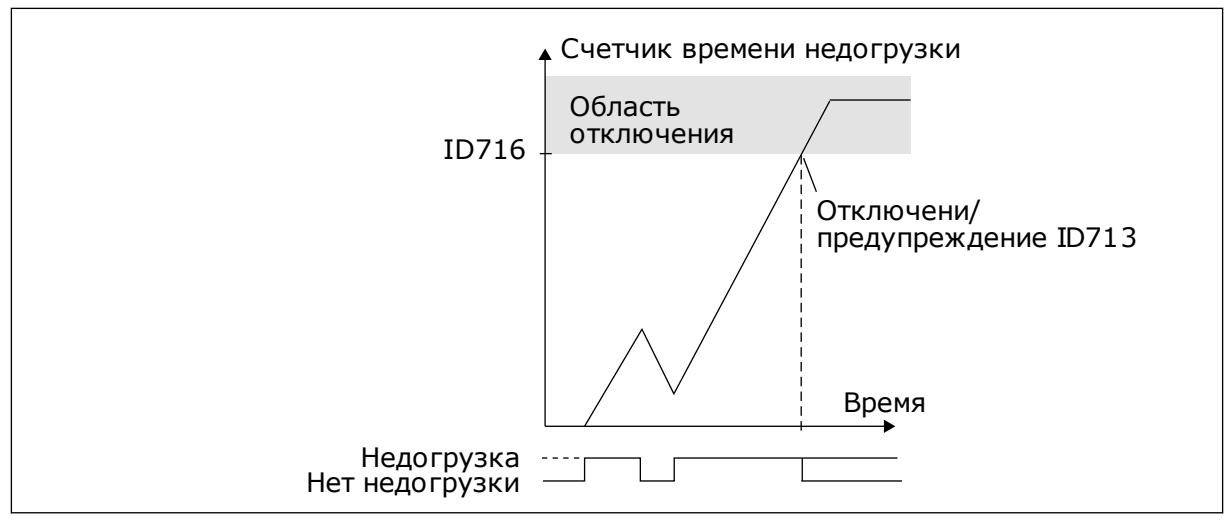

*Рис. 32: Функция счетчика времени недогрузки*

#### *P3.9.19 РЕАКЦИЯ НА ОТКАЗ СВЯЗИ ПО ШИНЕ FIELDBUS (ИН 733)*

Используйте этот параметр для выбора ответа привода на отказ по истечению времени ожидания ответа с шины Fieldbus.

Если передача данных между главной шиной Fieldbus и платой шины Fieldbus нарушена, возникает отказ шины Fieldbus.

## *P3.9.20 ОТКАЗ ГНЕЗДА СВЯЗИ (ИН 734)*

Используйте этот параметр для выбора ответа привода на отказ гнезда связи. Если привод обнаруживает неисправную дополнительную плату, возникает отказ гнезда связи.

Дополнительную информацию см. в разделе P3.9.2.

#### *P3.9.21 ОТКАЗТЕРМИСТ (ИН 732)*

Используйте этот параметр для выбора ответа привода на отказ термистора. Если термистор обнаруживает слишком высокую температуру, возникает отказ термистора.

Дополнительную информацию см. в разделе P3.9.2.

#### *P3.9.22 РЕАКЦИЯ НА ОТКАЗ КОНТРОЛЯ ПИД-РЕГУЛЯТОРА 1 (ИН 749)*

Используйте этот параметр для выбора ответа привода на отказ по контролю ПИД. Если значение обратной связи ПИД-регулятора выходит за пределы контроля в течение времени, превышающего задержку контроля, возникает отказ контроля ПИД.

## *P3.9.23 РЕАКЦИЯ НА ОТКАЗ КОНТРОЛЯ ВНЕШНЕГО ПИД-РЕГУЛЯТОРА (ИН 757)*

Используйте этот параметр для выбора ответа привода на отказ по контролю ПИД. Если значение обратной связи ПИД-регулятора выходит за пределы контроля в течение времени, превышающего задержку контроля, возникает отказ контроля ПИД. Дополнительную информацию см. в разделе P3.9.2.

## *P3.9.25 СИГНАЛ ТЕМПЕРАТУРЫ 1 (ИН 739)*

Используйте этот параметр для выбора отслеживаемых входных температурных сигналов.

Максимальное значение выбранного сигнала используется для формирования аварийного сигнала / сигнала отказа.

#### *P3.9.26 ПРЕДЕЛ СИГ.ТРЕВОГИ 1 (ИН 741)*

Используйте этот параметр для определения предела аварийного сигнала по температуре.

Если измеренная температура поднимается выше данного предела, формируется аварийный сигнал температуры.

#### *P3.9.27 ПРЕДЕЛ 1 ОТКАЗА (ИН 742)*

Используйте этот параметр для определения предела отказа по температуре.

Если измеренная температура поднимается выше данного предела, формируется отказ по температуре.

#### *P3.9.28 ОТКЛИК НА ОТКАЗ ПО ТЕМПЕРАТУРЕ (ИН 740)*

Используйте этот параметр для выбора ответа привода на отказ по температуре.

## *P3.9.29 РЕАКЦИЯ НА ОТКАЗ БЕЗОПАСНОГО ОТКЛЮЧЕНИЯ КРУТЯЩЕГО МОМЕНТА (STO) (ИН 775)*

Используйте этот параметр для выбора ответа привода на отказ STO.

Этот параметр определяет реакцию на отказ F30 «Безопасное отключение крутящего момента» (идентификатор отказа: 530).

Этот параметр определяет работу привода при включенной функции «Безопасное отключение крутящего момента (STO)» (например, при нажатии кнопки аварийного останова или при активации другой операции STO).

- 0 = нет действия
- 1 = аварийный сигнал
- 2 = отказ, останов с выбегом

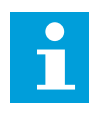

#### **ПРИМЕЧАНИЕ!**

Этот параметр не отображается, если привод не поддерживает функцию безопасного отключения крутящего момента.

# **10.10 АВТОМАТИЧЕСКИЙ СБРОС**

#### *P3.10.1 АВТО СБРОС (ИН 731)*

Используйте этот параметр для включения функции автоматического сброса.

Для выбора отказов, которые должны сбрасываться автоматически, присвойте значение *0* или *1* параметрам с P3.10.6 по P3.10.14.

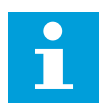

#### **ПРИМЕЧАНИЕ!**

Функция автоматического сброса доступна только для некоторых типов отказов.

## *P3.10.2 ФУНКЦ ПЕРЗАПУСКА (ИН 719)*

Используйте этот параметр для выбора режима запуска функции автоматического сброса.

## *P3.10.3 ВРЕМЯ ОЖИДАНИЯ (ИД 717)*

Этот параметр используется для настройки времени ожидания до выполнения первого сброса.

#### *P3.10.4 АВТОМАТИЧЕСКИЙ СБРОС: ВРЕМЯ ПОПЫТКИ (ИН 718)*

Используйте этот параметр для настройки времени попыток перезапуска при использовании функции автоматического сброса.

В течение указанного времени функция автоматического сброса пытается выполнить сброс возникших отказов. Отсчет времени начинается с первого автоматического сброса. При возникновении следующего отказа отсчет времени попыток перезапуска начинается заново.

## *P3.10.5 КОЛ-ВО ПОПЫТОК (ИН 759)*

Используйте этот параметр для определения общего количества попыток автоматического сброса.

Если число попыток в течение этого времени превышает значение данного параметра, возникает устойчивый отказ. В противном случае по истечении времени попыток перезапуска отказ будет скрыт.

Параметр P3.10.5 определяет максимальное число попыток автоматического сброса в течение времени попыток, которое задается параметром P3.10.4. Вид отказа не влияет на максимальное число попыток.

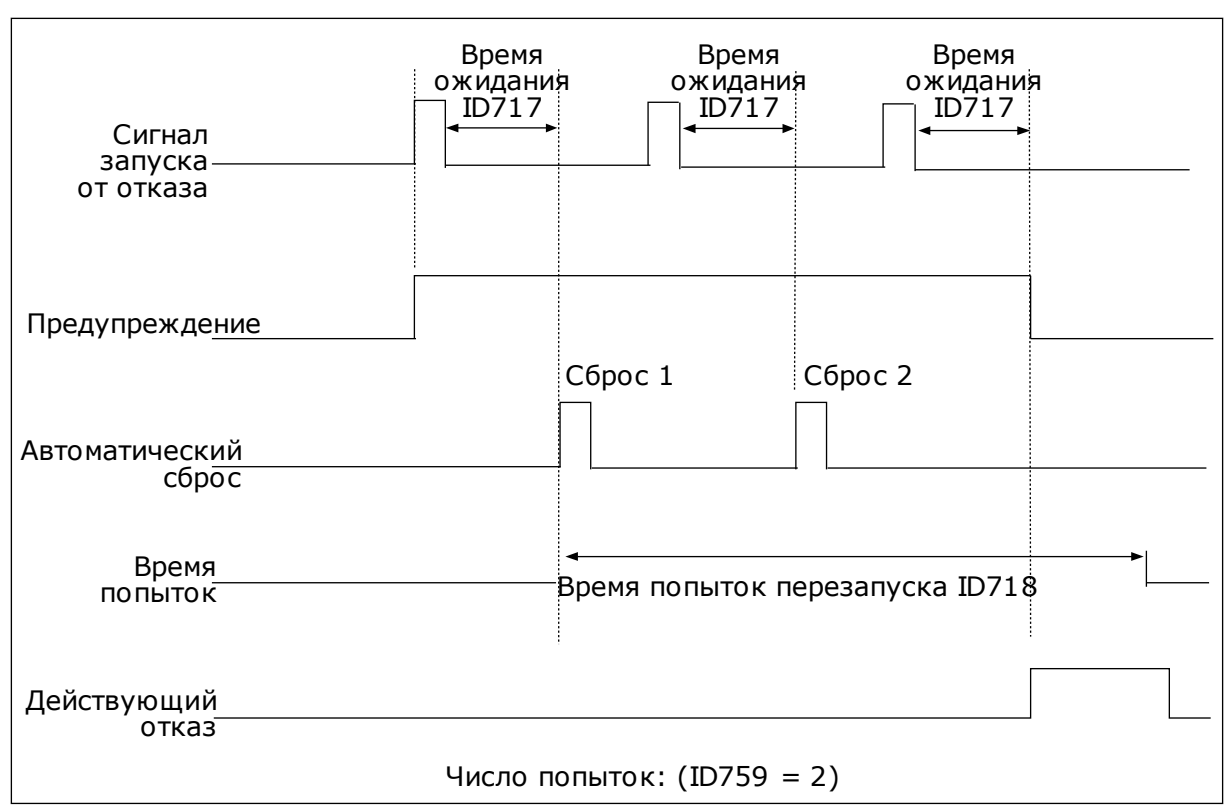

*Рис. 33: Функция автоматического сброса*

## *P3.10.6 АВТОСБРОС: ПОНИЖНАПРЯЖЕН (ИН 720)*

Используйте этот параметр для включения автоматического сброса после отказа из-за пониженного напряжения.

## *P3.10.7 АВТОСБРОС: ПРЕВЫШНАПРЯЖЕН (ИН 721)*

Используйте этот параметр для включения автоматического сброса после отказа из-за перенапряжения.

## *P3.10.8 АВТОСБРОС: ПЕРЕГРУЗКАТОК (ИН 722)*

Используйте этот параметр для включения автоматического сброса после отказа из-за перегрузки тока.

## *P3.10.9 АВТОСБРОС: НИЗ.ЗН.СИГ.АН.ВХ (ИН 723)*

Используйте этот параметр для включения автоматического сброса после отказа, вызванного низким уровнем аналогового входного сигнала.

## *P3.10.10 АВТОСБРОС: ПЕРЕГРЕВ БЛОКА (ИН 724)*

Используйте этот параметр для включения автоматического сброса после отказа, вызванного перегревом блока.

## *P3.10.11 АВТОСБРОС: ПЕРЕГРЕВДВИГАТ (ИН 725)*

Используйте этот параметр для включения автоматического сброса после отказа, вызванного перегревом двигателя.

#### *P3.10.12 АВТОСБРОС: ВНЕШН ОТКАЗ (ИН 726)*

Используйте этот параметр для включения автоматического сброса после внешнего отказа.

#### *P3.10.13 АВТОСБРОС: ОТКАЗ НЕДОГРУЗ (ИН 738)*

Используйте этот параметр для включения автоматического сброса после отказа из-за недогрузки.

#### *P3.10.14 АВТОСБРОС: НЕИСПР. СУПЕРВИЗ.PID (ИН 15538)*

Используйте этот параметр для выбора, разрешен ли автоматический сброс при отказе.

## **10.11 ФУНКЦТАЙМЕРА**

#### 10.11.1 ФУНКЦИИ ТАЙМЕРОВ

Таймер позволяет контролировать функции с использованием внутренних часов реального времени (RTC). Любой функцией, которой можно управлять через цифровой вход, можно также управлять с помощью часов реального времени, используя временные каналы 1–3. Для управления цифровым входом внешний ПЛК использовать не обязательно. Можно запрограммировать интервалы «замыкания» и «размыкания» этого входа внутри системы управления приводом.

Функции таймера можно использовать с максимальной пользой в том случае, если в системе установлен аккумулятор и при выполнении мастера запуска надлежащим образом настроены параметры часов реального времени. Аккумулятор поставляется по отдельному заказу.

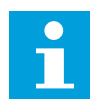

#### **ПРИМЕЧАНИЕ!**

Не рекомендуется использовать функции таймера без вспомогательного аккумулятора. Если не используется аккумулятор часов реального времени, то параметры времени и даты привода сбрасываются при каждом отключении питания.

#### ВРЕМЕННЫЕ КАНАЛЫ

Для временных каналов 1–3 можно назначать функции интервала и/или таймера. Временные каналы можно применять для управления функциями включения/ выключения, например, через релейные выходы или цифровые входы. Логика включения/выключения для временных каналов настраивается посредством назначения интервалов или/и таймеров для каналов. Для управления временным каналом можно использовать несколько различных интервалов или таймеров.

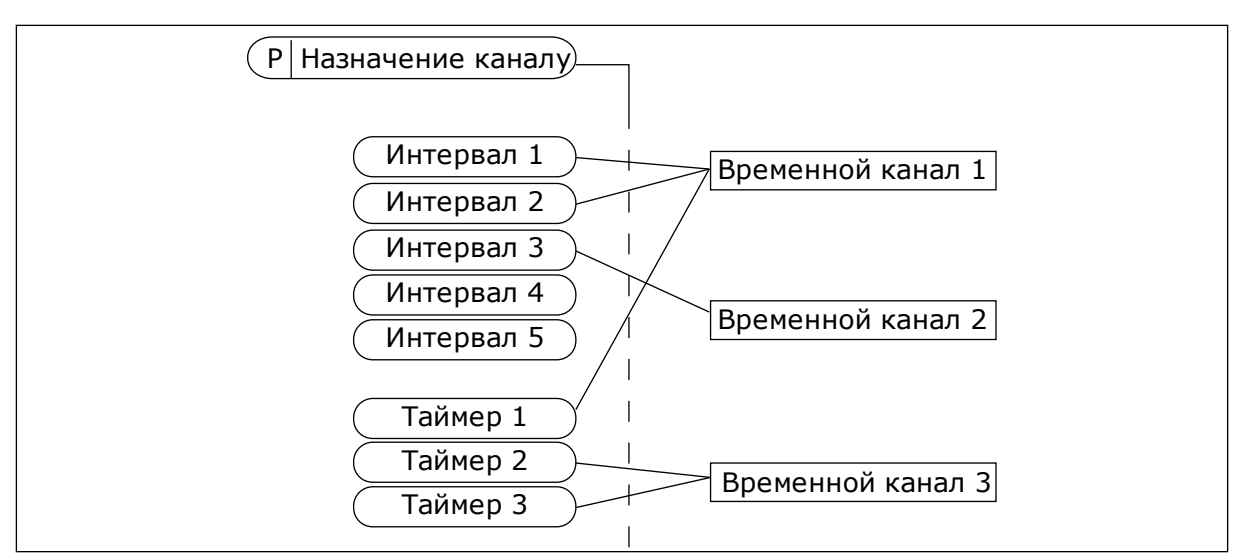

*Рис. 34: Имеется возможность гибкого назначения интервалов и таймеров для временных каналов. Для каждого интервала и таймера предусмотрен собственный параметр для назначения временному каналу.*

#### ИНТЕРВАЛЫ

Каждый интервал задается временем включения и временем выключения с помощью параметров. Это суточное время, когда интервал будет активен в дни, установленные параметрами «С дня» и «До дня». Например, представленная ниже настройка параметров означает, что интервал активен с 7:00 до 9:00 с понедельника по пятницу. Временные каналы — это виртуальный аналог цифровых входов.

Время ВКЛЮЧЕНИЯ: 07:00:00 Время ВЫКЛЮЧЕНИЯ: 09:00:00 С дня: понедельник До дня: пятница

## ТАЙМЕРЫ

Таймеры используются для включения временного канала на определенное время с помощью цифрового входа или временного канала.

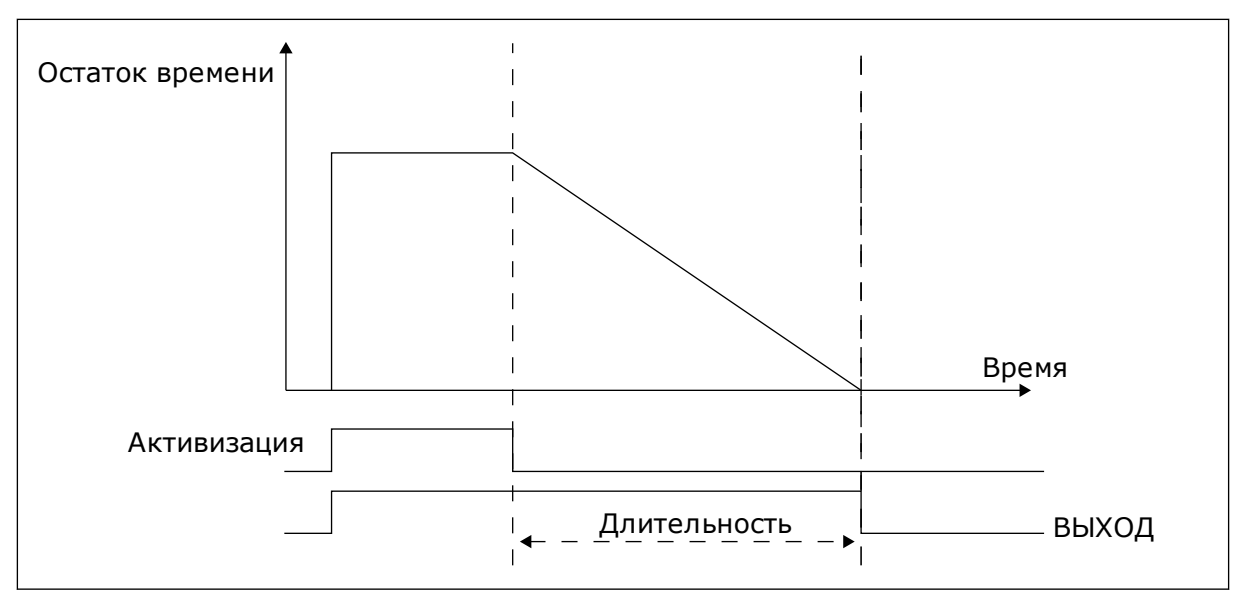

*Рис. 35: Сигнал активизации поступает с цифрового входа или с виртуального цифрового входа, такого как временной канал. Таймер начинает отсчет в обратном направлении после поступления заднего фронта сигнала.*

Ниже приводятся параметры, которые активизируют таймер, когда цифровой вход 1 в гнезде А замкнут, и поддерживают его активным 30 с после размыкания входа.

- Длительность: 30 с
- Таймер: DigIn SlotA.1

Для переопределения временного канала, активизированного сигналом на цифровом входе, можно использовать выдержку времени 0 секунд. Задержка отключения после заднего фронта сигнала будет отсутствовать.

## **Пример.**

#### **Проблема**

Привод переменного тока используется в системе кондиционирования воздуха на складе. Система должна работать с 07:00 до 17:00 по рабочим дням и с 09:00 до 13:00 по выходным. Кроме того, если в здании находится персонал, то привод должен работать и в другое время. После того как персонал покинет здание, привод должен продолжать работать еще на протяжении 30 минут.

#### **Решение**

Необходимо задать два интервала, один для рабочих дней, другой — для выходных. Кроме того, необходим таймер для включения в нерабочее время. См. конфигурацию ниже.
# **Интервал 1**

P3.11.1.1: Время ВКЛЮЧЕНИЯ: 07:00:00 P3.11.1.2: Время ВЫКЛЮЧЕНИЯ: 17:00:00 P3.11.1.3: С дня: 1 (= понедельник) P3.11.1.4: До дня: 5 (= пятница)

P3.11.1.5: Назначение каналу: Временной канал 1

# **Интервал 2**

P3.11.2.1: Время ВКЛЮЧЕНИЯ: 09:00:00

P3.11.2.2: Время ВЫКЛЮЧЕНИЯ: 13:00:00

P3.11.2.3: С дня: суббота

P3.11.2.4: До дня: воскресенье

P3.11.2.5: Назначение каналу: Временной канал 1

# **Таймер 1**

Двигатель может быть запущен с помощью цифрового входа 1 на гнезде A в моменты времени, которые не входят в указанные интервалы. В этом случае таймер указывает продолжительность работы двигателя.

P3.11.6.1: Длительность: 1800 с (30 мин)

P3.11.6.2: Назначение каналу: Временной канал 1

P3.5.1.18: Таймер 1: ЦифрВх МесПлатA.1 (Параметр находится в меню цифровых входов)

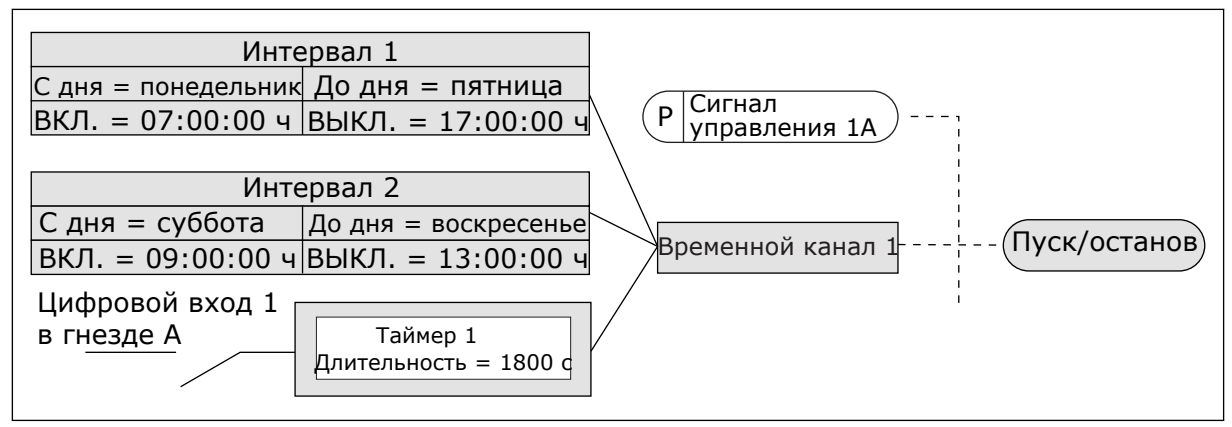

*Рис. 36: Временной канал 1 используется с целью формирования сигнала управления для команды пуска вместо цифрового входа*

# *P3.11.1.1 ON ВРЕМЯ (ИН 1464)*

Используйте этот параметр для определения времени дня, когда активируется выход функции интервалов.

## *P3.11.1.2 OFF ВРЕМЯ (ИН 1465)*

Используйте этот параметр для определения времени дня, когда отключается выход функции интервалов.

# *P3.11.1.3 НАЧИНАЯ С (ИН 1466)*

Используйте этот параметр для определения дня, когда активируется выход функции интервалов.

# *P3.11.1.4 ДО (ИН 1467)*

Используйте этот параметр для определения дня, когда деактивируется выход функции интервалов.

# *P3.11.1.5 НАЗНАЧЬТЕ ВКАНАЛ (ИН 1468)*

Используйте этот параметр для выбора канала времени, где будет назначен вывод функции интервалов.

Временные каналы можно применять для управления функциями включения/ выключения, например релейными выходами или любыми функциями, которыми можно управлять сигналами с цифровых входов.

# *P3.11.6.1 ВЫДЕРЖКАВРЕМ (ИН 1489)*

Используйте этот параметр для определения продолжительности работы таймера при снятии сигнала активации (задержка отключения).

# *P3.11.6.2 НАЗНАЧЬТЕ ВКАНАЛ (ИН 1490)*

Используйте этот параметр для выбора временного канала, которому будет назначен вывод функции таймера.

Временные каналы можно применять для управления функциями включения/ выключения, например релейными выходами или любыми функциями, которыми можно управлять сигналами с цифровых входов.

## *P3.11.6.3 РЕЖИМ (ИН 15527)*

Используйте этот параметр для выбора, должна ли работать задержка по таймеру при импульсе с нарастающим или убывающий фронтом.

# **10.12 ПИД-РЕГУЛЯТОР 1**

## 10.12.1 БАЗОВЫЕ НАСТРОЙКИ

## *P3.12.1.1 УСИЛЕНИЕ ПИД-РЕГУЛЯТОРА (ИН 118)*

Используйте этот параметр для регулировки усиления на ПИД-регуляторе. Если этот параметр установлен на 100 %, изменение значения ошибки на 10 % будет приводить к изменению выхода регулятора на 10 %.

## *P3.12.1.2 ВРЕМЯ ИНТЕГРИРОВАНИЯ ПИД-РЕГУЛЯТОРА (ИН 119)*

Используйте этот параметр для регулировки времени интегрирования на ПИДрегуляторе.

Если этот параметр установлен на 1,00 с, изменение ошибки на 10 % будет приводить к изменению выхода регулятора на 10,00 % / с

# *P3.12.1.3 ВРЕМЯ ДИФФЕРЕНЦИРОВАНИЯ ПИД-РЕГУЛЯТОРА (ИН 132)*

Используйте этот параметр для регулировки времени дифференцирования на ПИДрегуляторе.

Если этот параметр установлен на 1,00 с, изменение ошибки на 10 % в течение 1,00 с будет приводить к изменению выхода регулятора на 10,00 %

## *P3.12.1.4 ВЫБОР ЕДИНИЦЫ ИЗМЕРЕНИЯ РЕГУЛИРУЕМОЙ ВЕЛИЧИНЫ ПРОЦЕССА (ИН 1036)*

Используйте этот параметр для выбора блока для обратной связи и сигналов уставки ПИД-регулятора.

Выберите единицу измерения для фактического значения.

# *P3.12.1.5 ЕДИНИЦА ИЗМЕРЕНИЯ, МИН. (ИН 1033)*

Используйте этот параметр для определения минимального значения сигнала обратной связи ПИД-регулятора. Например, аналоговый сигнал 4–20 мА соответствует давлению 0–10 бар.

## *P3.12.1.6 ЕДИНИЦА ИЗМЕРЕНИЯ, МАКС. (ИН 1034)*

Используйте этот параметр для определения максимального значения сигнала обратной связи ПИД-регулятора.

Например, аналоговый сигнал 4–20 мА соответствует давлению 0–10 бар.

# *P3.12.1.7 ЧИСЛДЕСЯТЗНАК (ИН 1035)*

Используйте этот параметр для определения количества десятичных разрядов для единиц измерения регулируемых величин процесса. Например, аналоговый сигнал 4–20 мА соответствует давлению 0–10 бар.

# *P3.12.1.8 ИНВЕРСИЯ ОШИБКИ (ИН 340)*

Используйте этот параметр для инверсии значения ошибки на ПИД-регуляторе.

# *P3.12.1.9 ГИСТЕРЕЗИС ДЛЯ ЗОНЫ НЕЧУВСТВИТЕЛЬНОСТИ (ID 1056)*

Используйте этот параметр для определения зоны нечувствительности для значения уставки ПИД-регулятора.

Значение этого параметра дается в выбранных единицах измерения регулируемых величин процесса. Если значение обратной связи остается в пределах зоны нечувствительности в течение заданного времени, выход ПИД-регулятора блокируется.

## *P3.12.1.10 ЗАДРЖ ЗОННЕЧУВ (ИН 1057)*

Используйте этот параметр для определения времени, в течение которого значение обратной связи должно оставаться в зоне нечувствительности, прежде чем выход с ПИДрегулятора будет заблокирован.

Если фактическое значение попадает в зону нечувствительности в течение времени задержки, то значение на выходе ПИД-регулятора фиксируется. Эта функция предотвращает ненужные перемещения и износ пускателей, например клапанов.

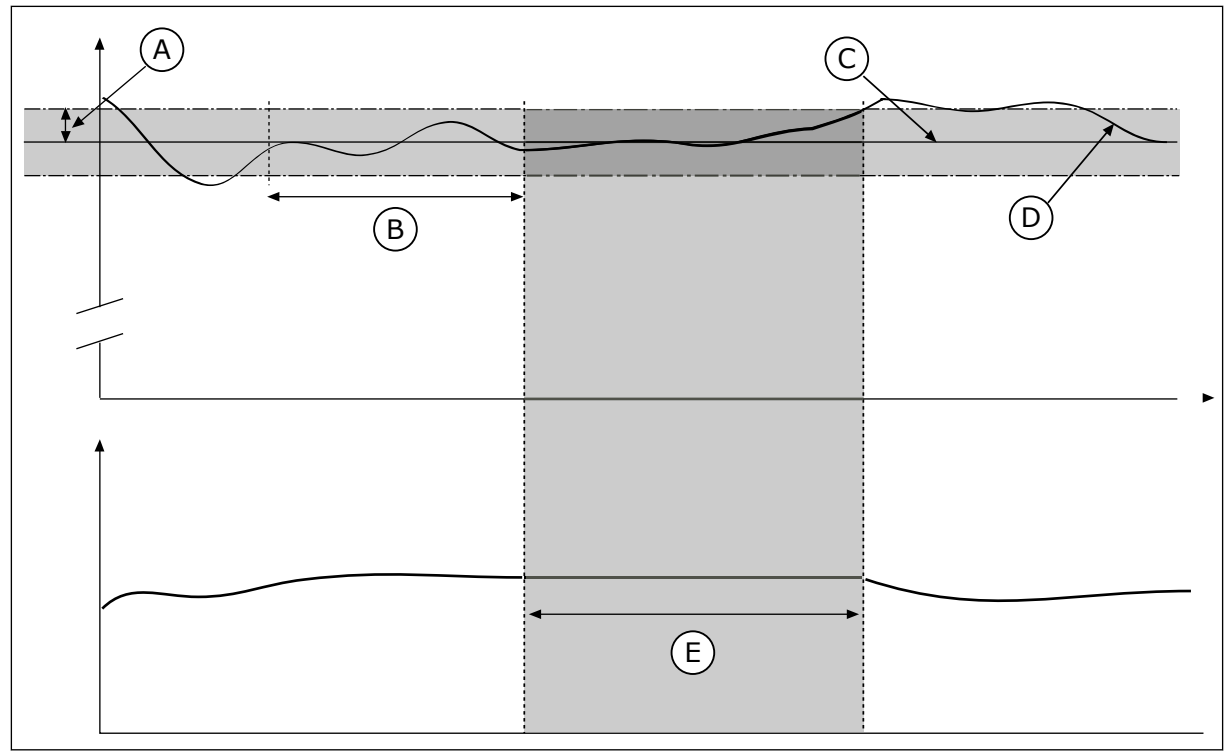

*Рис. 37: Функция зоны нечувствительности*

A. Зона нечувствительности (ID1056)

B. Задержка для зоны нечувствительности (ID1057)

- C. Задание
- D. Регулируемая величина
- E. Выход зафиксирован

# 10.12.2 УСТАВКИ

# *P3.12.2.1 УСТАВКИКЛАВ 1 (ИН 167)*

Используйте этот параметр для определения значения уставки ПИД-регулятора, если источником уставки является сигнал «УставкиКлав».

Значение этого параметра дается в выбранных единицах измерения регулируемых величин процесса.

# *P3.12.2.2 УСТАВКИКЛАВ 2 (ИН 168)*

Используйте этот параметр для определения значения уставки ПИД-регулятора, если источником уставки является сигнал «УставкиКлав».

Значение этого параметра дается в выбранных единицах измерения регулируемых величин процесса.

# *P3.12.2.3 ВРЕМЯ РАЗГОНА/ЗАМЕДЛЕНИЯ ПРИ ИЗМЕНЕНИИ УСТАВКИ (ИН 1068)*

Используйте этот параметр для определения времени увеличения и уменьшения частоты при изменениях уставки.

Время изменения скорости — это время, необходимое для изменения значения уставки с минимального до максимального. Если значение этого параметра равно 0, линейные изменения не используются.

# *P3.12.2.4 ВЫБОР ИСТОЧНИКА УСТАВКИ 1 (ИН 332)*

Используйте этот параметр для выбора источника сигнала уставки ПИД-регулятора.

#### *P3.12.2.5 МИН.УСТ1 (ИН 1069)*

Используйте этот параметр для определения минимального значения сигнала уставки.

#### *P3.12.2.6 МАКС.УСТ1 (ИН 1070)*

Используйте этот параметр для определения максимального значения сигнала уставки.

#### *P3.12.2.7 ПРЕДЕЛ ЧАСТОТЫ ПЕРЕХОДА В СПЯЩИЙ РЕЖИМ 1 (ИН 1016)*

Используйте этот параметр для определения предела, ниже которого выходная частота привода должна пребывать в течение заданного времени, чтобы привод перешел в спящий режим.

См. описание параметра P3.12.2.10.

#### *P3.12.2.8 ЗАДЕРЖКА ПЕРЕХОДА В СПЯЩИЙ РЕЖИМ 1 (ИН 1017)*

Используйте этот параметр для определения минимальной продолжительности пребывания выходной частоты привода ниже заданного предела, чтобы привод перешел в спящий режим.

См. описание параметра P3.12.2.10.

#### *P3.12.2.9 УРОВЕНЬ ВКЛЮЧЕНИЯ 1 (ИН 1018)*

Используйте этот параметр для определения уровня, при которой привод выходит из спящего режима.

См. описание параметра P3.12.2.10.

#### *P3.12.2.10 SP1 РЕЖИМ ВЫХОДА ИЗ СПЯЩЕГО РЕЖИМА (ИН 15539)*

Используйте этот параметр для выбора операции для параметра уровня выхода из спящего режима.

С помощью данных параметров можно настраивать выход привода из спящего режима.

Привод выходит из спящего режима, когда значение сигнала обратной связи ПИДрегулятора опускается ниже уровня выхода из спящего режима.

Этот параметр определяет, используется ли уровень выхода из спящего режима как статичный абсолютный уровень или как относительный уровень, изменяющийся в зависимости от значения уставки ПИД-регулятора.

Выбор 0 = Абсолютный уровень (Уровень выхода из спящего режима — это статичный уровень, не зависящий от значения уставки).

Выбор 1 = Относительная уставка (Уровень выхода из спящего режима смещен ниже фактического значения уставки. Уровень выхода из спящего режима следует за фактической уставкой).

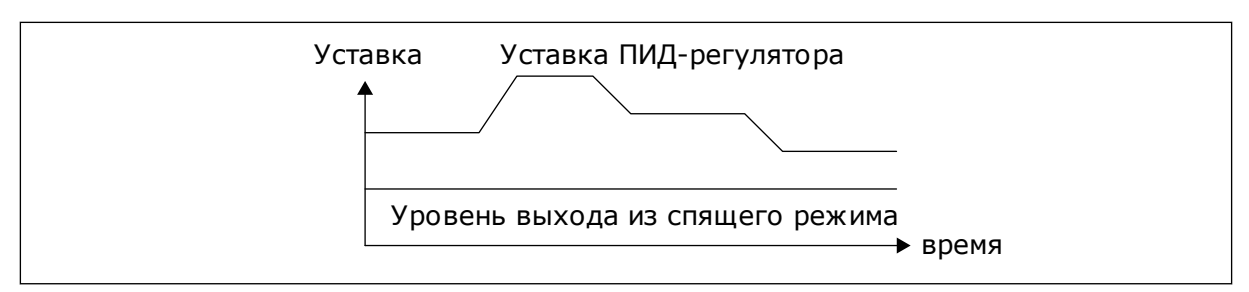

*Рис. 38: Режим выхода из спящего режима: абсолютный уровень*

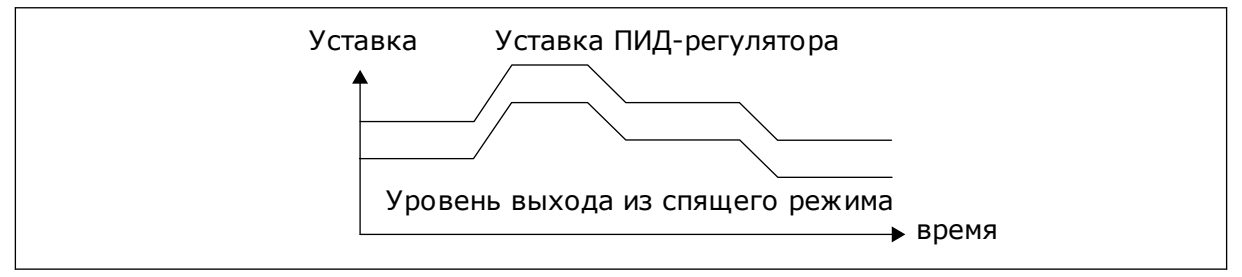

*Рис. 39: Режим выхода из спящего режима: относительная уставка*

## *P3.12.2.11 УВЕЛУСТ1 (ИН 1071)*

Используйте этот параметр для определения коэффициента для функции форсирования уставки.

При подаче команды форсирования уставки значение уставки умножается на коэффициент, устанавливаемый данным параметром.

## 10.12.3 ОБРАТНАЯ СВЯЗЬ

#### *P3.12.3.1 ФУНКЦИЯ ОБРАТНОЙ СВЯЗИ (ИН 333)*

Используйте этот параметр для выбора значения обратной связи на основе одного сигнала или двух сигналов.

Если используется сочетание двух сигналов обратной связи, можно выбрать используемую для этого математическую функцию.

#### *P3.12.3.2 УСИЛЕНИЕ ОБРАТНОЙ СВЯЗИ (ИН 1058)*

Используйте этот параметр для регулировки усиления сигнала обратной связи. Этот параметр используется, например, при выборе значения «2» для функции обратной связи.

## *P3.12.3.3 ВЫБОР ИСТОЧНИКА ОБРАТНОЙ СВЯЗИ 1 (ИН 334)*

Используйте этот параметр для выбора источника сигнала обратной связи ПИДрегулятора.

Аналоговые входы (AI) и входы данных процесса оперируют с сигналами, выраженными в процентах (0,00–100,00 %), и масштабируются в соответствии с минимальным и максимальным значениями обратной связи.

 $\bullet$ П

## **ПРИМЕЧАНИЕ!**

Для сигналов входов данных процесса используется два десятичных знака.

Если выбраны входы температуры, следует задать значения параметров P3.13.1.7 ЕдинИзмерМин и P3.13.1.8 ЕдинИзмерМакс, соответствующие шкале платы измерения температуры: ЕдинИзмерМин = -50 °C и ЕдинИзмерМакс = 200 °C.

## *P3.12.3.4 МИН. СВЯЗИ 1 (ИН 336)*

Используйте этот параметр для определения минимального значения сигнала обратной связи.

#### *P3.12.3.5 МАКС. СВЯЗИ 1 (ИН 337)*

Используйте этот параметр для определения максимального значения сигнала обратной связи.

## 10.12.4 ПРЯМАЯ СВЯЗЬ

#### *P3.12.4.1 ФУНКЦИЯ ПРЯМОЙ СВЯЗИ (ИН 1059)*

Используйте этот параметр для выбора значения прямой связи на основе одного сигнала или двух сигналов.

Для положительной прямой связи обычно требуются точные модели технологических процессов. Но в некоторых случаях достаточно использовать положительную прямую связь с коэффициентом усиления и смещением. Контур положительной прямой связи не использует измерения фактических характеристик управляемого процесса, свойственные отрицательной обратной связи. Контур положительной прямой связи использует другие измерения, влияющие на характеристики управляемого процесса.

#### ПРИМЕР 1

Регулировать уровень воды в баке можно посредством регулирования потока. Соответствующий уровень воды определяется уставкой, а фактический уровень обратной связью. Сигнал управления воздействует на подступающий поток.

Выходной поток может рассматриваться как возмущение, которое можно измерить. Путем измерения возмущения его можно попытаться скомпенсировать за счет простого управления с прямой связью (пропорциональная составляющая и смещение), которое добавляется к выходу ПИД-регулятора. ПИД-регулятор обеспечивает более быструю реакцию на изменения выходного потока по сравнению с тем, как если бы измерялся только уровень.

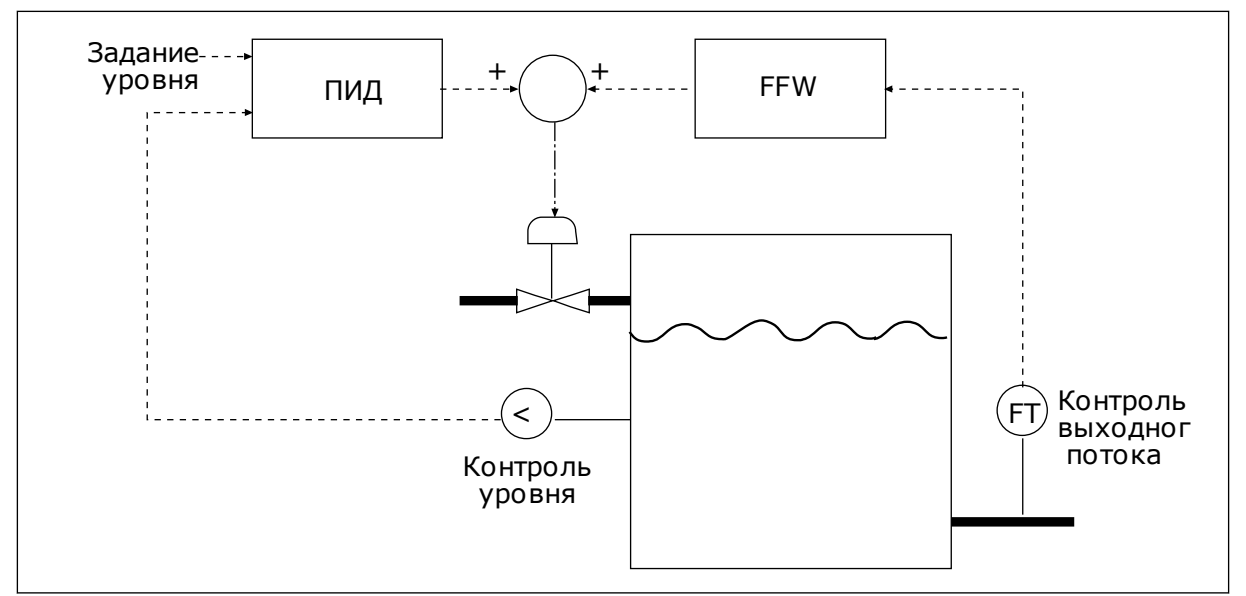

*Рис. 40: Регулирование с прямой связью*

# *P3.12.4.2 УСИЛЕНИЕ ПРЯМОЙ СВЯЗИ (ИН 1060)*

Используйте этот параметр для регулировки усиления сигнала прямой связи.

# *P3.12.4.3 ВЫБОР ИСТОЧНИКА ПРЯМОЙ СВЯЗИ 1 (ИН 1061)*

Используйте этот параметр для выбора источника сигнала прямой связи ПИД.

# *P3.12.4.4 МИН. ЗНАЧ. ПРЯМОЙ СВЯЗИ 1 (ИН 1062)*

Используйте этот параметр для определения минимального значения сигнала прямой связи.

# *P3.12.4.5 МАКС. ЗНАЧ. ПРЯМОЙ СВЯЗИ 1 (ИН 1063)*

Используйте этот параметр для определения максимального значения сигнала прямой связи.

# 10.12.5 КОНТРОЛЬ ПРОЦЕССА

Контроль процесса используется, чтобы гарантировать, что значение сигнала обратной связи ПИД-регулятора (фактическое значение регулируемой величины процесса) остается в указанном диапазоне. С помощью этой функции можно, например, выявить разрыв трубы и прекратить затопление.

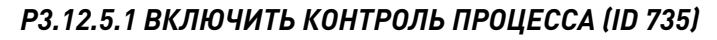

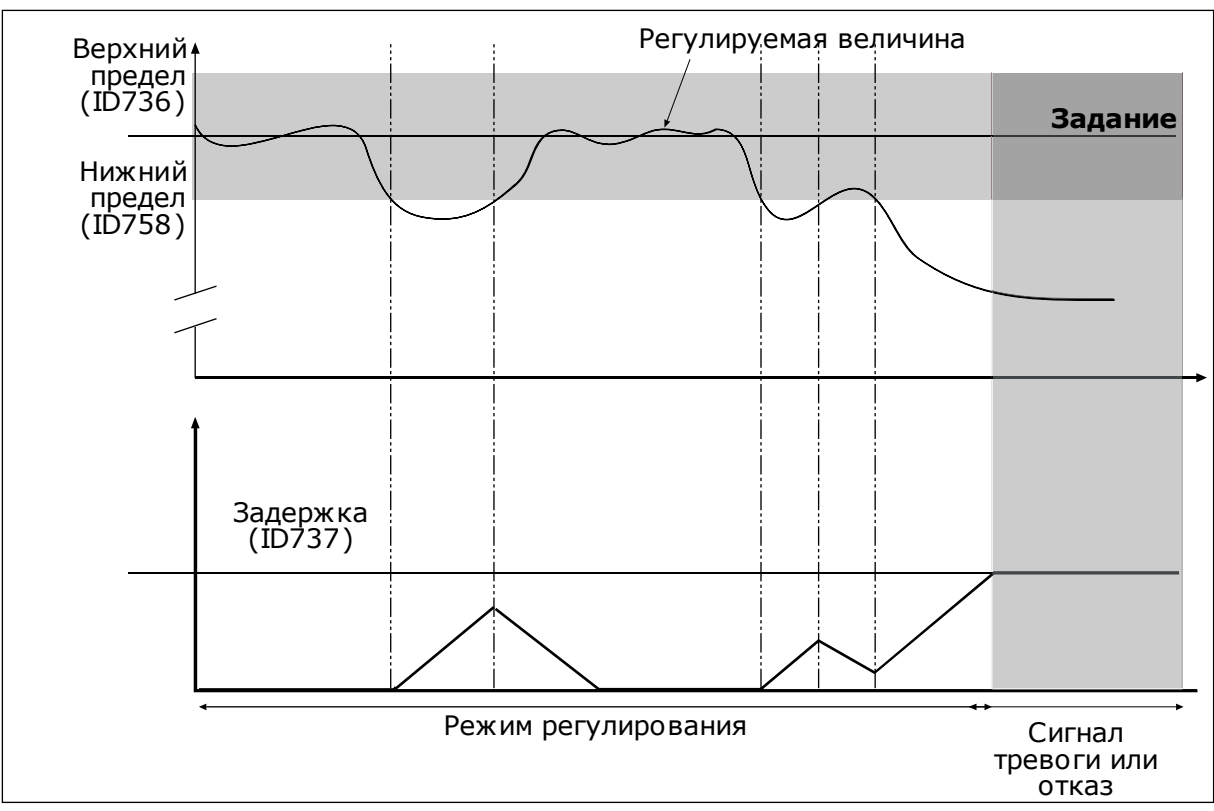

*Рис. 41: Функция контроля обратной связи*

Используйте этот параметр для включения функции контроля обратной связи.

Настройка верхнего и нижнего пределов вокруг задания. Когда регулируемая величина становится выше или ниже предела, включается счетчик, считающий в прямом направлении. Когда регулируемая величина находится внутри допустимой зоны, тот же счетчик считает в обратном направлении. Как только показание счетчика становится больше параметра P3.12.5.4 Задержка, выдается аварийный сигнал или сигнал отказа.

# *P3.12.5.2 ВЕРХНЯЯ ГРАНИЦА (ИН 736)*

Используйте этот параметр для определения верхней границы сигнала обратной связи ПИД-регулятора.

Если значение сигнала обратной связи ПИД-регулятора превышает данный предел в течение времени, превышающего заданное время, возникает отказ контроля обратной связи.

## *P3.12.5.3 НИЖНЯЯ ГРАНИЦА (ИН 758)*

Используйте этот параметр для определения нижней границы сигнала обратной связи ПИД-регулятора.

Если значение сигнала обратной связи ПИД-регулятора находится ниже данного предела в течение времени, превышающего заданное время, возникает отказ контроля обратной связи.

# *P3.12.5.4 ЗАДЕРЖКА (ИН 737)*

Используйте этот параметр для определения максимального времени пребывания сигнала обратной связи ПИД-регулятора вне контролируемых пределов до возникновения отказа контроля обратной связи.

Если требуемое значение не достигается за время задержки, формируется сигнал отказа или аварийный сигнал.

# 10.12.6 КОМПЕНСАЦИЯ ПАДЕНИЯ ДАВЛЕНИЯ

Если герметизируется длинная труба с большим числом выводов, наилучшим местом расположения датчика, вероятно, будет точка на половине пути вниз по трубе (положение 2 на рисунке). Датчик также можно расположить непосредственно после насоса. Это даст правильное значение давления непосредственно после насоса, однако дальше вниз по трубе давление будет падать в зависимости от расхода.

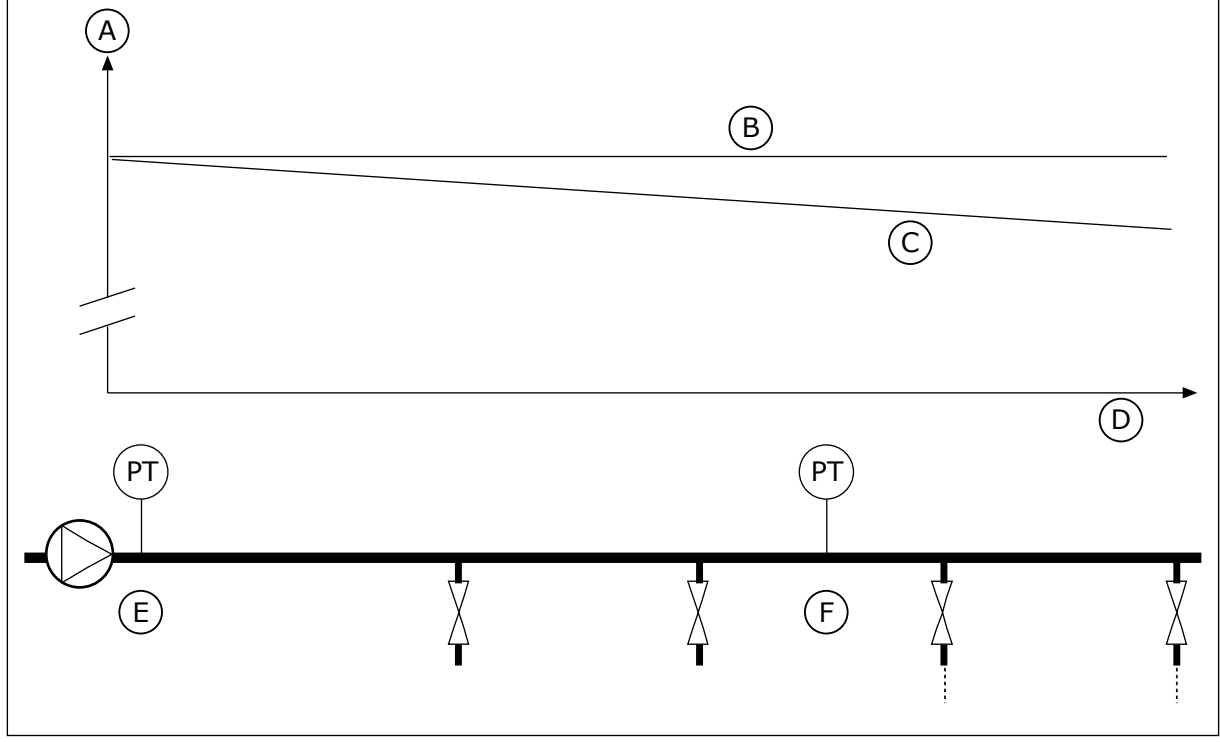

*Рис. 42: Размещение датчика давления*

- A. Давление
- B. Нет расхода
- C. С расходом
- D. Длина трубы
- E. Положение 1
- F. Положение 2

## *P3.12.6.1 ВКЛЮЧЕНА УСТАВКА 1 (ID1189)*

Используйте этот параметр для включения компенсации потери давления в системе насосов.

# *P3.12.6.2 МАКС. КОМПЕНСАЦИЯ УСТАВКИ 1 (ИН 1190)*

Используйте этот параметр для определения максимальной компенсации для значения уставки ПИД-регулятора, применяемой, если выходная частота привода является максимальной.

Датчик установлен в положении 1. Давление в трубе остается постоянным при отсутствии потока. Однако при наличии потока давление будет уменьшаться при движении вниз по трубе. Это падение можно компенсировать, увеличивая уставку при возрастании расхода. В этом случае расход оценивается по выходной частоте и уставка линейно увеличивается вместе с расходом.

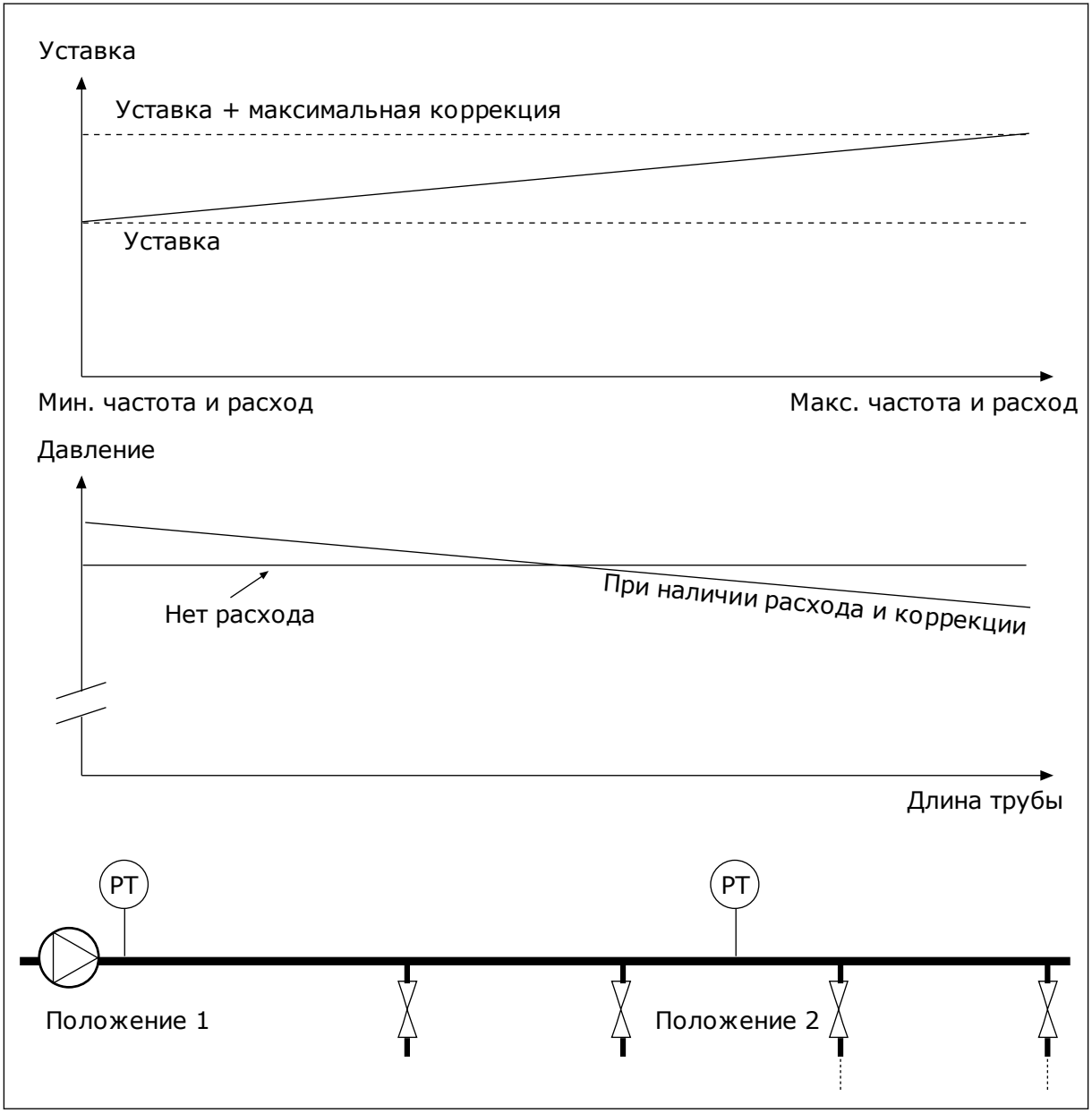

*Рис. 43: Уставка 1, обеспечивающая компенсацию падения давления*

# **10.13 ПИД-РЕГУЛЯТОР 2**

## 10.13.1 БАЗОВЫЕ НАСТРОЙКИ

## *P3.13.1.1 РАЗРЕШИТЬ ПИД (ИН 1630)*

Используйте этот параметр для включения ПИД-регулятора.

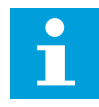

#### **ПРИМЕЧАНИЕ!**

Этот регулятор предназначен только для внешнего использования. Он может использоваться с аналоговым выходом.

#### *P3.13.1.2 ВЫХОД В СТОП (ИН 1100)*

Используйте этот параметр для задания значения на выходе ПИД-регулятора в процентах от его максимального выходного значения, когда он остановлен сигналом с дискретного выхода.

# **10.14 ФУНКЦИЯ УПРАВЛЕНИЯ НЕСКОЛЬКИМИ НАСОСАМИ**

Функция «Несколько насосов» позволяет управлять максимум 4 двигателями, насосами или вентиляторами с использованием ПИД-регулятора.

Привод переменного тока соединен с одним двигателем, который является «регулирующим», подключая и отключая остальные двигатели к сети и от нее с помощью контакторов, которыми управляют реле, когда это требуется, для поддержки регулируемой величины в соответствии с уставкой. Функция «Автозамена» управляет порядком запуска двигателей для обеспечения их равномерного износа. Управляющий двигатель может быть включен в логическую схему автозамены и блокировки, или его можно выбрать для постоянного функционирования в качестве двигателя 1. Двигатели можно кратковременно выводить из эксплуатации, например для выполнения технического обслуживания.

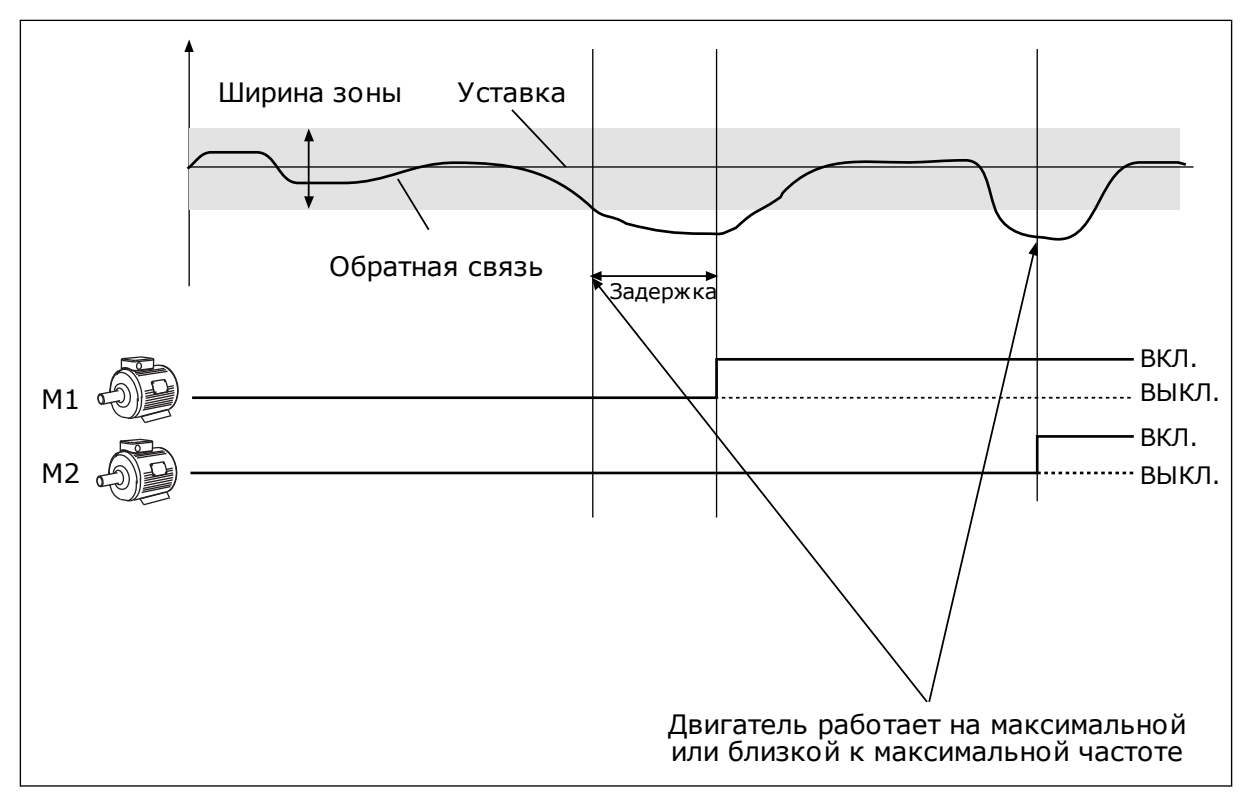

*Рис. 44: Функция управления несколькими насосами*

Двигатель/двигатели подключаются/отключаются, если ПИД-регулятор не может поддерживать обратную связь в заданной зоне вокруг уставки.

#### **Когда происходит подключение и/или добавление двигателей:**

- Сигнал обратной связи выходит за пределы зоны.
- Регулирующий двигатель работает на частоте, близкой к максимальной (-2 Гц).
- Время нахождения двигателя в указанных состояниях превышает задержку из-за пропускной способности.
- Имеются добавочные двигатели, которые можно подключать

#### **Когда происходит отключение и/или вывод двигателей:**

- Сигнал обратной связи выходит за пределы зоны.
- Регулирующий двигатель работает на частоте, близкой к минимальной (+2 Гц).
- Время нахождения двигателя в указанных состояниях превышает задержку из-за пропускной способности.
- Число работающих двигателей больше, чем один, используемый для регулирования.

#### *P3.14.1 КОЛ-ВО МОТОРОВ (ИН 1001)*

Используйте этот параметр для определения общего количества двигателей/насосов, которые используются в системе с несколькими насосами.

#### *P3.14.2 ФУНКЦИЯ БЛОКИРОВКИ (ИН 1032)*

Используйте этот параметр для включения или отключения блокировок.

Блокировки используются для передачи информации в систему с несколькими насосами о том, доступен или недоступен двигатель. Подобная ситуация может возникнуть из-за того, что двигатель удален из системы для технического обслуживания или зашунтирован для ручного управления.

Для использования блокировок включите параметр P3.14.2. Выберите необходимые состояния каждого двигателя с помощью цифровых входов (параметры с P3.5.1.25 по P3.5.1.28). Если вход замкнут, т. е. активен, то двигатель доступен для работы в системе с несколькими насосами. В противном случае подключение к системе не будет произведено.

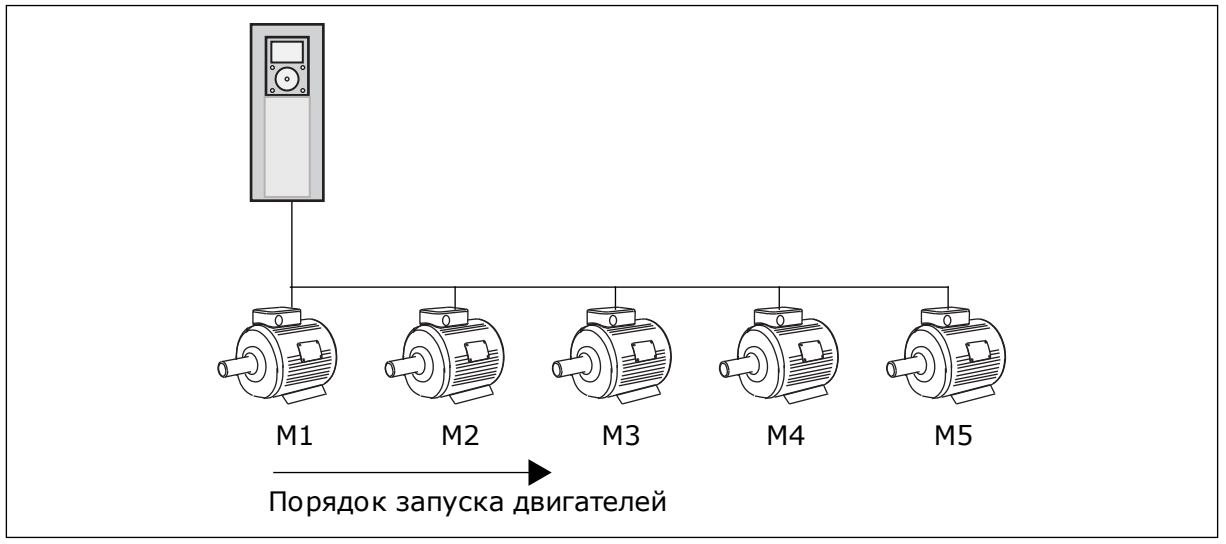

*Рис. 45: Логика блокировки 1*

Порядок приоритетности двигателей: **1, 2, 3, 4, 5**. Если двигатель 3 заблокирован, т. е. для параметра P3.5.1.36 задано значение ОТКР, то порядок приоритетности изменится на **1, 2, 4, 5**.

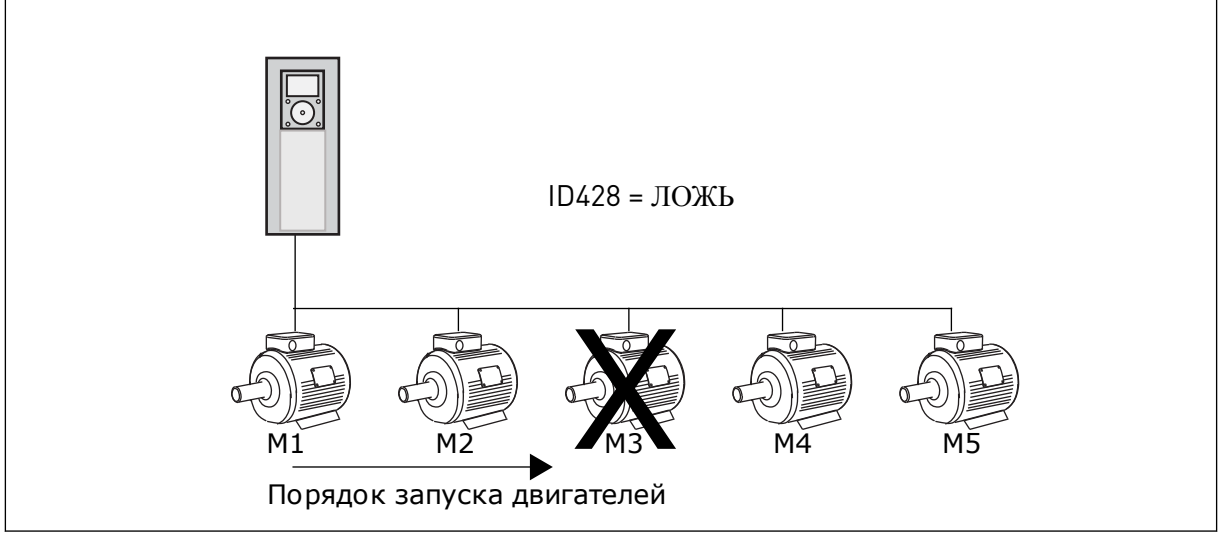

*Рис. 46: Логика блокировки 2*

Если двигатель 3 снова добавлен в систему, т. е. для параметра P3.5.1.36 задано значение ЗАКР, то система ставит двигатель 3 на последнее место по приоритетности. **1, 2, 4, 5, 3**. Система не останавливается, продолжая работу.

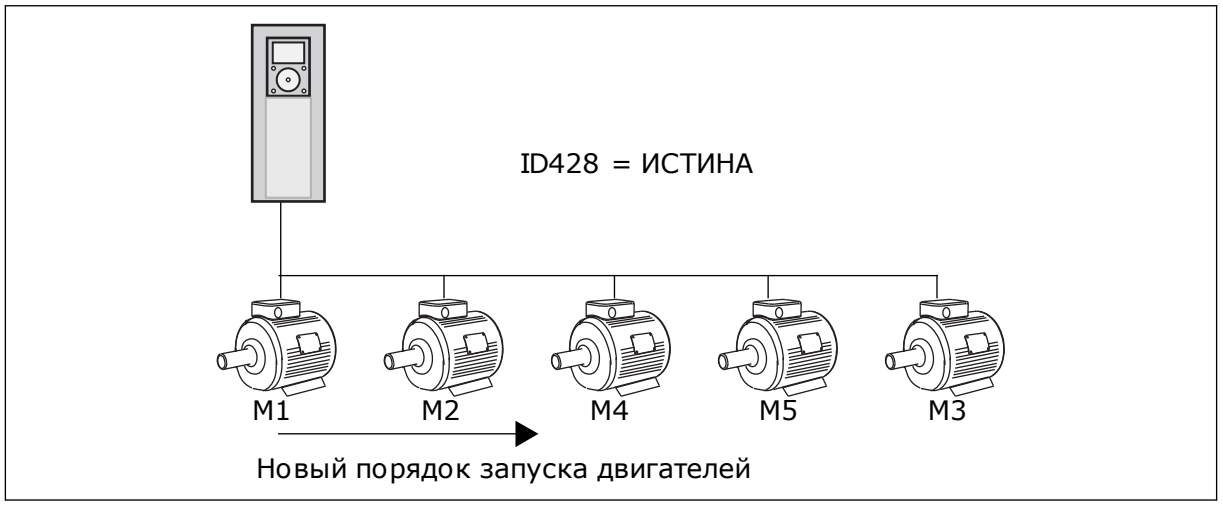

*Рис. 47: Логика блокировки 3*

После того как система остановится или перейдет в спящий режим, в следующий раз последовательность запуска будет возвращена к **1, 2, 3, 4, 5**.

# *P3.14.3 ВКЛЮЧЕНИЕ ПРЕОБРАЗОВАТЕЛЯ ЧАСТОТЫ (ИН 1028)*

Используйте этот параметр для включения управляемого двигателя/насоса в систему автозамены и блокировки.

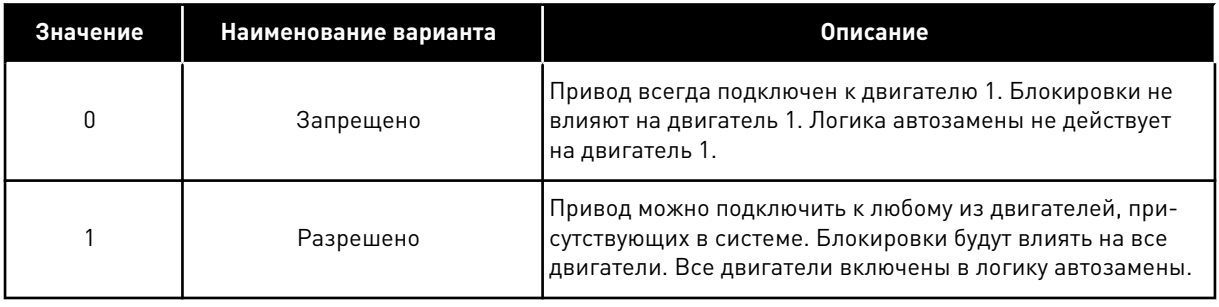

## СХЕМА СОЕДИНЕНИЙ

Способы выполнения соединений отличаются для значений параметров *0* и *1*.

# ВЫБОР *0*, ЗАПРЕЩЕНО

Привод напрямую подсоединяется к двигателю 1. Другие двигатели являются вспомогательными. Они подключаются к сети электроснабжения с помощью контакторов, управление ими осуществляется с помощью реле в приводе. Логика автозамены или блокировки не влияет на двигатель 1.

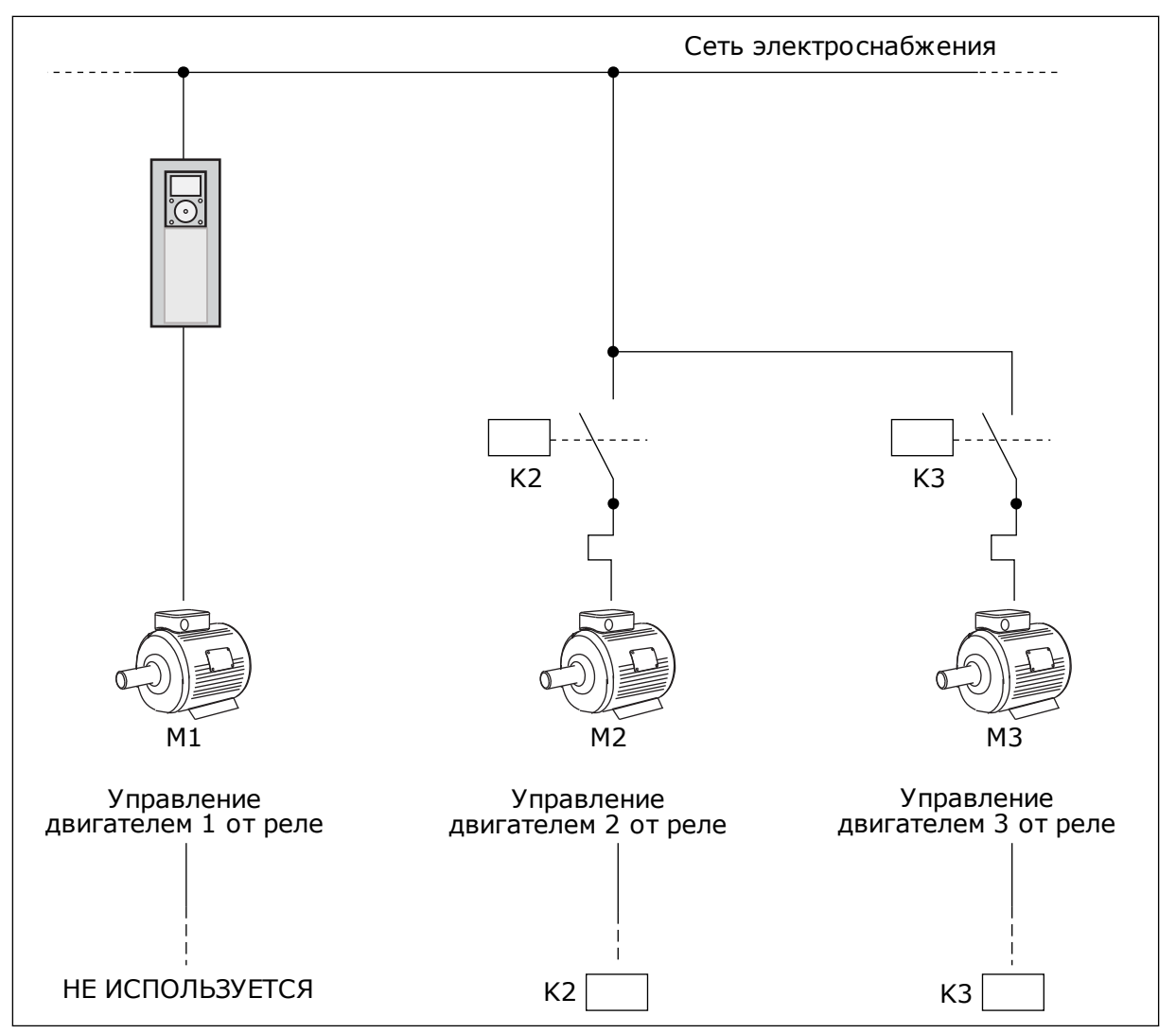

*Рис. 48: Выбор 0*

## ВЫБОР *1*, РАЗРЕШЕНО

Если регулирующий двигатель должен быть включен в автозамену или в логику блокировки, схема должна соответствовать рисунку ниже. Каждым двигателем управляет одно реле. Логика контакторов всегда подключает первый двигатель к приводу, а следующие — к сети электроснабжения.

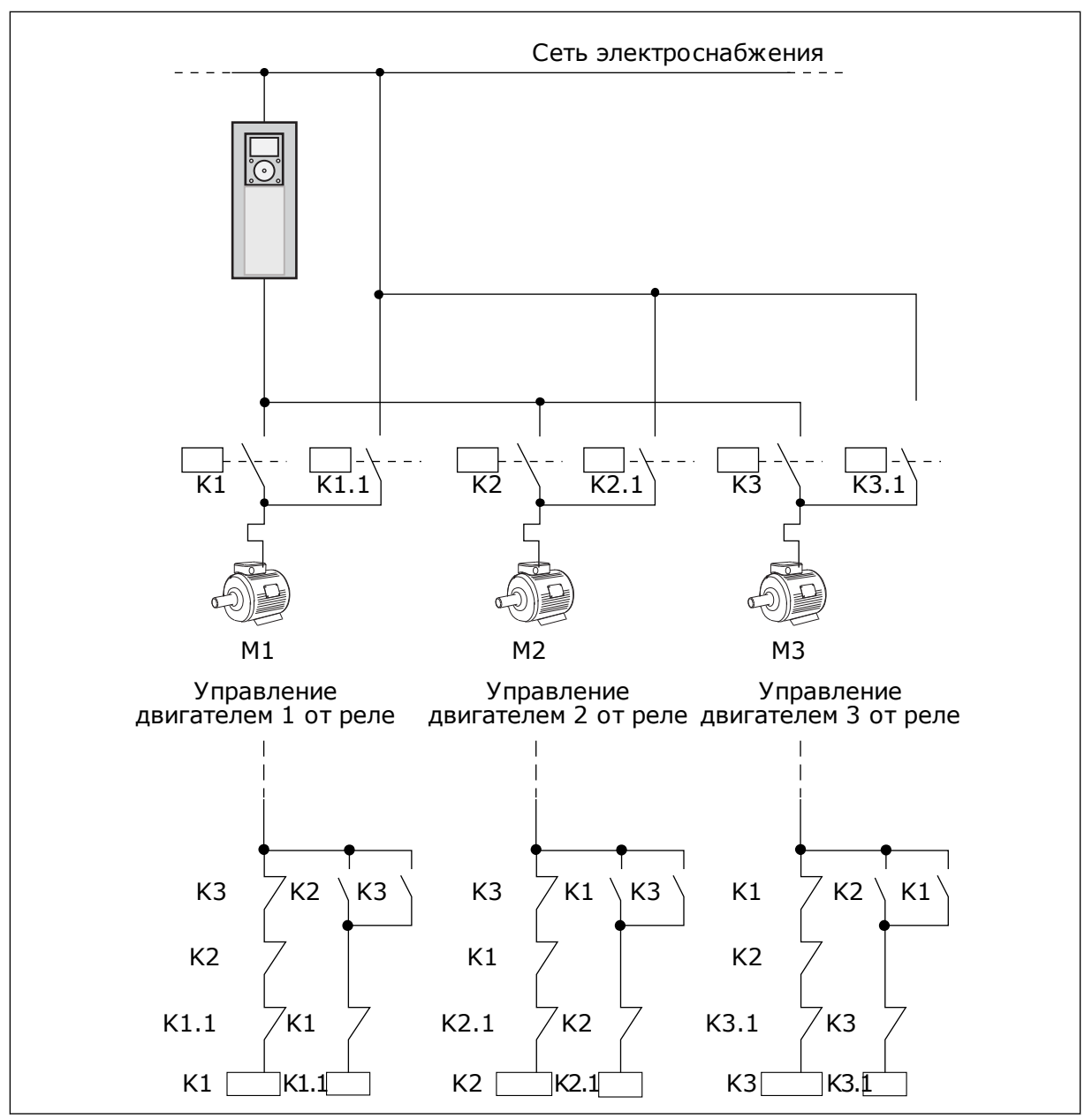

*Рис. 49: Выбор 1*

#### *P3.14.4 АВТОЗАМЕНА (ИН 1027)*

Этот параметр позволяет разрешить или запретить изменять приоритет двигателей и порядок запуска.

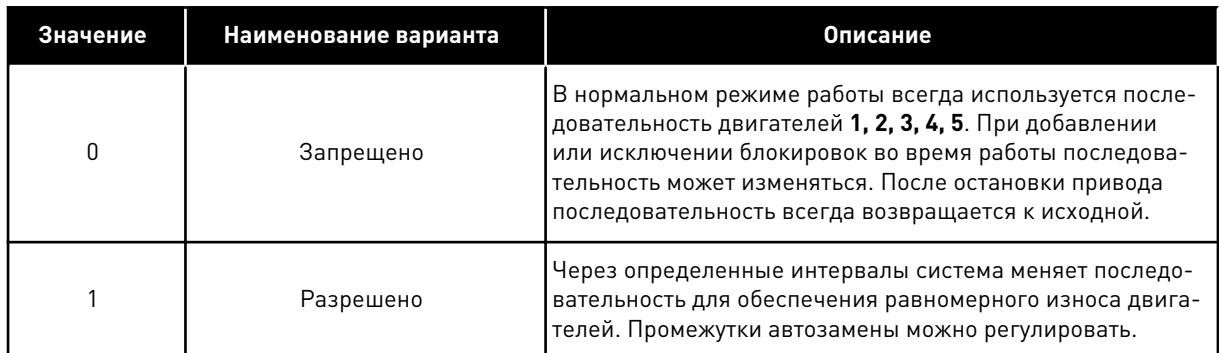

Для регулировки промежутков автозамены используется параметр P3.14.5 Интервал автозамены. Можно задавать максимальное количество двигателей, включаемых в работу, с помощью параметра автозамены: Предельное число двигателей (P3.14.7). Также можно устанавливать максимальную частоту регулирующего двигателя (Автозамена: Предельная частота P3.14.6).

Когда процесс находится в пределах, заданных с помощью параметров P3.14.6 и P3.14.7, будет выполняться автозамена. В противном случае система будет ждать возврата процесса в эти пределы. Автозамена будет выполняться только после возврата. Это защищает от резкого падения давления при выполнении автозамены, когда насосная станция сильно нагружена.

#### ПРИМЕР

После автозамены первый двигатель становится последним в очереди. Остальные двигатели поднимаются на одну позицию вверх.

Порядок запуска двигателей: 1, 2, 3, 4, 5 --> Автозамена --> Порядок запуска двигателей: 2, 3, 4, 5, 1 --> Автозамена -->

Порядок запуска двигателей: 3, 4, 5, 1, 2

#### *P3.14.5 ИНТЕРВАЛ АВТОЗАМЕНЫ (ИН 1029)*

Используйте этот параметр для регулировки интервалов автозамены. Этот параметр определяет, как часто меняется порядок запуска двигателей/насосов. Автозамена выполняется, когда количество работающих двигателей становится меньше предела автозамены двигателей, а частота — ниже предела частоты автозамены. По истечении интервала автозамены выполняется автозамена, если нагрузка ниже уровня, определенного параметрами P3.14.6. и P3.14.7.

## *P3.14.6 АВТОЗАМЕНА: ПРЕДЕЛ ЧАСТОТЫ (ИН 1031)*

Используйте этот параметр для определения предела частоты автозамены. Автозамена выполняется, когда истек интервал автозамены, количество работающих двигателей становится меньше предела автозамены двигателей, а управляющий привод работает с частотой ниже предела частоты автозамены.

# *P3.14.7 АВТОЗАМЕНА: ПРЕДЕЛЬНОЕ ЧИСЛО ДВИГАТЕЛЕЙ (ИН 1030)*

Используйте этот параметр для определения количества насосов, используемых в системе с несколькими насосами.

Автозамена выполняется, когда истек интервал автозамены, количество работающих двигателей становится меньше предела автозамены двигателей, а управляющий привод работает с частотой ниже предела частоты автозамены.

## *P3.14.8 ШИРИНА ЗОНЫ (ИН 1097)*

Используйте этот параметр для определения диапазона уставки ПИД-регулятора для запуска и остановки вспомогательных двигателей.

Пока сигнал обратной связи ПИД-регулятора остается в установленном диапазоне, вспомогательные двигатели не будут запускаться или останавливаться. Значение этого параметра дается в процентах от уставки.

#### *P3.14.9 ЗАДЕРЖКА ПРИ ВЫХОДЕ ИЗ ЗОНЫ (ИН 1098)*

Используйте этот параметр для определения времени до запуска или останова вспомогательных двигателей.

Если сигнал обратной связи ПИД-регулятора выходит за пределы пропускной способности, время, установленное этим параметром, должно пройти до того, как будут запущены или остановлены вспомогательные двигатели. Количество работающих насосов увеличивает/уменьшается если ПИД-регулятор не может поддерживать регулируемую величину (обратную связь) в заданной зоне вокруг уставки.

Ширина зоны определяется в процентах от уставки ПИД-регулятора. Пока значение обратной связи ПИД-регулятора остается в пределах ширины зоны, необходимость в увеличении/уменьшении числа работающих насосов отсутствует.

Когда значение обратной связи выходит за пределы ширины зоны, после истечения времени, заданного параметром P3.14.8, происходит увеличение/уменьшение числа работающих насосов. Должны быть доступны дополнительные насосы.

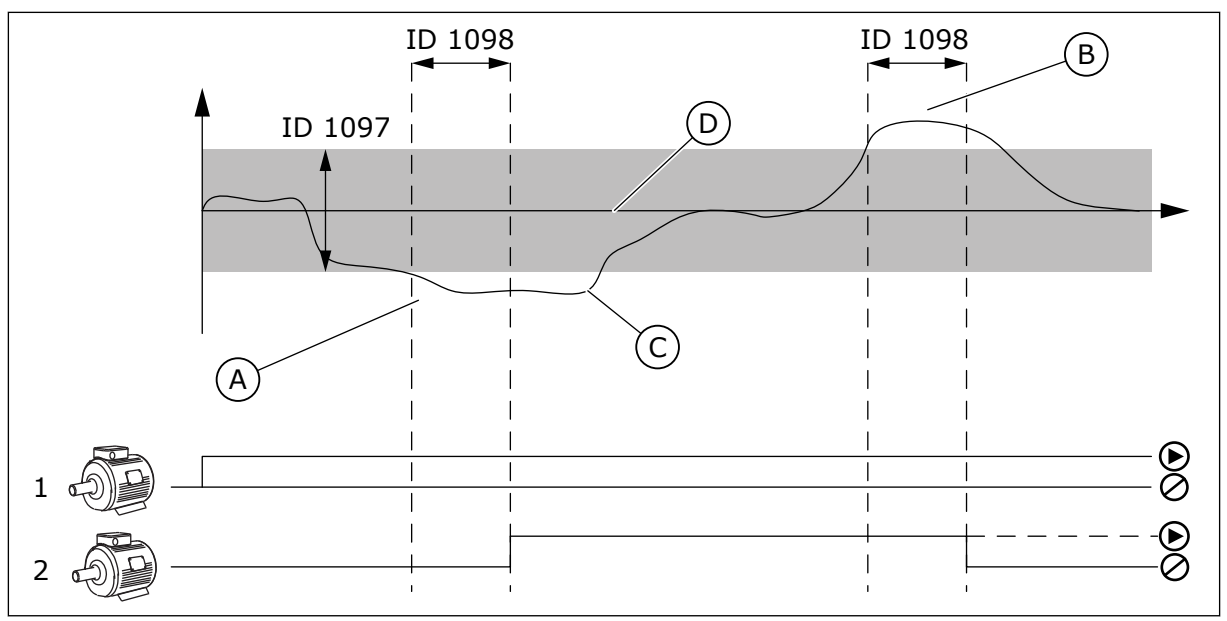

*Рис. 50: Запуск или остановка вспомогательных насосов (P3.14.8 = ширина зоны, P3.14.9 = задержка при выходе из зоны)*

- A. Когда регулирующий насос работает на частоте, близкой к максимальной (-2 Гц). Это увеличивает количество работающих насосов.
- B. Когда регулирующий насос работает на частоте, близкой к минимальной (+2 Гц). Это уменьшает количество работающих насосов.
- C. Количество работающих насосов увеличивает/уменьшается если ПИДрегулятор не может поддерживать регулируемую величину (обратную связь) в заданной зоне вокруг уставки.
- D. Заданная зона вокруг уставки.

# **10.15 ПРОТИВОПОЖАРНЫЙ РЕЖИМ**

Когда активизирован противопожарный режим, привод сбрасывает все поступающие сигналы отказов и продолжает работать на заданной скорости, пока это возможно. Привод игнорирует все команды с клавиатуры, шин Fieldbus и от ПК.

Для функции противопожарного режима предусмотрены 2 режима работы: «Проверка» и «Включено». Для выбора режима требуется ввести пароль в параметре P3.16.1 (Пароль противопожарного режима). В режиме проверки ошибки не сбрасываются автоматически и привод останавливается в случае возникновения ошибки.

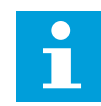

# **ПРИМЕЧАНИЕ!**

Этот вход обычно замкнут.

Когда активизирована функция противопожарного режима, на дисплее отображается аварийный сигнал.

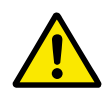

# **ОСТОРОЖНО!**

Если функция противопожарного режима активизирована, действие гарантии прекращается! Режим проверки можно использовать для проверки функции противопожарного режима без потери гарантии.

# *P3.16.1 ПАРОЛЬ ПРОТИВОПОЖАРНОГО РЕЖИМА (ИН 1599)*

Используйте этот параметр для включения функции противопожарного режима.

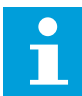

#### **ПРИМЕЧАНИЕ!**

Все другие параметры противопожарного режима блокируются, если этот режим включен и в этом параметре задан надлежащий пароль.

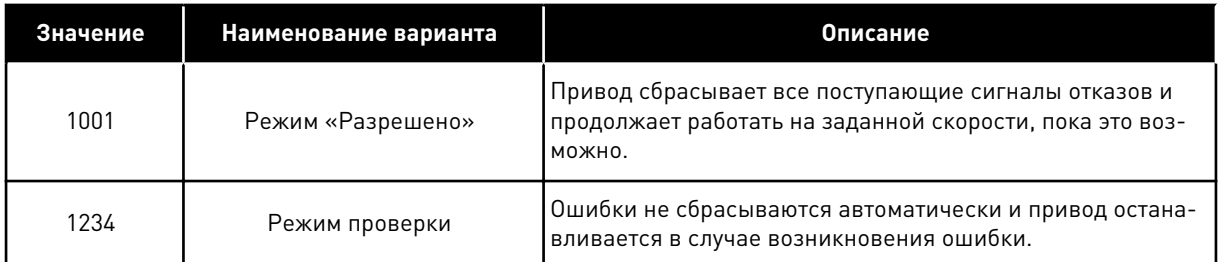

# *P3.16.2 ПРОТПОЖРЕЖ - ОТКРЫТЬ (ИН 1596)*

Используйте этот параметр для выбора цифрового входного сигнала, который активирует функцию противопожарного режима.

Если активирован этот цифровой входной сигнал, на дисплее отображается аварийный сигнал и действие гарантии прекращается. Обратите внимание на то, что тип данного цифрового входного сигнала — нормально замкнутый (NC).

Можно проверить противопожарный режим с помощью пароля, который допускает включение противопожарного режима в состоянии проверки. В этом случае действие гарантии не прекращается.

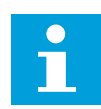

## **ПРИМЕЧАНИЕ!**

Все параметры противопожарного режима блокируются, если этот режим разрешен и надлежащий пароль задан для параметра «Пароль противопожарного режима». Чтобы изменить параметры противопожарного режима, сначала измените значение параметра P3.16.1 Пароль противопожарного режима на ноль.

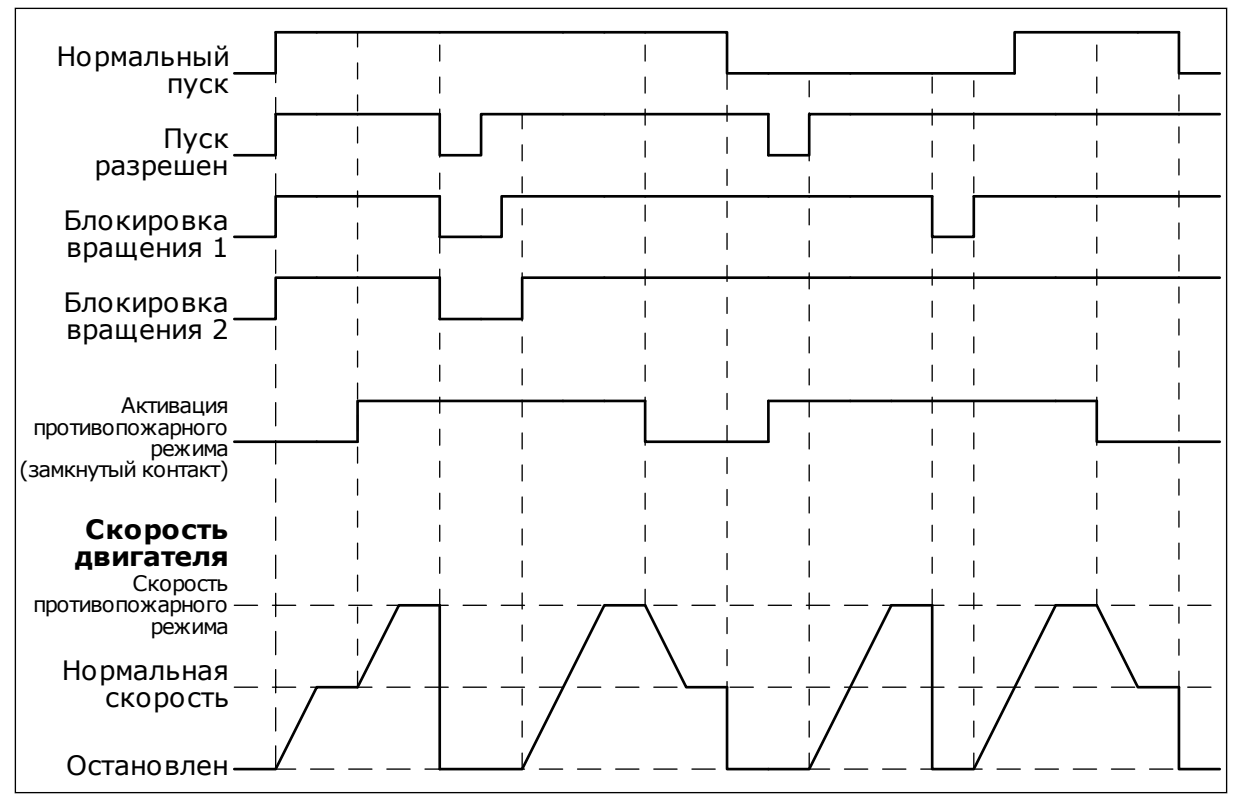

*Рис. 51: Функция противопожарного режима*

#### *P3.16.3 ПРОТПОЖРЕЖ - ЗАКРЫТЬ (ИН 1619)*

Используйте этот параметр для выбора цифрового входного сигнала, который активирует функцию противопожарного режима.

Обратите внимание на то, что тип данного цифрового входного сигнала — нормально разомкнутый (NO). См. описание параметра P3.16.2 ПротПожРеж - открыть.

#### *P3.16.4 ЧАСТОТА ПРОТИВОПОЖАРНОГО РЕЖИМА (ИН 1598)*

Используйте этот параметр для определения частоты, которая будет использоваться при активном противопожарном режиме.

Привод использует эту частоту, если выбрано значение параметра P3.16.5 ИстЧаст ПротПожРеж *Частота противопожарного режима*.

#### *P3.16.5 ИСТЧАСТ ПРОТПОЖРЕЖ (ИН 1617)*

Используйте этот параметр для выбора источника задания частоты при активном противопожарном режиме.

Этот параметр позволяет выбрать, например, AI1 или ПИД-регулятор в качестве источника задания при работе в противопожарном режиме.

#### *P3.16.6 РЕВЕРС ПРОТПОЖРЕЖ (ИН 1618)*

Используйте этот параметр для выбора цифрового входного сигнала, который подает команду на вращение в обратном направлении во время противопожарного режима. Этот параметр в нормальном режиме не влияет на работу системы.

Если двигатель в противопожарном режиме всегда должен вращаться в ПРЯМОМ или в ОБРАТНОМ направлении, выберите соответствующий цифровой вход.

ДискрВх МесПлат0.1 = всегда ПРЯМОЕ направление ДискрВх МесПлат0.2 = всегда ОБРАТНОЕ направление

## *P3.16.7 ПРЕДУСТАНОВЛЕННАЯ ЧАСТОТА ПРОТИВОПОЖАРНОГО РЕЖИМА 1 (ИН 15535)*

Используйте этот параметр для определения предустановленной частоты для противопожарного режима.

## *M3.16.10 СОСТПРОТПОЖРЕЖ (ИН 1597)*

Это контрольное значение показывает состояние функции противопожарного режима.

## *P3.16.12 ТОК ИНДИКАЦИИ ПУСКА ПРОТИВОПОЖАРНОГО РЕЖИМА (ИН 15580)*

Используйте этот параметр для определения предельного тока для цифрового выходного сигнала индикации пуска.

Этот параметр оказывает влияние, только если для релейного выхода выбрано значение «Индикация пуска» и если активен противопожарный режим. Функция релейного выхода «Индикация пуска» сразу сообщает, если во время пожара на двигатель подается ток.

Значение этого параметра выражается в процентах от номинального тока двигателя. Если возник пожар и подаваемый на двигатель ток превышает номинальный ток кратно значению этого параметра, релейный выход замыкается.

Например, если номинальный ток двигателя равен 5 А и для этого параметра по умолчанию установлено значение 20 %, релейный выход замыкается и включается противопожарный режим, когда выходной ток достигает 1 А.

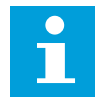

# **ПРИМЕЧАНИЕ!**

Этот параметр не действует, если противопожарный режим не активен. В обычном режиме работы при выборе для релейного выхода значения «Индикация пуска» результат будет таким же, как и в случае выбора значения «Вращение».

## *M3.16.11 СЧ.РЕЖ.ПОЖАРА (ИН 1679)*

Это контрольное значение показывает количество активаций противопожарного режима.

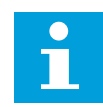

# **ПРИМЕЧАНИЕ!**

Этот счетчик невозможно сбросить.

# **10.16 НАСТРОЙКИ ПРИЛОЖЕНИЯ**

#### *P3.17.1 ПАРОЛЬ (ИН 1806)*

Используйте этот параметр для определения пароля администратора.

# *P3.17.2 ВЫБОР °C /°F (ИН 1197)*

Используйте этот параметр для определения единицы измерения температуры. В системе показаны все относящиеся к температуре параметры и контролируемые значения в выбранных единицах измерения.

# *P3.17.3 ВЫБОР КВТ/Л.С. (ИН 1198)*

Используйте этот параметр для определения единицы измерения мощности. В системе показаны все относящиеся к мощности параметры и контролируемые значения в выбранных единицах измерения.

# *P3.17.4 КОНФИГУРАЦИЯ КНОПКИ FUNCT (ФУНКЦИИ) (ИН 1195)*

Используйте этот параметр для определения значений кнопки FUNCT.

Этот параметр показывает, какие выборы отображаются при нажатии кнопки FUNCT.

- Местное/дистанционное
- Страница управления
- Изменение направления (отображается только при управлении с клавиатуры)

# **10.17 ВЫХ. ИМПУЛЬС КВ·Ч**

## *P3.18.1 ДЛ. ИМПУЛЬСА КВТ·Ч (ИН 15534)*

Используйте этот параметр для определения длины импульса кВт/ч в миллисекундах.

## *P3.18.2 РАЗРЕШ. ИМПУЛЬСА КВТ·Ч (ИН 15533)*

Используйте этот параметр для определения интервала кВт/ч между подачей импульсов.

# **11 ПОИСК НЕИСПРАВНОСТЕЙ**

Когда диагностика управления привода переменного тока выявляет нарушение рабочих условий, привод выдает соответствующее сообщение. Оповещение отображается на дисплее панели управления. На дисплее отображается код, наименование и краткое описание отказа или аварийного сигнала.

Информационное сообщение о источнике содержит источник, причину и место отказа, а также прочую информацию.

# **Существует три типа уведомлений.**

- Информационное уведомление не влияет на работу привода. Информационное уведомление нужно сбросить.
- Аварийные сигналы дают информацию о нарушении условий работы. Они не приводят к остановке привода. Аварийный сигнал нужно сбросить.
- При сбое привод останавливается. Привод потребуется сбросить, а также найти решение для проблемы.

Для некоторых отказов можно запрограммировать в приложении различные реакции системы. Дополнительные сведения см. в главе *[5.9 Группа 3.9: Элементы защиты](#page-77-0)*.

Отказ может быть сброшен путем нажатия на кнопку Reset (Сброс) на клавиатуре управления или через клемму ввода/вывода, шину Fieldbus или ПК. Отказы с отметками времени сохраняются в меню истории отказов, где их можно просматривать. См. таблицу кодов отказов в разделе *[11.3 Коды отказов](#page-210-0)*.

Перед обращением к дистрибьютору или на завод-изготовитель по поводу необычных симптомов работы следует подготовить некоторые данные. Запишите все текстовые сообщения с дисплея, код отказа, идентификатор отказа, информационное сообщение о источнике, список активных отказов и историю отказов.

# **11.1 НА ДИСПЛЕЕ ОТОБРАЗИТСЯ ОТКАЗ**

Если возник отказ и остановился привод, определите причину отказа и сбросьте отказ.

Существует две процедуры для сброса отказа: с помощью кнопки сброса и с использованием параметра.

# СБРОС С ИСПОЛЬЗОВАНИЕМ КНОПКИ СБРОСА.

1 Нажмите кнопку Reset (Сброс) на клавиатуре и удерживайте ее на протяжении двух секунд.

#### СБРОС С ИСПОЛЬЗОВАНИЕМ ПАРАМЕТРА НА ГРАФИЧЕСКОМ ДИСПЛЕЕ.

1 Перейдите в меню диагностики.

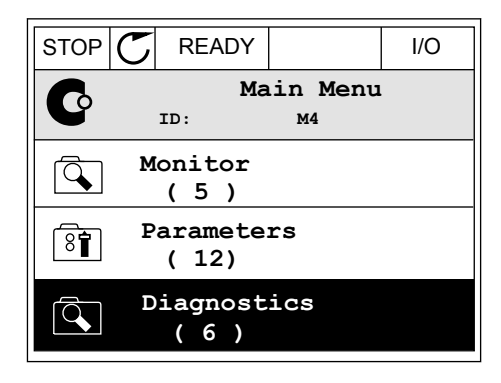

2 Перейдите в подменю «Сброс отказов».

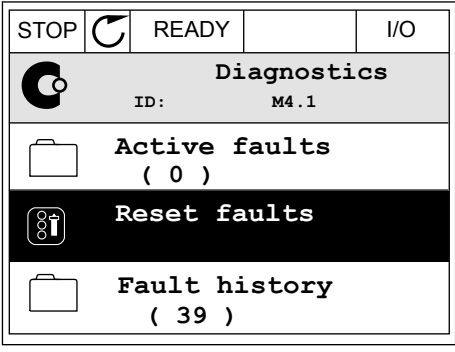

3 Выберите параметр «Сброс отказов».

 $\boxed{8}$ 

î

## СБРОС С ИСПОЛЬЗОВАНИЕМ ПАРАМЕТРА НА ТЕКСТОВОМ ДИСПЛЕЕ.

2 С помощью кнопок со стрелками вверх и вниз с помощью кнопок со стрелками вверх и вниз и при педру при пользории АLARM FAULT

3 Выберите *Да* и нажмите ОК.

| READY                                                                                                    | RUN | STOP | ALARM | FAULT |
|----------------------------------------------------------------------------------------------------|-----|------|-------|-------|
| \n $\begin{array}{ c c c }\n \hline\n & \multicolumn{1}{ c }{\n \hline\n & \multicolumn{1}{ c }{\n \hline\n &$ |     |      |       |       |

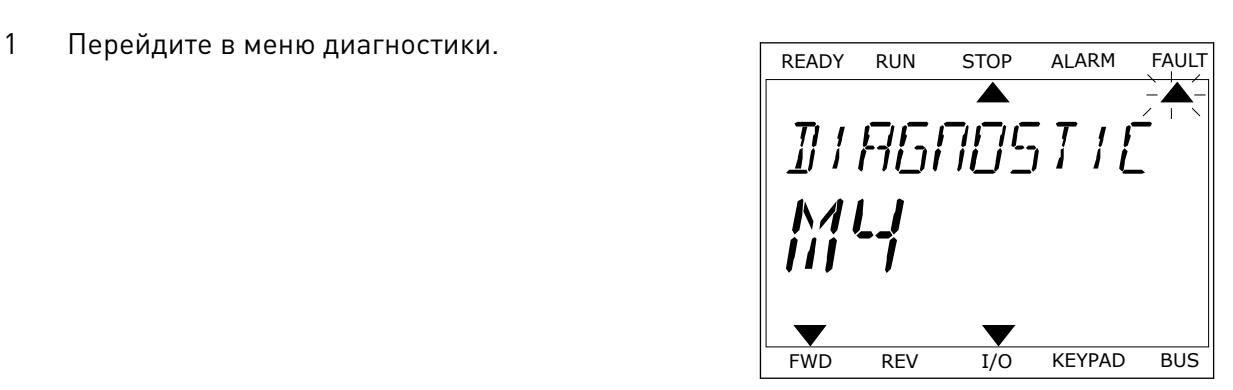

 $STOP$   $\boxed{C}$  READY  $\boxed{10}$ 

**ID: M4.2**

**Reset faults**

**Help**

**Reset faults**

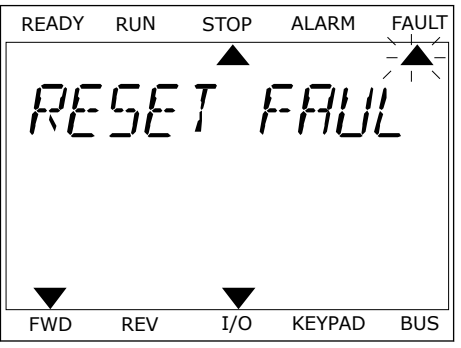

# **11.2 ИСТОРИЯ ОТКАЗОВ**

Более подробные сведения об отказах можно найти в журнале отказов. В журнале отказов содержится не более 40 отказов.

## ПРОСМОТР ЖУРНАЛА ОТКАЗОВ НА ГРАФИЧЕСКОМ ДИСПЛЕЕ

1 Перейдите к журналу отказов для просмотра более подробных сведений об отказе.

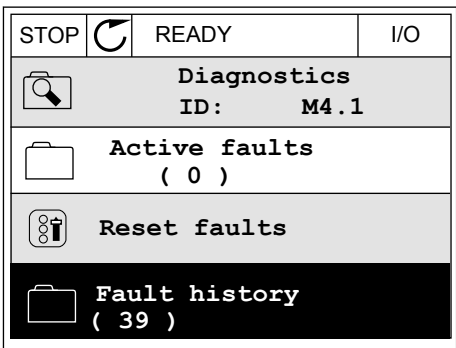

2 Для просмотра данных об отказе нажмите кнопку со стрелкой вправо.

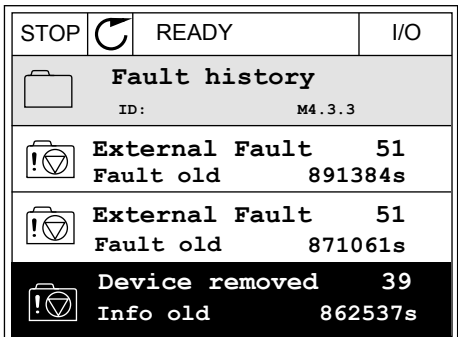

3 Данные будут представлены в форме списка.

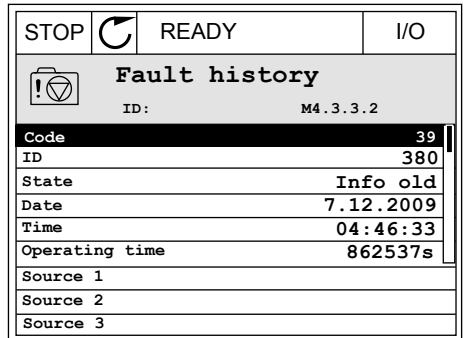

## ПРОСМОТР ЖУРНАЛА ОТКАЗОВ НА ТЕКСТОВОМ ДИСПЛЕЕ

1 Для перехода к журналу отказов нажмите ОК.

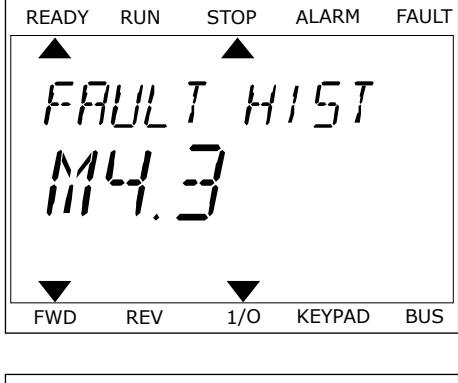

2 Для просмотра данных об отказе еще раз нажмите ОК.

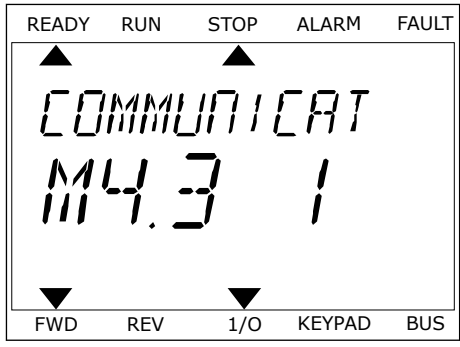

3 Для просмотра данных используйте кнопку со для просмотра данных используите кнопку со <u>кедру Run Stop ALARM FAULT</u><br>Стрелкой вниз.

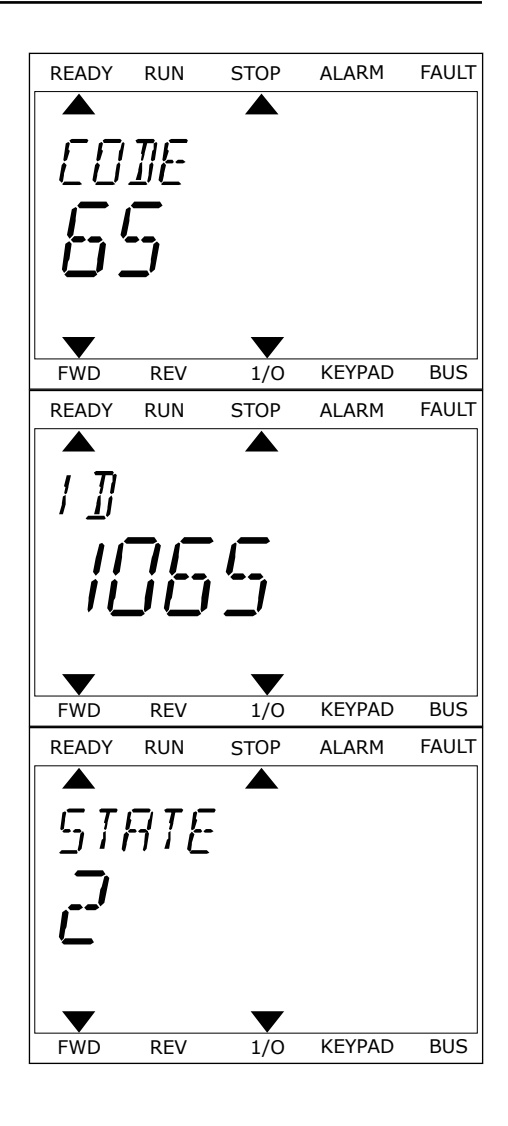

# <span id="page-210-0"></span>**11.3 КОДЫ ОТКАЗОВ**

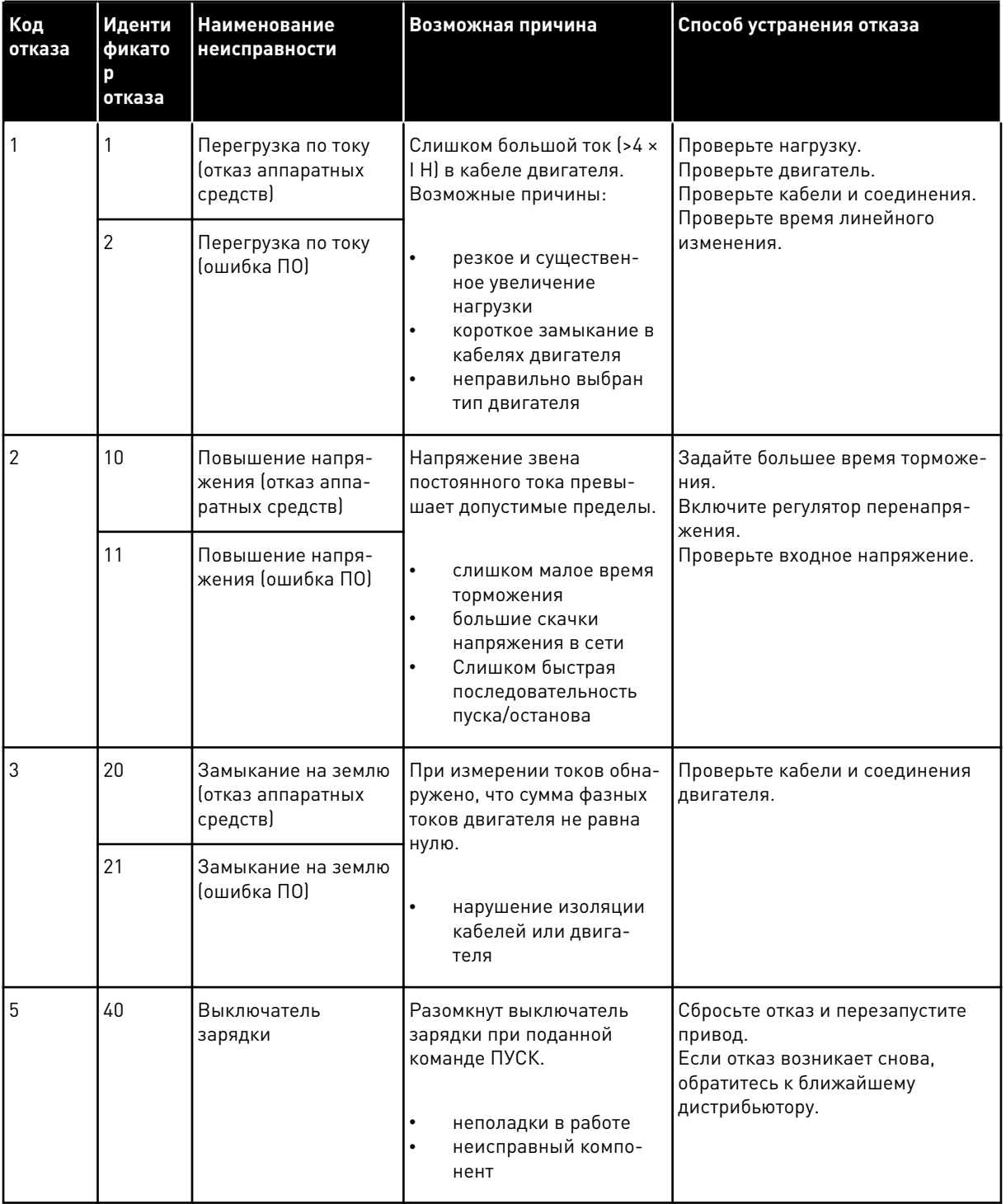

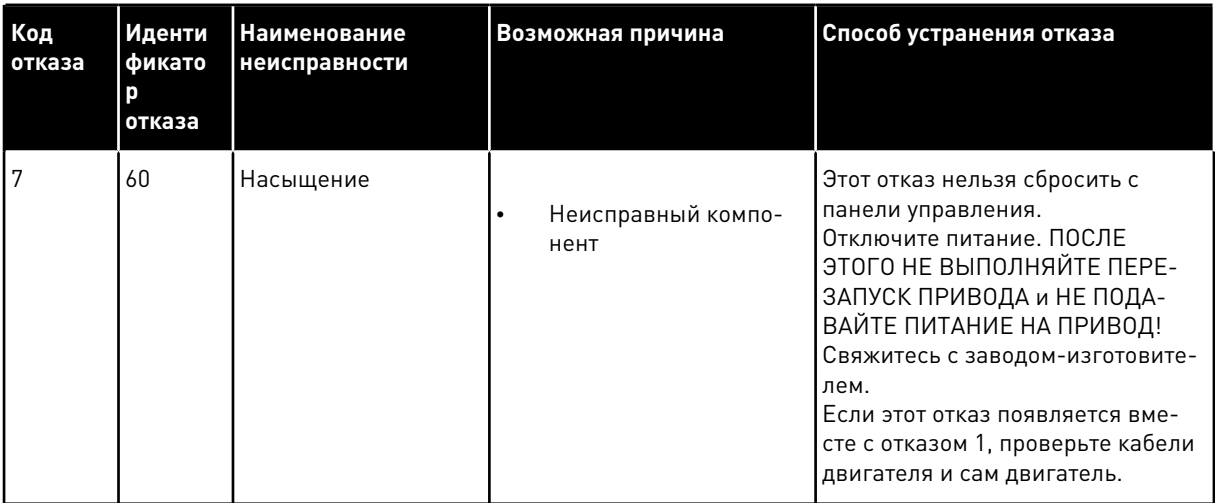

a dhe ann ann an 1970.<br>Tha ann an 1970, ann an 1970, ann an 1970.

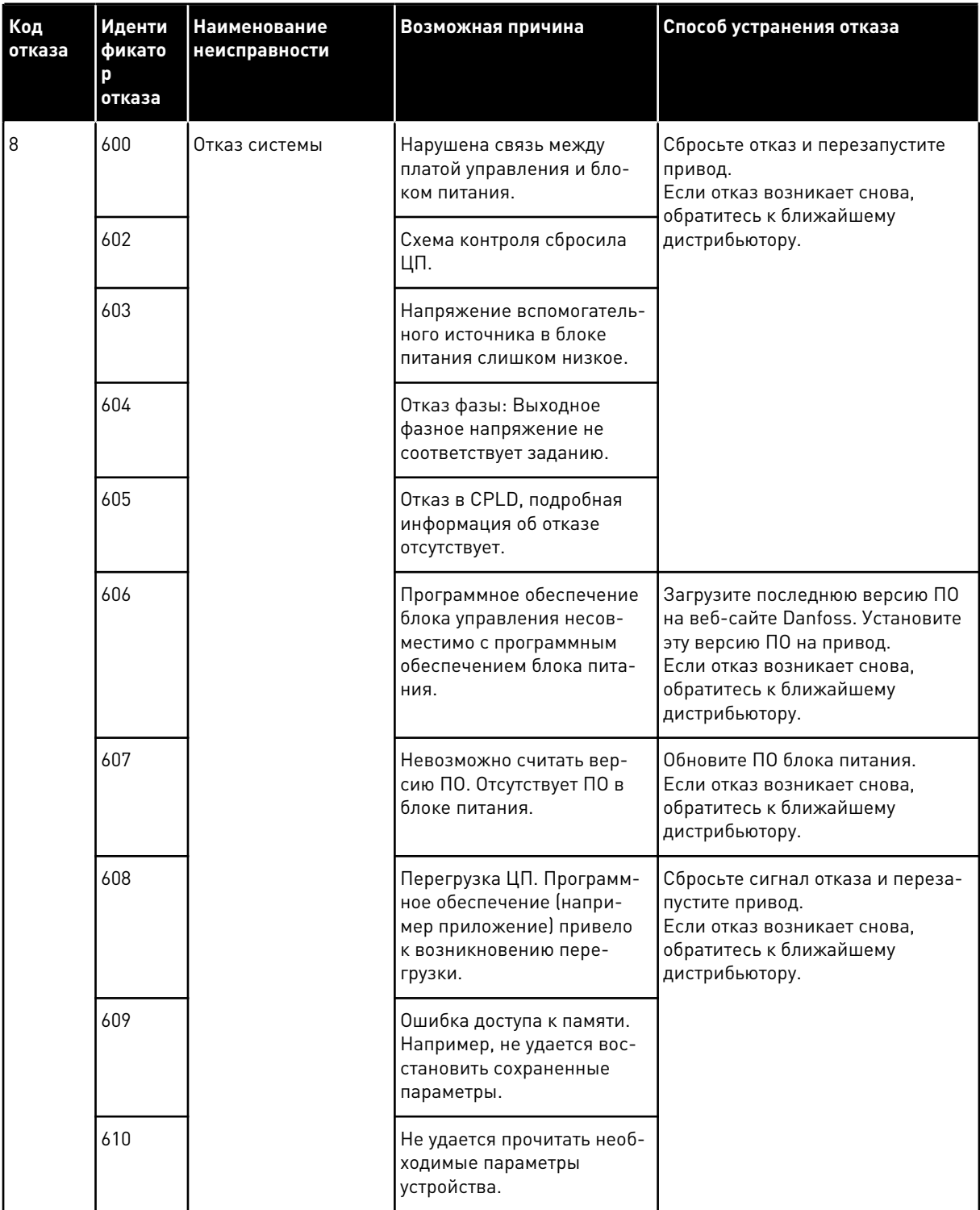

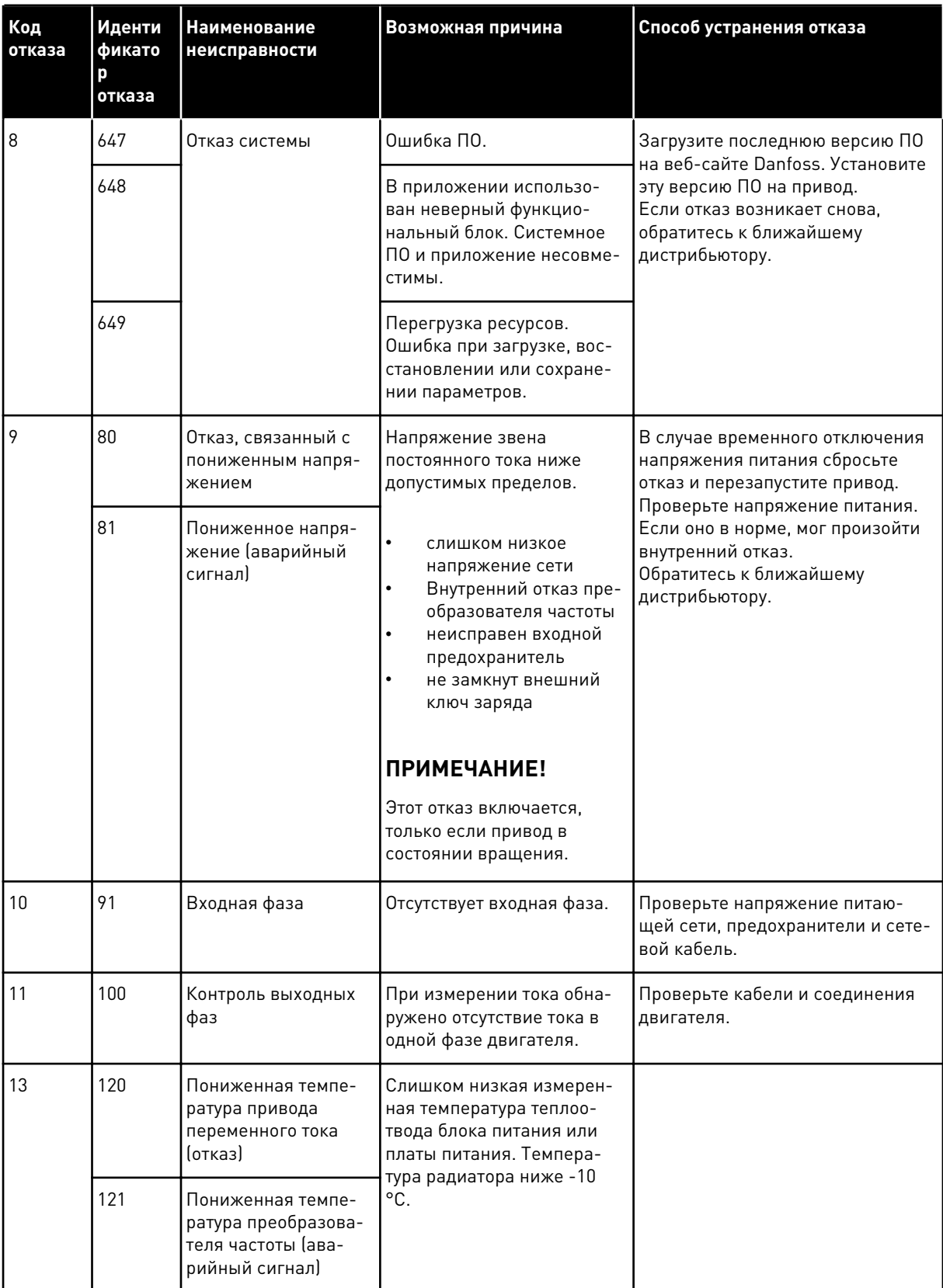

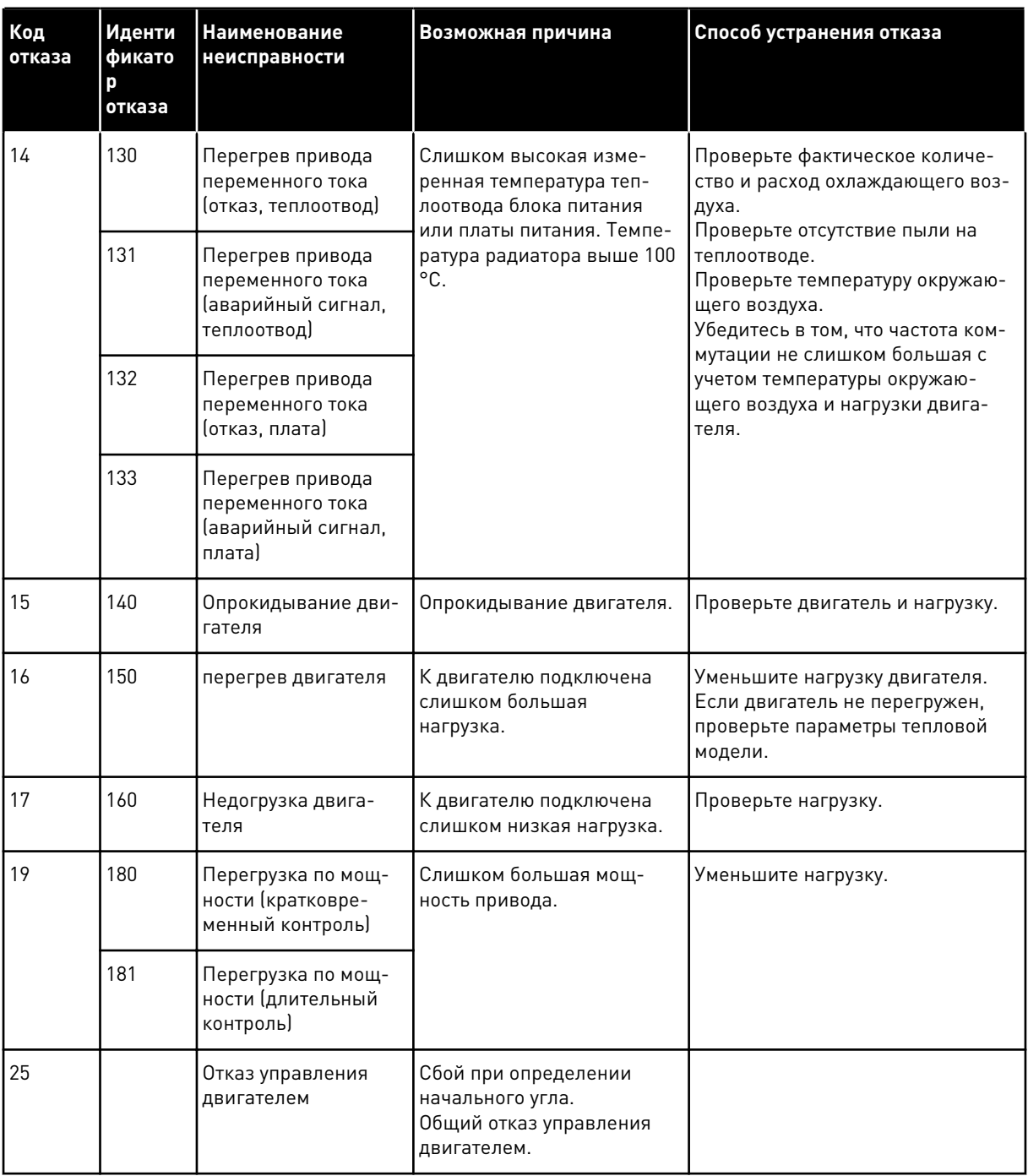

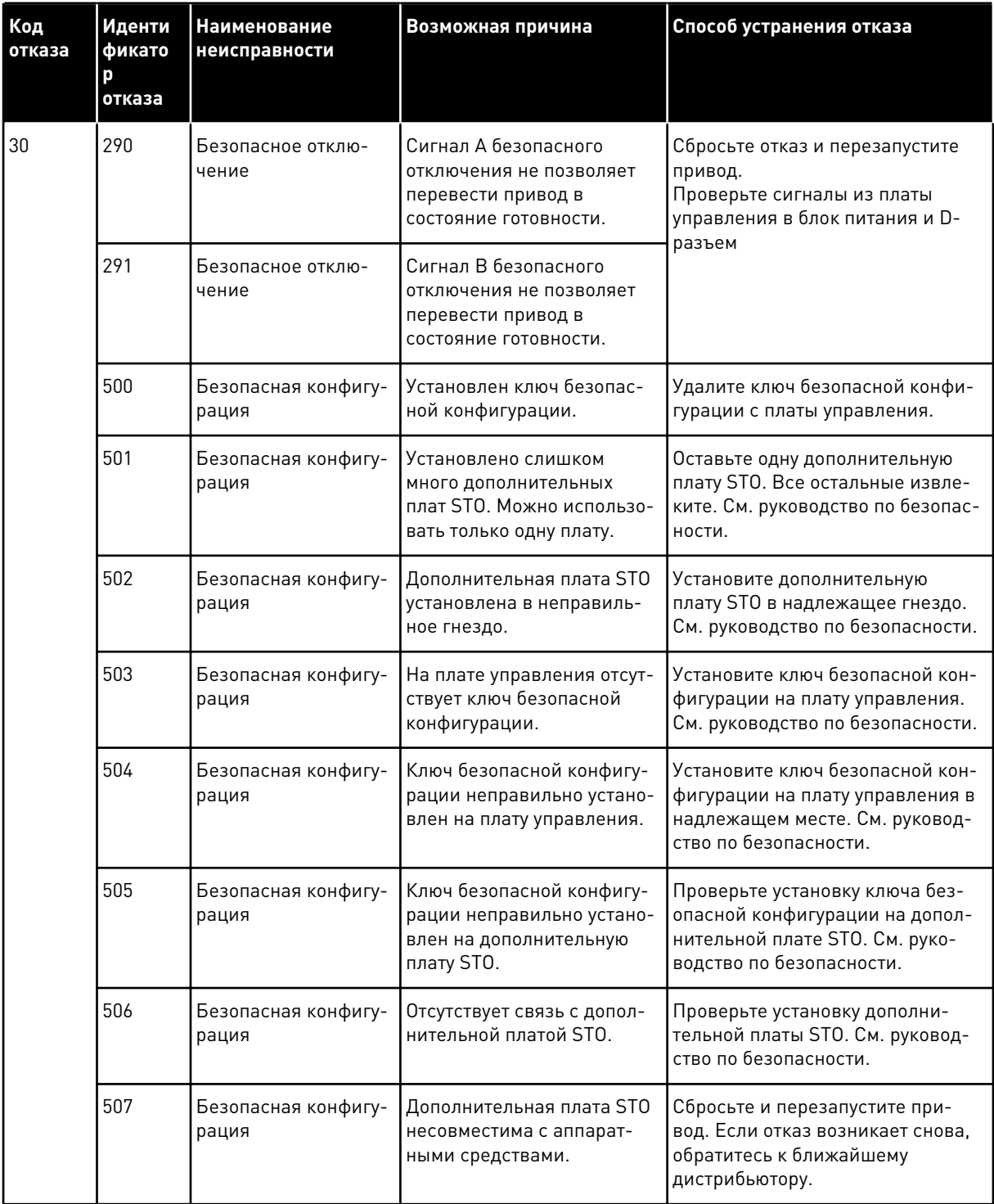

a dhe ann an 1970.
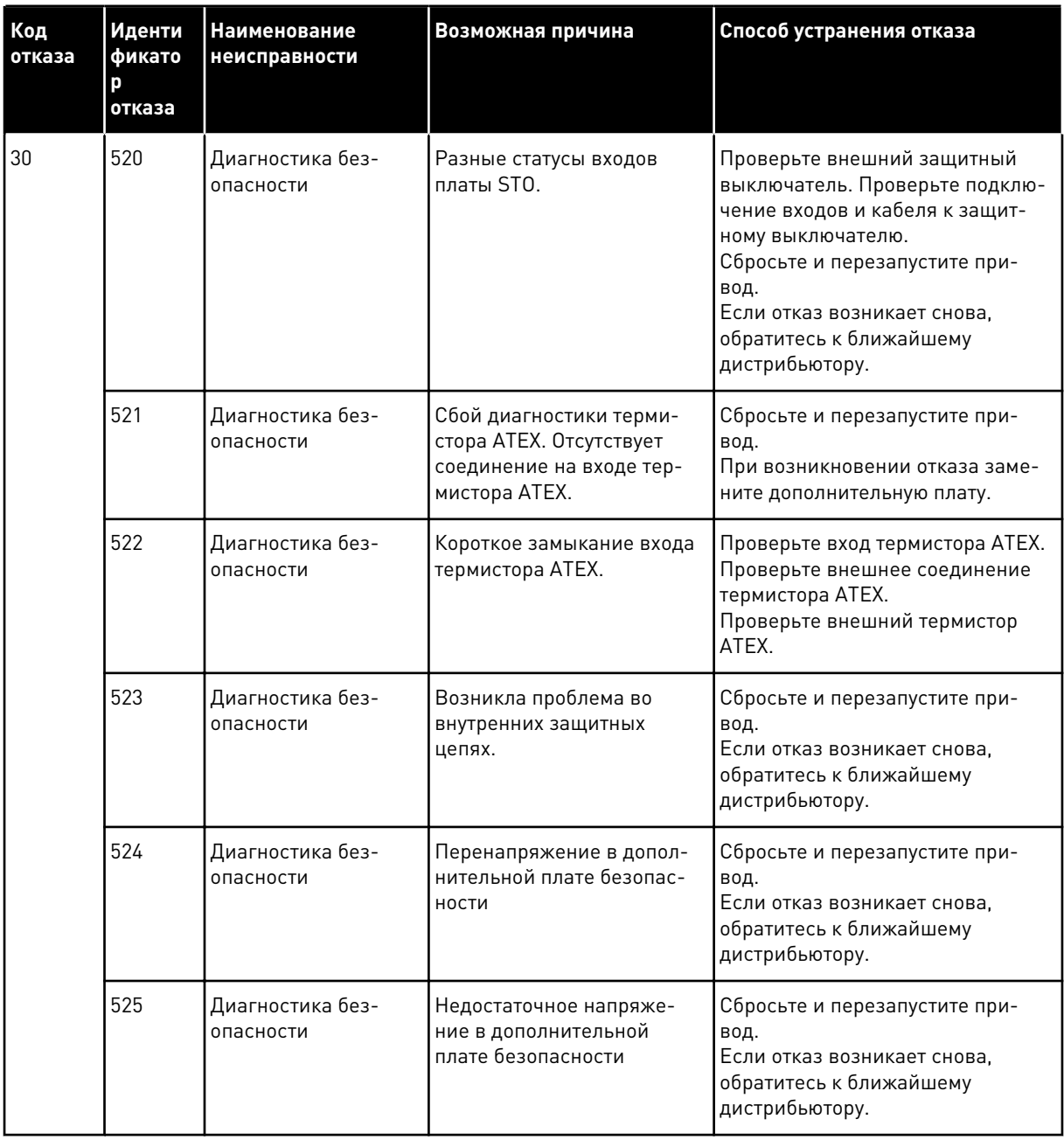

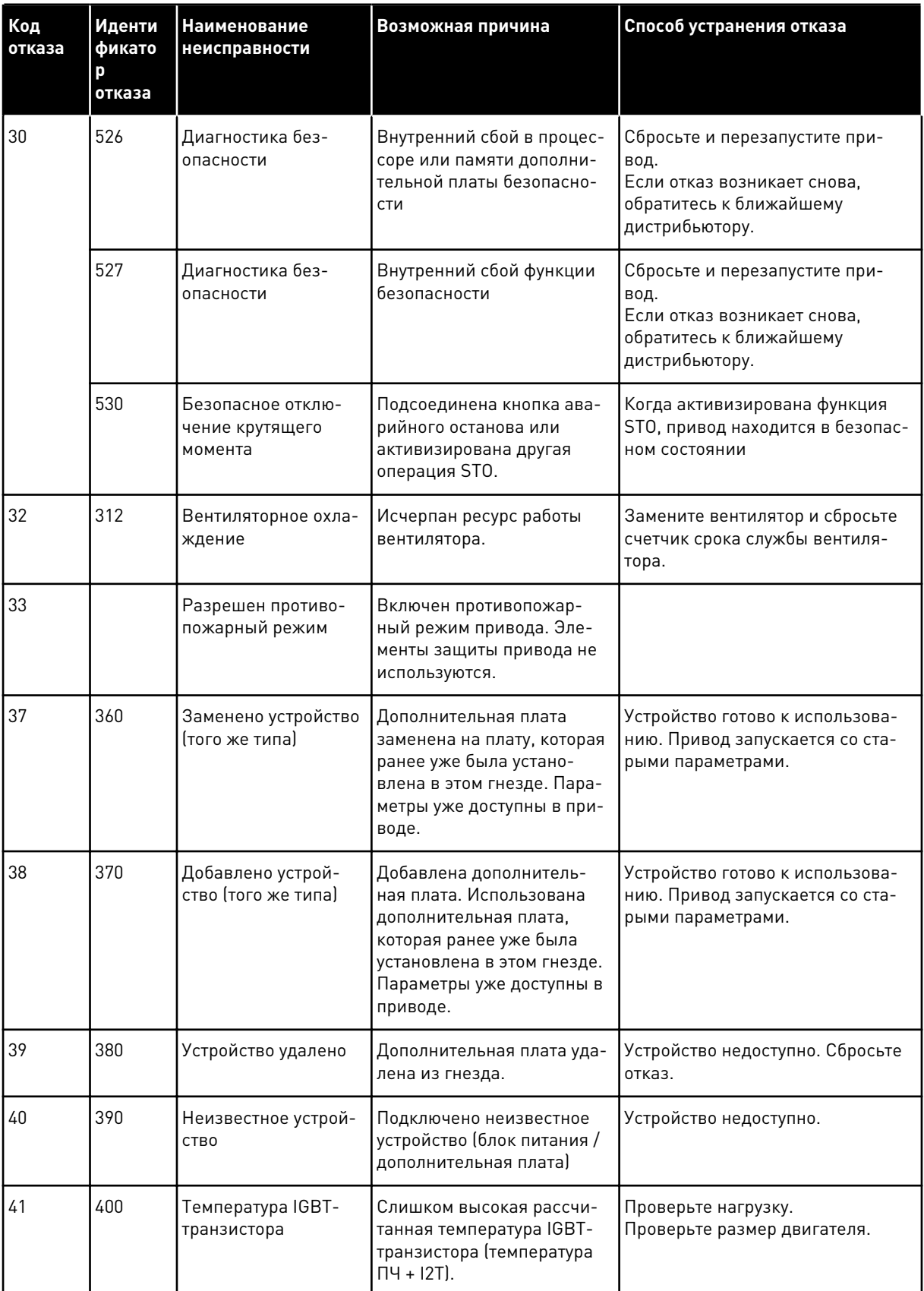

a dhe ann ann an 1970.<br>Tha ann an 1970, ann an 1970, ann an 1970.

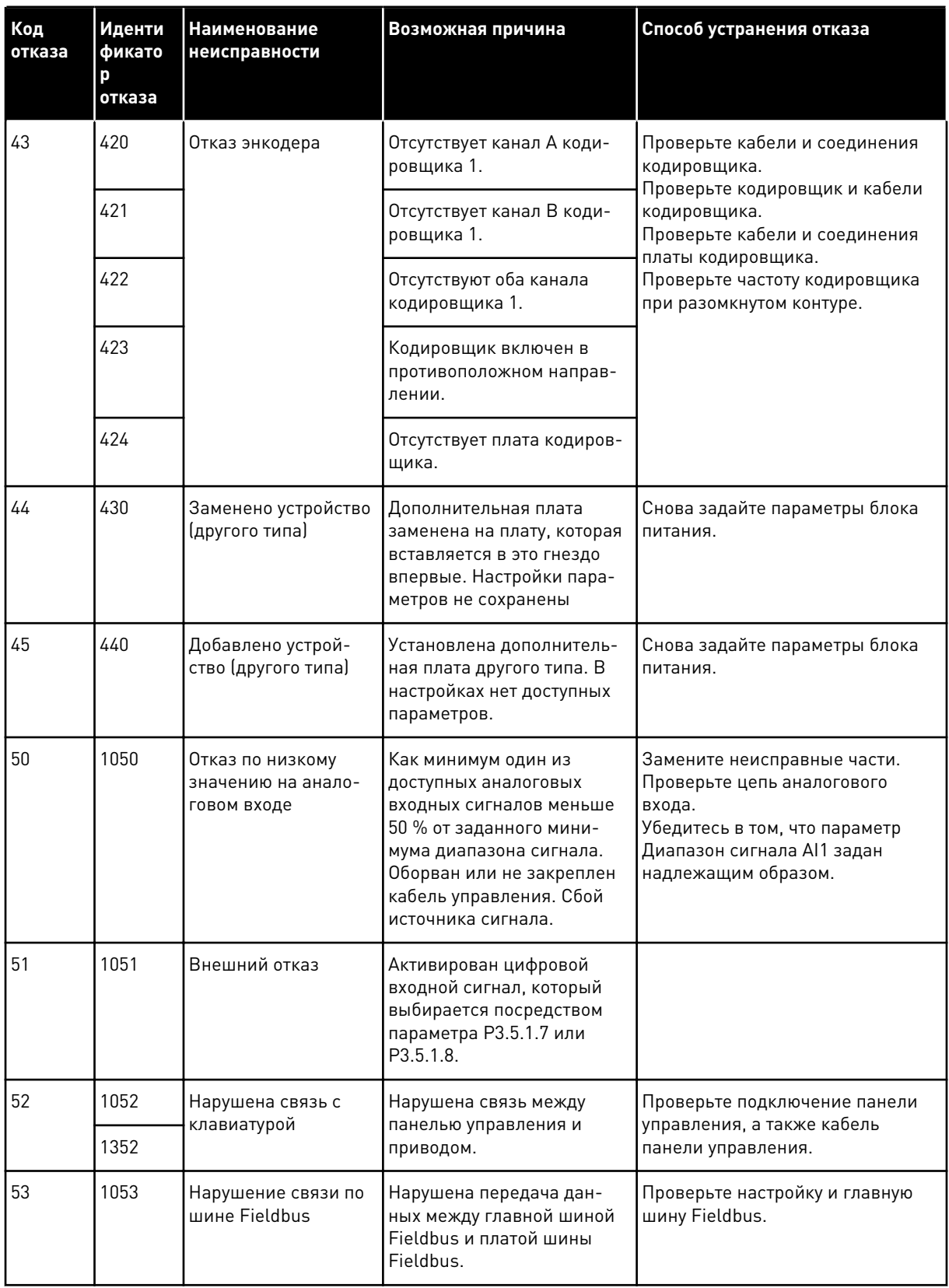

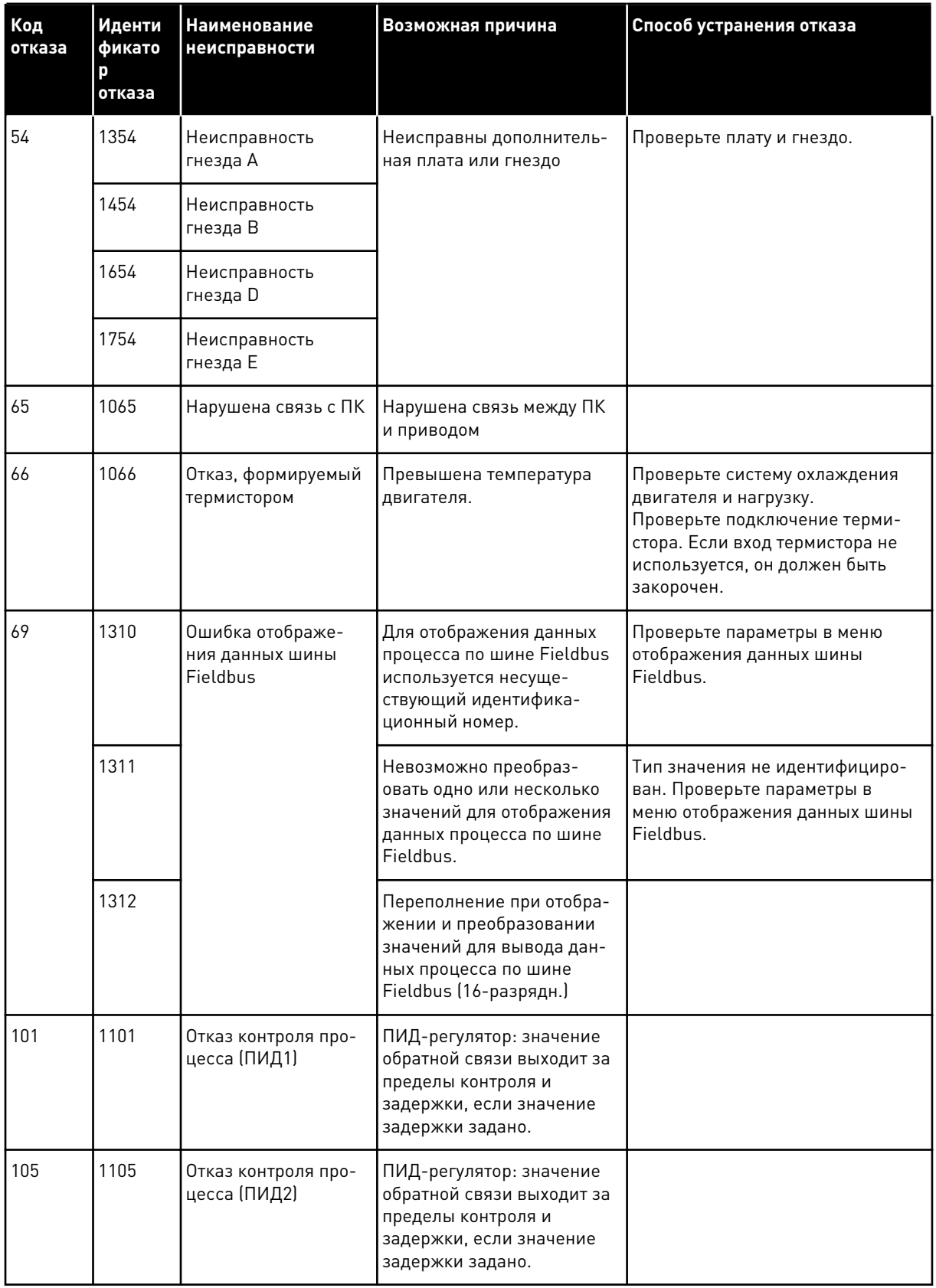

**College College College College College College College College College College College** 

# VAGON®

www.danfoss.com

Vacon Ltd Member of the Danfoss Group Runsorintie 7 65380 Vaasa

Finland

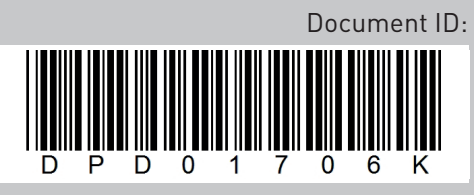

Rev. K

Sales code: DOC-APP100HVAC+DLRU